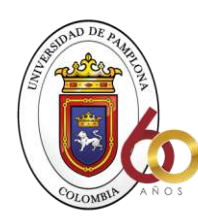

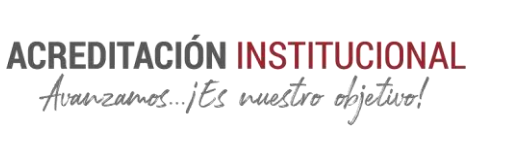

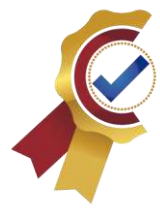

DESARROLLO DE UNA METODOLOGIA PARA EL CONTROL Y SEGUIMIENTO DE MATERIALES AL INTERIOR DE LA CONSTRUCTORA PEREZ Y ASOCIADOS S.A.S

#### NIKOLL ADRIANA CAMACHO MAYORGA COD 1094284000

UNIVERSIDAD DE PAMPLONA FACULTAD DE INGENIERIAS Y ARQUITECTURA PROGRAMA DE ARQUITECTURA PAMPLONA 2021

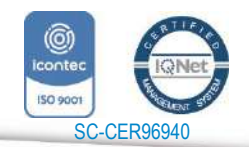

Universidad de Pamplona Pamplona - Norte de Santander - Colombia Tels: (7) 5685303 - 5685304 - 5685305 - Fax: 5682750 *"Formando líderes para la construcción de un nuevo país en paz"*

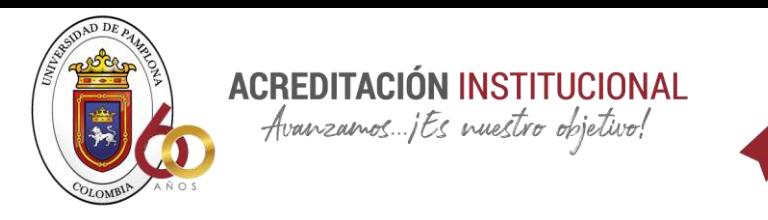

#### DESARROLLO DE UNA METODOLOGIA PARA EL CONTROL Y SEGUIMIENTO DE MATERIALES AL INTERIOR DE LA CONSTRUCTORA PEREZ Y ASOCIADOS S.A.S

#### NIKOLL ADRIANA CAMACHO MAYORGA AUTOR

#### ARQ. ESP SERGIO ANDRÉS GONZÁLEZ CASTRO TUTOR

#### TRABAJO DE GRADO PARA OPTAR POR EL TITULO DE ARQUITECTO

UNIVERSIDAD DE PAMPLONA FACULTAD DE INGENIERIAS Y ARQUITECTURA PROGRAMA DE ARQUITECTURA PAMPLONA 2021

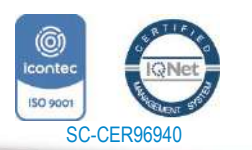

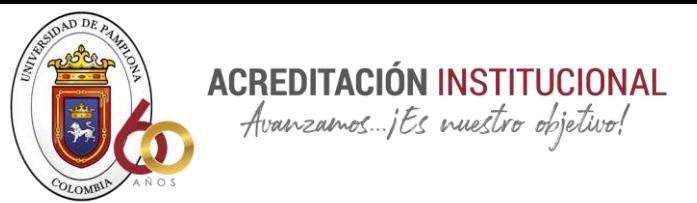

Nota de Aceptación

Presidente del Jurado

Jurado

Jurado

Pamplona 23 de junio 2021

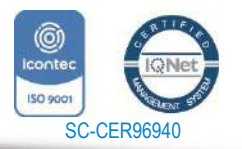

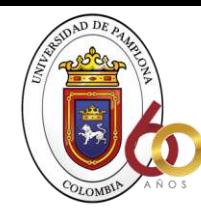

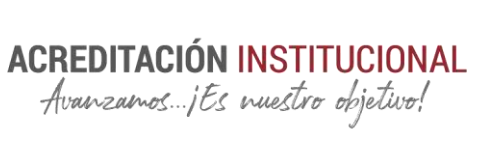

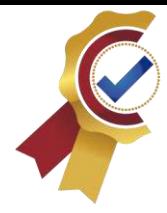

#### Dedicatoria:

Esta investigación es dedicada a cada una de esas personas que me apoyaron en mi proceso de formación, y siempre estuvieron para mí, dándome ánimos y demostrándome que siempre se puede. "un día a la vez"

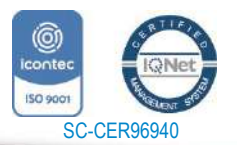

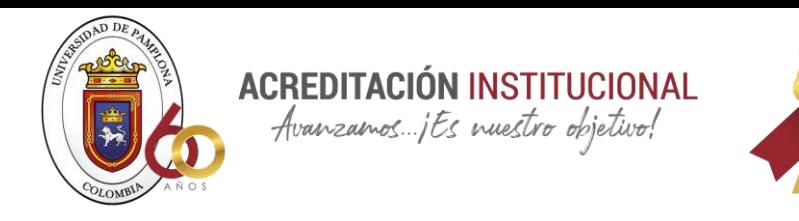

#### AGRADECIMIENTOS

Agradezco primero que todo a Dios que me permitió tener salud para poder desarrollar eficazmente mi carrera de arquitectura, a mis padres( Veronica Mayorga Nieto, Luis Francisco Camacho) quienes estuvieron en este proceso de aprendizaje y siempre me apoyaron a pesar de las inconveniencias; por último, pero no menos importantes agradezco a mis maestros quienes me dieron las bases para el desarrollo de mi formación, y a mi tutor que siempre estuvo pendiente de apoyarme en cada asesoría para poder desarrollar y presentar este trabajo. .

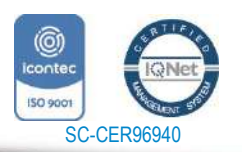

*"Formando líderes para la construcción de un nuevo país en paz"*

Universidad de Pamplona Pamplona - Norte de Santander - Colombia Tels: (7) 5685303 - 5685304 - 5685305 - Fax: 5682750 www.unipamplona.edu.co

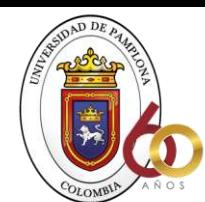

**ACREDITACIÓN INSTITUCIONAL**<br>*Avanzamos...jEs muestro objetivo*!

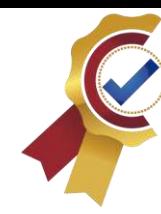

#### *TABLA DE CONTENIDO*

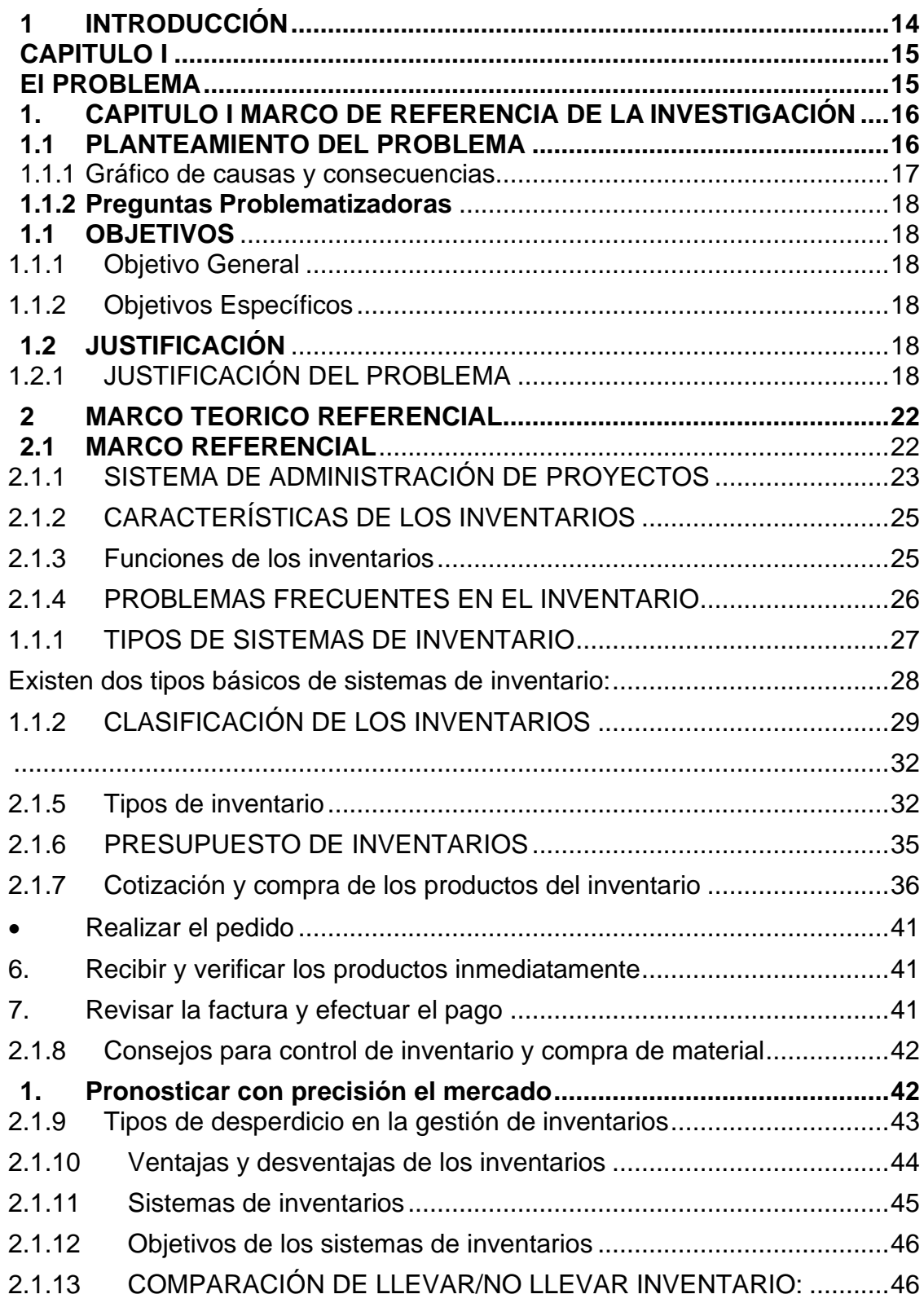

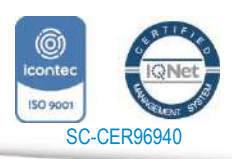

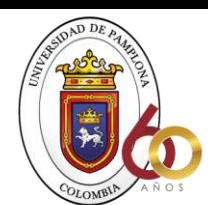

**ACREDITACIÓN INSTITUCIONAL**<br>*Avanzamos...jEs vuestro objetivo*!

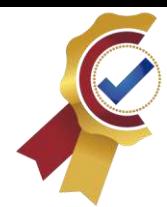

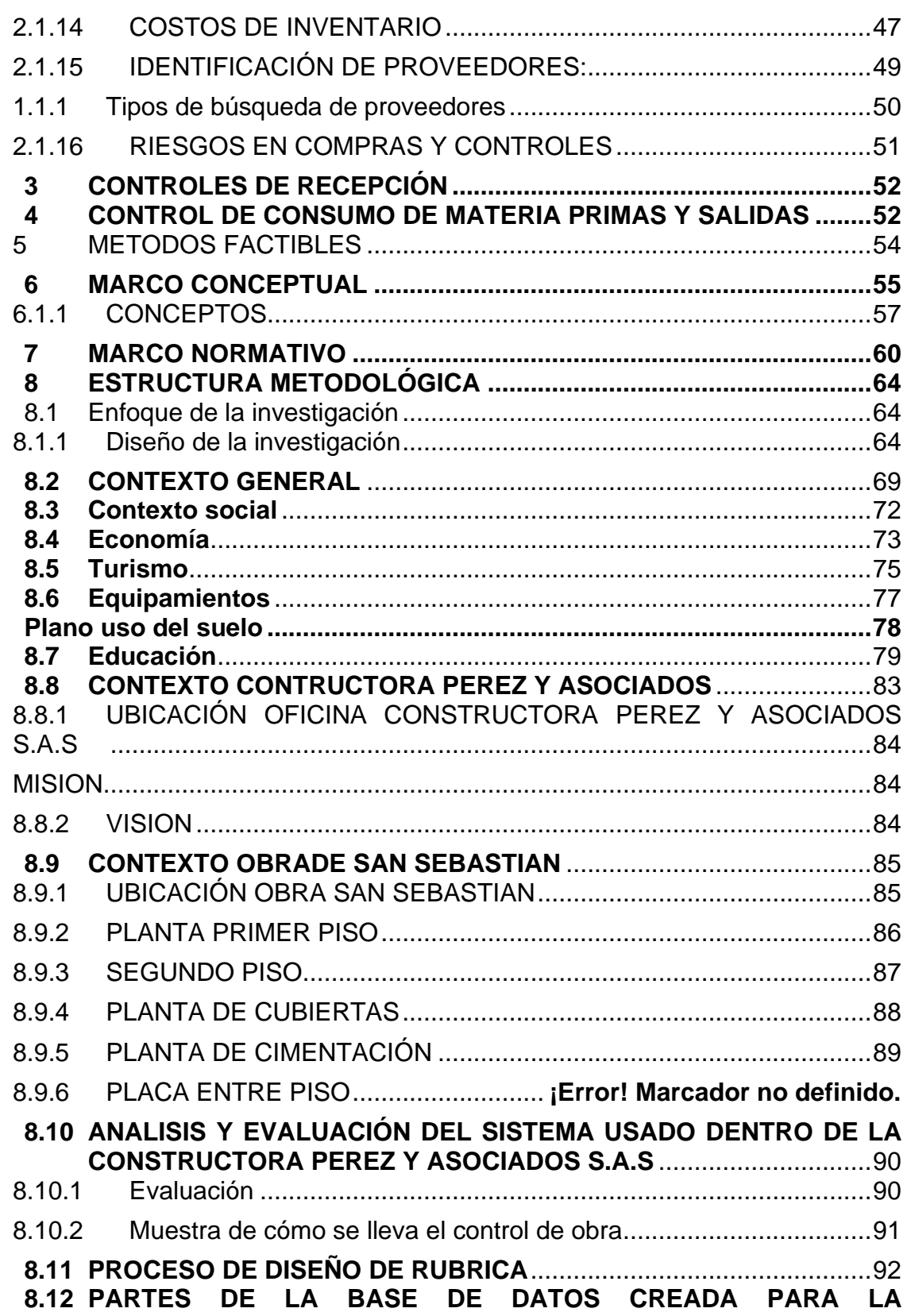

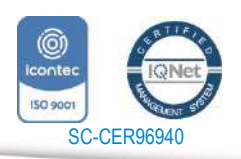

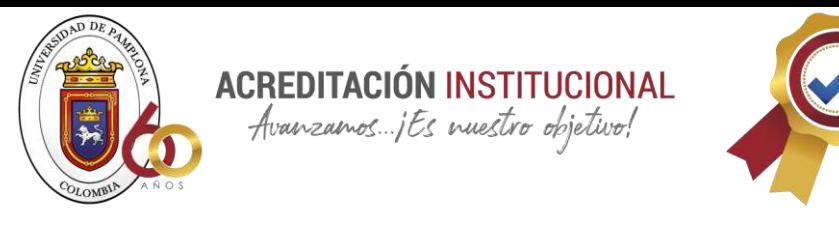

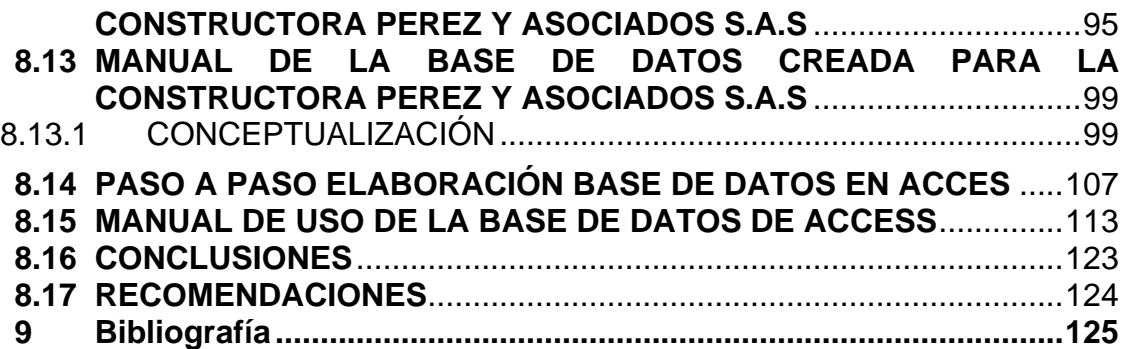

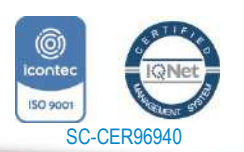

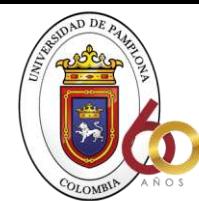

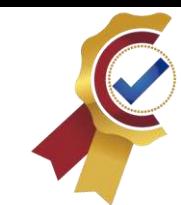

#### **TABLA DE ILUSTRACIONES**

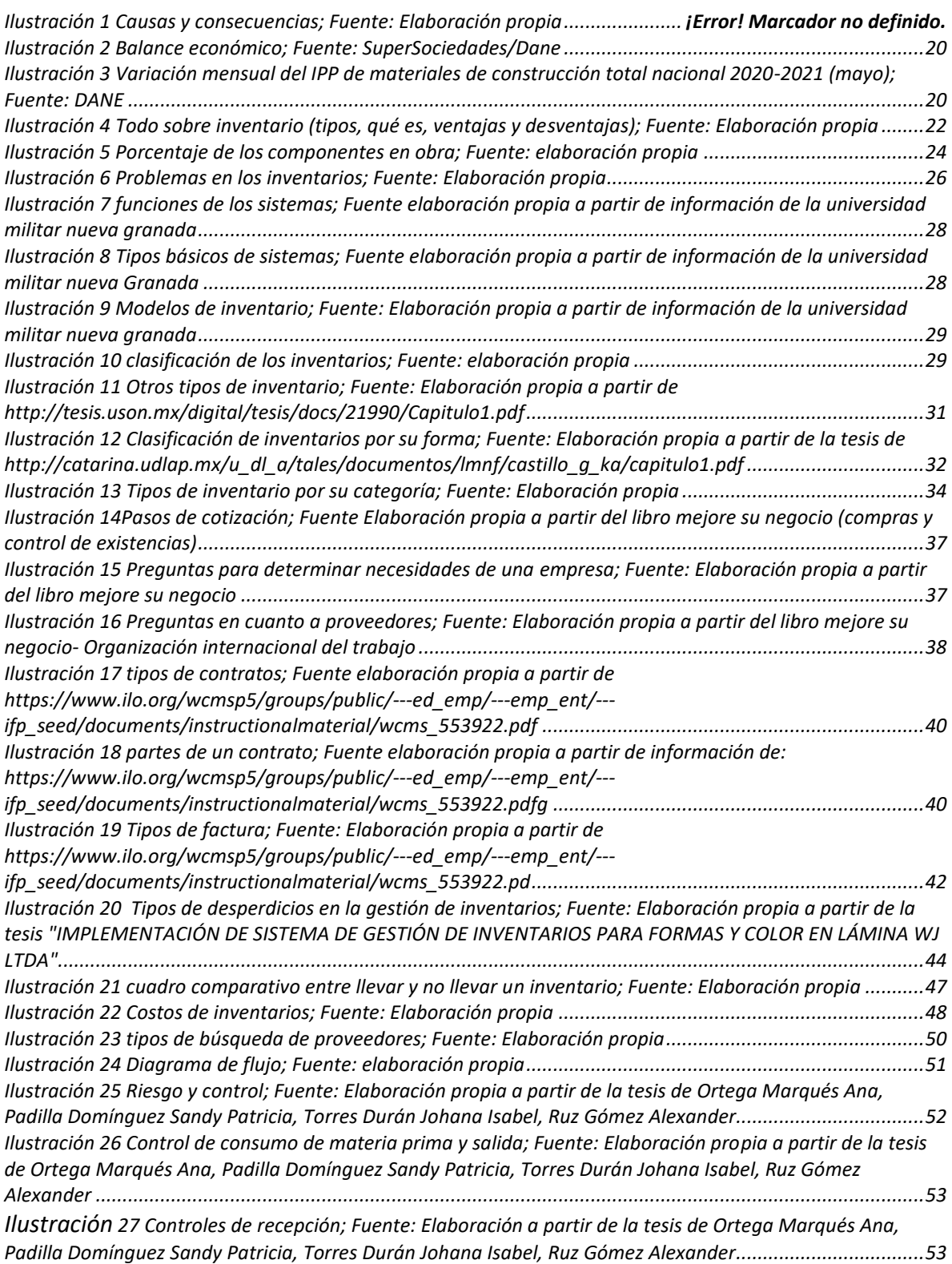

**ACREDITACIÓN INSTITUCIONAL**<br>*Avanzamos...jEs muestro objetivo*!

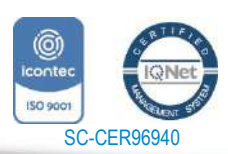

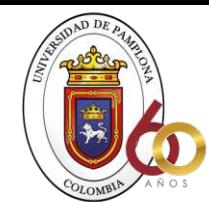

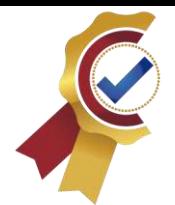

*[Ilustración 28 Controles de administración de la existencia; Fuente: Elaboración propia a partir de la tesis de](file:///F:/Documents/TRABAJO%20DE%20GRADO/TESIS_.docx%23_Toc75358483) [Ortega Marqués Ana, Padilla Domínguez Sandy Patricia, Torres Durán Johana Isabel, Ruz Gómez Alexander](file:///F:/Documents/TRABAJO%20DE%20GRADO/TESIS_.docx%23_Toc75358483)*

**ACREDITACIÓN INSTITUCIONAL**<br>*Avanzamos...jEs muestro objetivo!* 

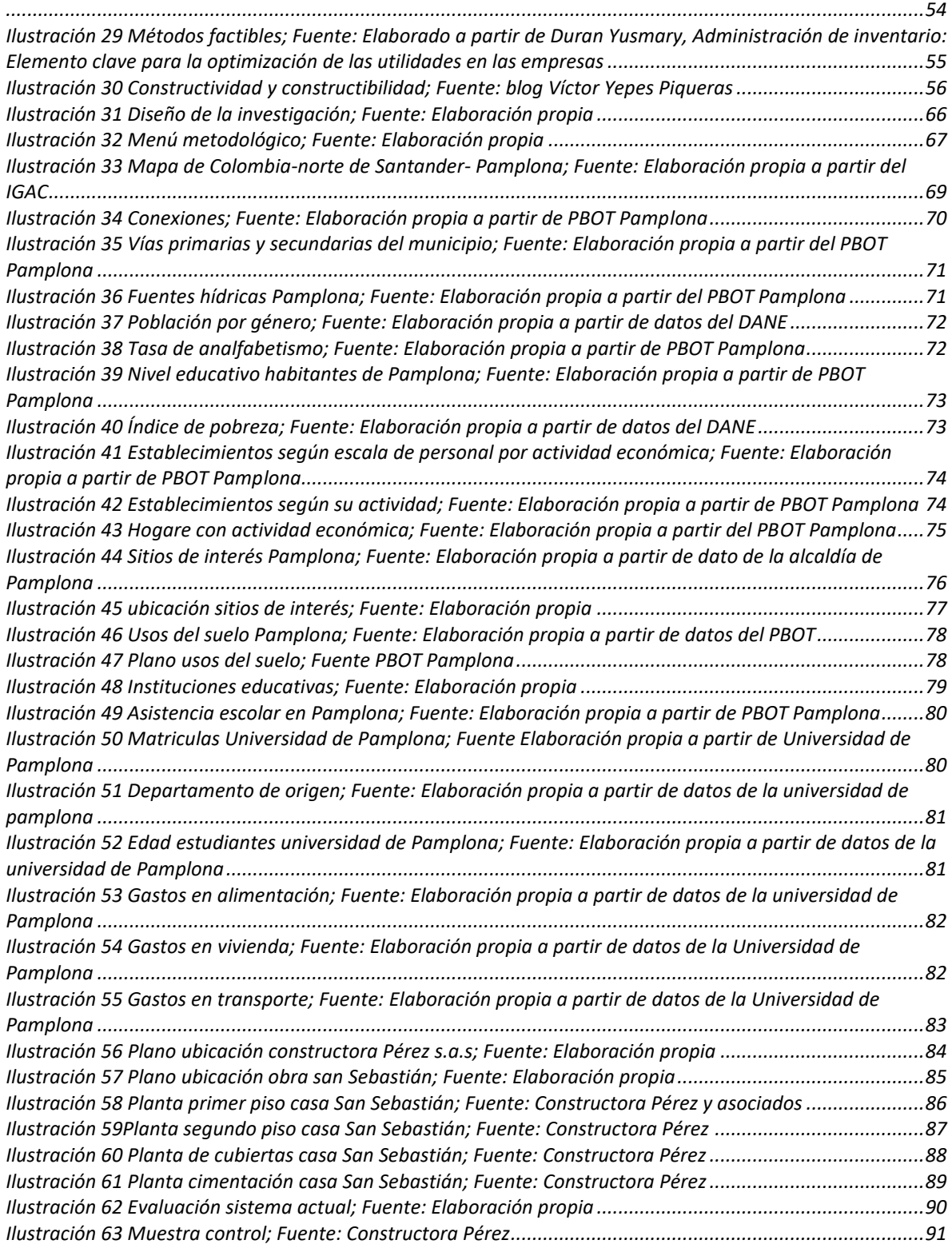

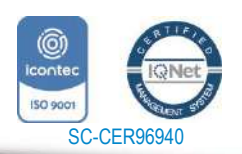

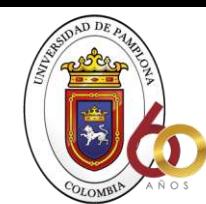

# **ACREDITACIÓN INSTITUCIONAL**<br>*Avanzamos...jEs vuestro objetivo*!

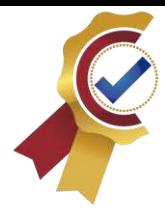

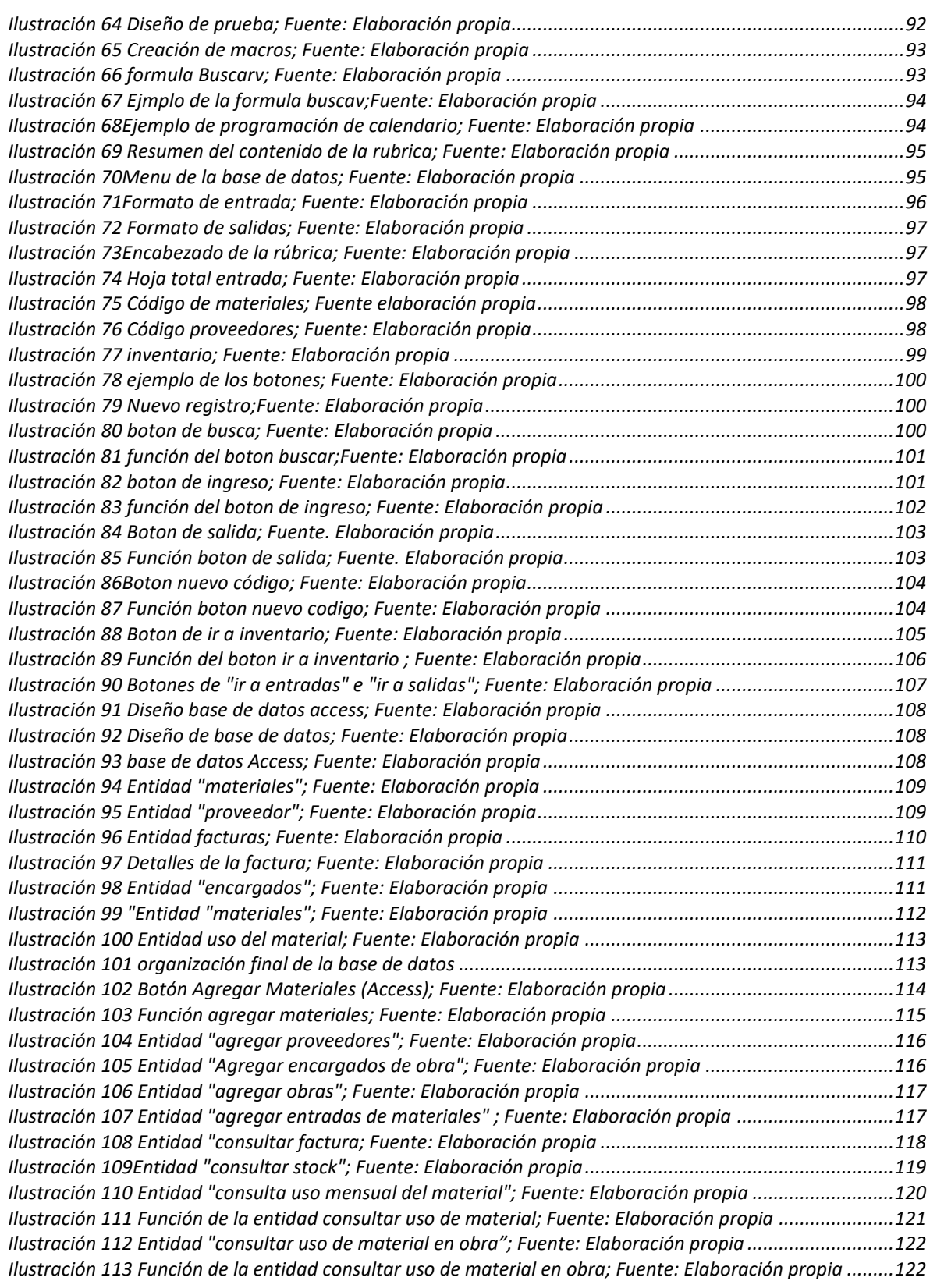

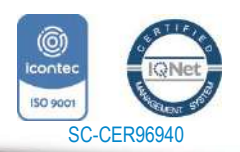

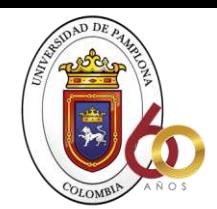

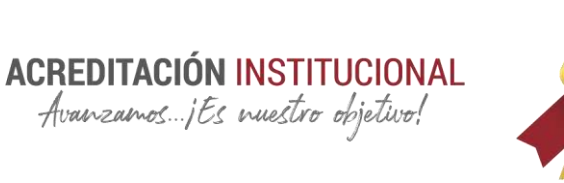

#### **RESUMEN**

El propósito de esta investigación fue desarrollar una metodología de control de materiales para la constructora Pérez y asociados, mediante la experiencia e información adquirida durante las prácticas empresariales con el objetivo de implementar un sistema de inventario, debido a que en esta no se llevaba ninguno, pensando en que esto sería de gran ayuda en cuanto a la organización, control y que en consecuencia mitigaría los problemas que se pueden presentar al no llevar un inventario, como lo es el desperdicio, los sobrecostos y los llamados robos hormiga. La investigación corresponde a una recolección de datos mediante un diseño metodológico mixto, donde se aplica la exploración de campo mediante las practicas, arrojando como resultado una herramienta de gran ayuda para la constructora Pérez y asociados s.a.s la cual podrá ser aplicada a futuro en otras obras y no solo en la que muestra para la investigación.

Palabras claves: Inventario, rubrica, tipos de inventario, sobrecostos, materiales

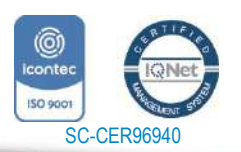

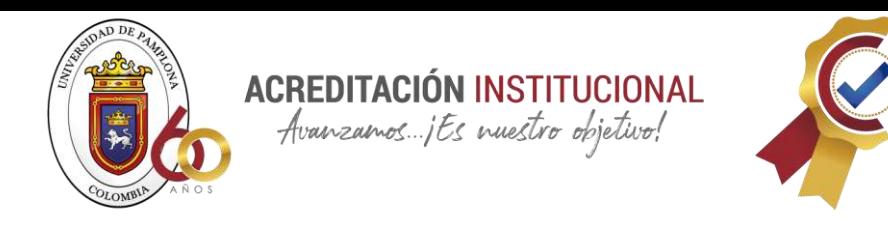

#### **ABSTRACT**

The research purpose was to develop a materials' methodology control for Pérez y asociados construction company, through the experience and information acquired during the corporate practices with the objective of implementing an inventory system, because in this company there was none, thinking that this would be of great help in terms of organization, control and consequently mitigate the problems that can occur when not carrying an inventory, such as waste, cost overruns and the socalled ant thefts. The research corresponds to a data collection through a mixed methodological design, where the field exploration is applied through practices, resulting in a helpful tool for the construction company Pérez y asociados s.a.s. which can be applied in the future in other works and not only in the one shown for the research.

Keywords: Inventory, rubric, inventory types, cost overruns, materials

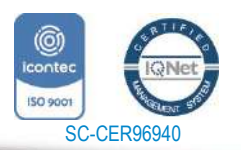

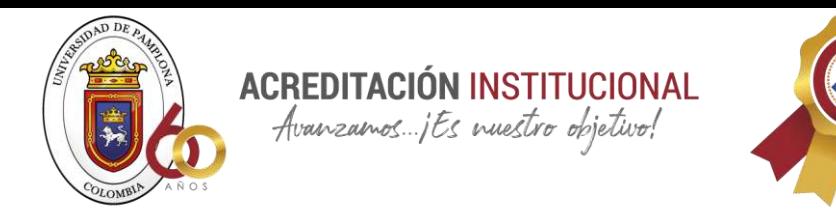

#### <span id="page-13-0"></span>**INTRODUCCIÓN**

En el ámbito de la construcción a diario vemos que surgen diferentes problemas, los cuales se pueden categorizar como leves, medianos y graves; entre los graves encontramos ineficiencia de trabajo por parte de obreros y encargados, falta de material por anticipación, errores a la hora de ejecución sobre planos y retrasos en obra. alguno de estos errores graves se puede mitigar con simplemente una acción de la cual se hablará en la presente investigación, dando entrada al tema principal; los sistemas de inventario, los errores que se pueden tener en cuenta, su función, tipos de sistemas y sistemas factibles para cada empresa.

"Las empresas en la actualidad requieren tener una visión de negocios enfocada a la creación y mantenimiento de los recursos, por eso es importante que un control interno refleje mediante un análisis y evaluación las características de todas las operaciones y procesos que se efectúen ya sea en el sector manufacturero, de servicio y comercial. En términos generales, la gestión de inventario merece una atención especial por tres razones, la primera es que comprende un importante segmento de los activos para varias empresas comerciales en especial las del comercio al menudeo. Segunda, puesto que es un activo circulante, un error en su administración no se puede remediar con rapidez Tercero, los cambios en los niveles, tienen importantes efectos económicos" (Lorena Velazquez Gomez, 2012)

Llevar un control de materiales dentro de una constructora es un proceso meticuloso que sin los parámetros necesarios en ocasiones puede llegar a ser agobiante, es así que surge el motivo de la investigación que tiene como título "desarrollo de una metodología para el control y seguimiento de materiales al interior de la constructora Pérez y asociados s.a.s", el objetivo principal busca dar respuesta a la siguiente pregunta ¿de qué manera se puede implementar un sistema de inventario dentro de la constructora Pérez y asociados s.a.s?

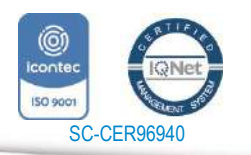

www.unipamplona.edu.co

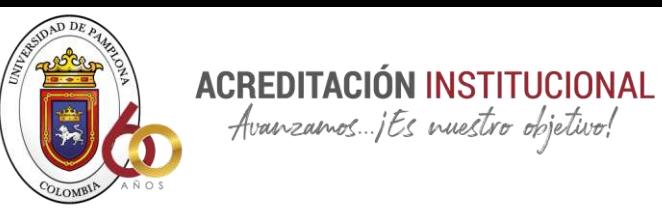

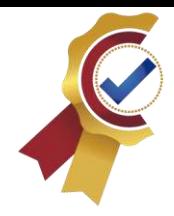

## **CAPITULO I El PROBLEMA**

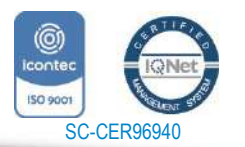

*"Formando líderes para la construcción de un nuevo país en paz"*

15

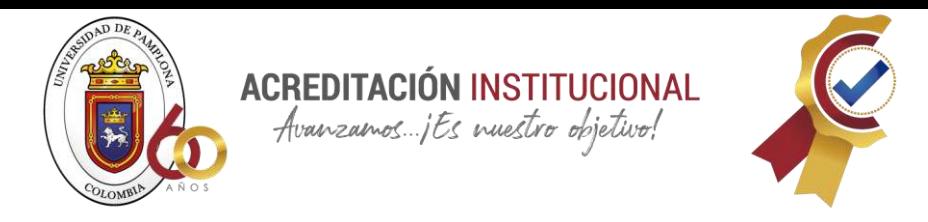

#### <span id="page-15-0"></span>**1. CAPITULO I MARCO DE REFERENCIA DE LA INVESTIGACIÓN**

#### <span id="page-15-1"></span>**1.1 PLANTEAMIENTO DEL PROBLEMA**

Actualmente en el país el sector de la construcción es uno de los más importantes en la economía debido a que en este se manejan grandes cantidades de dinero y es una de las empresas que generan mayor empleo, por este motivo las personas cuando piensan en crear un negocio una de sus ideas principales es constituir una constructora, pero esto conlleva a que por su gran valor comercial exista cada día una gran competencia en el mercado, representado cada vez un reto más difícil para cada una de estas en superarse y así mantenerse en el margen; los grandes avances tecnológicos y la globalización representan un papel importante frente a la competencia que existe entre estas, destacando que para mantener su competitividad deben llevar un orden, estar en constante desarrollo de nuevas metodologías y técnicas que ayuden a la eficiencia y calidad de los proyectos que estas puedan ofrecer.

Tal es el caso de la constructora Pérez la cual durante sus seis años laborando han desarrollado múltiples proyectos que requieren una gran organización para llevar a flote su reputación y obtener ganancias más que perdidas, una constructora que es reconocida en el municipio de pamplona por su calidad, viabilidad y practica en ejecución de proyectos, donde se es notable que tiene a sus alrededores gran competencia y por lo tanto debe estar actualizada en sus sistemas y metodologías para mantenerse entre la competencia y que sus clientes siempre queden satisfechos con lo que adquieren en este lugar.

Durante años la constructora Pérez ha venido manejando un sistema de inventario manual y que se lleva del día a día y no con antelación puesto que los materiales se compran a medida que los obreros lo van necesitando y no se hace un estudio previo para saber cantidad de material que se necesitara para cada programación de la obra, y cada actividad teniendo como resultado un posible sobrecosto en cuanto a ejecución de obra y en materiales ya que por pedirlos sobre el día que se necesitan no se hace cruce de diferentes proveedores obteniendo posiblemente costos muy altos

Actualmente la constructora tiene varios proyectos activos de los cuales el más reciente es una vivienda en la urbanización San Sebastián- barrio San Pedro donde en sus inicios no se hizo un análisis para saber cuáles serían los materiales necesarios para iniciar lo que conlleva a diferentes problemas durante la ejecución de dicha obra, sin no antes mencionar que no existe un inventario en cuanto a

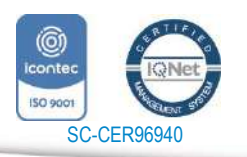

www.unipamplona.edu.co

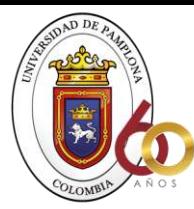

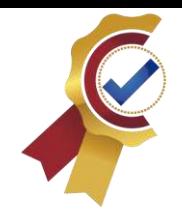

maquinaria y material que se está usando para la construcción de esta vivienda haciendo énfasis en que el control de inventario es uno de los aspectos más importantes en la construcción ya que si se lleva una gestión ineficiente puede causar grandes problemas en la constructora y en la obra, un mal manejo de este conlleva a parar una obra por horas, un día o en otros casos hasta semanas, lo que implica directamente un sobrecosto.

**ACREDITACIÓN INSTITUCIONAL** Avanzamos ...; Es nuestro objetivo!

Si en una constructora no se lleva un inventario factible no se es posible establecer los lineamientos necesarios para el control del trabajo, la falta de planificación para ejecutar una obra como se menciona anteriormente, genera retrasos en la ejecución, ineficiente consumo de recursos, entre otros; esto evidencia la falta de gestión en los proyectos, generando a los clientes baja credibilidad y disminuyendo los contratos y ganancias de la empresa

Uno de los puntos principales de esta problemática es la falta de una organización interna y la implementación de nuevas técnicas y métodos para la obtención de la información sistematizada a la hora de hacer el inventario de los materiales en obra; teniendo en cuenta que este es un seguimiento muy meticuloso que se debe llevar siempre; relacionándolo a la operatividad de toda las actividades ejecutadas en la constructora Pérez y asociados en cuanto a materiales, equipos y herramientas necesarios para cada proceso constructivo que a la hora de la verdad son muy vulnerables ante fraudes, robos, malversaciones o mala manipulación

#### <span id="page-16-0"></span>1.1.1 Gráfico de causas y consecuencias

SC-CER96940

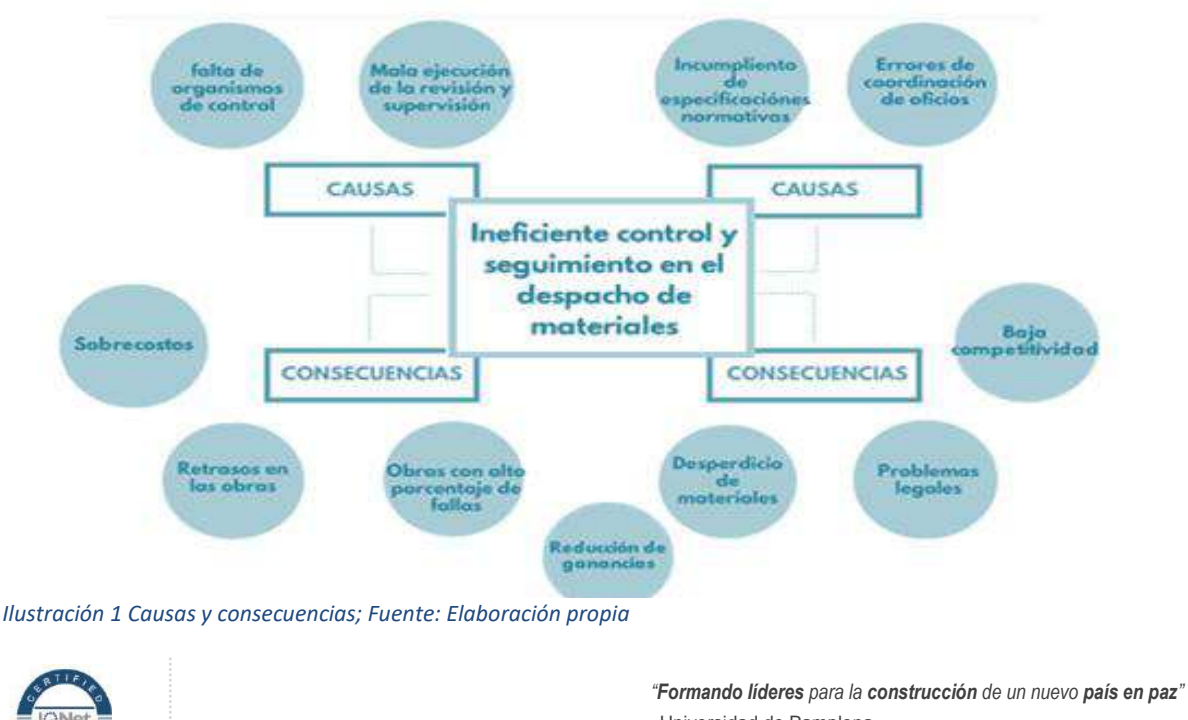

17

Universidad de Pamplona Pamplona - Norte de Santander - Colombia Tels: (7) 5685303 - 5685304 - 5685305 - Fax: 5682750

www.unipamplona.edu.co

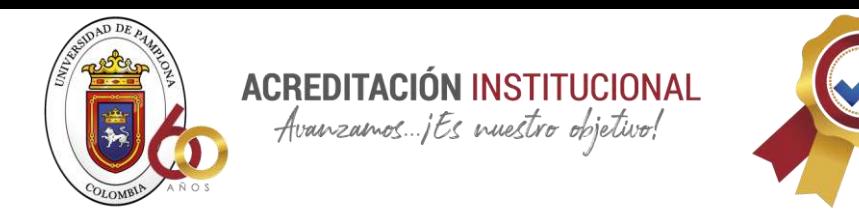

#### <span id="page-17-0"></span>**1.1.2 Preguntas Problematizadoras**

- 1. ¿Cuáles son los principales problemas que existen en cuanto a manejo de inventario en la constructora Pérez y asociados S.A.S
- 2. ¿Qué debe contener una rubrica útil para el manejo de inventario dentro de la constructora Pérez y asociados s?a.s?
- 3. ¿Cuál debería ser el enfoque de la rúbrica y como se debe ejecutar?

#### <span id="page-17-1"></span>**1.1 OBJETIVOS**

#### <span id="page-17-2"></span>**1.1.1 Objetivo General**

Diseñar una metodología para el control y seguimiento de los materiales al interior de la constructora Pérez y asociados S.A.S con el fin de optimizar los procesos dentro de la constructora y mejorar el proceso de registro y uso de los inventarios.

#### <span id="page-17-3"></span>**1.1.2 Objetivos Específicos**

- Identificar y evaluar el proceso para el control de materiales dentro de la constructora Pérez y asociados S.A.S
- Determinar los conceptos teóricos y normativos para el desarrollo de una rubrica que permita el mejoramiento en el proceso para el control de materiales dentro de la constructora Pérez y asociados S.A.S
- Diseñar una rubrica para el mejoramiento del proceso en el control de materiales dentro de la constructora Pérez y asociados S.A.S

#### <span id="page-17-4"></span>**1.2 JUSTIFICACIÓN**

#### <span id="page-17-5"></span>**1.2.1 JUSTIFICACIÓN DEL PROBLEMA**

Colombia cuenta con numerosas constructoras reconocidas por su calidad y eficiencia a la hora de culminar un proyecto, pero algunas de ellas por sus edificaciones fallidas su nombre y calidad de servicio se han visto

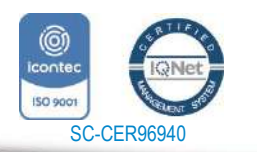

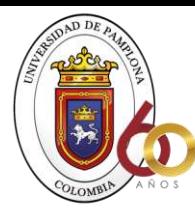

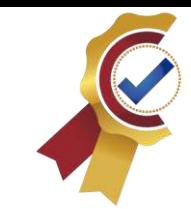

comprometidas; esto evidencia que ninguna de ellas por más reconocida o famosa puede estar exenta, y que por cualquier mínimo error su credibilidad pueda estar en riesgo; Tal es el caso del desplome de la torre seis del edificio Space en Medellín el cual ocurrió en el año 2014 dejando a su vez 12 muertos (Colombia, 2015)

**ACREDITACIÓN INSTITUCIONAL** Avanzamos ...; Es nuestro objetivo!

El gran auge que se ha dado a nivel nacional en el ámbito de la construcción, ha sido pilar base para la implementación de nuevos métodos en procedimientos y seguimiento de la misma. Lo que genera una relación directa entre la buena construcción (seguimiento de actividades y supervisión de estados de materiales entre otros.) y una construcción mal ejecutada., es por esto que para hacer más competente a la constructora Pérez y asociados frente a otras empresas es importante hacer un mejoramiento en cuanto a control de calidad, pero principalmente enfocándonos en gestión de inventario de materiales en relación a cantidad y calidad.

#### **Ranking de constructoras**

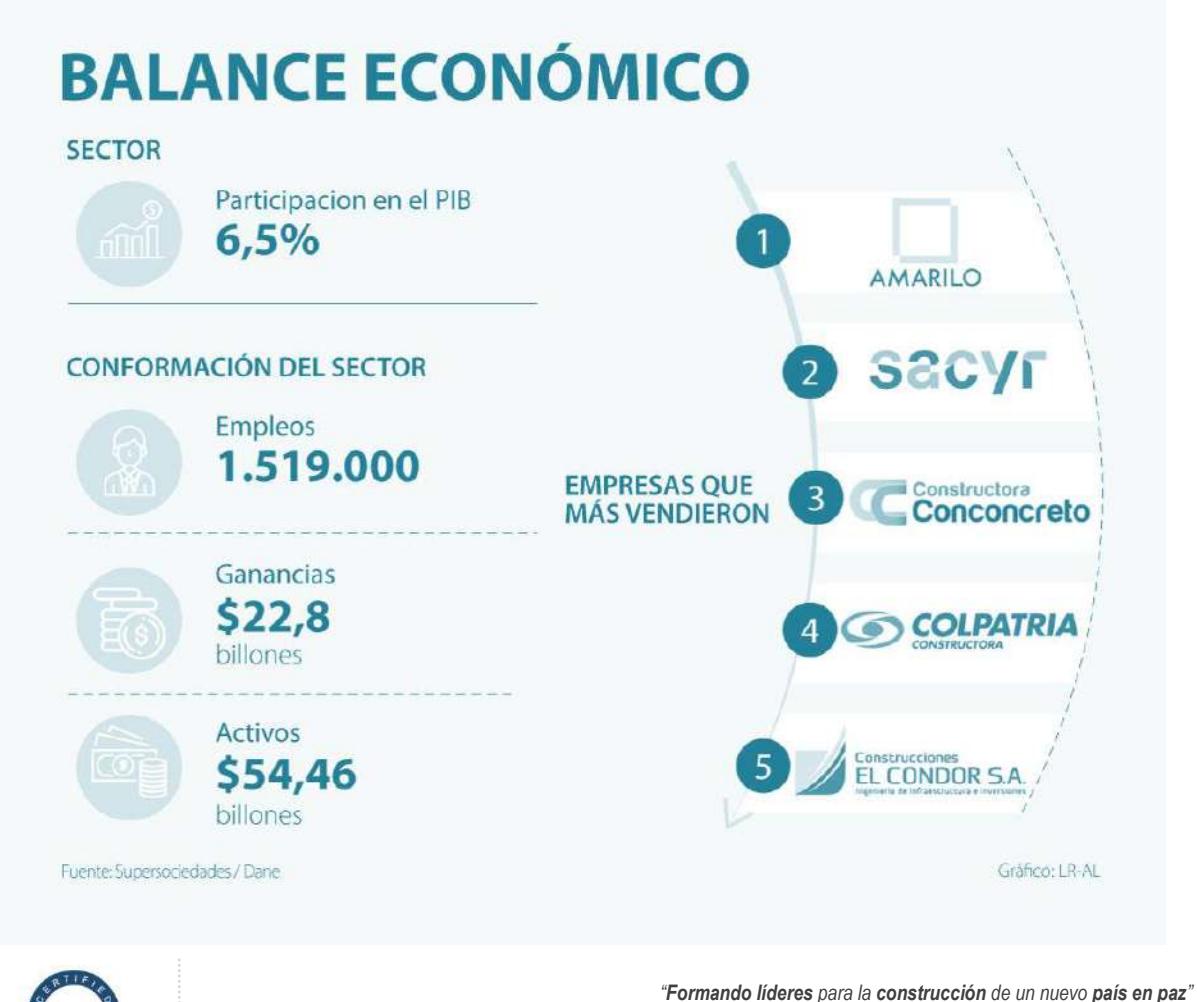

19

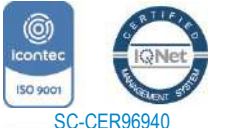

Universidad de Pamplona Pamplona - Norte de Santander - Colombia

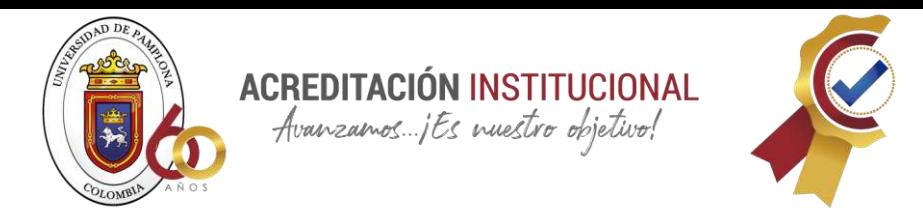

<span id="page-19-0"></span>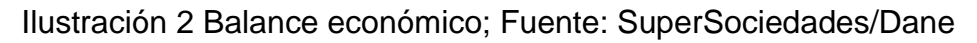

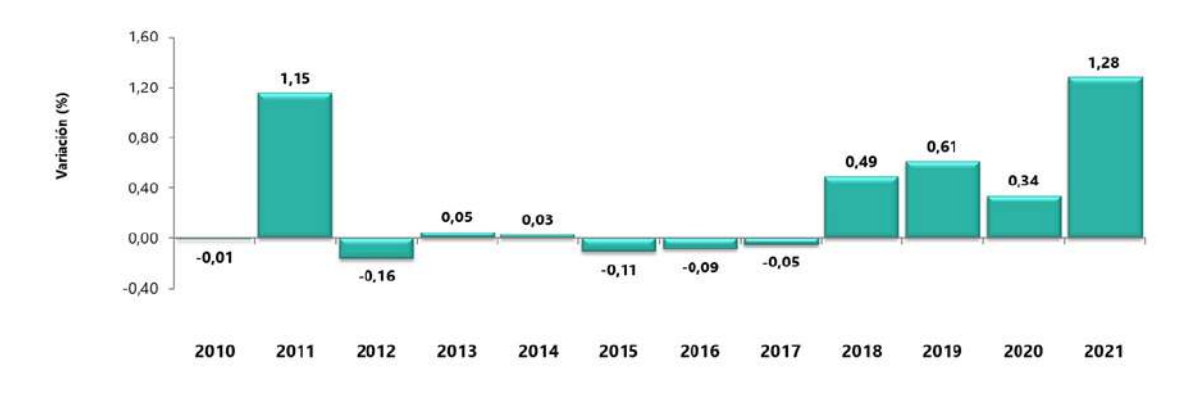

*Ilustración 3 Variación mensual del IPP de materiales de construcción total nacional 2020-2021 (mayo); Fuente: DANE*

Teniendo en cuenta lo mencionado anteriormente, surge la idea de un proyecto que ayude a mitigar los errores que pueden emerger en el momento de hacer una supervisión y control en obra en cuanto a materiales, como lo menciona en su artículo Isaura Ardila "Muchas veces somos nosotros mismos quienes los generamos, y tener en cuenta que no suelen ser aislados" por otra parte el autor considera que al no tener claro un sistema de gestión de obra, se puede presentar más complicaciones que en llegados casos es casi inevitable solucionarlos. (Angulo, 2015) (PROBLEMAS MALA GESTION DE OBRA - Procedimiento Constructivo ARDILA, n.d.), es así que si se lleva un buen sistema de inventario dentro de la constructora Pérez y asociados s.a.s se podría prevenir principalmente un retraso en obra, desperdicio de materiales, sobrecostos, no poner en riesgo la vida de las personas, problemas legales y credibilidad -calidad que la empresa ofrece

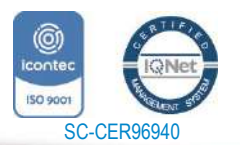

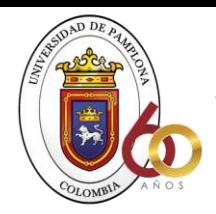

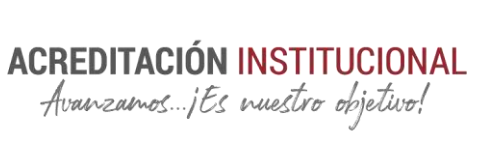

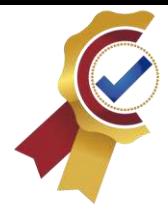

### **CAPITULO II MARCO TEORICO REFERENCIAL**

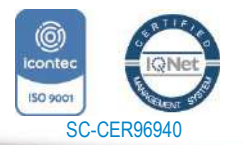

*"Formando líderes para la construcción de un nuevo país en paz"*

Universidad de Pamplona Pamplona - Norte de Santander - Colombia Tels: (7) 5685303 - 5685304 - 5685305 - Fax: 5682750 www.unipamplona.edu.co

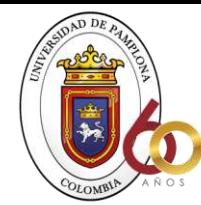

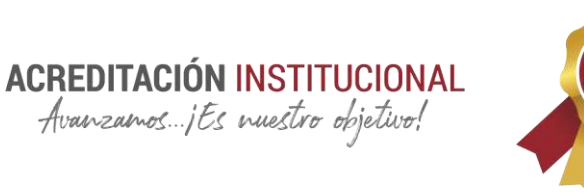

#### <span id="page-21-1"></span><span id="page-21-0"></span>**2 MARCO TEORICO REFERENCIAL**

#### **2.1 MARCO REFERENCIAL**

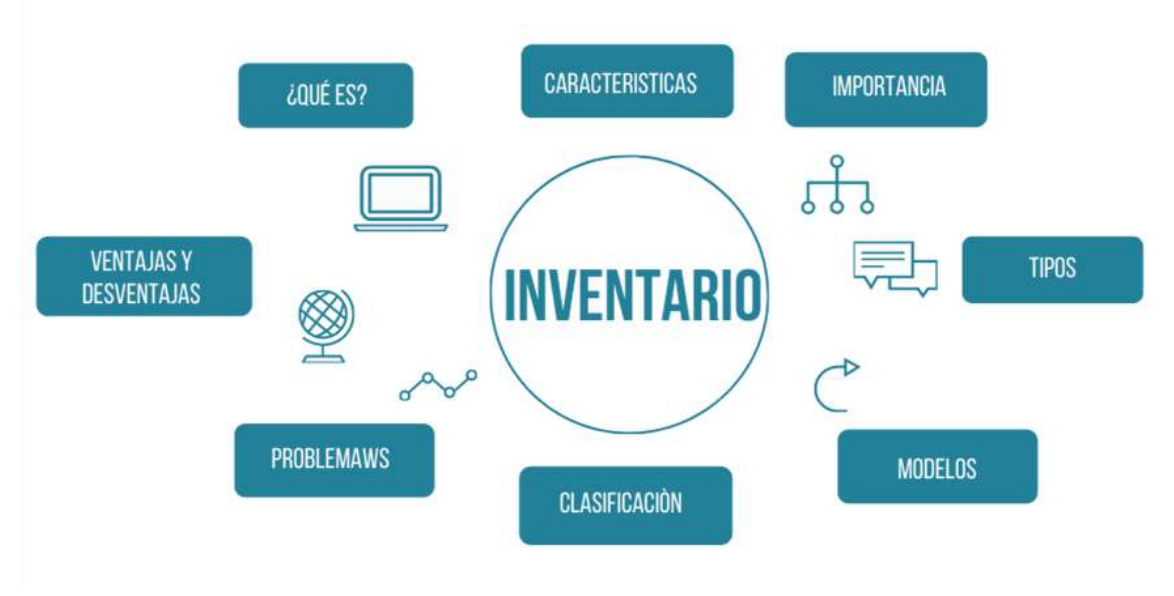

*Ilustración 4 Todo sobre inventario (tipos, qué es, ventajas y desventajas); Fuente: Elaboración propia*

Es evidente que en el ámbito de despacho de materiales se pueden encontrar variedad de conceptos que no se centra en lo que se lleva a cabo en el inventario de una obra por esta razón se hará énfasis en los conceptos más importantes que permitan tener un amplio conocimiento a la hora de realizar el control.

en vista de esto se iniciara con el concepto de qué es un inventario y cuál, es la importancia de este dentro de una empresa, para esto se cita el artículo de (Laveriano, 2010) donde se habla que el inventario es un registro documentado que se tiene para mantener la organización de los insumos físicos, y también se define como un amortiguador en dos procesos los cuales son: abastecimiento y la demanda, donde el proceso de abastecimiento contribuye con los bienes del inventario mientras que la demanda es la que consume en el inventario, así mismo la importancia de este es la posibilidad de tener un adecuado registro ya que es de valor contar con la información suficiente para minimizar costos de producción aumentar la liquidez y mantener un nivel de inventario óptimo, para complementar esta información es oportuno también hablar de los sistemas de inventario "los cuales están formados por un conjunto de elementos que los caracterizan y que están referidos a: la demanda, el suministro, el almacenamiento y los costos "(*Modelos y Sistemas de Inventarios: Incluye Ejercicios Resueltos - MBA Yosvanys R. Guerra Valverde, Dra. C.E. Pilar Felipe Valdés - Google Libros*, n.d.).

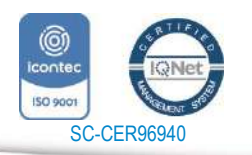

www.unipamplona.edu.co

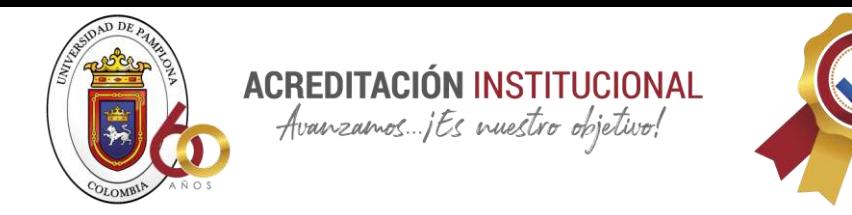

#### <span id="page-22-0"></span>**2.1.1 SISTEMA DE ADMINISTRACIÓN DE PROYECTOS**

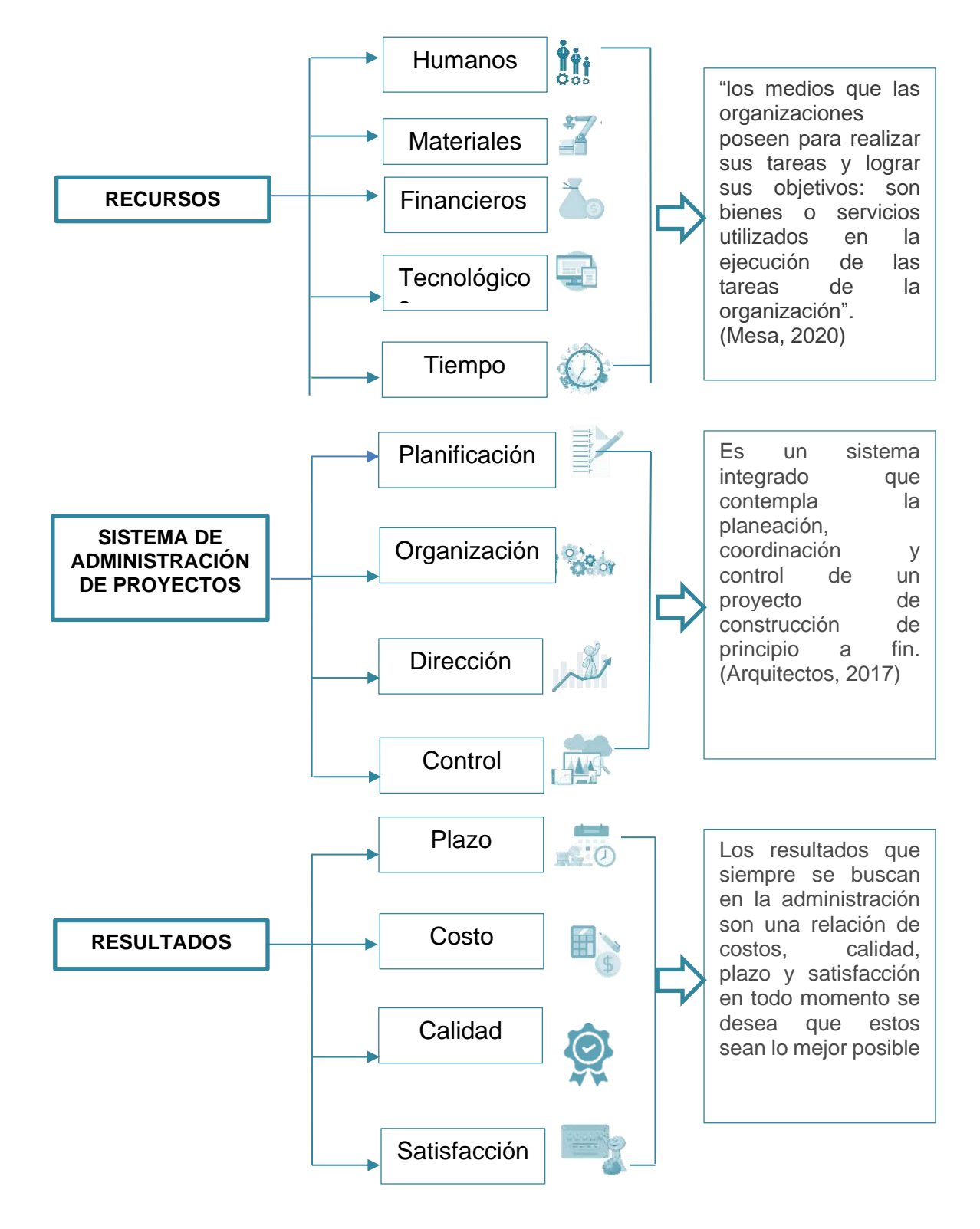

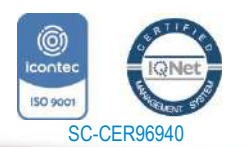

www.unipamplona.edu.co

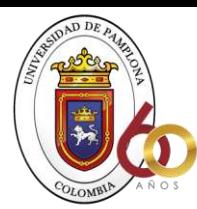

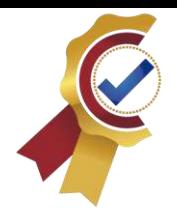

A la hora del proceso de control de inventario se debe seguir algunos pasos para llevar a cabo de una manera correcta el manejo de este entre estos pasos encontramos que se debe iniciar con la adquisición de los elementos que se requieren en el desarrollo de cada actividad programada para la obra, cuando se habla de compra de materiales se encuentra diferentes actores que son fundamentales, el primero es el comprador y el vendedor o conocido como proveedor quienes buscaran cada uno por su lado obtener un beneficio de la venta y compra de dicha transacción donde ninguno de los dos salga perdiendo una negociación de ganar-ganar, por su lado el comprador buscara un precio bajo, pero que tenga las características de un producto de calidad con un servicio adecuado, mientras que el vendedor buscara hacer un negocio donde el comprador adquiera grandes cantidades para así poder obtener una mayor ganancia, este es uno de los escenarios más importantes a la hora de realizar un inventario en la construcción de cualquier obra ya sea pequeña o grande; desde aquí se debe iniciar de una manera correcta, buscando los descuentos más favorables con la mejor calidad y servicio.

**ACREDITACIÓN INSTITUCIONAL** Avanzamos ... jts nuestro objetivo!

Los inventarios son de suma importancia para el buen manejo de una obra ya que es casi imposible pensar en realizar un proyecto sin los materiales y el equipo necesario, para cualquier construcción esto es lo que aumenta mayormente el precio, como lo expresa en su tesis el autor (Garcia, 2017) y de igual forma se muestra en el siguiente grafico elaborado a partir de análisis de precios unitarios

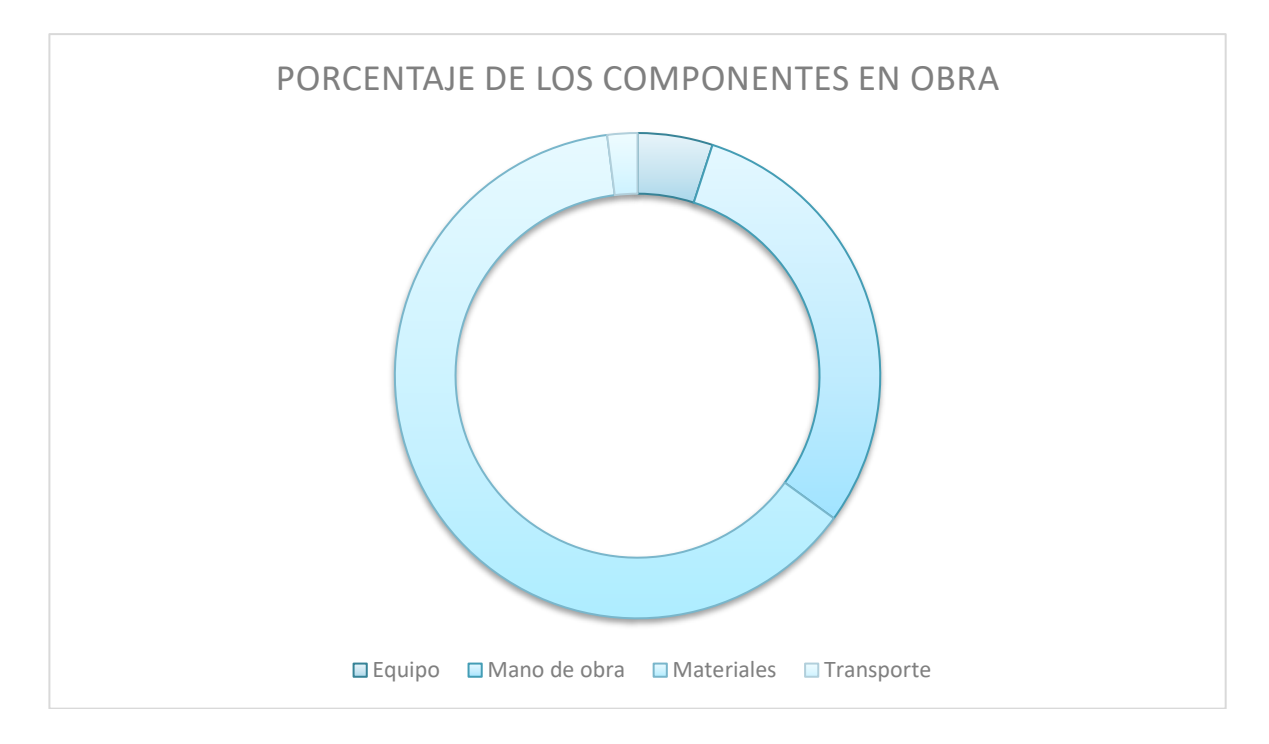

<span id="page-23-0"></span>*Ilustración 5 Porcentaje de los componentes en obra; Fuente: elaboración propia*

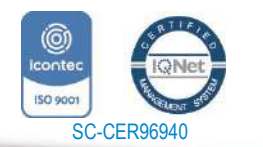

*"Formando líderes para la construcción de un nuevo país en paz"* Universidad de Pamplona Pamplona - Norte de Santander - Colombia

www.unipamplona.edu.co

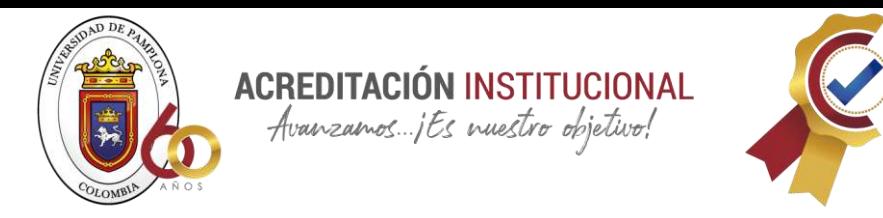

#### <span id="page-24-0"></span>**2.1.2 CARACTERÍSTICAS DE LOS INVENTARIOS**

De acuerdo a la enciclopedia de economía (enciclopediaeconomica, 2019) las características principales de los inventarios son:

- 1. Toda la información necesaria debe estar registrada, obteniendo el adecuado seguimiento de entrada y salida de materiales.
- 2. Los registros que se encuentran en este documento es información detallada que aporta grandes beneficios a las empresas
- 3. Con una correcta administración se pueden prevenir un margen de error a la hora de adquirir materiales y planificar la ejecución de las obras "la falta de inventarios podría disminuir una operación y ser extremadamente costosa en términos de perdida de producción"
- 4. Los inventarios, o disponibilidad de recursos controla la duración, costo y la continuidad de avance de cualquier proyecto
- 5. Permite mantener un control en el stock en cuanto a material evitando perdida y aumentado ganancias
- 6. Llevar un orden permite mantener actualizado lo que se necesita para hacer pedidos a tiempo y no tener que parar la obra, produciendo sobrecostos en estas.
- **7.** Permiten manejar materiales perecibles para que sean utilizados en condiciones óptimas.

#### <span id="page-24-1"></span>**2.1.3 Funciones de los inventarios**

Las principales funciones según (López, 2015) son:

- Mantener una lista actualizada de productos existentes. La frecuencia varía de una empresa a otra, así como el tipo de producto.
- Proporcionar información sobre el nivel de inventario para determinar cuándo y cuánto de cada producto debe solicitarse.
- Notificar situaciones anormales que pueden ser signos de errores o un mal funcionamiento del sistema.
- Elaborar informes para la administración de la empresa y los gerentes de inventario.
- $\bullet$   $\lnot$  Evitar rupturas de inventario por la incertidumbre en el pronóstico de demanda, en los períodos de entrega o en la calidad y cantidad de productos recibidos.
- $\bullet$   $\lnot$  Protección contra los incrementos de precio.
- $\neg$  Hacer frente a posibles errores en la gestión de compras que puede llevar a un estado de desabastecimiento de insumos.

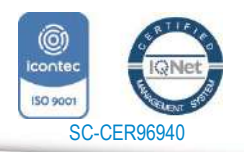

25

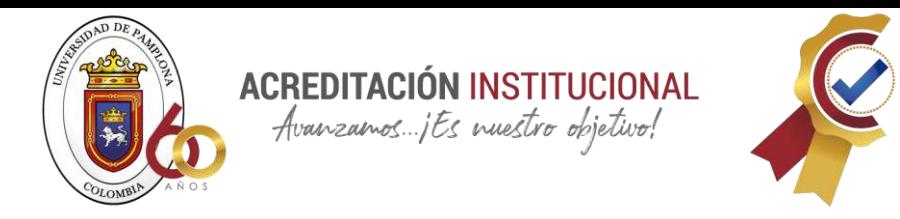

#### <span id="page-25-0"></span>**2.1.4 PROBLEMAS FRECUENTES EN EL INVENTARIO**

Aunque implementar un inventario es una forma organizada de llevar el control de cada material y equipo que se requiere en obra, se puede decir que este no está exentó de sufrir algunos problemas que en su magnitud pueden ser graves, pero si son atendidos a tiempo tienen grandes posibilidades de ser solucionados, para esto se da a conocer algunos problemas frecuentes que podrían ocasionar pérdidas económicas en obra y así poder prevenirlos y tener mucho cuidado para no seguir cometiendo estos errores.

Como lo describe (MOSCOSO., 2010) Algunos de los problemas que podemos encontrar son:

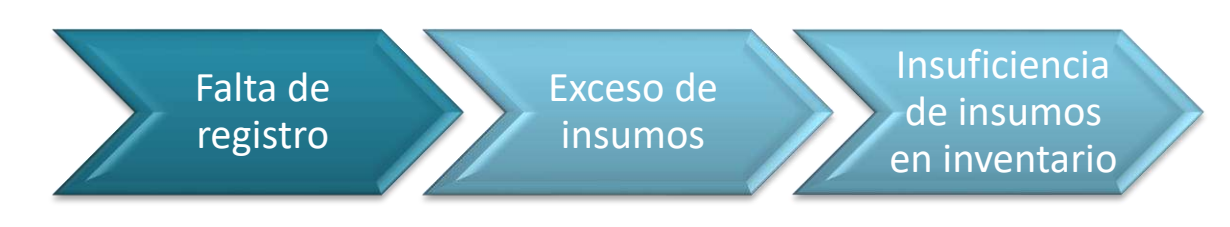

<span id="page-25-1"></span>*Ilustración 6 Problemas en los inventarios; Fuente: Elaboración propia*

**Falta de Registro.** La manera que se llevan los registros en la construcción de viviendas, dificulta la planificación durante la ejecución del proyecto. Para el aprovisionamiento de los materiales se requiere conocer la demanda futura, al no existir los registros necesarios, su determinación se vuelve incierta y por tanto el volumen de materiales que se solicitará no será el correcto, ni tampoco el momento en que se lo solicitará el preciso.

Principalmente para llevar un registro eficiente se debe conocer el flujo de los materiales en el proyecto, saber las cantidades necesarias que se necesitaran para las actividades y estar en todo momento consiente y pendiente de cómo ha avanzado el proyecto para que no se hagan pedidos innecesarios, muchas veces la falta de registro es debido a que el encargado de la obra no tiene solamente esta función sino que se le asignan diferentes funciones por lo que puede que no tenga el tiempo suficiente, así que aunque es un gasto más para la constructora se debe asignar una sola persona para que lleve el inventario y así este siempre pueda estar pendiente, bien es cierto que es un empleado más lo que significa un sueldo adicional, pero lo que no se tiene en cuenta es que si no se asigna una persona con experiencia se puede a tener más perdidas de lo que costara contratar a un especialista en el tema de inventario.

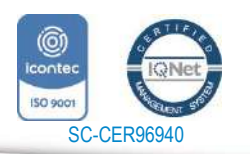

www.unipamplona.edu.co

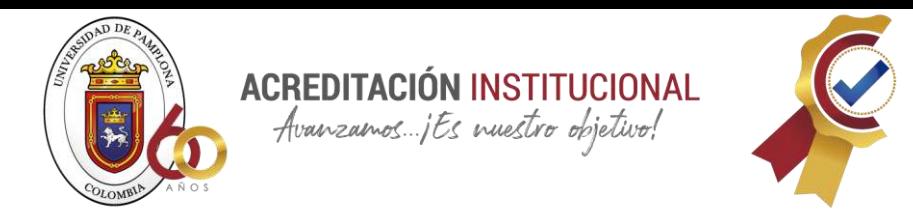

Entre otras cosas algunas excusas por las que no se lleva un registro son:

Los registros son complicados y "solo los contadores lo entienden" Realizar un registro requiere de mucho tiempo

Se necesita un encargado de almacén para llevar los registros bien y al día" Para realizar un inventario seguro se necesita de un programa de cómputo que es de un valor muy elevado.

**Exceso de insumos** en inventario. No es conveniente tener grandes cantidades de insumos en los inventarios, esto genera costos por espacio físico, almacenamiento, mantenimiento, seguridad, capital inmovilizado, etc. Entonces las organizaciones buscan disminuir todo lo posible el tamaño de los inventarios, haciendo que el nivel de existencias de los insumos sea el mínimo pero que cumpla con todos los requerimientos demandados por producción.

Este problema puede ser ocasionado a una falta de planificación previa con una programación y presupuesto donde se dan a conocer cantidades que se requerirán para dichas construcciones dando así un dato latente en cuanto a materiales y equipos necesarios.

En algunas ocasiones las constructoras por no caer en este problema no hacen los pedidos necesarios y a la hora de ejecutar las actividades planeadas se ven cortos de material por lo que le dan pie a un nuevo problema que se mencionara a continuación

**Insuficiencia de insumos en inventario**. La falta de insumos en inventarios o la insuficiencia de los mismos generan interrupciones en el flujo de materiales, equipos y cualquier elemento necesario para el desarrollo de los rubros, disminuyendo o incluso parando una operación, constituyéndose en agente generador de: pérdidas económicas, retrasos en el cronograma, multas por incumplimiento, tiempos muertos, incapacidad para satisfacer las promesas y compromisos adquiridos.

Esto sucede en algunos casos cuando no se toman en cuenta los tiempos que duran los proveedores en reabastecer y su tiempo de respuesta, también que se debe tener en cuenta los percances que pueden llegar a existir, otra cosa a tener en cuenta es que muchas veces se confía en un solo proveedor sin tener un respaldo por si existe alguna posibilidad de que el principal proveedor no pueda cumplir con el pedido requerido.

#### <span id="page-26-0"></span>**1.1.1 TIPOS DE SISTEMAS DE INVENTARIO**

"Son un conjunto de normas, políticas y procedimientos aplicados al mantenimiento y control de los bienes inventariados (materiales y productos) que se emplean en una organización" (universidad militar nueva granada )

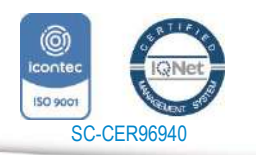

www.unipamplona.edu.co

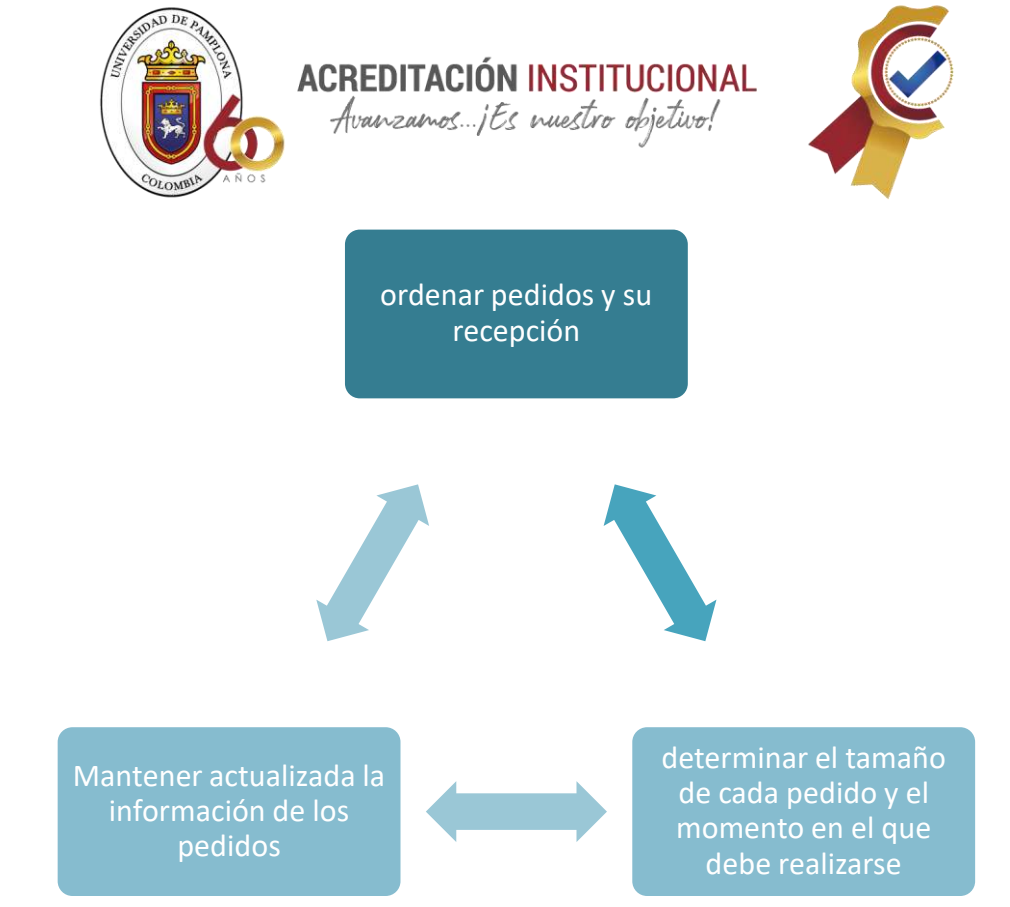

<span id="page-27-1"></span>*Ilustración 7 funciones de los sistemas; Fuente elaboración propia a partir de información de la universidad militar nueva granada*

#### <span id="page-27-0"></span>**Existen dos tipos básicos de sistemas de inventario:**

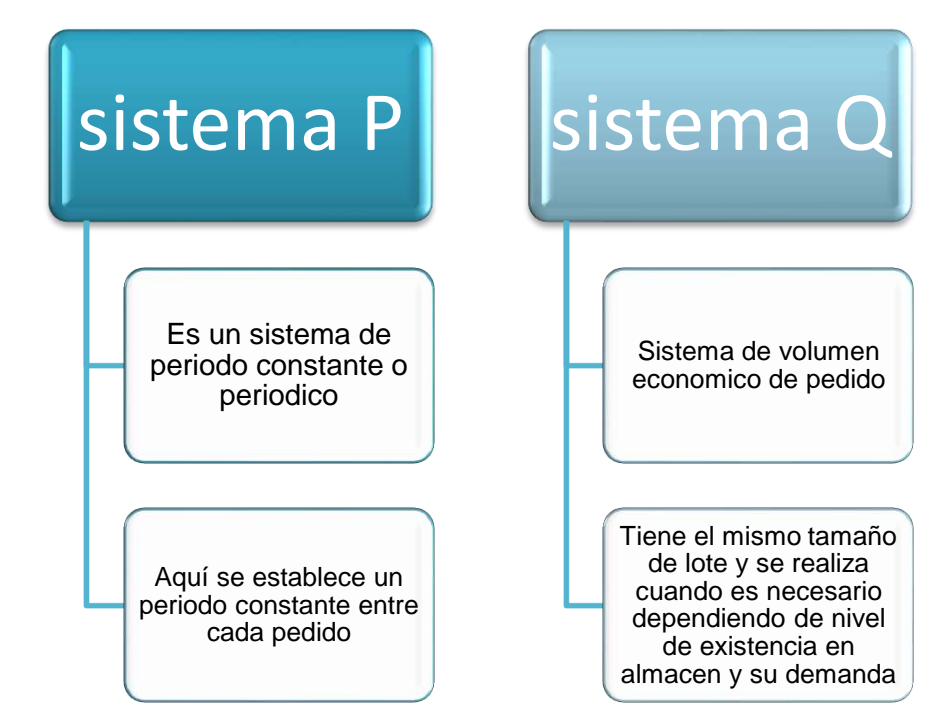

<span id="page-27-2"></span>*Ilustración 8 Tipos básicos de sistemas; Fuente elaboración propia a partir de información de la universidad militar nueva Granada*

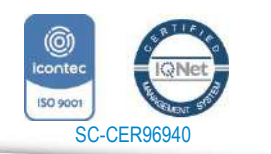

*"Formando líderes para la construcción de un nuevo país en paz"* Universidad de Pamplona

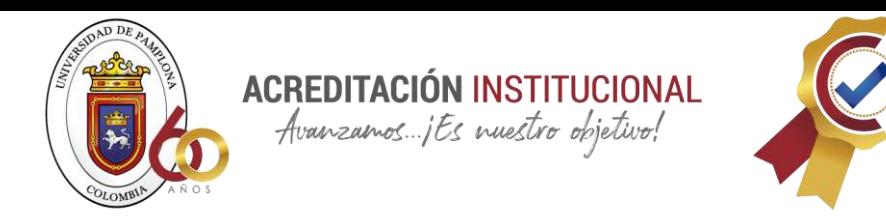

Los modelos anteriormente mencionados dan lugar a:

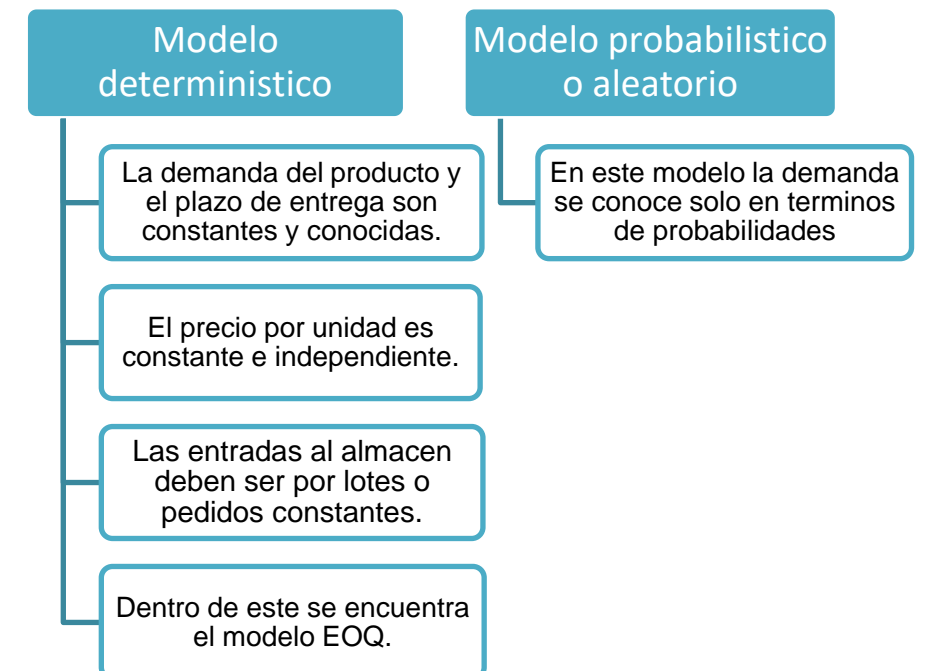

<span id="page-28-1"></span>*Ilustración 9 Modelos de inventario; Fuente: Elaboración propia a partir de información de la universidad militar nueva granada*

#### <span id="page-28-0"></span>**1.1.2 CLASIFICACIÓN DE LOS INVENTARIOS**

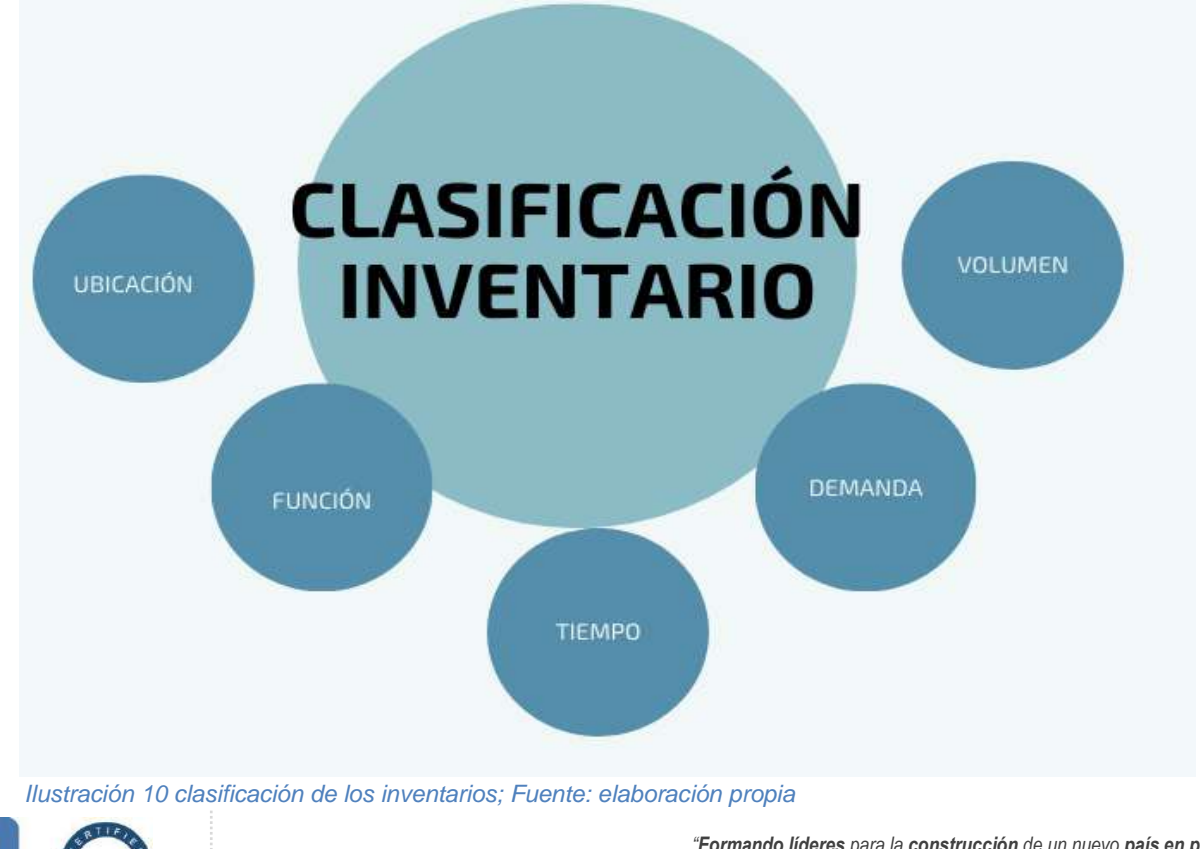

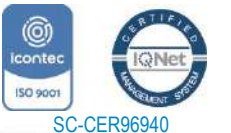

*"Formando líderes para la construcción de un nuevo país en paz"* Universidad de Pamplona Pamplona - Norte de Santander - Colombia

Tels: (7) 5685303 - 5685304 - 5685305 - Fax: 5682750 www.unipamplona.edu.co

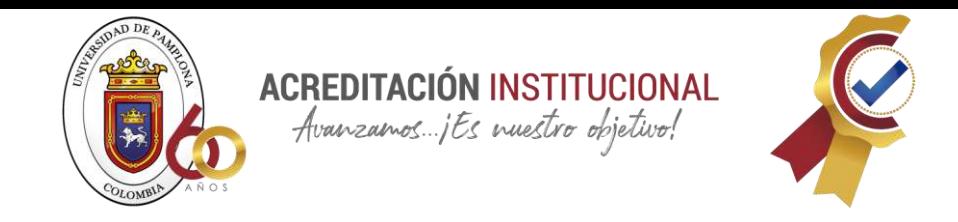

Los inventarios se pueden clasificar por ubicación, tiempo volumen y demanda.

Según (CEUPE magazine, s.f.) cuando se habla de la ubicación del inventario se debe tener en cuenta 4 tipos de inventario que existen en este:

- Tipo 1: Materias primas son productos semiacabados, los cuales pueden llegar a ser una fuente de riesgo a largo plazo para la empresa
- Tipo 2: Inventario de producto terminado principalmente ubicados en los almacenes de comercialización ya sean empresas mayoristas o minoristas.
- Tipo 3: Existencia en camino: Producto que es solicitado al proveedor es un producto no existente en bodega, pero que en cualquier momento puede llegar a ella.
- Tipo 4: Producto Existente: es el producto del cual se puede disponer para la necesidad del usuario.

Tipos de Stocks por funciones ejecutables

- **Existencias actuales:** Se debe procurar porque el inventario este siempre en constante existencia para brindar la posibilidad de ventas continuas, se debe tener presente que el valor de las existencias actuales estará en constante cambio siendo este el resultado del gasto en producción y venta.
- **Existencias de garantía:** Es un seguro y reserva para garantizar que el stock se mantenga para así poder tener que responder al cliente, esta es una estrategia que se crea a largo plazo.
- **Reservas de amortiguación:** Son las que se crean cuando el producto necesita de una preparación adicional antes del uso.
- **Reservas especulativas:** Creadas con el propósito de precaver los posibles aumentos de precios y así obtener beneficios por la diferencia de precios.
- **Existencias estacionales:** Su función es garantizar el funcionamiento normal de la empresa durante la demanda estacional.

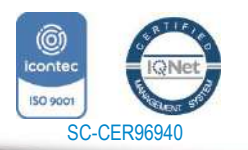

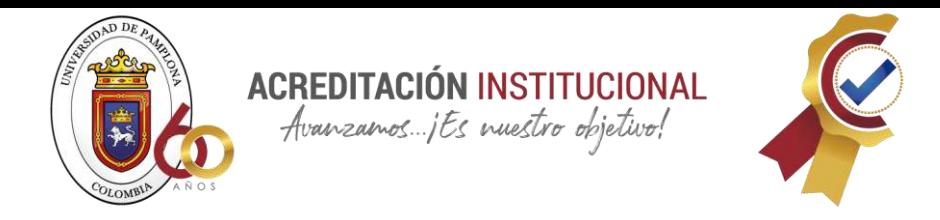

Aunque también los inventarios se pueden clasificar de la siguiente manera:

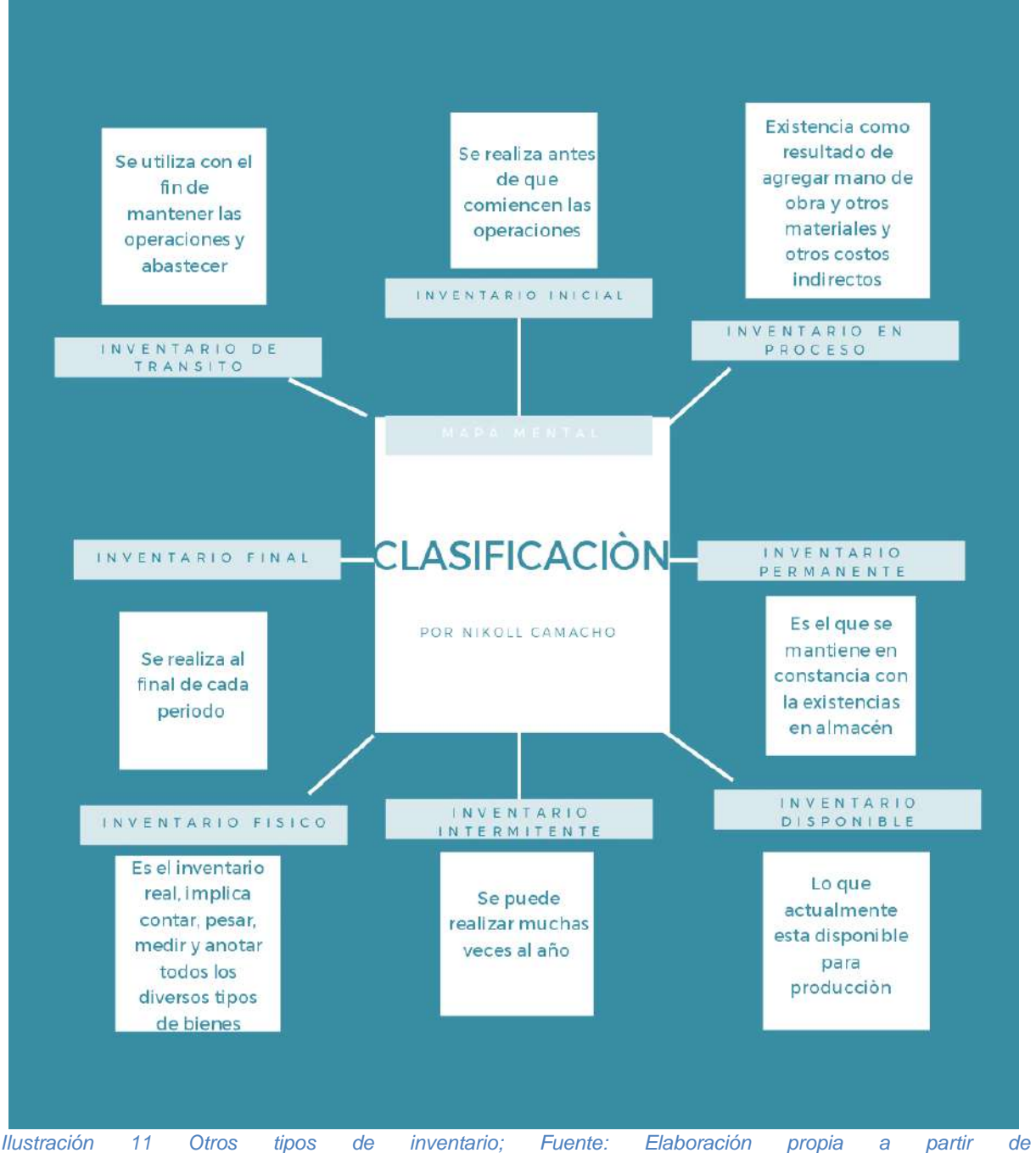

*http://tesis.uson.mx/digital/tesis/docs/21990/Capitulo1.pdf*

50 9001 SC-CER96940

*"Formando líderes para la construcción de un nuevo país en paz"*

www.unipamplona.edu.co

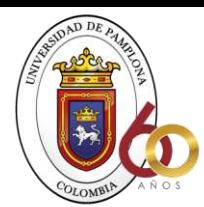

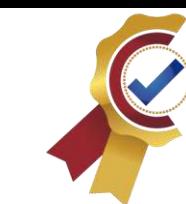

### **Otros tipos** de inventarios

Inventario de procesos: son existencias que se almacenarán agregando mano de obra, otros materiales y otros costos indirectos a la materia prima bruta, que formará un subconjunto o un componente de un producto terminado. Mientras no se complete su proceso de producción, debe estar en proceso de inventario.

Inventario máximo: debido al énfasis en el control masivo, existe el riesgo de que el inventario sea demasiado grande para ciertos artículos; como resultado, se establece un nivel máximo de inventario. Se mide en meses de demanda esperada.

Inventario mínimo: la cantidad más pequeña de inventario que se mantendrá en almacenamiento.

Inventario en línea: determinados artículos que están a la espera de ser procesados en la línea de producción.

Inventario agregado: Se utiliza cuando se administra la existencia de un solo artículo que representa un gasto significativo.

#### <span id="page-31-1"></span><span id="page-31-0"></span>**2.1.5 Tipos de inventario**

Como se menciona en la tesis **"**[Capitulo1.pdf \(uson.mx\)](http://tesis.uson.mx/digital/tesis/docs/21990/Capitulo1.pdf)" los tipos de inventarios están divididos por:

**ACREDITACIÓN INSTITUCIONAL** Avanzamos...jEs nuestro objetivo!

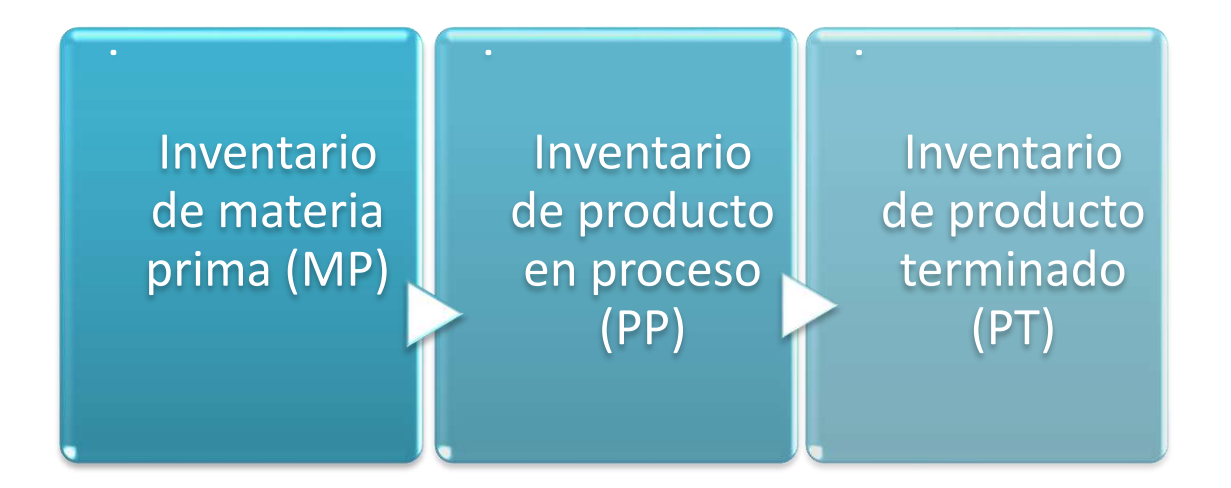

<span id="page-31-2"></span>*Ilustración 12 Clasificación de inventarios por su forma; Fuente: Elaboración propia a partir de la tesis de http://catarina.udlap.mx/u\_dl\_a/tales/documentos/lmnf/castillo\_g\_ka/capitulo1.pdf*

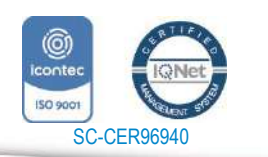

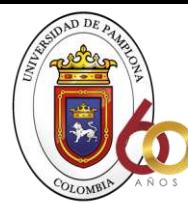

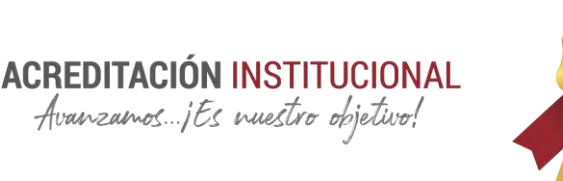

#### **a) Por su grado de transformación:**

#### **Inventarios de materia prima**

Cada empresa de fabricación tiene una variedad de productos y materiales conocidos como Materias Primas que, cuando se someten a una serie de procesos, dan como resultado un producto terminado o terminado. Como un resultado, que podemos definir Materia Prima como cualquier o todos de los artículos sometidos a una fabricación de proceso que va a resultar en un acabado del producto.

#### **Inventarios de producción en proceso**

Cualquier artículo o componente utilizado en un proceso de fabricación se clasifican como un Inventario de Productos en Proceso, que tiene la propiedad de aumentar en valor con cada proceso de transformación hasta que se convierte en un acabado del producto.

Para poner que otra manera, son productos parcialmente terminados que están en la etapa intermedia de producción y han sido sometidos a trabajo directo y costo s indirectos asociados con el proceso fabricación de en un cierto punto en el tiempo.

#### **Inventarios de Productos Terminados**

En este los productos han cumplido su proceso de producción y se encuentran en el almacén de productos terminados y aún no han sido comercializados. Los niveles de inventario están directamente relacionados con las ventas, es decir, sus niveles están dados por la demanda que tienen.

#### **Inventarios de Materiales y Suministros**

#### **En este tipo de inventarios se incluyen:**

Las materias primas segundarios y sus requisitos varían dependiendo en el tipo de industria. En el autoensamblaje de la industria, por ejemplo, tenemos el combustible para el encendido del coche y así iniciar la ruta de prueba siendo una de las etapas de control de calidad.

Consumibles destinados a su uso en operaciones industriales.

Los artículos y materiales de reparación, el mantenimiento de maquinarias y aparatos operativos que requieren la industria.

El valor de la gestión de inventario se deriva a partir del hecho de que toda empresa debe tener como objetivo principal la generación de beneficios.

Por otra parte, los inventarios también se pueden clasificar por su concepción logística; donde encontramos diferentes categorías las cuales se explican más adelante usando como base el documento de la (universidad militar nueva granada

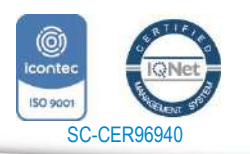

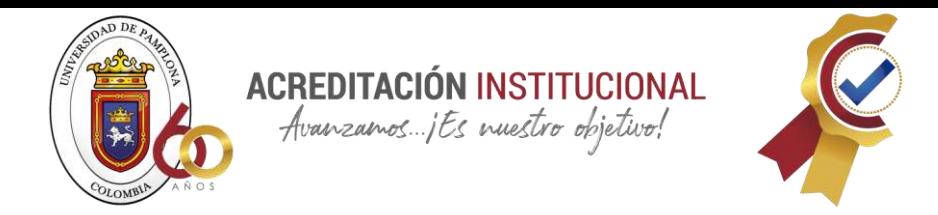

) donde nos habla de los tipos de inventarios y como estos están subdivididos.

**b) Por su Categoría Funcional** 

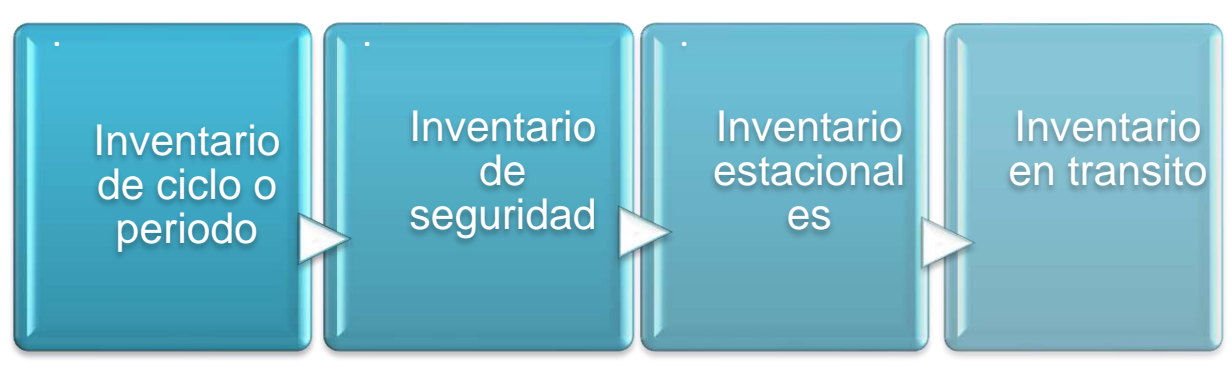

<span id="page-33-0"></span>*Ilustración 13 Tipos de inventario por su categoría; Fuente: Elaboración propia* **Inventario de Ciclo o periódico**

Este inventario es ampliamente utilizado por las pequeñas y medianas empresas, y que tiene la única función de que requiere un físico recuento y valoración para evaluar lo que el inventario está presente en cualquier determinado tiempo. Por otra parte, diversas cuentas se utilizan para controlar el costo de las transacciones que el impacto del inventario, dependiendo en el tipo de la operación que se realiza.

#### **Inventario de seguridad**

La volatilidad de la demanda o la disponibilidad de unidades requiere la existencia de un inventario de seguridad que se mantenga en una ubicación adecuada dentro de la organización. En general, los principales materiales en inventarios de seguridad protegen los proveedores de la inestabilidad que puede producirse como un resultado de factores tales como huracanes, días de fiesta, y baja calidad de unidades, entre otros. En términos de la demanda, se utilizan para evitar la escasez causadas por fluctuaciones impredecibles en la demanda.

#### **Inventarios estaciónales**

Son los inventarios que se utilizan para satisfacer estacionalmente la demanda, así como mantener la producción en niveles suavizados.

#### **Inventarios en transito**

Son útiles porque permiten a las empresas mantener operaciones con consumidores y proveedores; como inventario, la empresa no lo obtiene físicamente

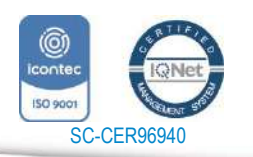

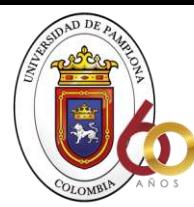

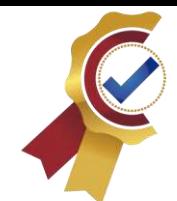

en sus almacenes, pero puede organizar su distribución al cliente cuando esté disponible y satisfaga sus necesidades.

**ACREDITACIÓN INSTITUCIONAL** Avanzamos...jEs nuestro objetivo!

Existen muchos tipos diferentes de inventarios, que se pueden categorizar de la siguiente manera:

Encontramos inventarios en dos tipos de negocios: "Empresa Industrial de Transformación" y "Empresa Comercial".

Cuando hablamos de inventarios de una empresa industrial de facturación, estamos hablando de Inventarios de Fabricación, que se dividen a su vez en Inventarios de Materia Prima, Inventarios de Producción en Proceso e Inventarios de Productos. En una empresa comercial, los inventarios se limitan a productos.

#### <span id="page-34-0"></span>**2.1.6 PRESUPUESTO DE INVENTARIOS**

Si se ha establecido la previsión de ventas, es necesario planificar la producción de suficientes bienes para satisfacer la demanda prevista en la evaluación de ventas, como se plantea en el libro de (presupuestos)

Para crear un presupuesto de producción, es necesario determinar primero si existen o no los recursos necesarios para cubrir las ventas precalculadas de manera eficiente.

Los gastos innecesarios surgen de la administración y almacenamiento de inversiones especulativas, pagos de seguros, pagos de intereses, obsolescencia y otros factores. Por otra parte, un inventario insuficiente daría lugar a demoras en el despacho de pedidos y por ende baja en las ventas.

De ello se desprende que es fundamental determinar el inventario adecuado, para lo cual se recomienda que se consideren muchos factores, como la duración del período de producción y la fluidez del proceso de fabricación, de modo que, al mantener un ritmo de producción, se disponga de inventarios suficientes están disponibles para cumplir con los pedidos de manera oportuna y se evitan inventarios excesivos.

Para evaluar la eficiencia de la operación antes mencionada, se puede emplear el procedimiento de rotación de inventarios, que es un método de análisis que determina el número de veces que los inventarios existentes se han volteado en relación a las ventas, con el resultado de que, a mayor rotación, cuanto mayor sea la utilidad operativa en relación al capital invertido. Como resultado, la rotación de inventario se utiliza como una medida de eficiencia en las operaciones comerciales y la administración.

La relación deseada entre las ventas anuales y el inventario real en un momento

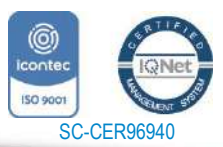

www.unipamplona.edu.co

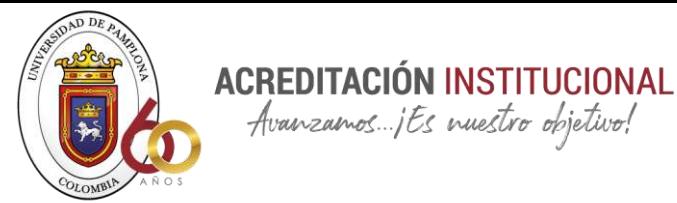

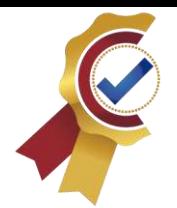

específico se conoce como rotación de inventario estándar con metas presupuestarias.

Avanzamos... jts nuestro objetivo!

Al comparar lo real con el estándar, es posible determinar si un inventario es excesivo o suficiente, como se ve en el siguiente ejemplo:

Suponiendo que las ventas anuales son de 60,000 unidades y que el inventario promedio es de 20,000 unidades, la razón de inventario sería tres:

$$
\frac{60000 \text{ uni}}{20000 \text{ uni}} = 3
$$

Si el inventario que se tiene es de 15,000 unidades, se puede ver que el inventario final es insuficiente para mantener una rotación de tres meses, por lo que se requieren 60,000 unidades para la venta establecida.

Según el ejemplo anterior, se ha comprobado que la rotación estándar es satisfactoria para determinar el inventario necesario para cubrir la previsión de ventas de trazado. Este inventario debe incluirse entre las mejores consideraciones para las ventas de producción planificadas previamente.

#### <span id="page-35-0"></span>**2.1.7 Cotización y compra de los productos del inventario**

Para ser eficiente, las cotizaciones de la empresa se debe seguir un proceso sistemático paso a paso. A esto se le llama estándares y procedimientos de cotización. Hay ocho pasos a seguir. Dichos procedimientos reducirán el soborno y garantizarán que la empresa obtenga los mejores precios y condiciones.

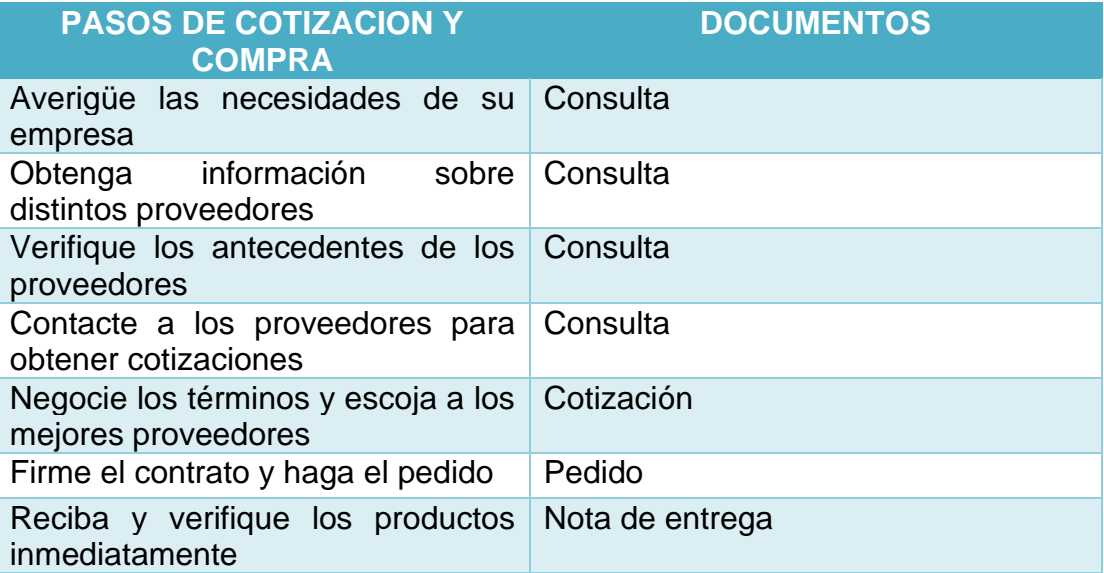

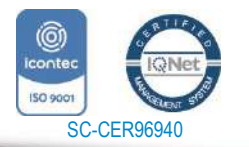

www.unipamplona.edu.co
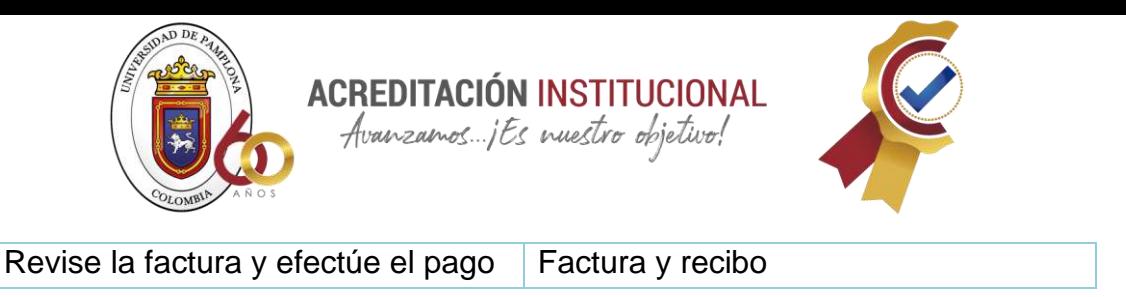

*Ilustración 14Pasos de cotización; Fuente Elaboración propia a partir del libro mejore su negocio (compras y control de existencias)*

1. Averigüe las necesidades de su empresa

Teniendo en cuenta a (IMESUN, 2016) Lo que la empresa necesita se basa en requisitos de acuerdo con la gestión de inventarios que está llevando a cabo. Deben garantizarse las prioridades de la empresa y su capacidad de inventario.

Cuando tenemos claro lo anterior debemos considerar lo siguiente:

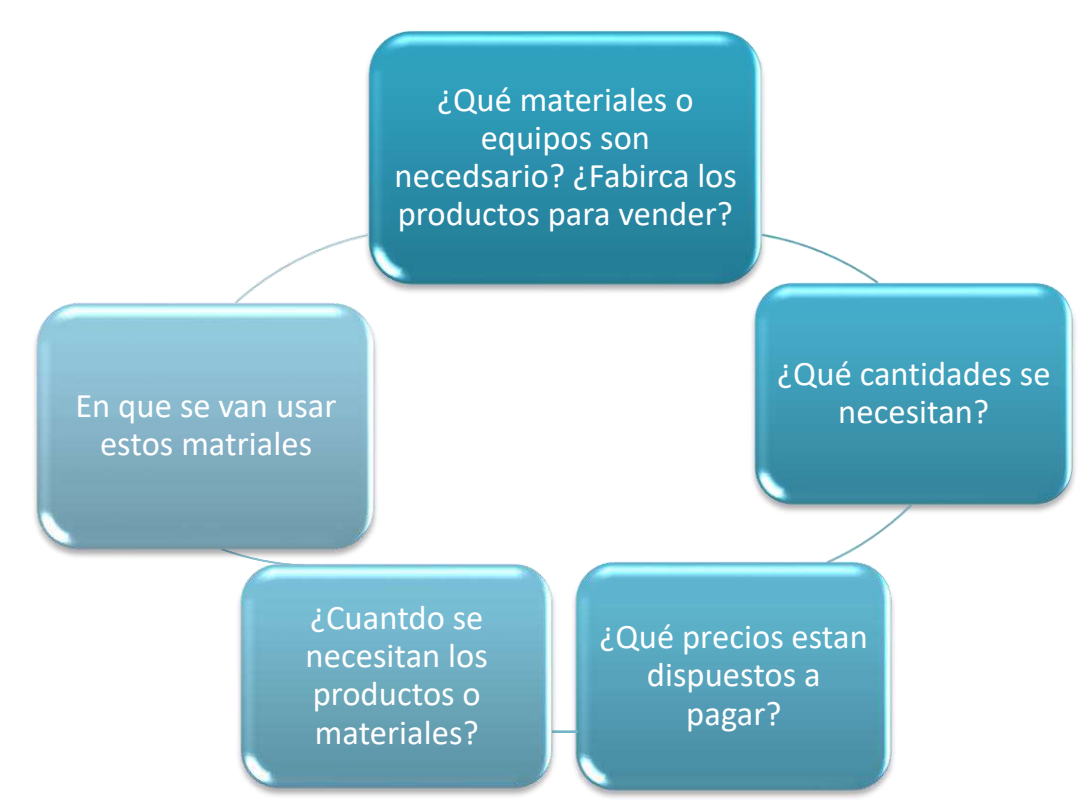

*Ilustración 15* Preguntas para determinar necesidades de una empresa; Fuente: Elaboración propia a partir del *libro mejore su negocio*

2. Obtenga información sobre distintos proveedores

Descubra los proveedores que venden los productos, materiales, servicios o equipos que necesita. La recopilación de información es necesaria si el proveedor

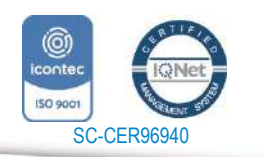

www.unipamplona.edu.co

Pamplona - Norte de Santander - Colombia Tels: (7) 5685303 - 5685304 - 5685305 - Fax: 5682750

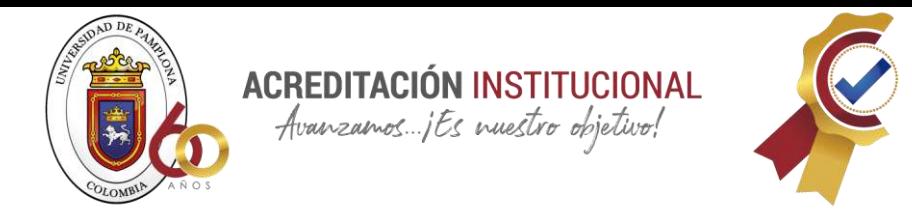

potencial no tiene conexión con su empresa. También le ayuda a identificar otros proveedores que quizás no conozca.

#### **1. Verifique los antecedentes de los proveedores**

La reputación y la confiabilidad del proveedor son importantes es por eso que debemos preguntarnos lo siguiente

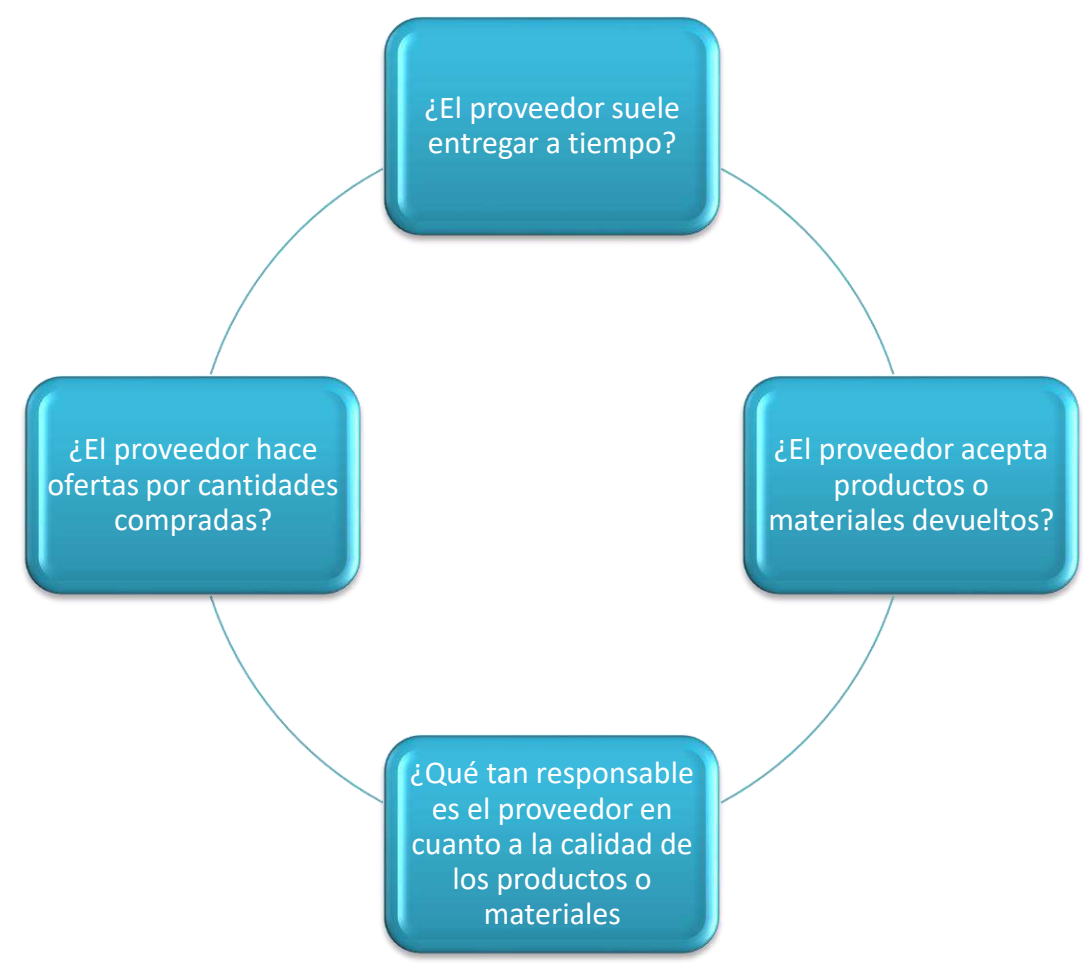

*Ilustración 16 Preguntas en cuanto a proveedores; Fuente: Elaboración propia a partir del libro mejore su negocio- Organización internacional del trabajo*

También se debe tratar de averiguar toda la información posible de cada proveedor entre esto se debe tener en cuenta:

• Hablar con otros empresarios y descubrir lo que saben sobre el proveedor.

38

Siempre hablar con clientes previos de un proveedor ya que puede

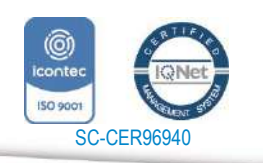

www.unipamplona.edu.co

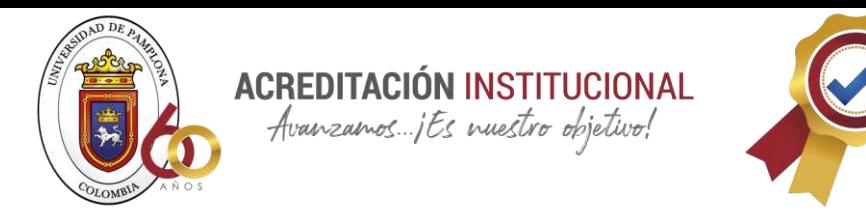

proporcionar información importante acerca de dicho proveedor.

• Revisar en Internet para saber lo que otras personas piensan sobre el proveedor.

#### **3. Contactar proveedores para obtener cotizaciones**

Se recomienda que antes de ponerse en contacto con el proveedor se hable con dueños de negocios similares que necesiten los mismos insumos, materiales para formar un consorcio o asociación y así comparar al por mayor teniendo algunas ventajas, como:

- Obtener descuentos para las compras al por mayor.
- Compartir costos de transporte. De hecho, en algunas comunidades, los clubes de compras o asociaciones empresariales realizan sus pedidos de productos y materiales al por mayor con proveedores para ahorrar costos. Compruebe si su comunidad tiene un club o asociación como estas.

Después de haberse identificado los posibles proveedores que son más adecuados, se debe proceder a solicitar cotizaciones de cada uno de estos y luego hacer una comparación entre productos, servicio y precios ofertados por los diferentes proveedores.

**4. Negociar condiciones y escoger a los mejores proveedores** 

En este paso a seguir se debe comparar las cotizaciones y así saber exactamente lo que los diferentes proveedores pueden ofrecer, después de hacer el comparativo se debe ponerse en contacto con los proveedores para realizar la negociación, siendo esta una habilidad de gran valor en cualquier empresa ya que desde aquí se empiezan a notar las ganancias o los posibles sobrecostos por hacer una mala elección.

#### **5. Firmar el contrato y hacer el pedido**

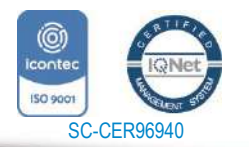

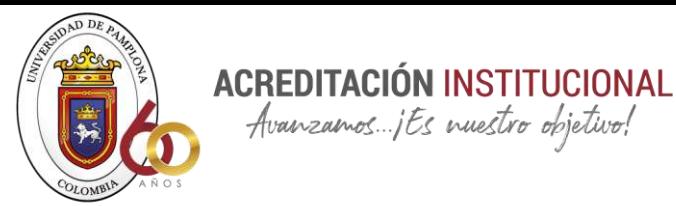

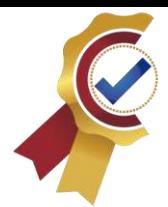

Se firma un acuerdo entre las partes ya sea escrito o verbal parar hacer más creíble y serio el negocio, pero antes de elaborar dicho pedido se debe decidir qué tipo de contrato es adecuado para el negocio.

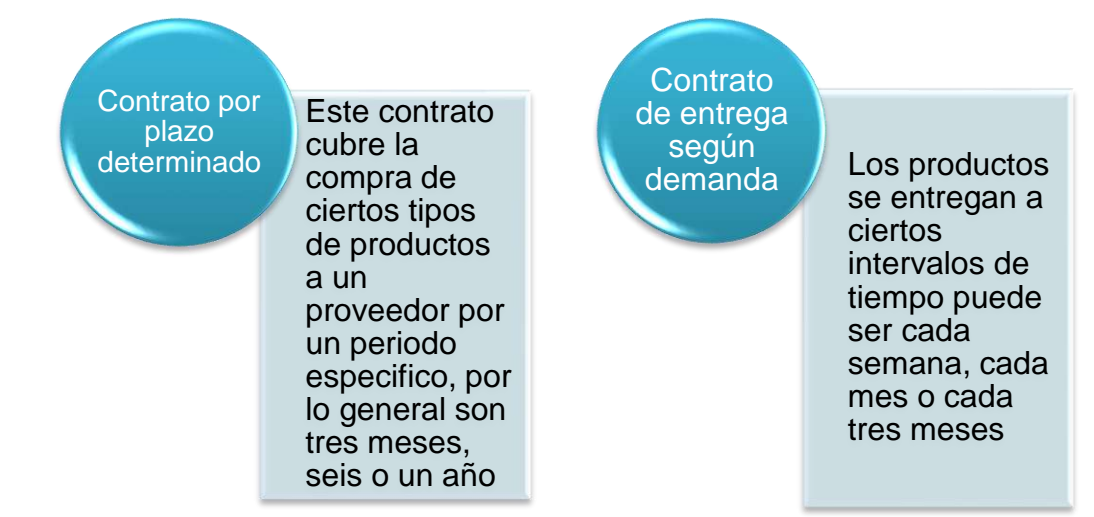

*Ilustración 17 tipos de contratos; Fuente elaboración propia a partir de https://www.ilo.org/wcmsp5/groups/public/-- ed\_emp/---emp\_ent/---ifp\_seed/documents/instructionalmaterial/wcms\_553922.pdf*

#### **Partes de un contrato:**

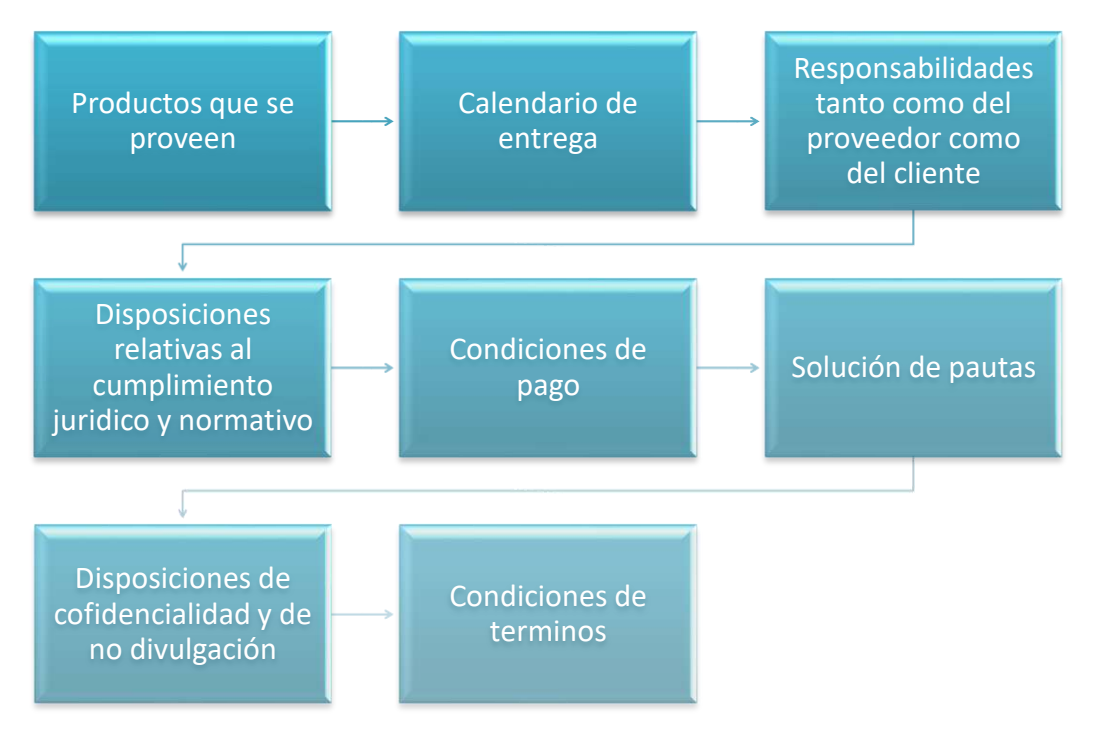

*Ilustración 18 partes de un contrato; Fuente elaboración propia a partir de información de: https://www.ilo.org/wcmsp5/groups/public/---ed\_emp/---emp\_ent/-- ifp\_seed/documents/instructionalmaterial/wcms\_553922.pdfg*

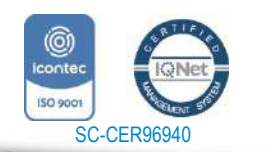

*"Formando líderes para la construcción de un nuevo país en paz"* Universidad de Pamplona

www.unipamplona.edu.co

Pamplona - Norte de Santander - Colombia Tels: (7) 5685303 - 5685304 - 5685305 - Fax: 5682750

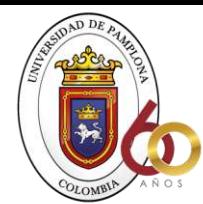

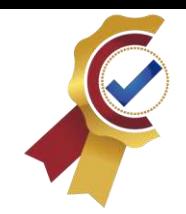

Como la compra de los productos se hace distancia no se puede tocar ni ver los productos al hacer dicho contrato por lo que se podría recibir productos en mal estado, artículos que no se esperaban, por lo tanto se necesita elaborara un acuerdo de nivel de servicio ( ANS) entre la empresa y el proveedor, siendo este "*un contrato*  escrito entre un proveedor de servicio y su cliente con objeto de fijar el nivel *acordado mediante indicadores y métricas asociadas para la calidad de dicho servicio*" (ecna.es, 2021)

**ACREDITACIÓN INSTITUCIONAL** Avanzamos ...; Es nuestro objetivo!

#### • **Realizar el pedido**

El pedido se puede hacer en persona o por teléfono, pero siempre es mejor hacerlo por escrito este ayuda a que recuerde lo que pidió y es una evidencia de que se hizo el pedido, se recomienda hacer un formulario de pedido si la empresa no lo tiene.

#### **6. Recibir y verificar los productos inmediatamente**

Cuando llega el pedido el proveedor por lo general adjunta una nota de entrega con los productos o materiales esta enumera los detalles de los productos o materiales y se debe regresar firmada como prueba de que los productos fueron recibidos.

#### **7. Revisar la factura y efectuar el pago**

El proveedor puede enviar una factura:

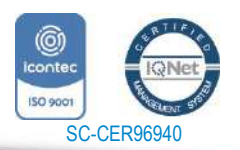

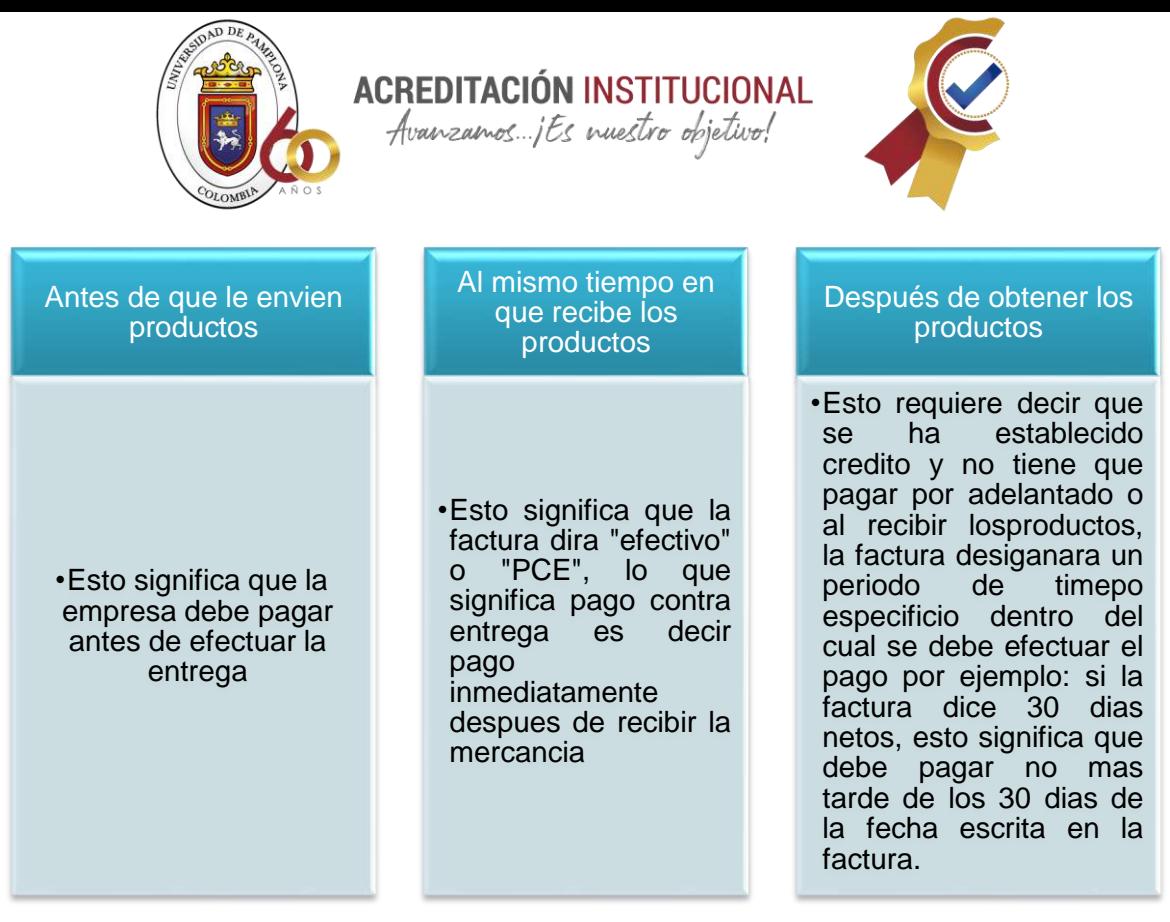

*Ilustración 19 Tipos de factura; Fuente: Elaboración propia a partir de https://www.ilo.org/wcmsp5/groups/public/-- ed\_emp/---emp\_ent/---ifp\_seed/documents/instructionalmaterial/wcms\_553922.pd*

#### **2.1.8 Consejos para control de inventario y compra de material**

#### **1. Pronosticar con precisión el mercado**

De acuerdo a (IMESUN, 2016) La correcta planificación y previsión de la demanda esperada es un dato muy crítico que debes tener para evitar una escasez o un exceso de mercadería, pues en todas las situaciones será un gasto extra significativo que impactará en las operaciones y ganancias de la empresa.

Es esencial realizar un seguimiento de la rotación de los diferentes productos que ofrece y las distintas temporadas para lograr precisión en la estimación de la demanda, si esto influye en su respuesta, que su pronóstico sea más preciso en base a esta información.

#### **2. Clasificar y priorizar el inventario**

Un error muy común que se puede cometer en la gestión de inventario es tratar todos sus productos como uno solo. Es muy importante que clasifique sus productos en al menos 3 categorías, lo que le dará una mejor visión del tipo de producto con

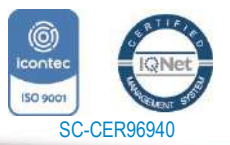

www.unipamplona.edu.co

Tels: (7) 5685303 - 5685304 - 5685305 - Fax: 5682750

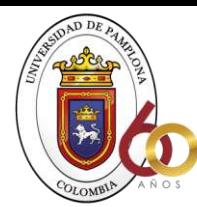

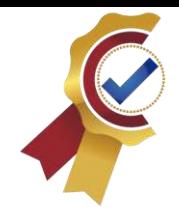

el que está contando y cómo puede manejar cada uno de ellos.

La forma más sencilla de categorizarlos es tomando la rotación que tienen, es decir si son productos que tienen más demanda, o, por el contrario, que su demanda es bastante menor. Esto le proporcionará información para administrar mejor sus compras y evitar los problemas que discutimos en la etapa anterior.

**ACREDITACIÓN INSTITUCIONAL** Avanzamos ... jEs nuestro objetivo!

#### **3. Automatizar los procesos**

Una vez que la empresa esté en crecimiento te encontrarás con situaciones que dificultan la gestión de tus inventarios y gestionarlos de forma ágil y fiable que eran sencillas de llevar a cabo con una empresa más pequeña.

Para lograr un control efectivo es importante que tengas una herramienta que te ayude a hacerlo más eficiente también, es importante dentro de la empresa que se establezcan las mejores prácticas a medida que preparas y ejecutas el proceso, y especialmente que no haya existen políticas de revisión y monitoreo continuo que le permiten mejorar.

#### **2.1.9 Tipos de desperdicio en la gestión de inventarios**

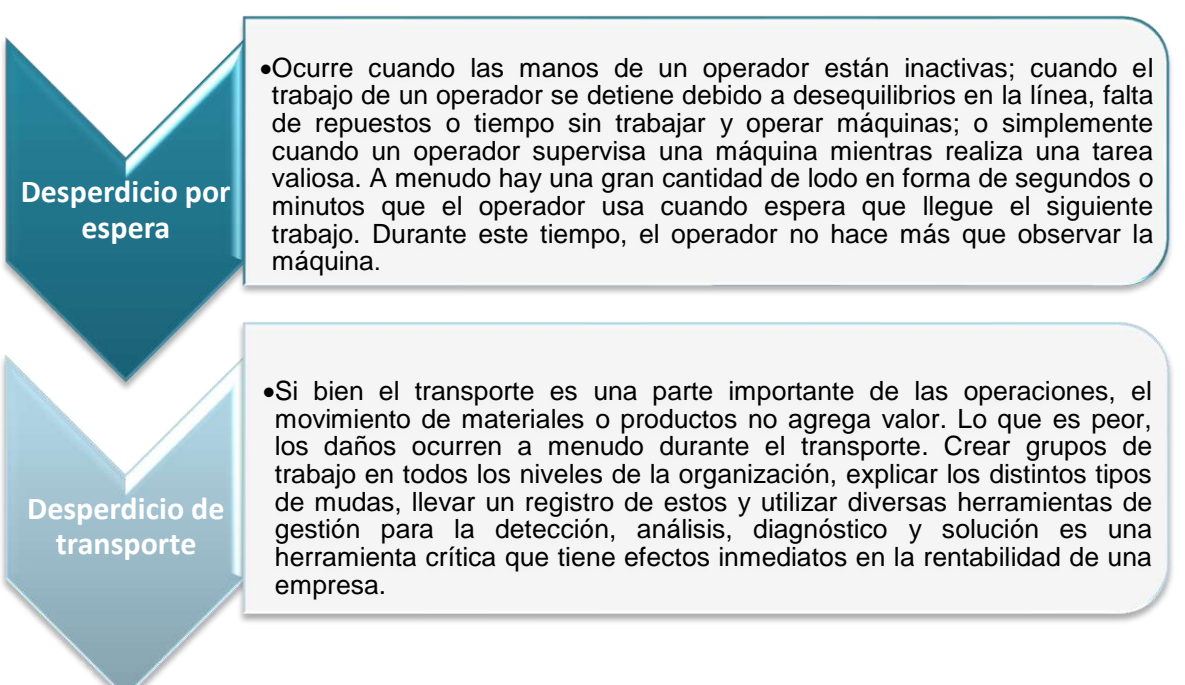

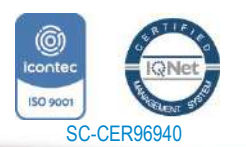

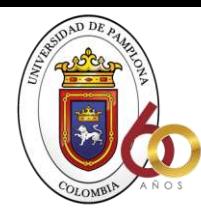

# **ACREDITACIÓN INSTITUCIONAL** Avanzamos ... jts nuestro objetivo!

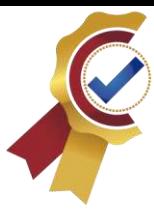

**Desperdicio por rechazo de producto defectuosos**

> **Desperdicio de inventario**

•EL rechazo de productos defectuosos genera a las consturctoras altos sobrecostos porque el producto no les sirve y ademas de esto no lo pueden devolver.

•Los productos que se mantienen en inventario no agregan ningun valor por el ocntrario elevan costos operativos ya que ocupan espacio, ademas que los productos van perdiendo en bodega su calidad de vida.

*Ilustración 20 Tipos de desperdicios en la gestión de inventarios; Fuente: Elaboración propia a partir de la tesis "IMPLEMENTACIÓN DE SISTEMA DE GESTIÓN DE INVENTARIOS PARA FORMAS Y COLOR EN LÁMINA WJ LTDA"*

#### **2.1.10 Ventajas y desventajas de los inventarios**

De acuerdo a (aiu.edu) las ventajas de los inventarios son:

- Los inventarios cierran la brecha temporal que separa la oferta y la demanda.
- La capacidad de mantener un inventario ayuda a reducir los costos de producción porque es más rentable producir algunos artículos en lotes grandes, aunque no haya pedidos inmediatos para esos artículos.
- Los inventarios son una forma de realizar un seguimiento del trabajo.
- La capacidad de producir ciertos excedentes en períodos anteriores mientras se mantiene la disponibilidad de productos básicos en el inventario, lo que resulta en menor mano de obra que se puede utilizar para otros fines en períodos posteriores.
- El inventario es un recurso para ofrecer servicio rápido a la clientela en el momento en que esa necesita esos productos, y en realidad, los clientes están dispuestos a pagar por esta facilidad.
- Permite a las empresas responder ante los cambios repentinos que pueden darse en la demanda con relación a las proyecciones establecidas con anterioridad.

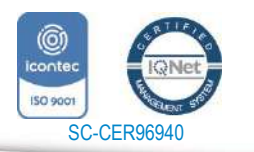

*"Formando líderes para la construcción de un nuevo país en paz"* Universidad de Pamplona

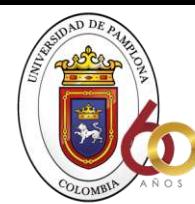

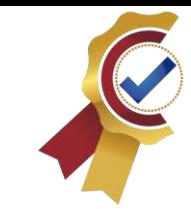

• Se mejoran los niveles de servicio. La empresa puede realizar sus tareas de producción y de compra maximizando recursos logrando atender las necesidades de sus clientes con mayor rapidez.

ACREDITACIÓN INSTITUCIONAL Avanzamos jEs nuestro objetivo!

• •Asegura el mantener los insumos necesarios y la producción con los mismos, ante posible escasez de uno o varios de ellos.

#### **Desventajas**

- Cuando los inventarios están mal administrados, pueden contribuir a fallas comerciales.
- Los inventarios excesivos son costosos debido a los costos operativos, los riesgos y la inversión insostenible; De manera similar, los inventarios insuficientes son costosos porque los clientes pueden recurrir a la competencia si los productos no están disponibles cuando se necesitan y, como resultado, se pierde el negocio, lo que da como resultado la distinción entre beneficios y pérdidas.
- La gestión del inventario requiere la coordinación entre los departamentos de ventas, marketing, compras, producción y finanzas; la falta de coordinación puede conducir al fracaso financiero.
- En el caso de los perecederos, altos niveles de inventario resultarán en pérdidas importantes para la empresa por obsolescencia.
- Algunas empresas creen que no necesitan tener ningún tipo de inventario porque los productos almacenados no generan ingresos y deben ser financiados.

#### **2.1.11 Sistemas de inventarios**

#### **Concepto**

Todos los sistemas de gestión de inventario tienen un sistema de seguimiento para abordar dos problemas principales:

1. Mantener un nivel apropiado de control sobre el artículo del inventario.

2. Asegurar que se mantengan registros adecuados de los tipos de materiales en uso y sus cantidades.

#### **Decisiones sobre el sistema de inventario:**

Hay dos decisiones básicas de inventario que los gerentes deben tomar cuando intentan implementar funciones de inventario recientemente revisadas. Para cada

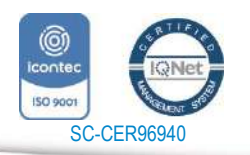

www.unipamplona.edu.co

Pamplona - Norte de Santander - Colombia Tels: (7) 5685303 - 5685304 - 5685305 - Fax: 5682750

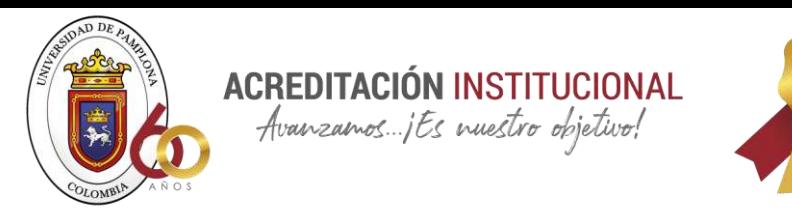

artículo del inventario, se toman estas dos decisiones:

1.- ¿Qué cantidad de un artículo se debe pedir mientras se repone el inventario del artículo?

2.- Cuando necesite reabastecer el inventario de ese artículo.

#### **2.1.12 Objetivos de los sistemas de inventarios**

- 1. Se minimiza la pérdida de riesgo. El mercado de productos terminados se desconoce con certeza.
	- Para evitar una caída de la demanda en caso de un aumento, tenga a mano un stock de seguridad de productos terminados.
	- Para evitar una interrupción en el proceso de fabricación, tenga a mano un suministro de materias primas.
- 2. **Disminuir las adquisiciones y la producción.** Dado que el costo fijo de las máquinas se distribuye, la producción de lotes permite ahorrar costos. La compra de materias primas en lotes permite descuentos, reembolso de costos de transporte y otros beneficios. En ambos casos, se necesita un alto nivel de inventario (de productos terminados y de materias primas).
- 3. **Anticipar las variaciones previstas de la oferta y la demanda.** Por ejemplo, una disminución en la oferta de un producto debido a una huelga de sus fabricantes reduce la cantidad de inventario disponible. Las materias primas o productos terminados expuestos a variaciones estacionales aumentan la demanda, lo que resulta en existencias en los almacenes.
- **4. Facilidad al transporte y distribución del producto.** Si los productos se consumen en un lugar diferente al de su elaboración, el transporte no se puede utilizar de manera continua, lo que requiere el uso de lotes.
- **5. Especulación.** Acumulación de material en previsión de futuros aumentos de precios.

# **2.1.13 COMPARACIÓN DE LLEVAR/NO LLEVAR INVENTARIO:**

SC-CER96940

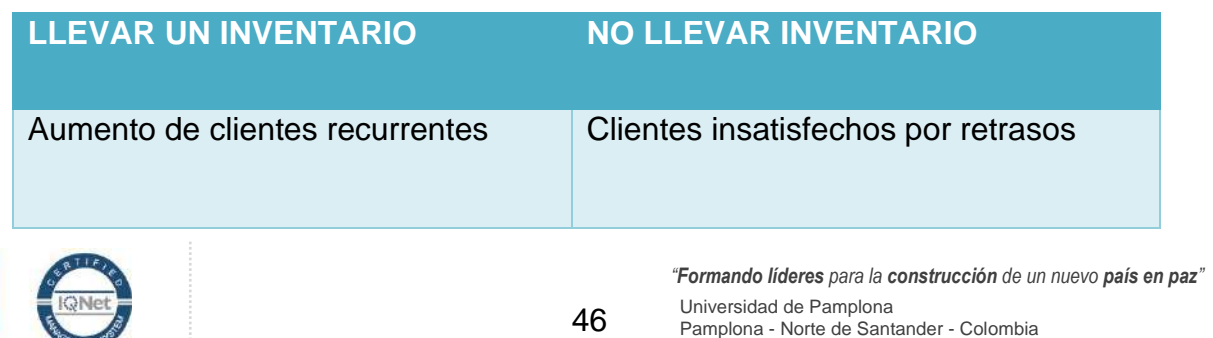

Tels: (7) 5685303 - 5685304 - 5685305 - Fax: 5682750

www.unipamplona.edu.co

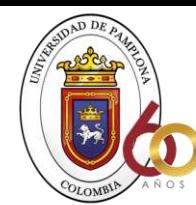

**ACREDITACIÓN INSTITUCIONAL**<br>*Avanzamos...jEs muestro objetivo!* 

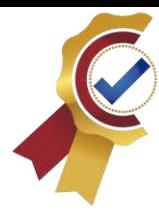

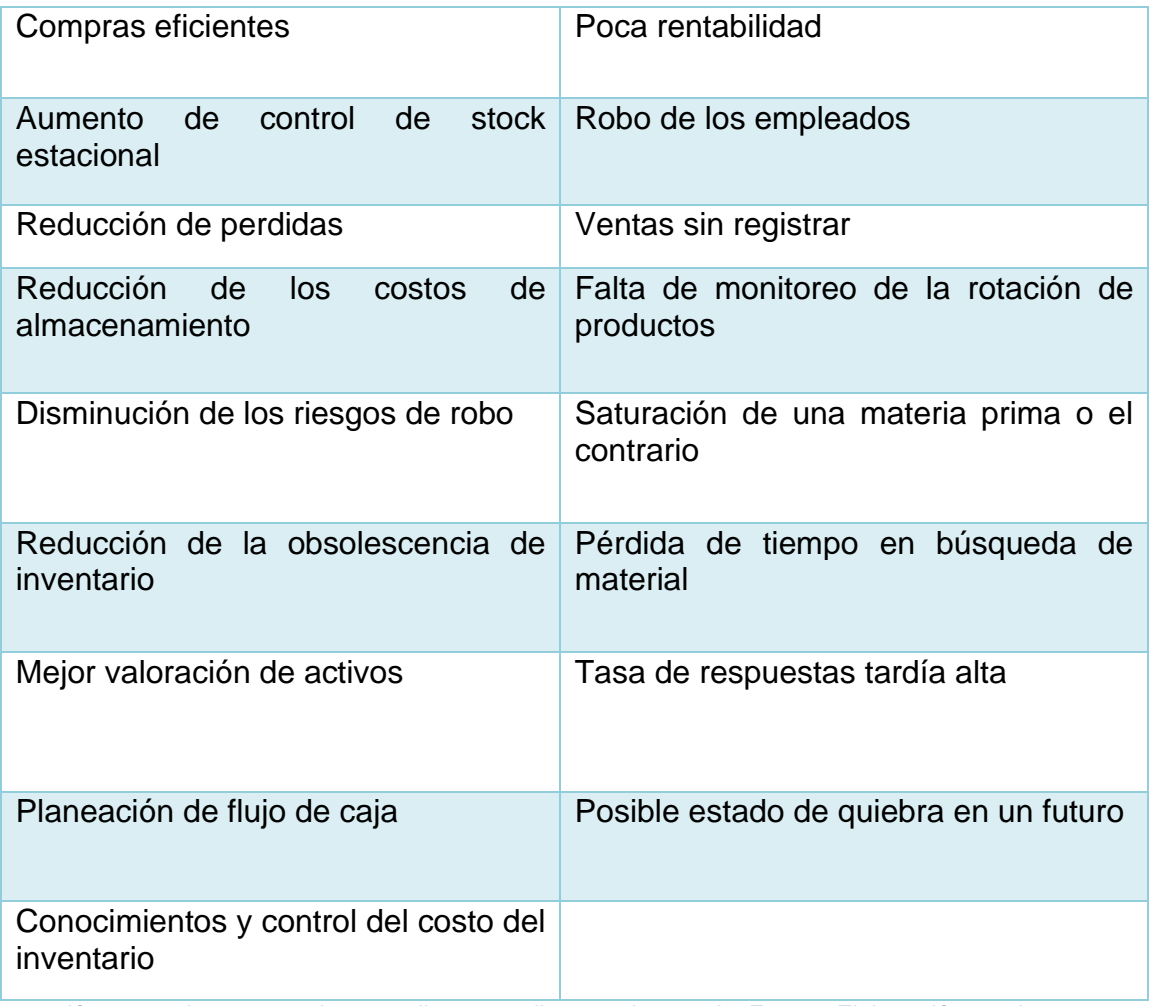

*Ilustración 21 cuadro comparativo entre llevar y no llevar un inventario; Fuente: Elaboración propia*

#### **2.1.14 COSTOS DE INVENTARIO**

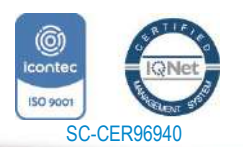

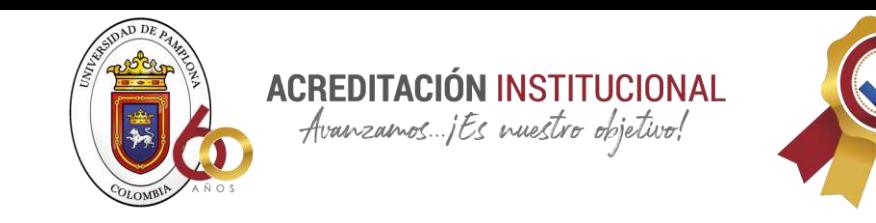

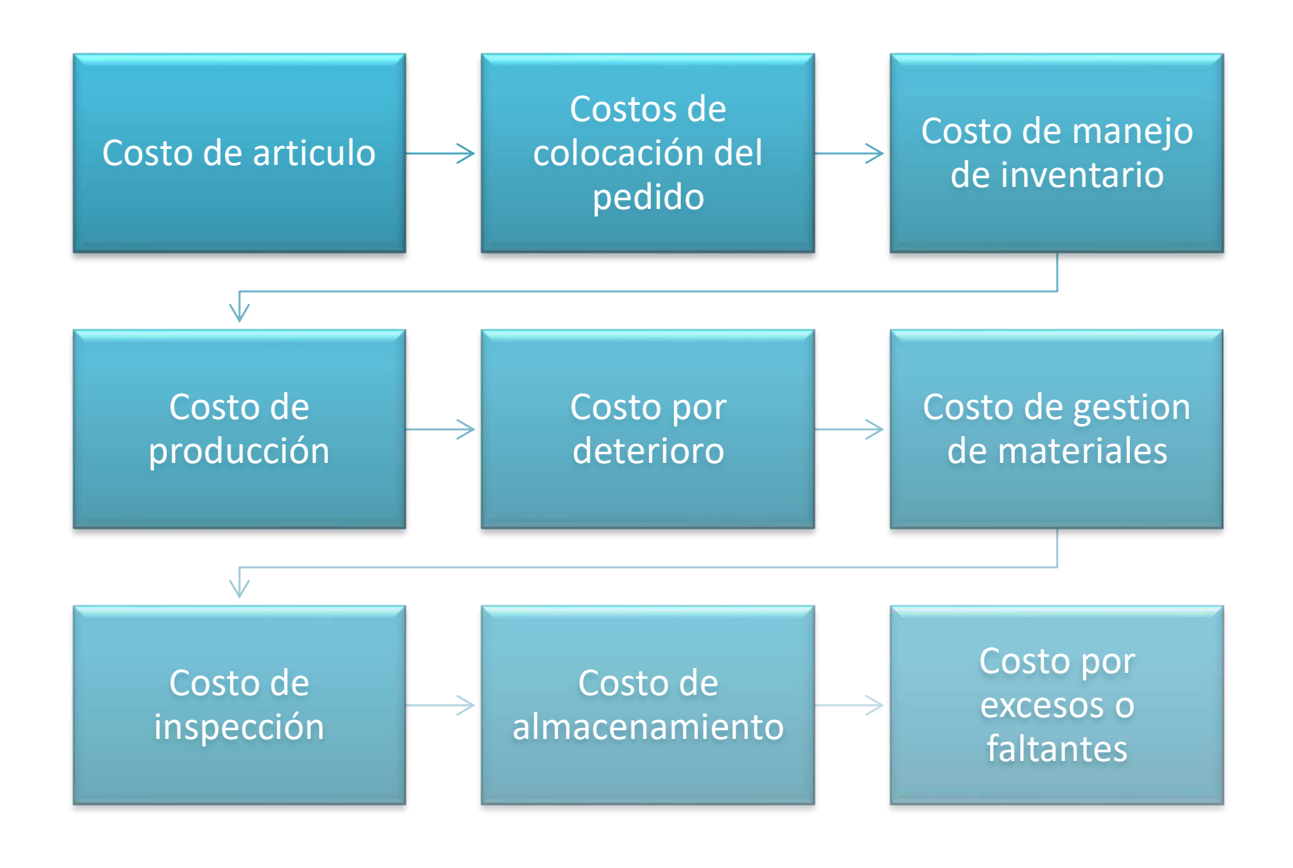

*Ilustración 22 Costos de inventarios; Fuente: Elaboración propia*

*El costo de mantener un inventario es a menudo un costo indirecto conocido como costo de almacenamiento. Entre los costos asociados al inventario se mencionan: (Juan, A, Garcia, R)*

- •**Costos de Producción:** Son los gastos incurridos en la creación de un nuevo producto, tales como materias primas, costos de manufactura, alquileres, sueldos y diarios, depreciación de activos fijos (maquinaria o equipo), intereses sobre capital operativo, seguros, contribuciones. y otros gastos.
- •**Costos de bienes comprados o costos de ordenar:** costos incurridos al comprar un producto, como impuestos, aranceles, tarifas, costos administrativos, etc. Solo en primera o segunda instancia pueden utilizarse.
- •**Costo de manejo de inventario:** Incluye todos los gastos incurridos por la empresa en relación con el volumen. Los siguientes factores lo han moldeado:

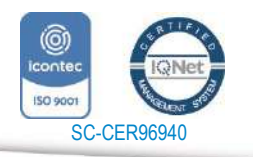

www.unipamplona.edu.co

Tels: (7) 5685303 - 5685304 - 5685305 - Fax: 5682750

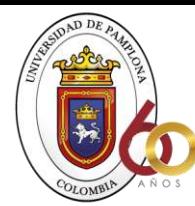

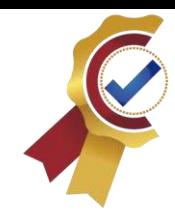

- **Deterioro**: Cuando una sustancia se almacena durante un período prolongado de tiempo, se empaña, humedece, vence, descompone, evapora, etc.

**ACREDITACIÓN INSTITUCIONAL** Avanzamos jEs nuestro objetivo!

- **Gestión de materiales**: este término se refiere tanto a la gestión de materiales como a las actividades de transporte que contribuyen al control de inventario. Incluya los salarios y beneficios de los empleados que trabajan para usted.
- **Inspección:** Incluye la recepción de inspecciones de materiales en proceso y productos terminados para garantizar la calidad.
- **Costo de almacenamiento**: para hacerlo, necesitará una tienda física, así como el equipo, el transporte y la mano de obra necesarios.
- **Costo por faltante:** si por alguna razón no tiene suficiente inventario para satisfacer la demanda, perderá ventas o perderá la confianza de sus clientes, lo que podría resultar en costos inesperados.

#### **En general, es interesante mantener grandes inventarios cuando:**

- los costos de completar pedidos son altos.
- Los costos de almacenamiento son razonables.
- Es posible obtener importantes descuentos completando grandes pedidos.
- Se prevé un aumento significativo de la demanda.
- Se espera que los aumentos de precios sean importantes.

**Se pueden mantener niveles bajos de inventario cuando:** 

- Los costos de almacenamiento son altos y los pedidos son bajos.
- La demanda de la empresa es estable.
- Los proveedores son confiables y no hay problemas con el reabastecimiento.
- Es imposible pagar a los proveedores y existen dificultades económicas.
- Se esperan importantes reducciones de precios.

# **2.1.15 IDENTIFICACIÓN DE PROVEEDORES:**

Este es el primer paso en el proceso de selección de proveedores, y su objetivo es compilar una lista de empresas que fabrican diversos productos en respuesta a las necesidades de las organizaciones para que puedan contactar con ellas para obtener más información. Si se ha obtenido la información de los proveedores, se inicia el proceso de selección de los proveedores más adecuados, teniendo en cuenta los criterios elegidos para reducir el número de proveedores. Un punto para considerar es tener más de un proveedor, por lo que, si uno falla, la organización no se quedará varada. El tipo de búsqueda de proveedores vendrá determinado por la

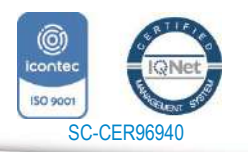

www.unipamplona.edu.co

Tels: (7) 5685303 - 5685304 - 5685305 - Fax: 5682750

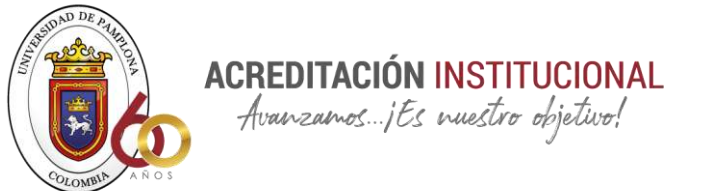

etapa en la que se ubique la organización

# **1.1.1 Tipos de búsqueda de proveedores**

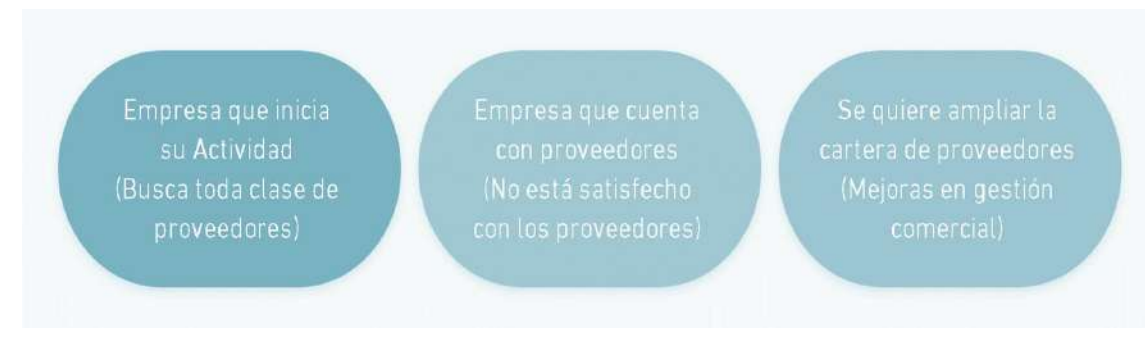

*Ilustración 23 tipos de búsqueda de proveedores; Fuente: Elaboración propia*

#### **Selección de proveedores**

Implica una búsqueda exhaustiva de todos los proveedores potenciales, siendo cada uno eliminado uno a uno en función de un conjunto de criterios y una variedad de factores, hasta que solo quedan unos pocos, para los que se solicitaría una cotización. Se recomienda que se ciña a un patrón como el que se muestra a continuación.

#### **Diagrama de flujo de selección de proveedores**

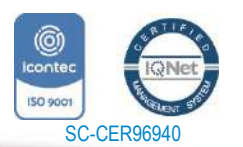

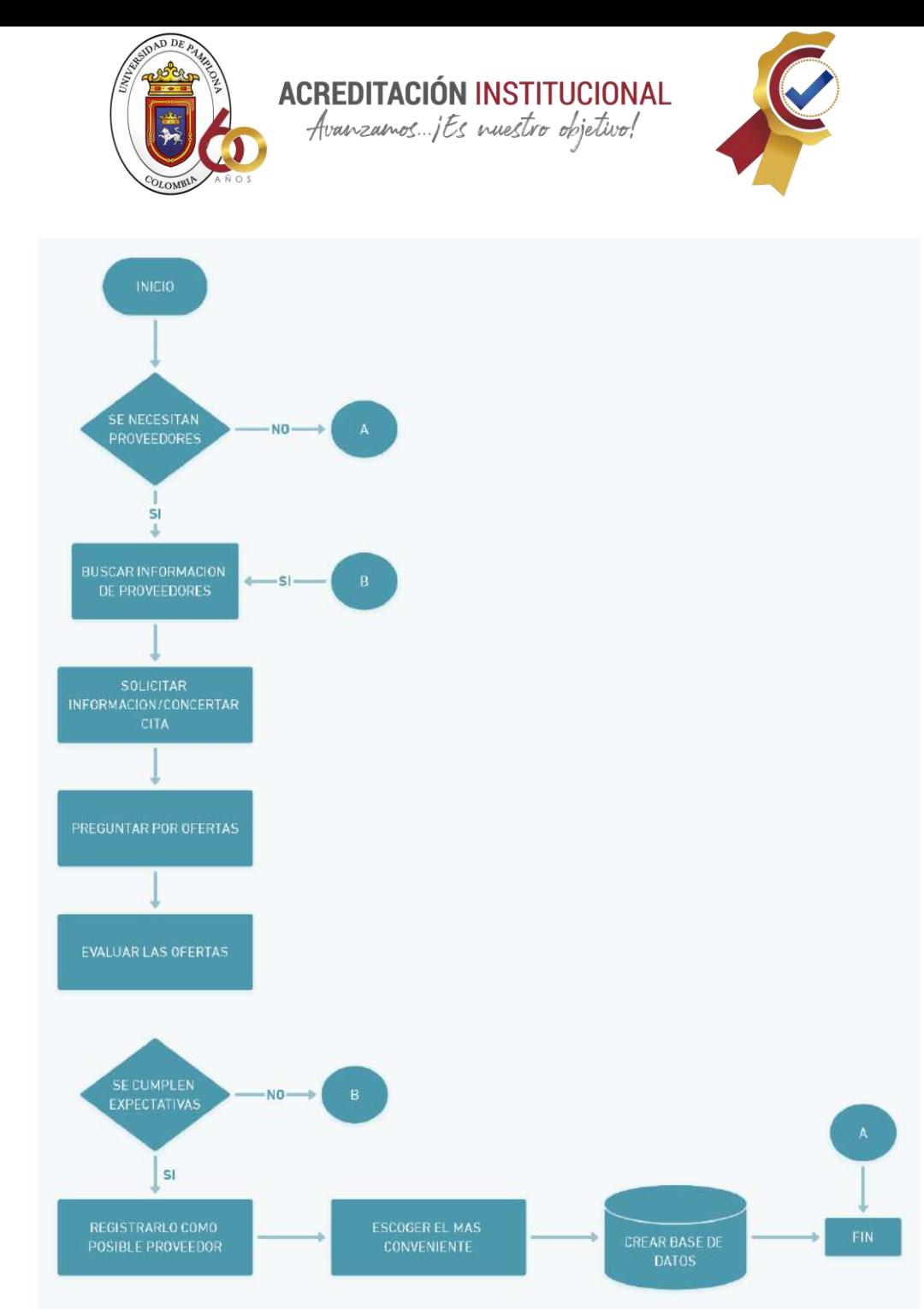

*Ilustración 24 Diagrama de flujo; Fuente: elaboración propia*

# **2.1.16 RIESGOS EN COMPRAS Y CONTROLES**

Entre los procesos típicos en la administración de los inventarios encontramos las compras, recepción, administración de la existencia, salida, consumos, control de la producción, procesos que no están exentos a tener riesgos y perjudicar a la empresa generando sobrecostos, entre los riesgos que se pueden encontrar son:

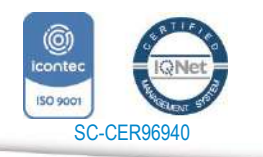

www.unipamplona.edu.co

Tels: (7) 5685303 - 5685304 - 5685305 - Fax: 5682750

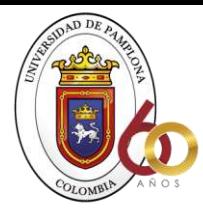

**ACREDITACIÓN INSTITUCIONAL** 

Avanzamos... jEs nuestro objetivo!

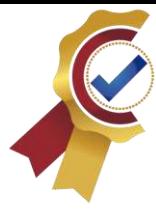

**No llevar a cabo la compra en el tiempo adecuado teniendo oportunidad de rehacer, comprar por debajo de las necesidades o en exceso**

**RIESGO**

Comprar a un precio por encima del valor justo del mercado, no hacer cotizaciones a tiempo para elegir la mejor opción y quedarse con lo que se consiguió a lo ultimo Encarecer la adquisición por pagos indebidos y comisiones ocultas

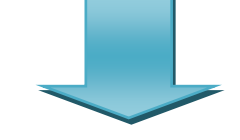

**CONTROL**

Tener determinados los mínimos y máximos indispensables para operación y establecer los puntos en los que la compra tiene que ser solicitada, llevar un registro adecuado mediante una rubrica que tenga todos los parámetros necesarios

Solicitar cotizaciones a por lo menos tres proveedores diferentes, así teniendo la oportunidad de dónde escoger y elegir la mejor Supervisión por personal ajeno al proceso con objeto de vigilar que la operación sea llevada a cabo de acuerdo con políticas de ética y conflicto de interés de la empresa

*Ilustración 25 Riesgo y control; Fuente: Elaboración propia a partir de la tesis de Ortega Marqués Ana, Padilla Domínguez Sandy Patricia, Torres Durán Johana Isabel, Ruz Gómez Alexander*

oferta

# **3 CONTROLES DE RECEPCIÓN**

Para llevar un control de calidad y que este sea eficiente y no tenga problemas debemos tener en cuenta, los fallos que se pueden encontrar a la hora de la ejecución y cómo podemos mitigar cada uno de estos y así a la hora de estar en obra tengamos claro cómo llevar la recepción de materiales y no cometer errores fatales que lleguen a producir sobrecargos en la obra y siendo esto perdidas para la empresa constructora.

Es por esto que es de gran importancia hablar de:

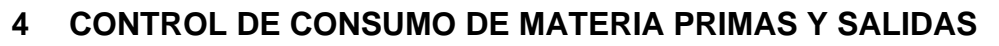

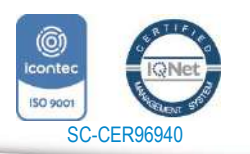

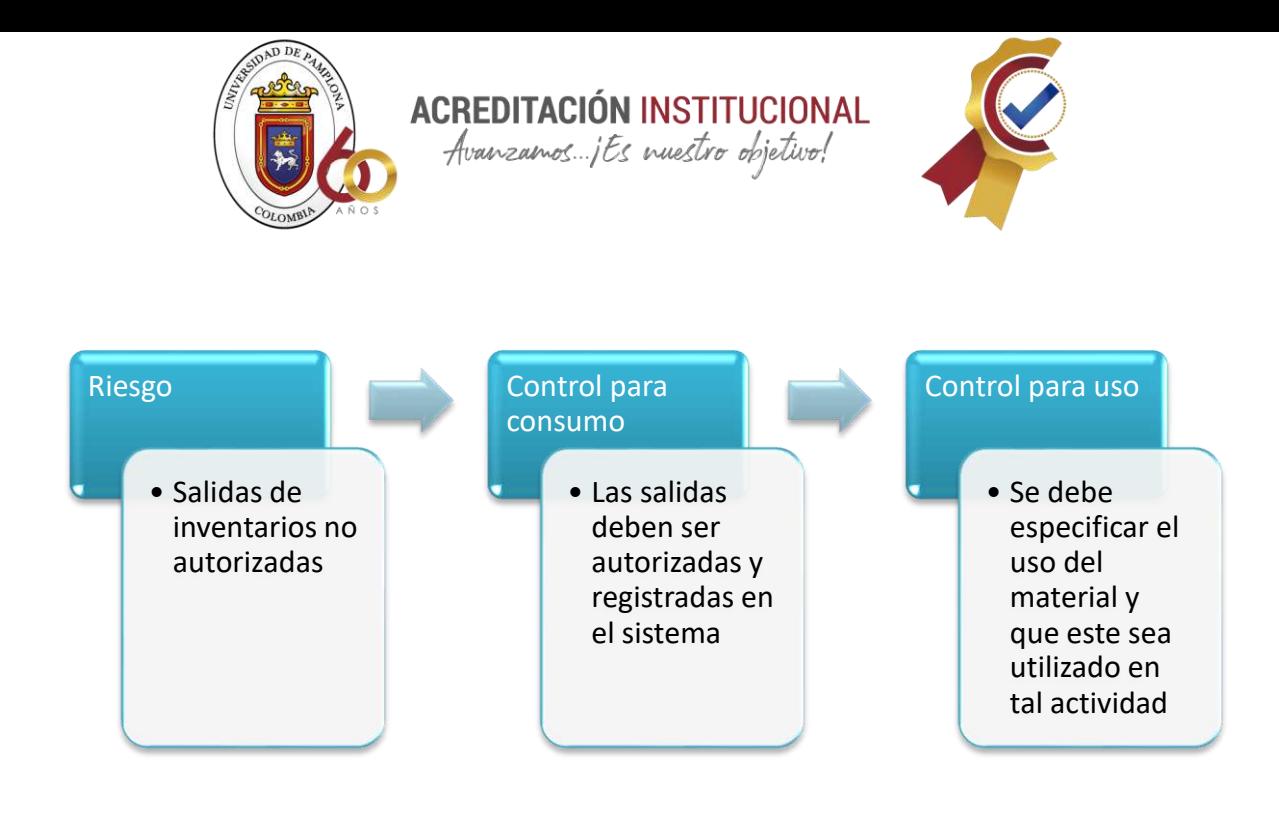

*Ilustración 26 Control de consumo de materia prima y salida; Fuente: Elaboración propia a partir de la tesis de Ortega Marqués Ana, Padilla Domínguez Sandy Patricia, Torres Durán Johana Isabel, Ruz Gómez Alexander*

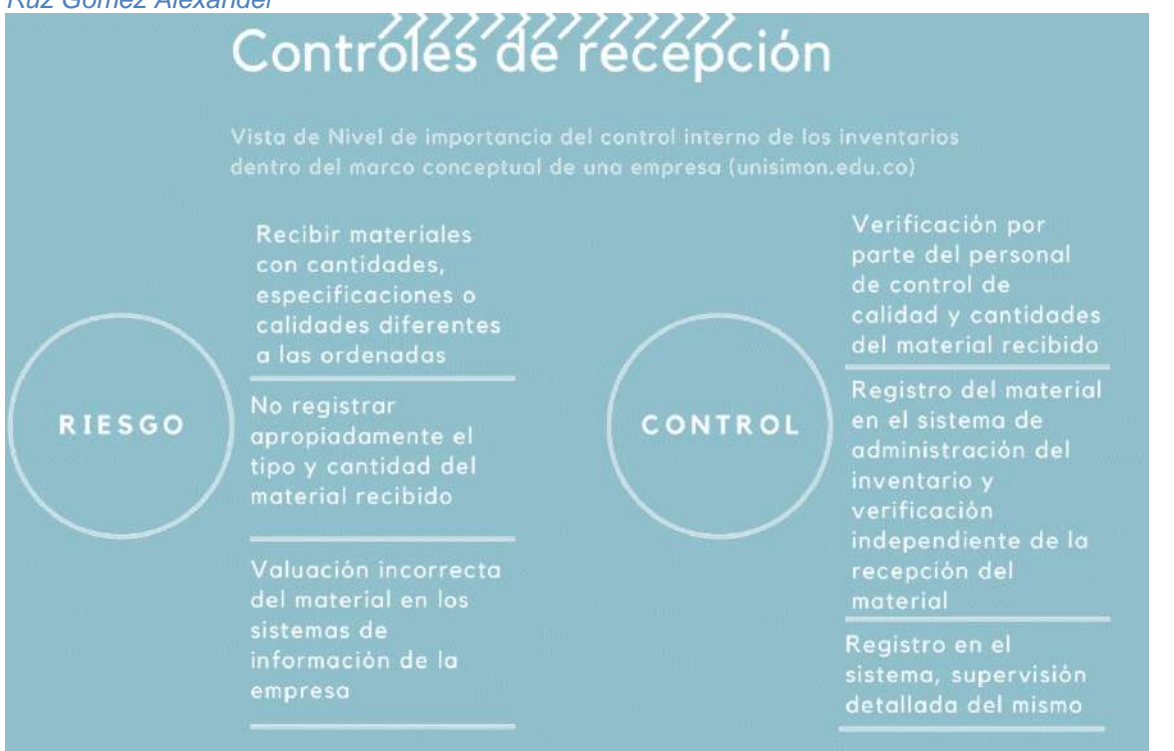

*Ilustración 27 Controles de recepción; Fuente: Elaboración a partir de la tesis de Ortega Marqués Ana, Padilla Domínguez Sandy Patricia, Torres Durán Johana Isabel, Ruz Gómez Alexander*

53

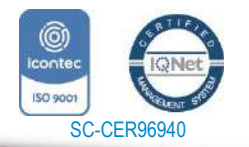

*"Formando líderes para la construcción de un nuevo país en paz"*

www.unipamplona.edu.co

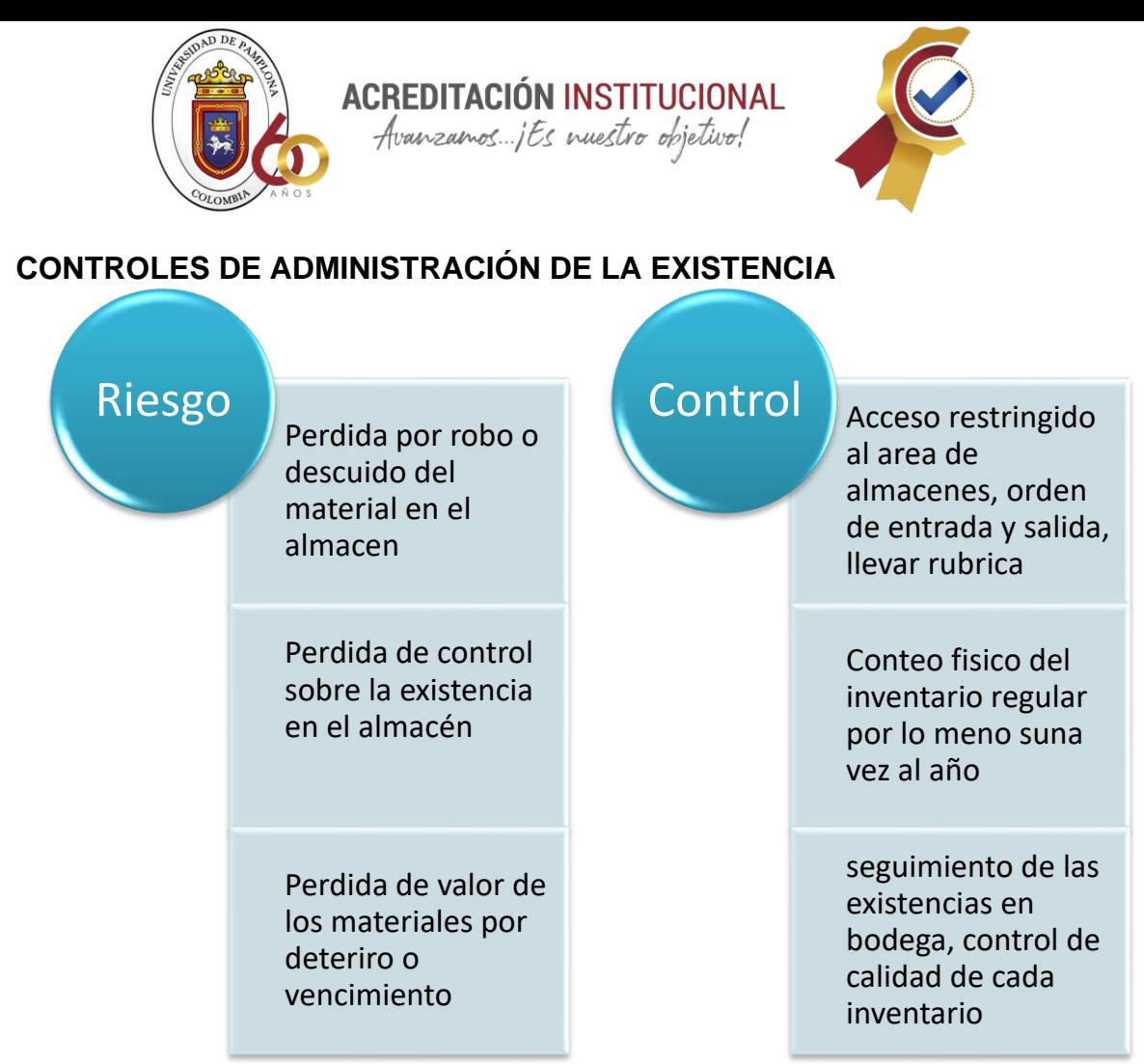

*Ilustración 28 Controles de administración de la existencia; Fuente: Elaboración propia a partir de la tesis de Ortega Marqués Ana, Padilla Domínguez Sandy Patricia, Torres Durán Johana Isabel, Ruz Gómez Alexander*

# **5 METODOS FACTIBLES**

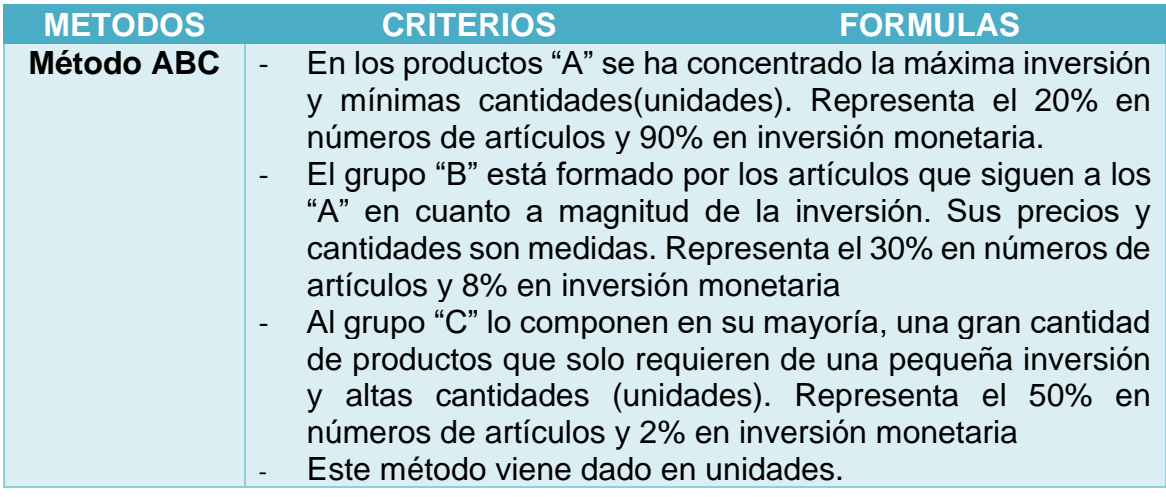

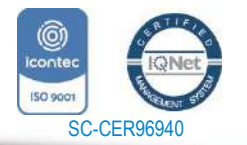

www.unipamplona.edu.co

Pamplona - Norte de Santander - Colombia Tels: (7) 5685303 - 5685304 - 5685305 - Fax: 5682750

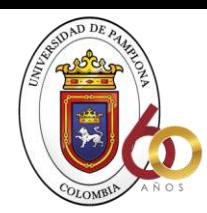

**ACREDITACIÓN INSTITUCIONAL**<br>*Avanzamos...jEs vuestro objetivo!* 

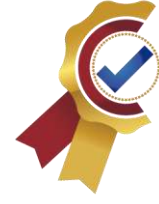

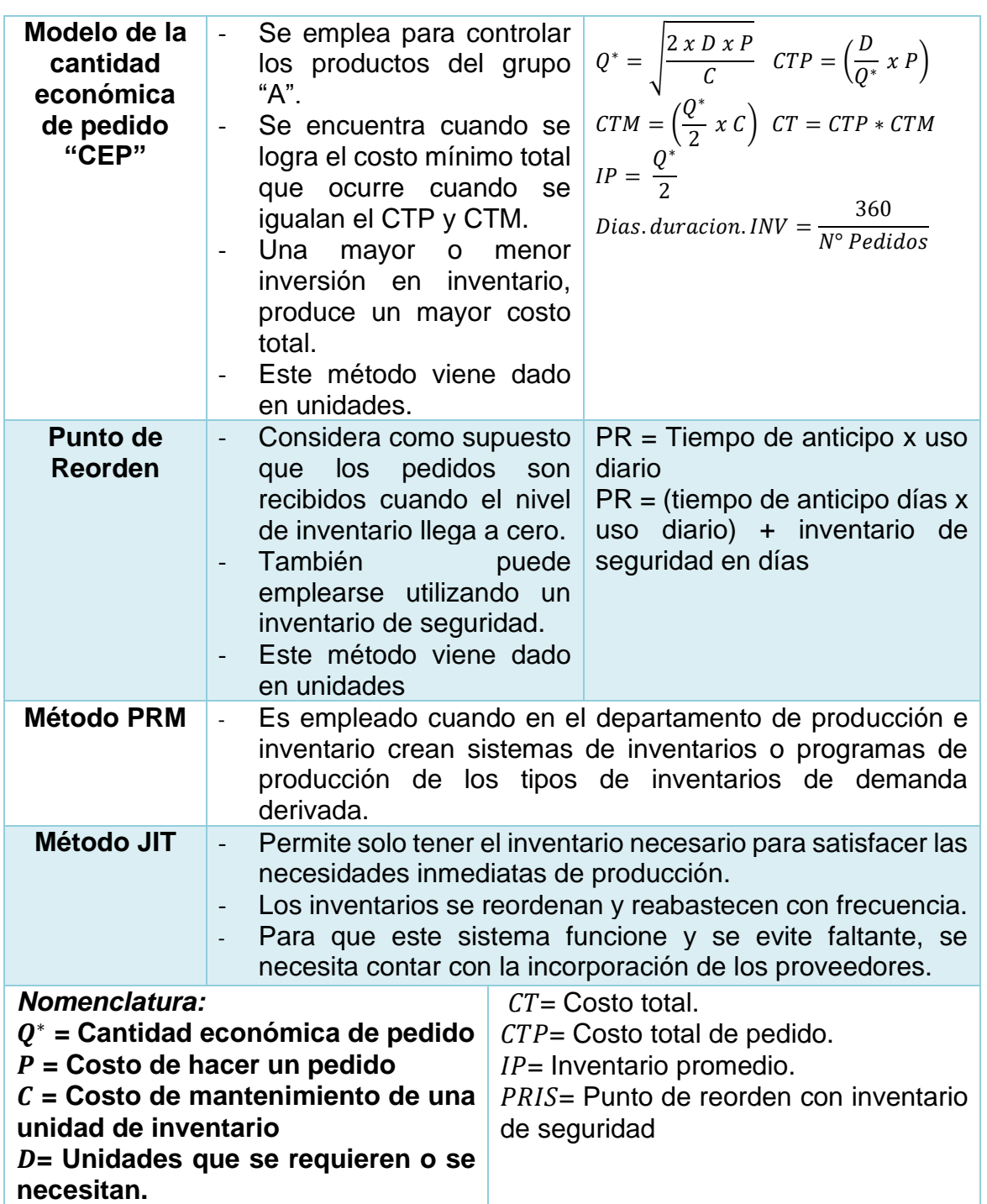

*Ilustración 29 Métodos factibles; Fuente: Elaborado a partir de Duran Yusmary, Administración de inventario: Elemento clave para la optimización de las utilidades en las empresas*

#### **6 MARCO CONCEPTUAL**

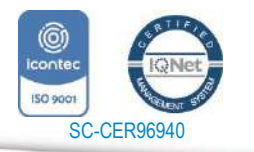

55

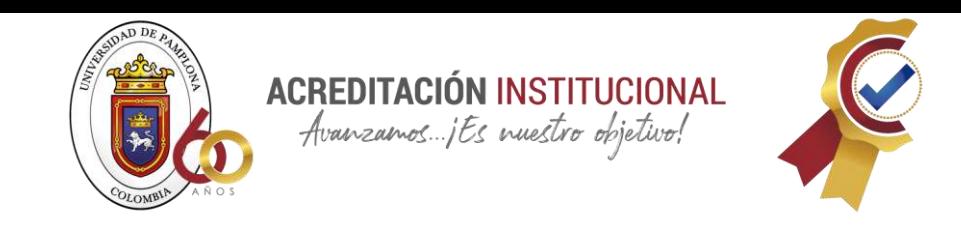

un concepto importante para el proyecto que no es encontrado en ningún tipo de diccionario sino que es un término específico para la industria de la construcción y tiene valor solo para aquellas personas que están en este campo es la: constructibilidad el cual significa según el cll (Texas 2000) "mejores proyectos, disminución de costos, mejor productividad, así como una terminación anticipada del proyecto de construcción" la constructibilidad ayuda en el mejoramiento de la gestión durante distintas etapas del proyecto, un término que es muy poco usual escucharlo, pero que enmarcan gran importancia a la hora de llevar a cabo una construcción. tomado de (De Ingeniería et al., n.d.)

El concepto anteriormente mencionado suele confundirse con lo que es constructividad si bien es cierto que los dos tiene un fin en común los dos significan cosas muy diferentes ya que la constructividad define el grado con el cual un proyecto facilita el uso eficiente de los recursos para facilitar la construcción, a continuación un mapa conceptual tomado de (*Constructividad, Constructibilidad, Constructibilidad, ¿todo Lo Mismo? – El Blog de Víctor Yepes*, n.d.) que dirige hacia una explicación completa de los dos términos constructividad y constructibilidad

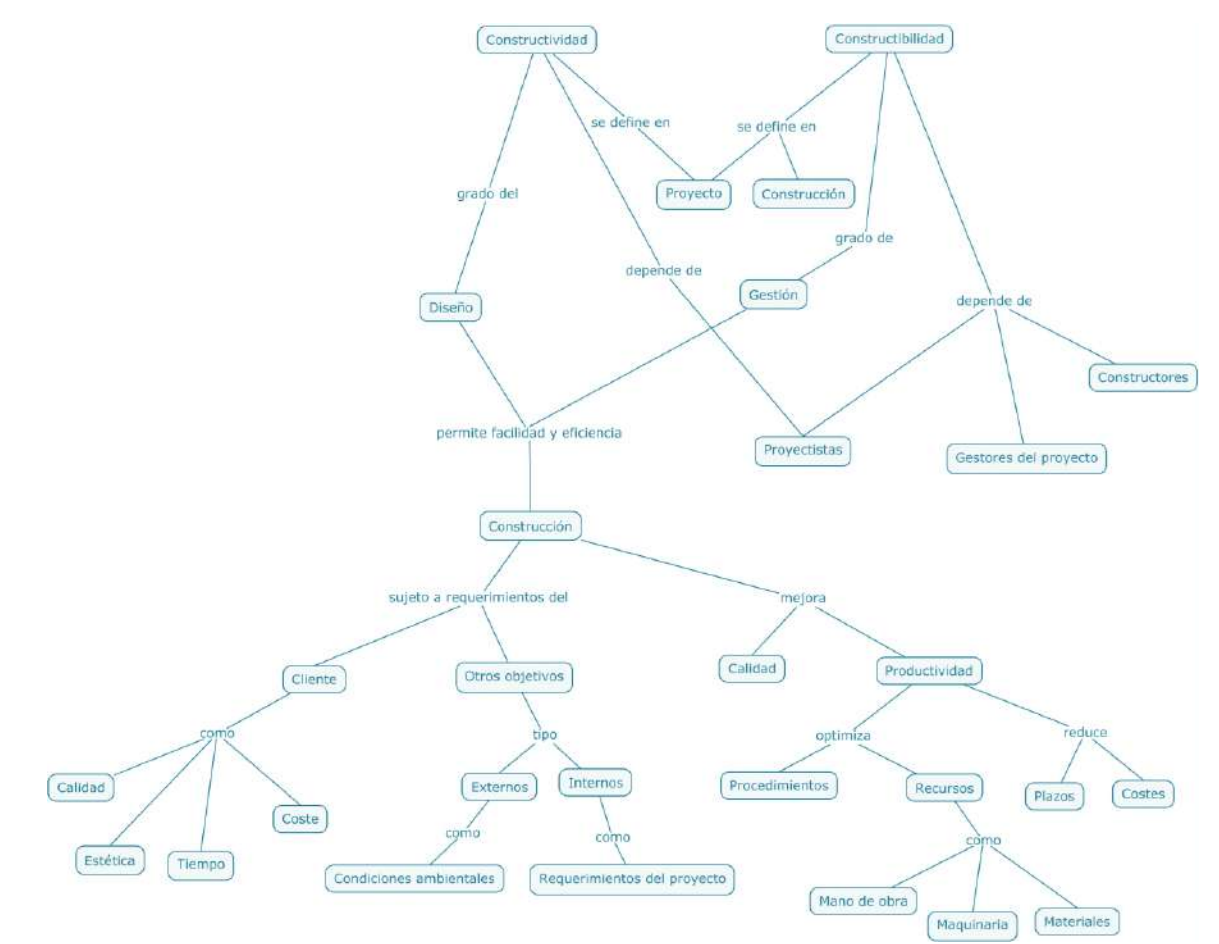

56

*Ilustración 30 Constructividad y constructibilidad; Fuente: blog Víctor Yepes Piqueras*

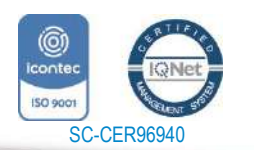

*"Formando líderes para la construcción de un nuevo país en paz"*

Universidad de Pamplona Pamplona - Norte de Santander - Colombia Tels: (7) 5685303 - 5685304 - 5685305 - Fax: 5682750 www.unipamplona.edu.co

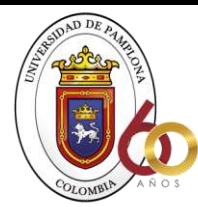

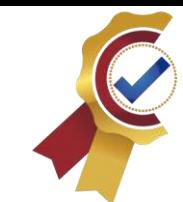

#### **6.1.1 CONCEPTOS**

A continuación, se presenta una definición breve y concisa de algunos conceptos que ayudaran para contextualizar y comprender mejor el documento

**ACREDITACIÓN INSTITUCIONAL** Avanzamos jEs nuestro objetivo!

**Adquisición de materiales:** Es el proceso donde se hace una selección de proveedores y posteriormente la compra del producto deseado con una previa evaluación de sus características. (Benaque, 2006)

**Almacenes:** Es una instalación o espacio que sirve para guardar los materiales que se han pedido con anticipación para cubrir la oferta y la demanda dentro de dicha empresa (Cisneros, 2018)

**Abastecimiento:** Actividad económica destinada a satisfacer las necesidades de consumo. (Abastecimiento, 2021)

**Control de inventario:** Es el seguimiento que se hace a los productos dentro de la empresa teniendo en claro el conjunto de políticas por parte de la persona encargada de realizar este tipo de controle. (Endira, 2010)

**Compra u obtención:** En esta función se distingue normalmente dos responsabilidades separadas: control de producción, el cual consiste en determinar los tipos y cantidades de materiales que se requieren y compras, que consiste en colocar la orden de compra y mantener la vigilancia necesaria sobre la entrega oportuna del material (Raúl Alexander Gómez Sandoval, 2016)

**Construcción**: es el arte o la técnica de fabricar edificios e infraestructuras. En un sentido más amplio, la construcción se refiere a algo que requiere la existencia de un proyecto y un diseño predeterminado hasta que se procede. (Ucha, 2009)

**Despacho:** Es poner en marcha el producto o mercancía con destino al cliente que la solicito, también es la distribución de los diferentes artículos almacenados a distintos sitios. (Giovaiza, 2009)

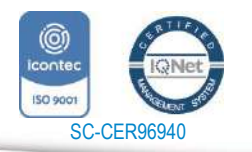

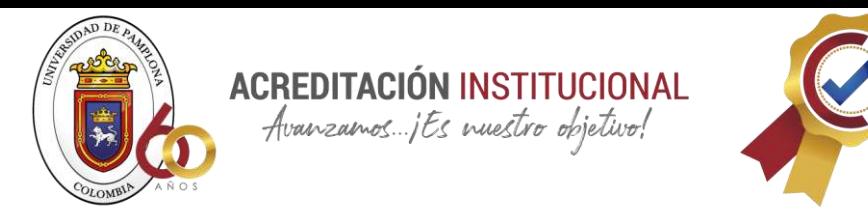

**Detección de necesidades:** Es el resultado de un minuciosos análisis y establecimiento de un diagnostico que lógicamente es anterior al proceso que antecede al proceso de adquisición. (Javier, 2008)

**Función de las existencias:** según (Guevara, 2004) Es lo que garantiza el abastecimiento e invalida los efectos de

- Retraso en el stock de materiales
- Abastecimiento parcial
- Compra o producción en lotes
- Rapidez y eficacia en atención a las necesidades

**Gestión de recursos:** Conjunto de actividades donde a través del cual se planifica, se ejecuta y se controla la provisión de recursos y su manejo (M., 2002)

**Medición, análisis y mejoras:** Procesos que permiten establecer un control de calidad y no conformarse con el resultado. (Manuel, 2003)

**Obra:** "es una cosa producida o hecha por una persona o un grupo de personas. El concepto tiene varios usos y aplicaciones según el contexto. Uno de los más habituales hace referencia al producto intelectual creado en el ámbito de las artes o las ciencias" (Julián Pérez Porto y María Merino, 2010)

**Perdidas:** Se da cuando los gastos son superiores a los ingresos lo que conlleva a deber un saldo en dicha cuenta, siendo un saldo negativo en una transacción o un negocio. (WikiFinanzas, 2021)

**Planificación:** Establecimiento de parámetros que permiten llevar un proceso y cumplir unos objetivos de calidad, función administrativa que comprende el análisis de una situación, el establecimiento de objetivos, la formulación de estrategias que permitan alcanzar dichos objetivos, y el desarrollo de planes de acción que señalen cómo implementar dichas estrategias (Luisa, 2015)

**Producto:** Es una cosa u objeto producido o fabricado, algo material que se elabora de manera natural o industrial mediante un proceso (significados, 2013)

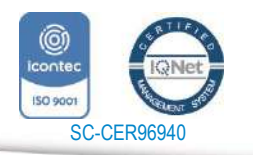

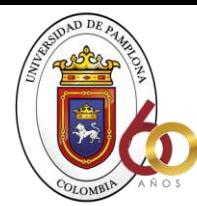

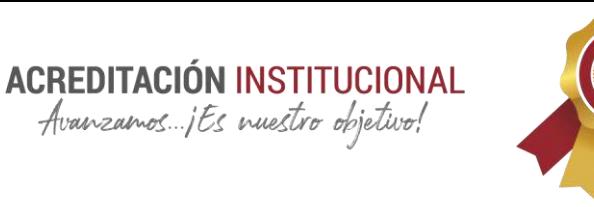

**Productividad: "**es una medida económica que calcula cuántos bienes y servicios se han producido por cada factor utilizado (trabajador, capital, tiempo, tierra, etc.) durante un periodo determinado" (Sevilla, 2016)

**Recepción de materiales:** La persona encargada debe verificar que los materiales ingresados correspondan con la orden solicitada y que estén en un estado optimo (UNIVERSIDAS POLITECNICA DE VALENCIA , 2011)

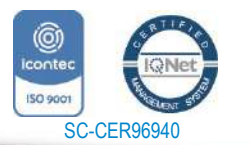

*"Formando líderes para la construcción de un nuevo país en paz"*

www.unipamplona.edu.co

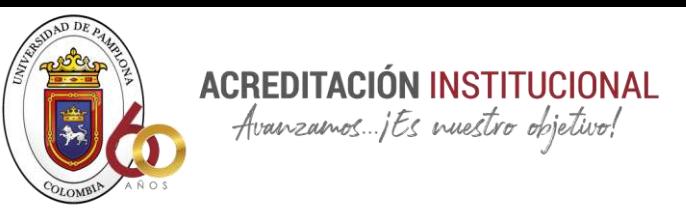

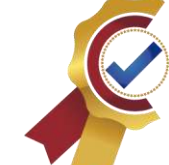

# **CAPITULO III MARCO NORMATIVO**

#### **7 MARCO NORMATIVO**

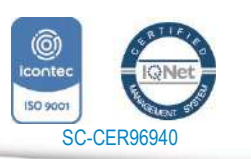

*"Formando líderes para la construcción de un nuevo país en paz"*

Universidad de Pamplona Pamplona - Norte de Santander - Colombia Tels: (7) 5685303 - 5685304 - 5685305 - Fax: 5682750 www.unipamplona.edu.co

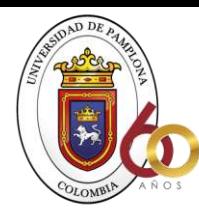

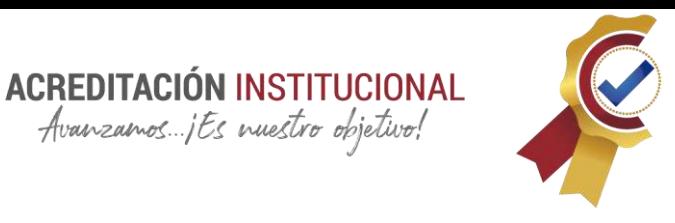

La constitución política de Colombia en el capítulo 3, artículo 78 deja plasmada la ley de control de calidad de bienes y servicios prestados a la comunidad y el articulo 51 donde se evidencia que todo Colombiano tiene derecho a una vivienda digna.(*CONSTITUCION POLITICA DE COLOMBIA 1991 PREAMBULO EL PUEBLO DE COLOMBIA*, n.d.)

Avanzamos jEs nuestro objetivo!

Por otro lado encontramos la ley 400 de 1997 por la cual se adoptan las normas sobre construcciones sismo resistentes donde se habla de los requisitos mínimos para el diseño, construcción y supervisión técnica de edificaciones que puedan verse sometidas a fuerzas sísmicas y otras fuerzas impuestas por la naturaleza, teniendo como fin que estas sean capaces de resistirlas, o que adapten su resistencia a cada efecto que estas producen y así reducir en un mínimo el riesgo en cuanto pérdida de vidas humanas por desplome de edificaciones. (Minambiente, 1997)

De igual manera se habla de las normas NEGC101-00 y la norma 102-00. donde se encuentran los requisitos para los campamentos, almacenes u oficinas en obra donde dispone que se da según el plan de ordenamiento territorial (POT), y se aclara que donde se van a ubicar debe existir la disponibilidad de servicios públicos. Por otro lado, se encuentra la NEGC102-00 que habla de los centros de acopio para materiales.

Además de lo anterior se encuentra la norma NIC articulo 32-33-35 que señala los labores que tienen en cuanto a contabilidad cualquier empresa y como deben ser los libros de estos inventarios, especificando las pautas que se deben seguir para llegar a un fin. (Foundation)

Decreto 1333 de 1996 se reglamenta el estatuto tributario incluyendo los sistemas de inventarios se establecen costos de los activos movibles por el sistema de inventarios permanentes o continuos.

Decreto 2649 de 1993 reglamento general de contabilidad Se reglamenta la contabilidad en general y se expiden los principios o normas de contabilidad, aquí se encuentran los conceptos básicos y reglas que deben ser observados al registrar e informar contablemente. (Medellín.edu.co, 1993)

A nivel nacional la norma NIC 3 sobre inventarios cuyo objetivo es prescribir el tratamiento contable de las existencias, emitida por el comité de Normas internacionales de contabilidad en diciembre de 1993 (IASB)

Por último, encontramos lo que es la NSR10 con el decreto 926 de 2010, requisitos de carácter técnico y científico para construcciones sismorresistentes.

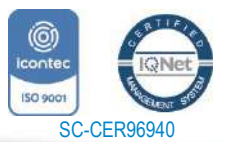

www.unipamplona.edu.co

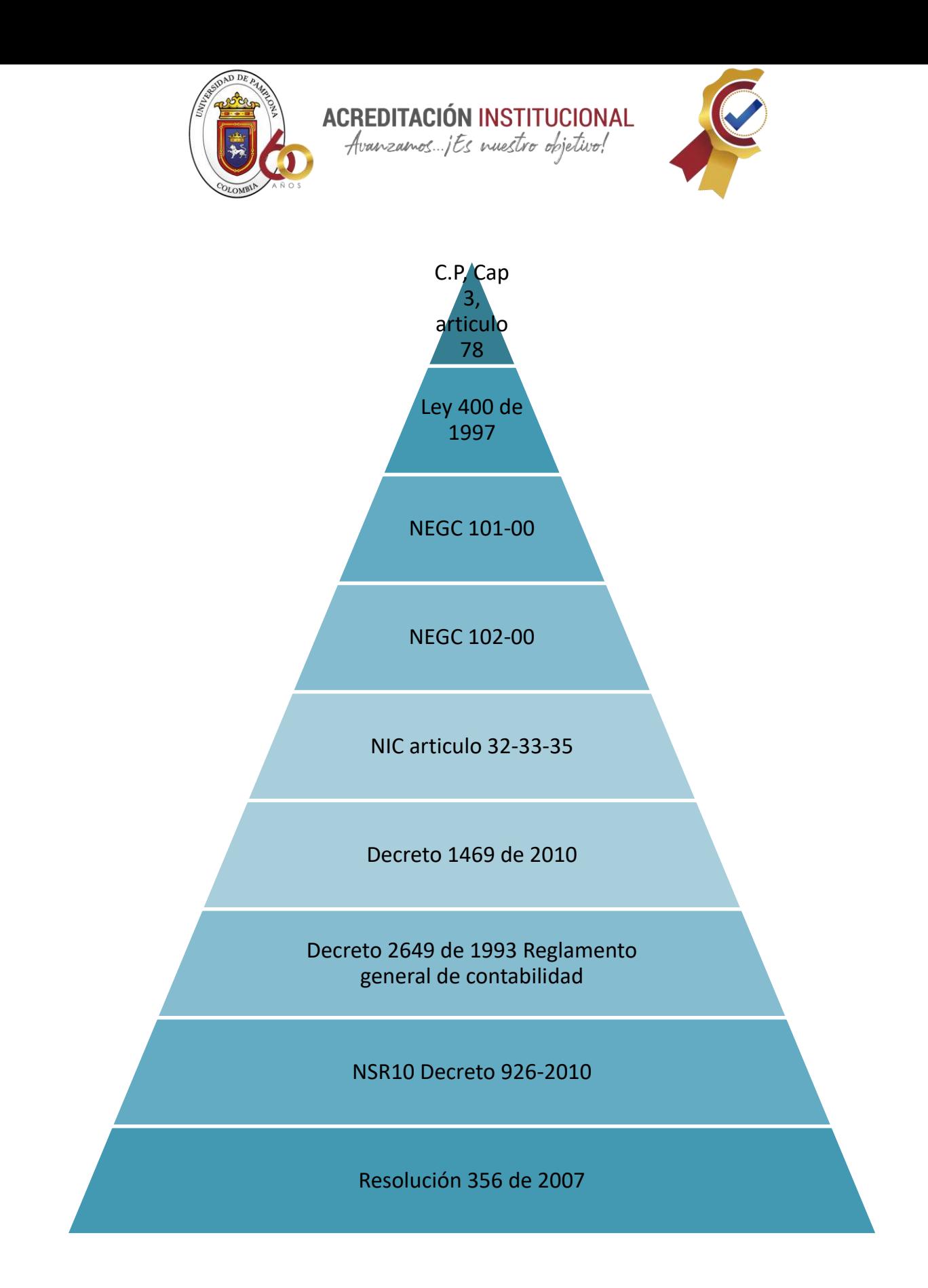

62

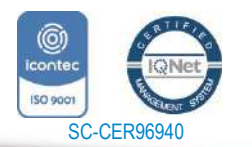

www.unipamplona.edu.co

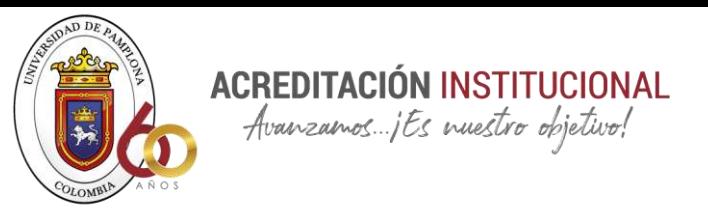

# **CAPITULO IV MARCO METODOLOGICO**

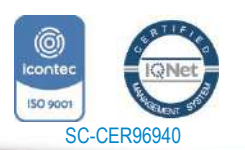

*"Formando líderes para la construcción de un nuevo país en paz"*

Universidad de Pamplona Pamplona - Norte de Santander - Colombia Tels: (7) 5685303 - 5685304 - 5685305 - Fax: 5682750 www.unipamplona.edu.co

63

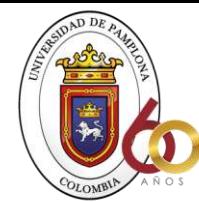

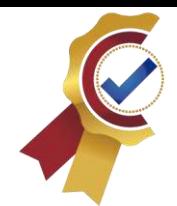

# **8 ESTRUCTURA METODOLÓGICA**

8.1 Enfoque de la investigación

Esta investigación llevara un enfoque mixto debido al estudio y evaluación que se hará en las prácticas empresariales donde se observara y analizara mediante seguimiento detallado y eficiente cada procedimiento que se hace en cuanto a los inventarios en la obra, teniendo en cuenta que una investigación mixta se" reconoce como un enfoque que presenta varias perspectivas para ser utilizado. El Método Mixto es la integración sistemática de los métodos cuantitativo y cualitativo en un solo estudio con el fin de obtener una fotografía más completa del fenómeno

**ACREDITACIÓN INSTITUCIONAL** Avanzamos ... jEs nuestro objetivo!

Tematica: El sistema de inventario desarrollado tendra una aplicación en la empresa consturctora Perez y asociados s.a.s , la cual beneficiara principalmente en los procesos de compra y control de materiales necesarios en cada obra que llegue a ejecutar la empresa, pero lo investigado y las herramientas usadas en el presente documento pueden ser usados como referente tanto para la contstrucción como para estudiantes que se encuentren ,más adelante en el mismo proceso y esten interesados en profundizar en el tema del manejor y desarrollo de rubricas para controles eficientes de un inventario en el proceso consturctivo.

Tiempo: Para el desarrollo y realización del proyecto se determina como fecha de inicio el mes de Marzo del 2021 y como fehca de finalización el mes de junio del 2021

Espacio: Empresa de construcción Perez y asociados s.a.s la cual tiene ubicada su oficina en cl 8 6-34

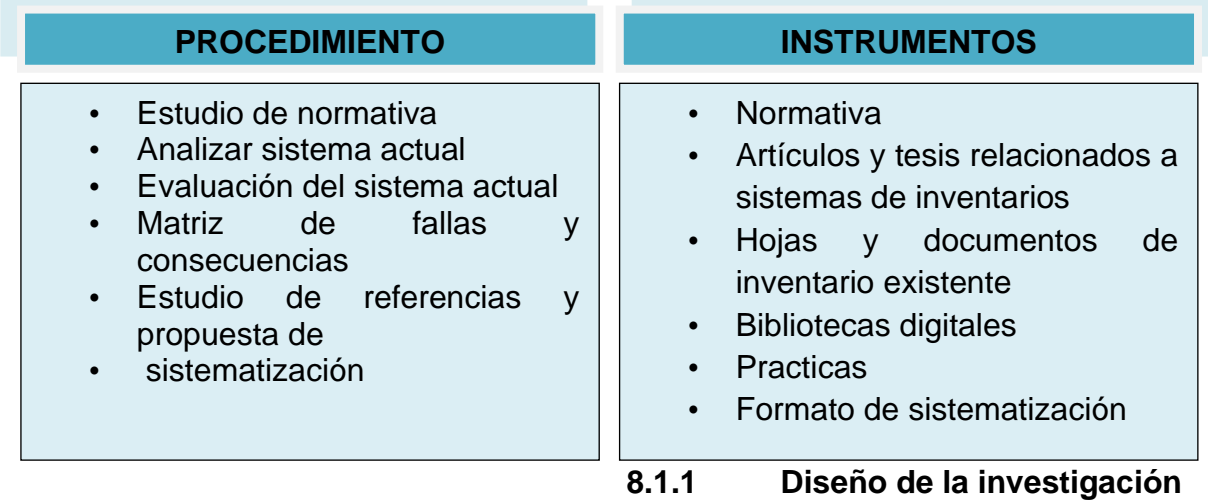

64

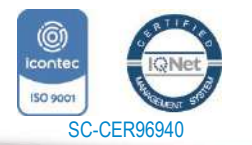

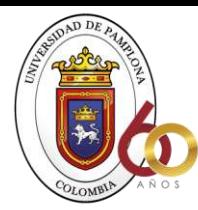

**ACREDITACIÓN INSTITUCIONAL**<br>*Avanzamos...jEs muestro objetivo!* 

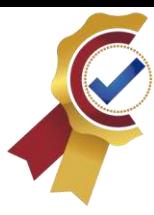

**TITULO: DESARROLLO DE UNA METODOLOGIA PARA EL CONTROL Y SEGUIMIENTO DE MATERIALES AL INTERIOR DE LA CONSTRUCTORA PEREZ Y ASOCIADOS S.A.S**

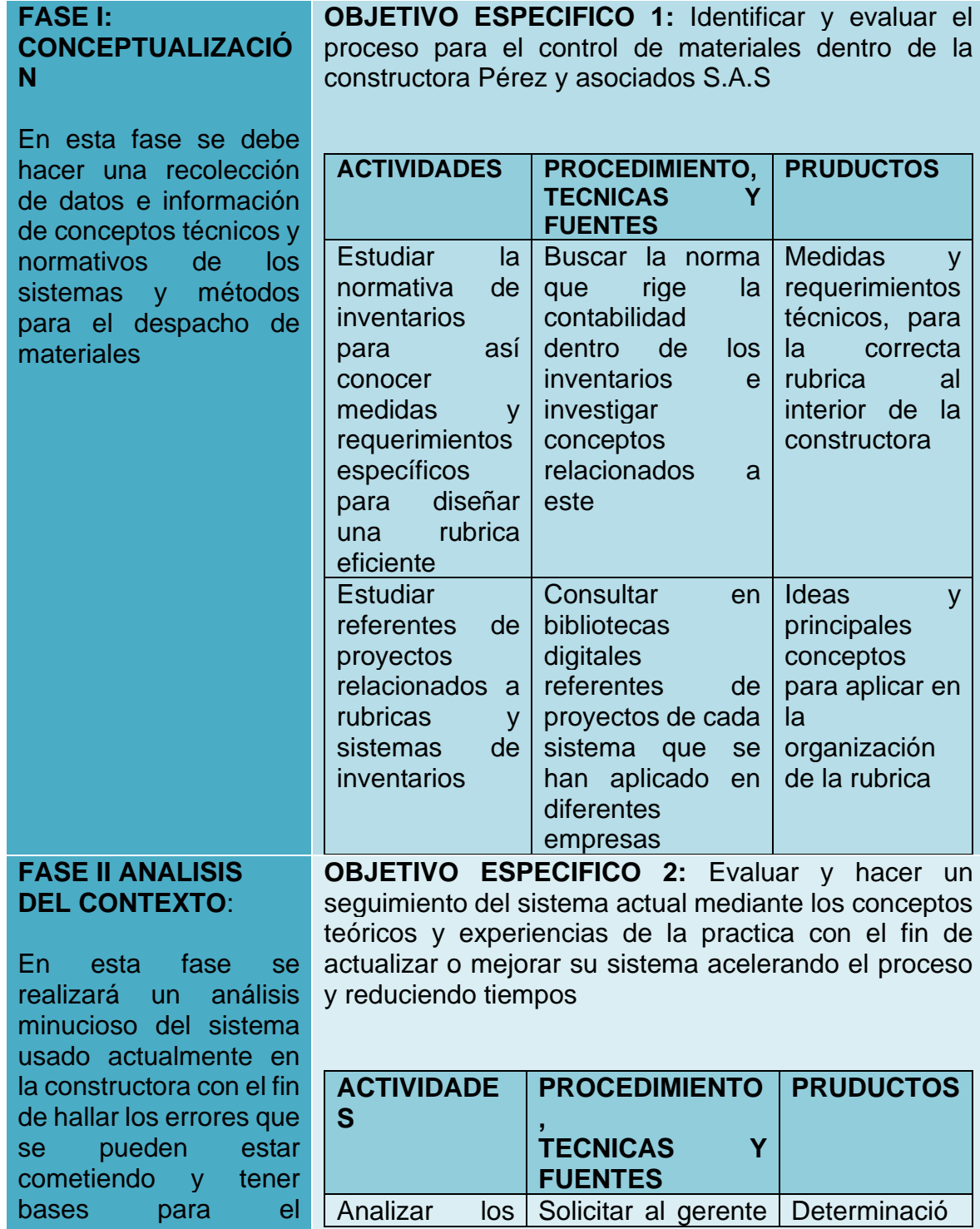

mejoramiento de la

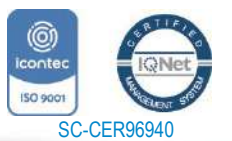

*"Formando líderes para la construcción de un nuevo país en paz"* Universidad de Pamplona

www.unipamplona.edu.co

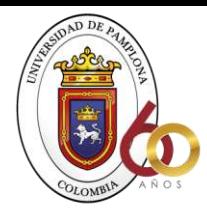

**ACREDITACIÓN INSTITUCIONAL**<br>*Avanzamos...jEs vuestro objetivo!* 

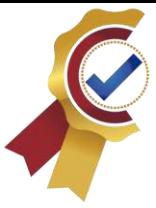

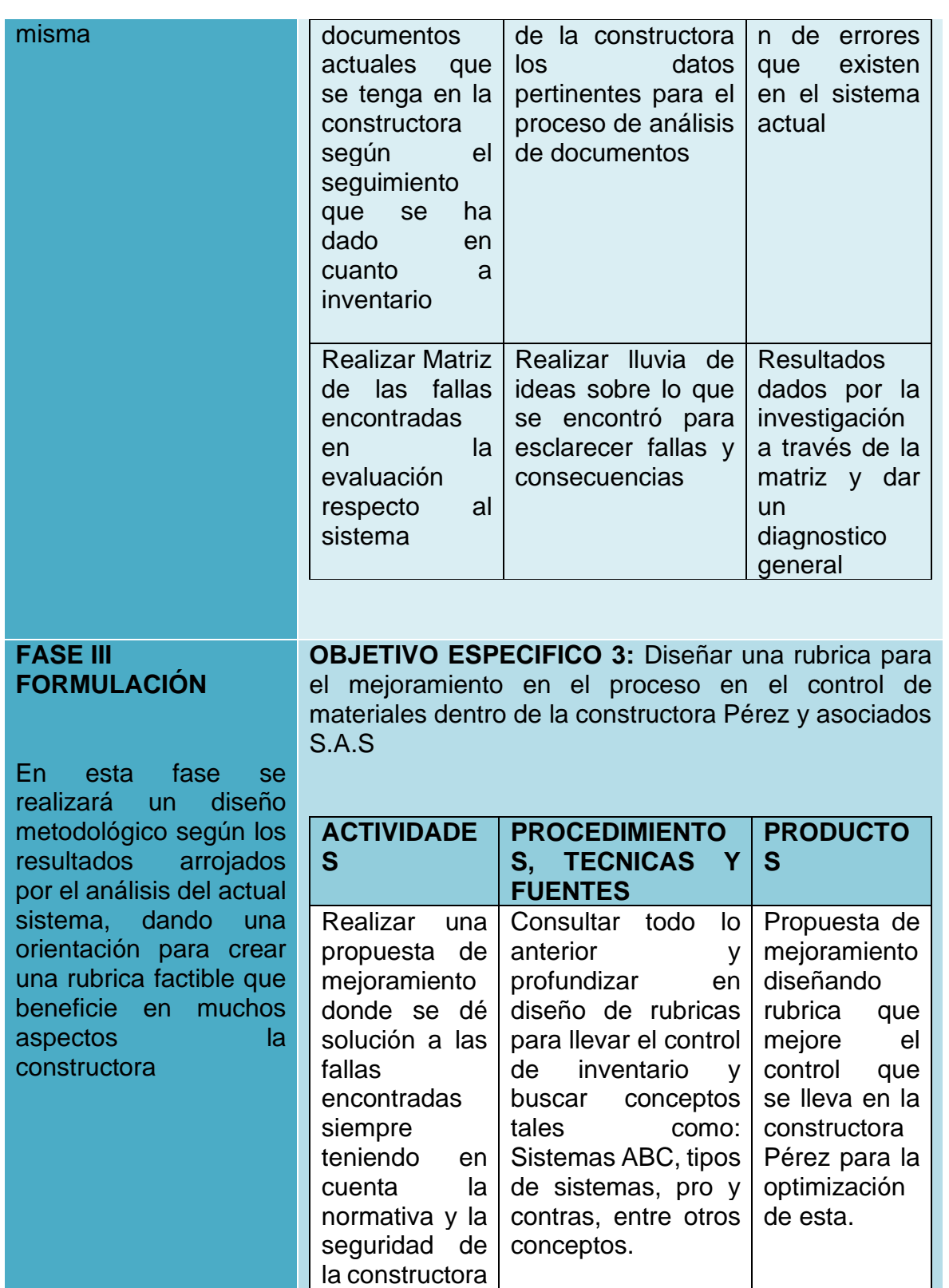

*Ilustración 31 Diseño de la investigación; Fuente: Elaboración propia*

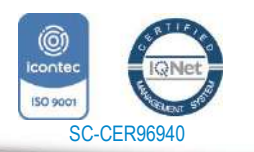

www.unipamplona.edu.co

Pamplona - Norte de Santander - Colombia Tels: (7) 5685303 - 5685304 - 5685305 - Fax: 5682750

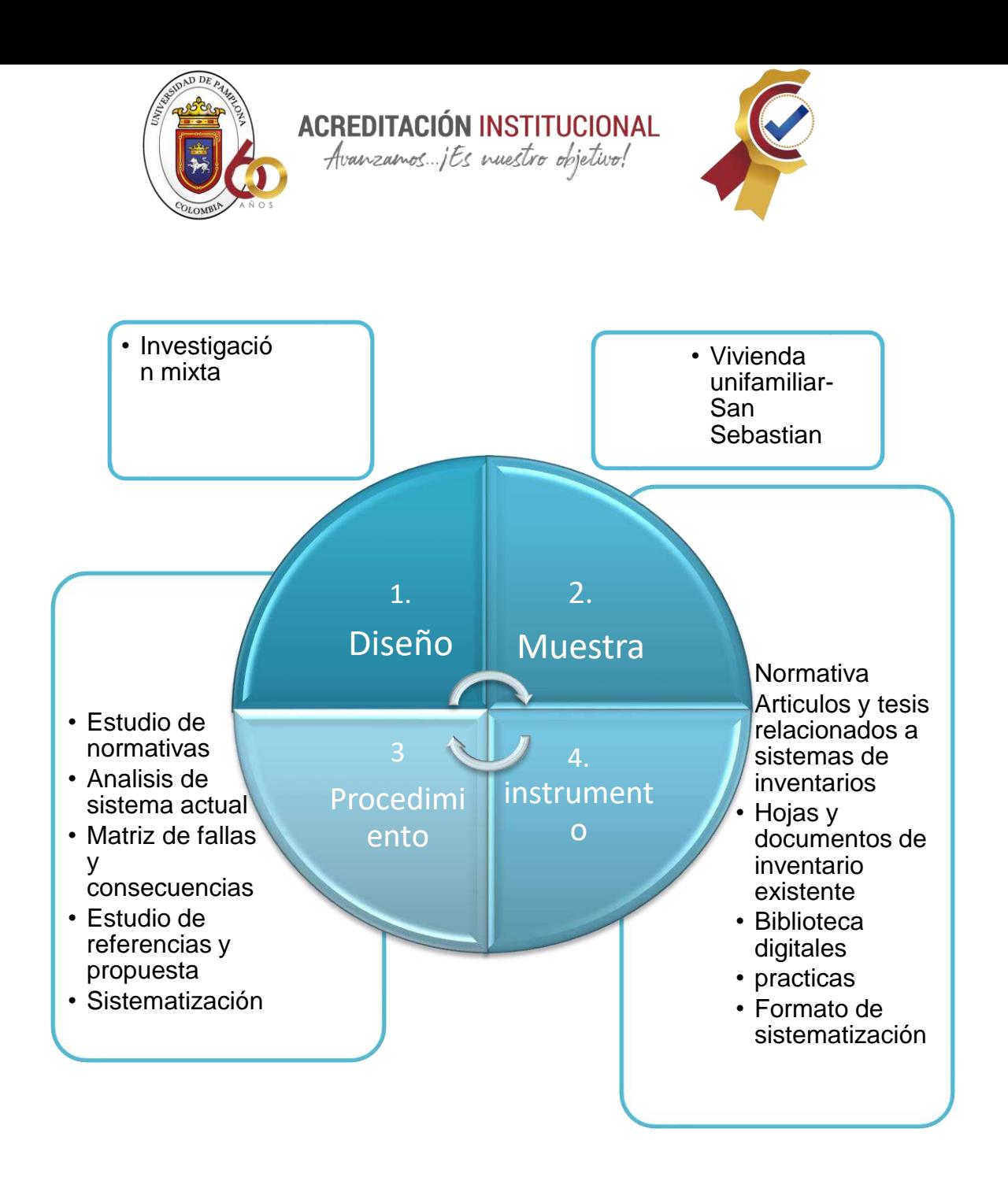

*Ilustración 32 Menú metodológico; Fuente: Elaboración propia*

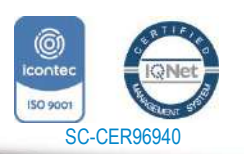

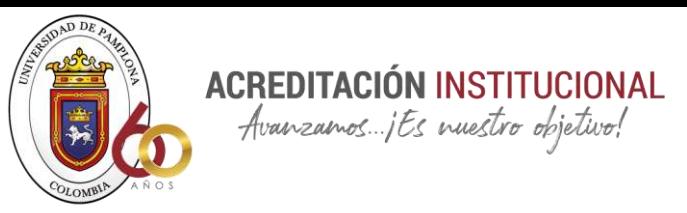

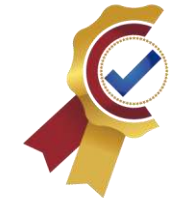

# **CAPITULO V MARCO CONTEXTUAL**

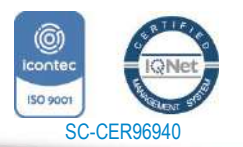

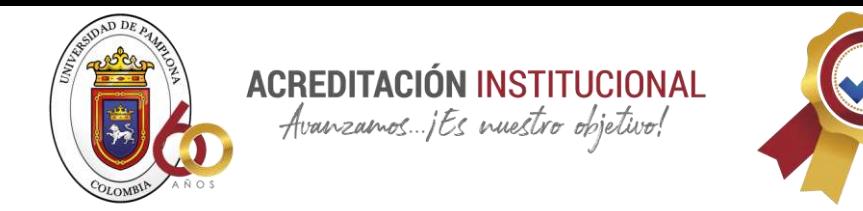

#### **8.2 CONTEXTO GENERAL**

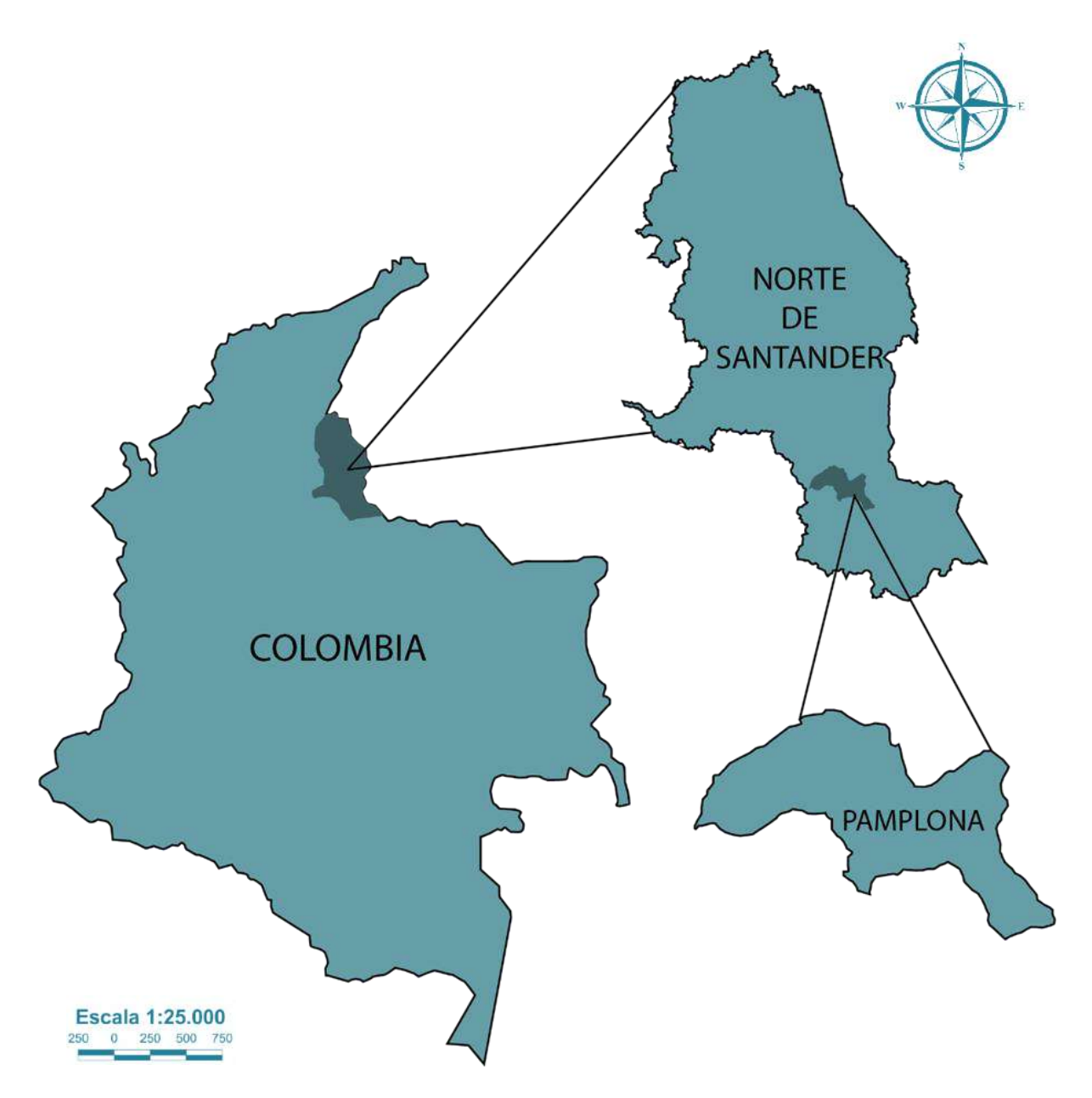

*Ilustración 33 Mapa de Colombia-norte de Santander- Pamplona; Fuente: Elaboración propia a partir del IGAC*

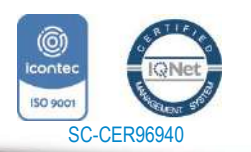

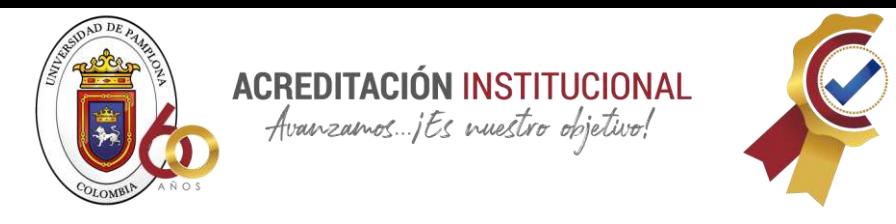

Como se menciona en (travel, 2021) Pamplona es un municipio colombiano, ubicado en el departamento de Norte de Santander. Está localizado en la Cordillera Oriental de los Andes colombianos Su extensión territorial es de 1.176 km2 y su temperatura promedio de 11 °C. Limita al norte con Pamplonita, al sur con Cácota y Chitagá, al oriente con Labateca y al occidente con Cucutilla.

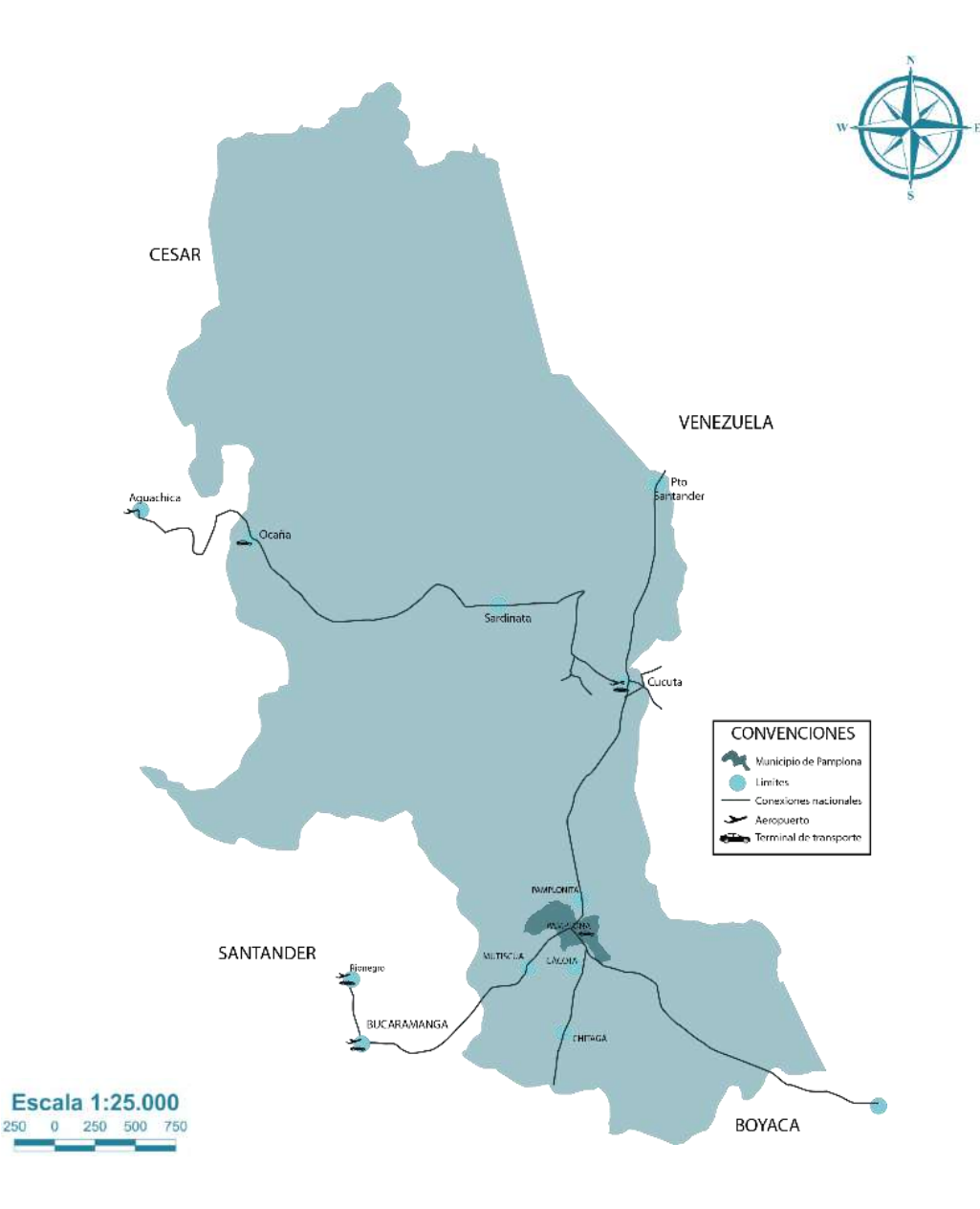

*Ilustración 34 Conexiones; Fuente: Elaboración propia a partir de PBOT Pamplona*

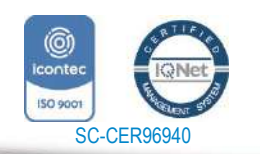

*"Formando líderes para la construcción de un nuevo país en paz"* Universidad de Pamplona

Pamplona - Norte de Santander - Colombia Tels: (7) 5685303 - 5685304 - 5685305 - Fax: 5682750 www.unipamplona.edu.co

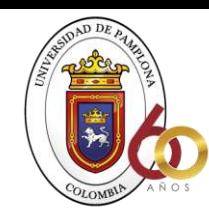

**ACREDITACIÓN INSTITUCIONAL** Avanzamos...jEs nuestro objetivo!

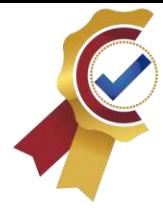

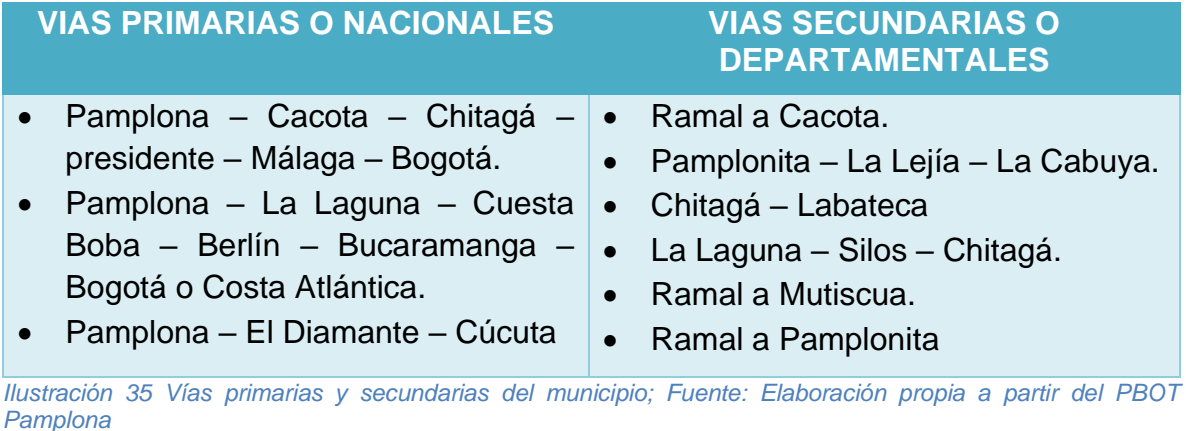

La ciudad de Pamplona no cuenta con aeropuerto, por lo cual se accede vehicularmente, es un sitio que conecta a norte de Santander con la capital del país, cuenta con dos ríos: Pamplonita y Sulasquilla, y sus respectivos afluentes: El Alisal, La Ramada, Quelpa, San Agustín, Monteadentro y La Lejía.

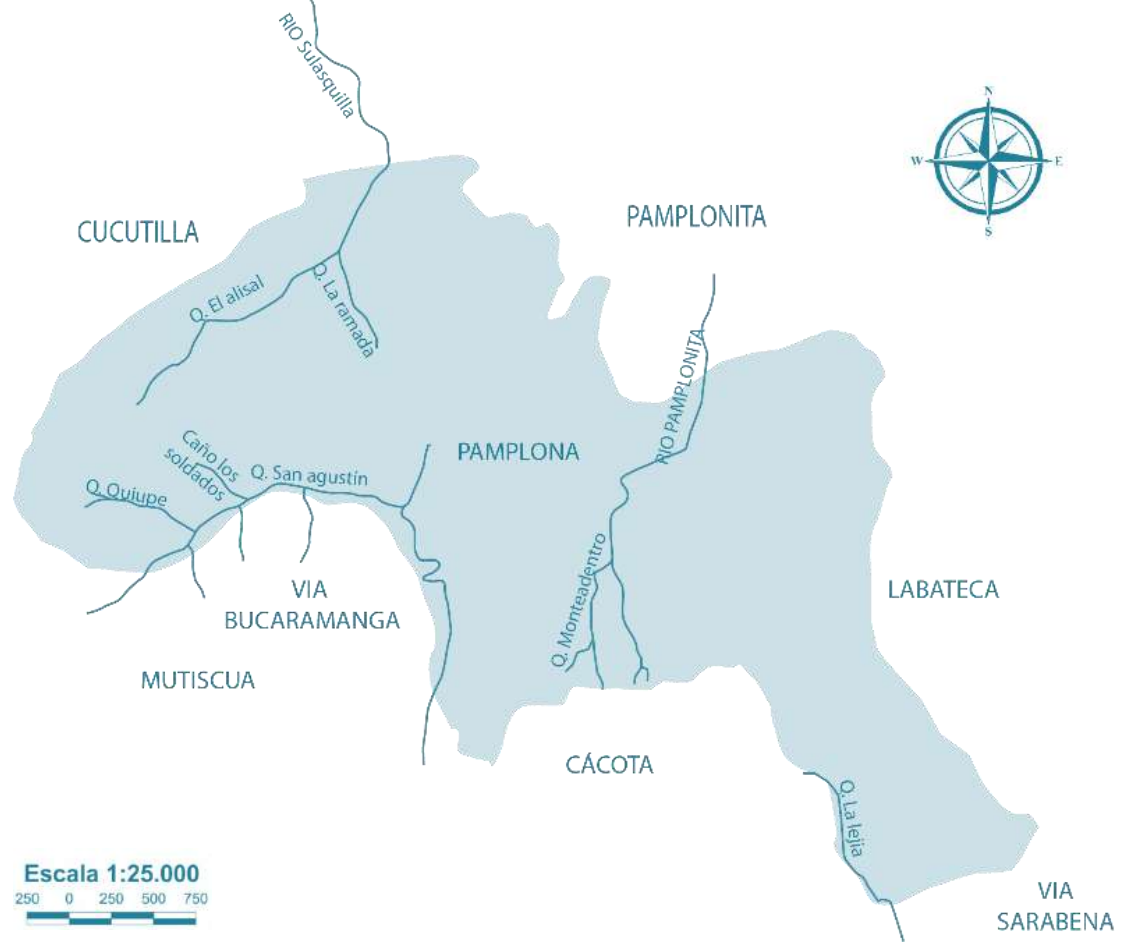

*Ilustración 36 Fuentes hídricas Pamplona; Fuente: Elaboración propia a partir del PBOT Pamplona*

71

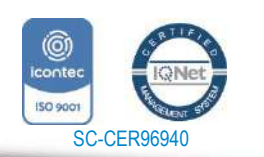

*"Formando líderes para la construcción de un nuevo país en paz"*

Universidad de Pamplona Pamplona - Norte de Santander - Colombia Tels: (7) 5685303 - 5685304 - 5685305 - Fax: 5682750 www.unipamplona.edu.co

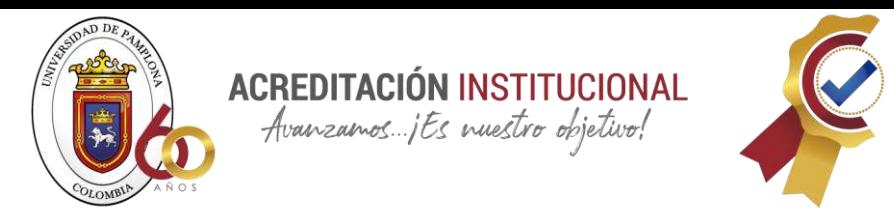

#### **8.3 Contexto social**

Según él (Dane, 2018) la población del municipio de pamplona representa el 4,23 de la población del Departamento, el 94,79% se ubica en la cabecera municipal y el 5,21% en el área rural. En cuanto a género el 51,58% son hombres y el 48,42% mujeres. Se resalta que la mayor población está en edades comprendidas entre los 20 y 24 años, constituyendo un gran número de población joven.

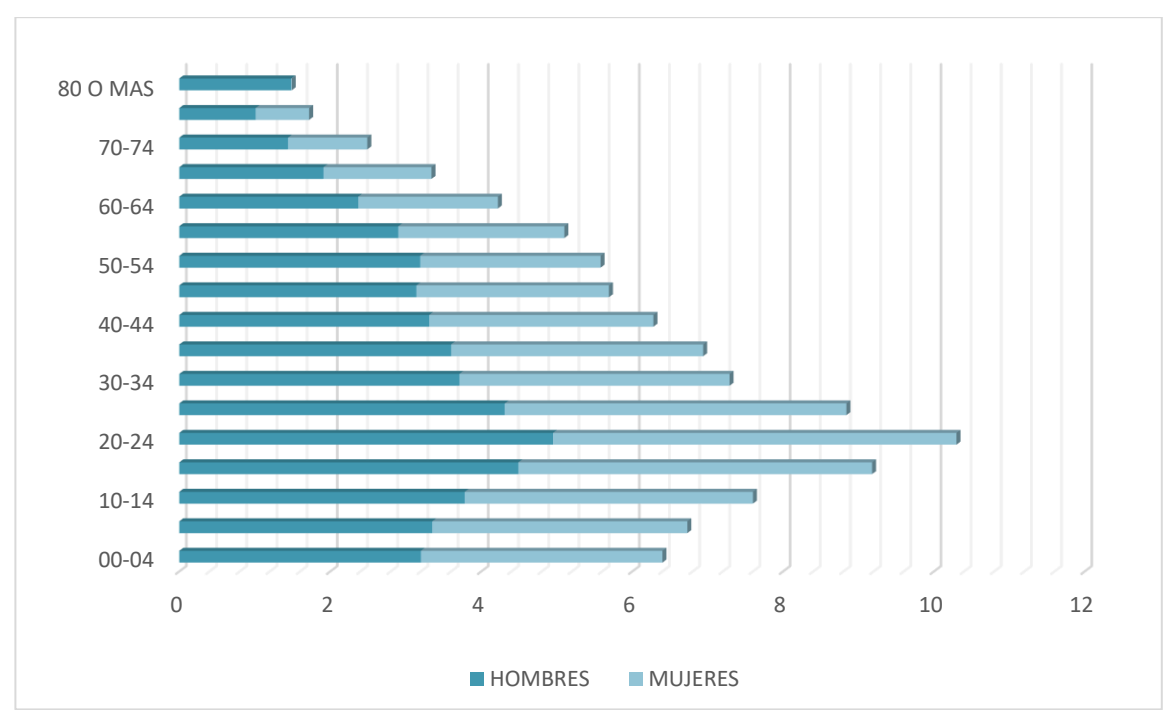

*Ilustración 37 Población por género; Fuente: Elaboración propia a partir de datos del DANE*

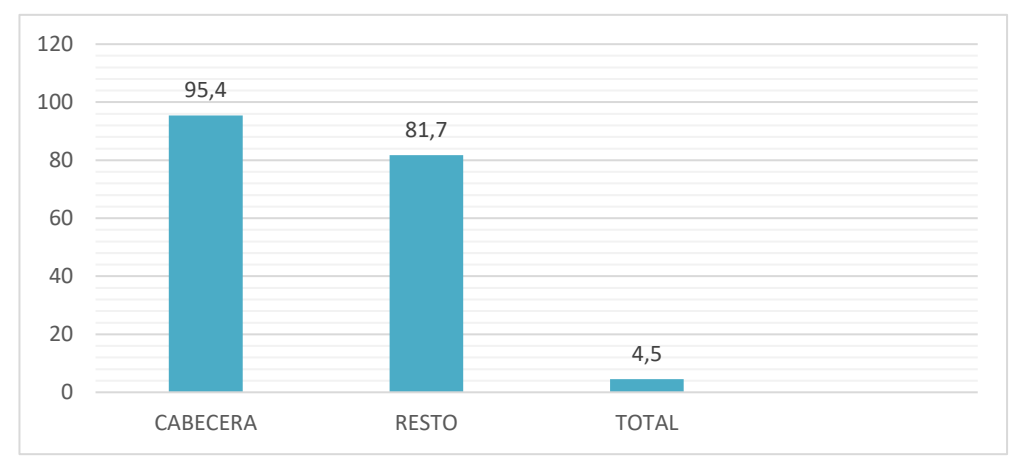

*Ilustración 38 Tasa de analfabetismo; Fuente: Elaboración propia a partir de PBOT Pamplona*

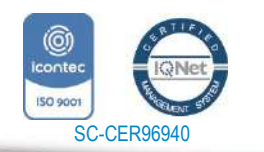

www.unipamplona.edu.co

Tels: (7) 5685303 - 5685304 - 5685305 - Fax: 5682750

Pamplona - Norte de Santander - Colombia
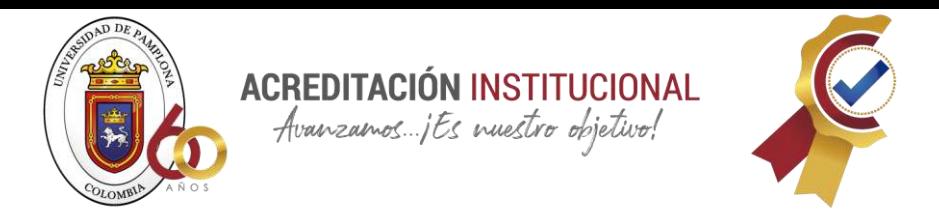

El 31.2% de la población residente en Pamplona, ha alcanzado el nivel de básica primaria y el 25.8% secundaria; el 23.0% ha alcanzado el nivel profesional y el 2.7% ha realizado estudios de especialización, maestría o doctorado. La población sin ningún nivel educativo corresponde al 6.2%, como se muestra en la *[Ilustración 39](#page-72-0)*

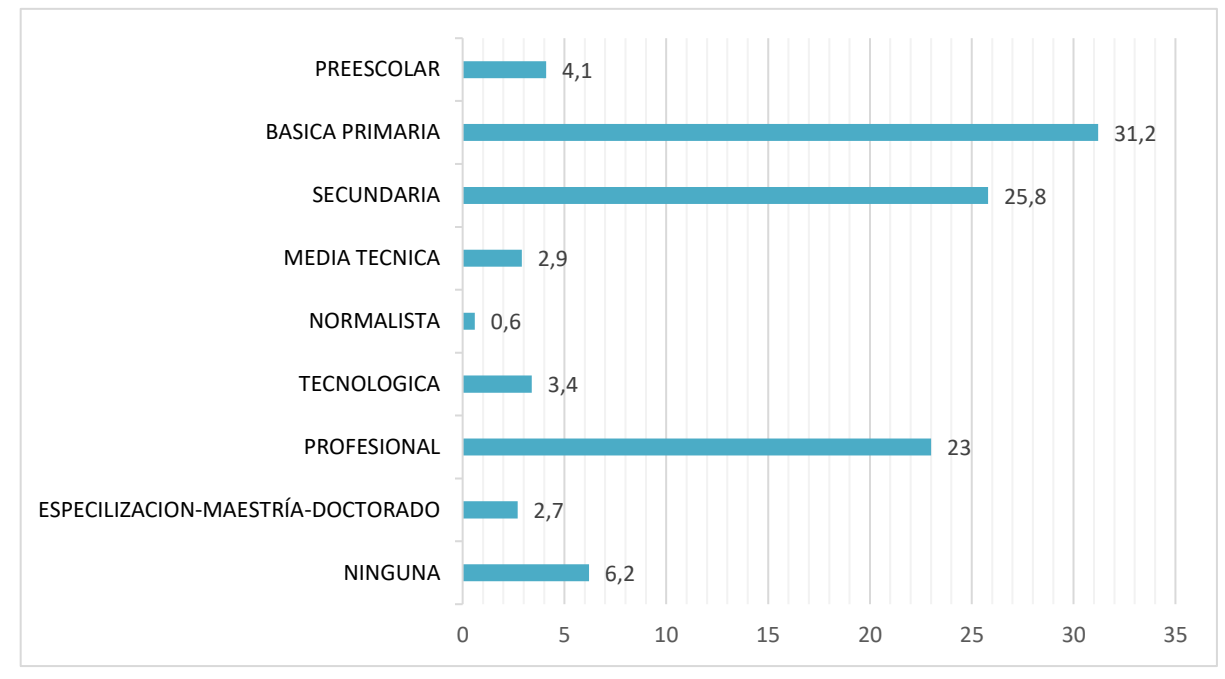

<span id="page-72-0"></span>*Ilustración 39 Nivel educativo habitantes de Pamplona; Fuente: Elaboración propia a partir de PBOT Pamplona*

El 14.80%4 de la población se encuentra bajo línea de pobreza, estando la mayor parte de la población en el área rural. En el municipio de Pamplona entre 1997 y 2007 se registran 187 casos de desplazamiento forzado

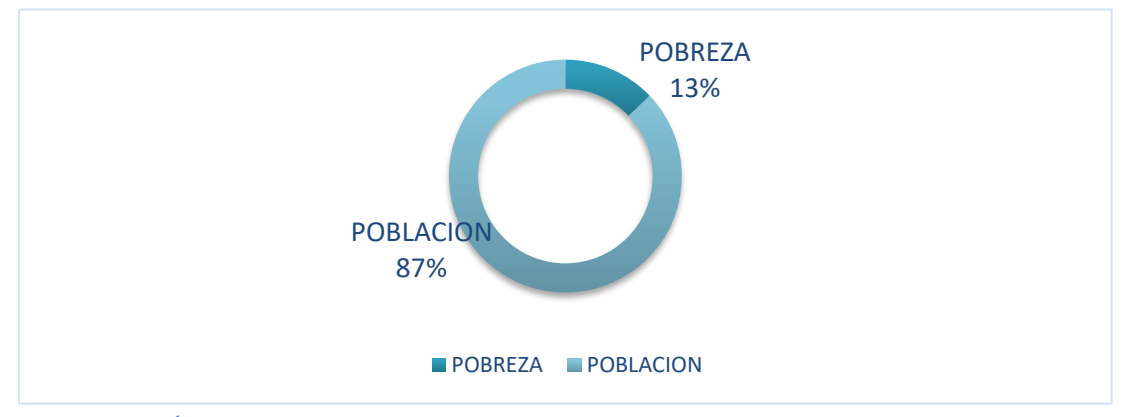

*Ilustración 40 Índice de pobreza; Fuente: Elaboración propia a partir de datos del DANE*

#### **8.4 Economía**

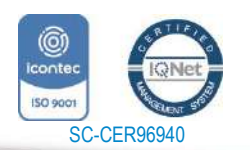

www.unipamplona.edu.co

Pamplona - Norte de Santander - Colombia Tels: (7) 5685303 - 5685304 - 5685305 - Fax: 5682750

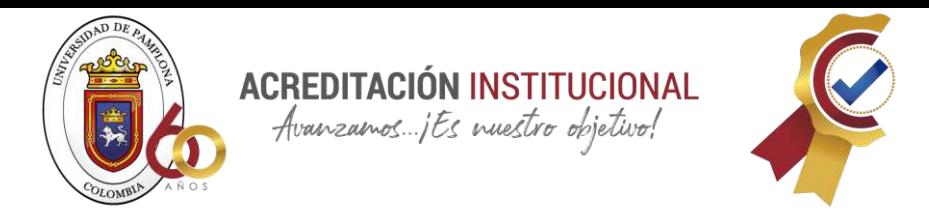

Como se menciona en el PBOT La economía del municipio está basada en la gastronomía, la agricultura, el turismo y la educación. La producción agrícola, la explotación pecuaria, la piscicultura. Actividad comercial: producción de alimentos como dulces y colaciones muy conocidas en la región y muy apetecidas en semana santa y épocas de festividades, producción de tejidos, la industria hotelera y turismo.

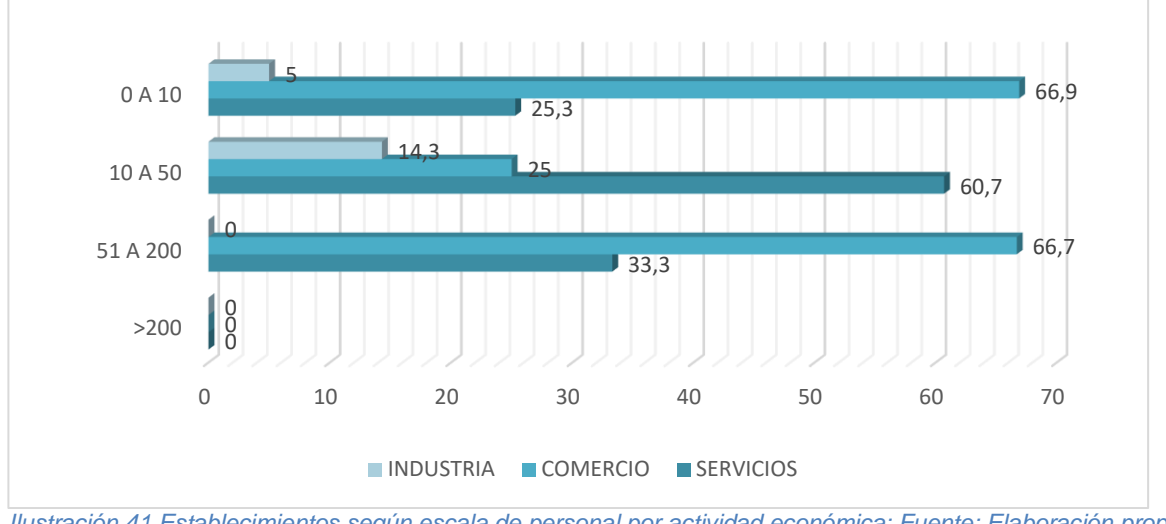

<span id="page-73-0"></span>*Ilustración 41 Establecimientos según escala de personal por actividad económica; Fuente: Elaboración propia a partir de PBOT Pamplona*

En los establecimientos con mayor numero 0 a 10 empleos el comercio (66,9%) es la actividad más frecuente y en el grupo de 10 a 50 personas la actividad principal es servicios (60,7%) como se observa en la [Ilustración 41](#page-73-0)

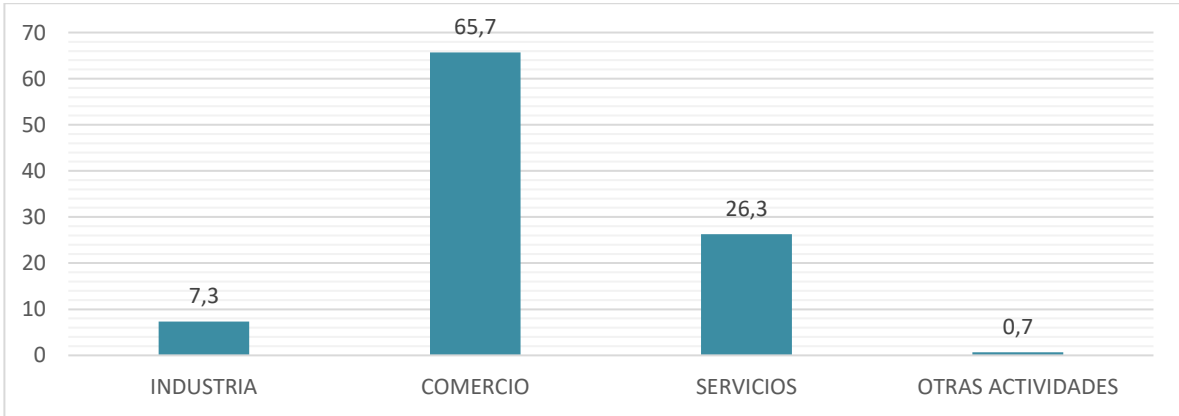

*Ilustración 42 Establecimientos según su actividad; Fuente: Elaboración propia a partir de PBOT Pamplona* El 7.3% de los establecimientos se dedican a la industria, e 65.7% a comercio; el 26.3% a servicios y el 0.7% a otra actividad, por lo que se concluye que la actividad que más genera recursos en la ciudad es el comercio.

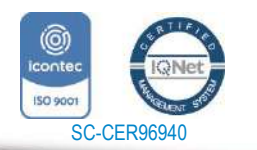

www.unipamplona.edu.co

Tels: (7) 5685303 - 5685304 - 5685305 - Fax: 5682750

Pamplona - Norte de Santander - Colombia

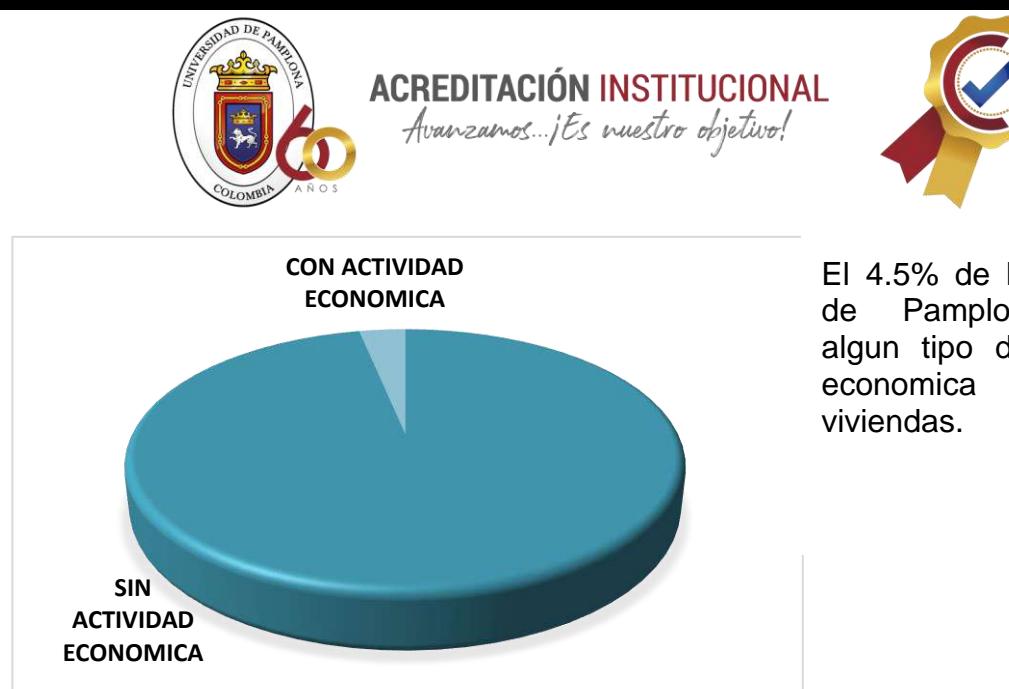

El 4.5% de los hogares de Pamplona tienen algun tipo de actividad economica en sus

*Ilustración 43 Hogare con actividad económica; Fuente: Elaboración propia a partir del PBOT Pamplona*

Es de destacar que ésta es una ciudad estudiantil, lo cual quizás enfocado a la industria hotelera y turismo, es probablemente la principal actividad económica actual del municipio, donde miles de estudiantes son albergados y alimentados, así también son los principales consumidores en los centros nocturnos y los innumerables cibercafés que desde hace un par de años se han incrementado por la gran demanda que poseen

## **8.5 Turismo**

Pamplona, es el municipio más antiguo del departamento de Norte de Santander y fue el punto de partida de quienes crearon ciudades como Ocaña, Bucaramanga y Cúcuta. En diferentes épocas del año, como Semana Santa, Pamplona es uno de los municipios más receptores de turistas, es un municipio de ambiente colonial, sobre todo en el sector histórico donde se encuentran casas de importante valor

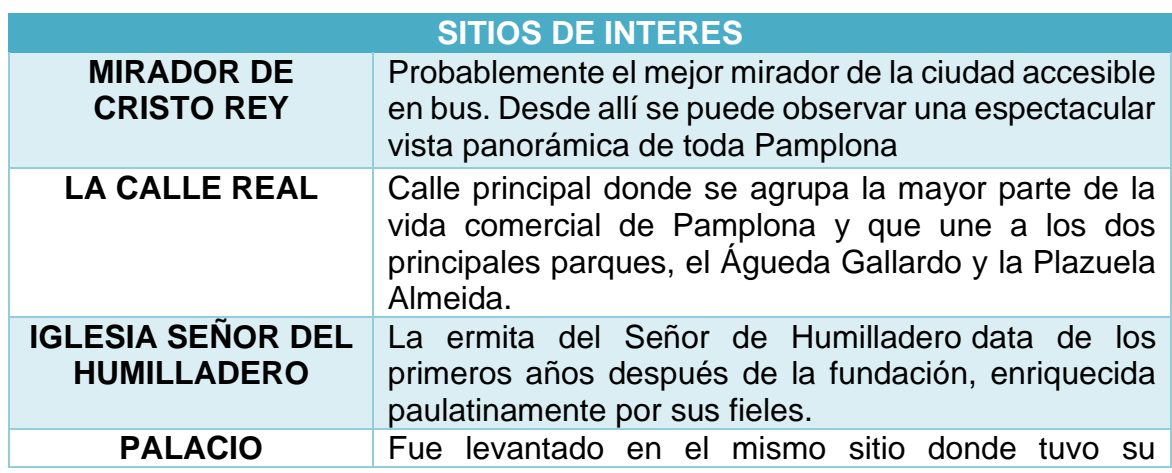

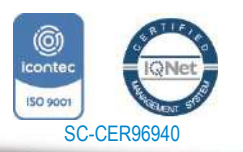

www.unipamplona.edu.co

Pamplona - Norte de Santander - Colombia Tels: (7) 5685303 - 5685304 - 5685305 - Fax: 5682750

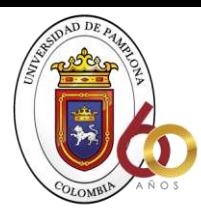

**ACREDITACIÓN INSTITUCIONAL**<br>*Avanzamos...jEs vuestro objetivo!* 

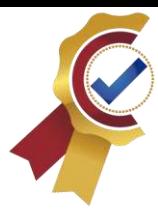

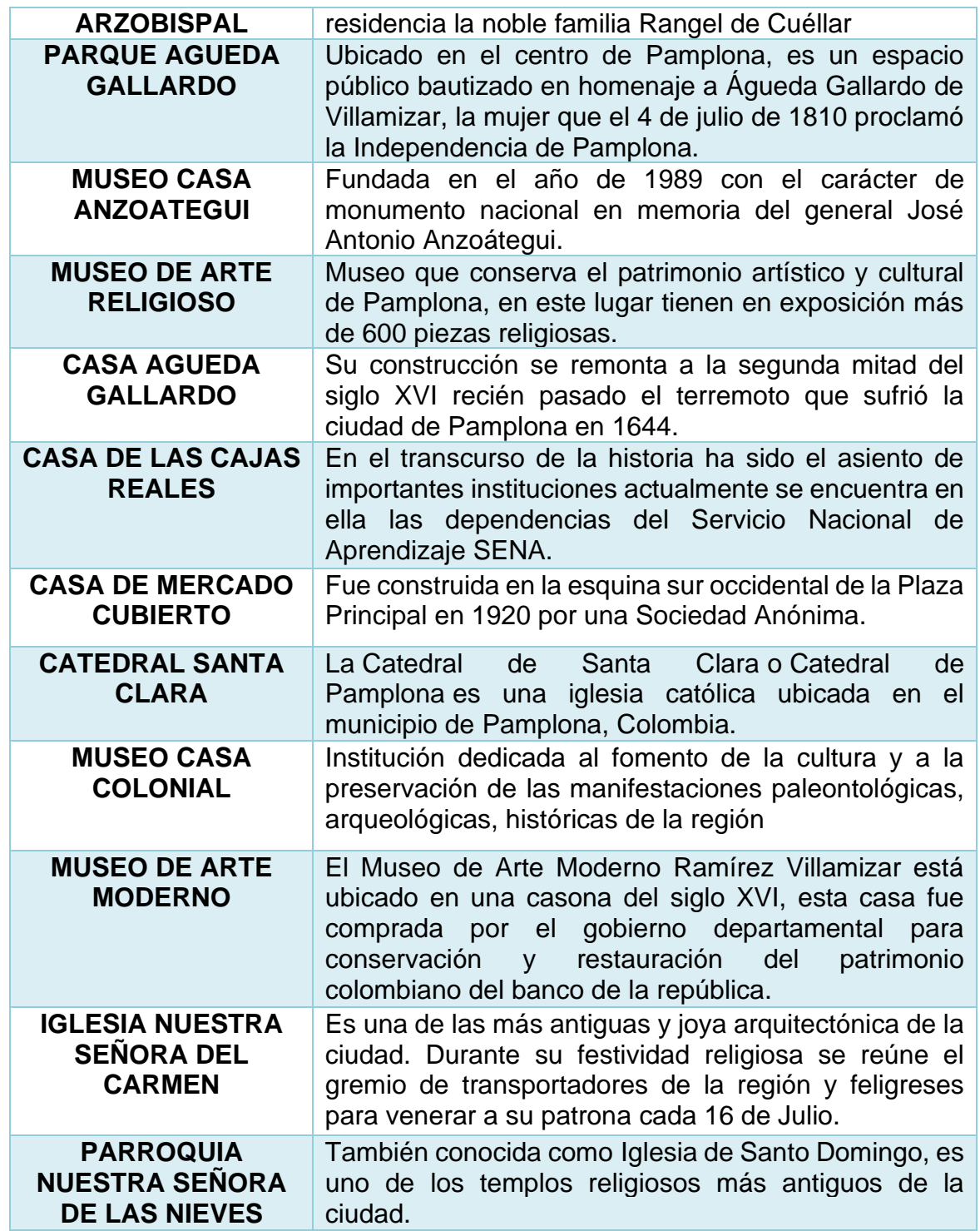

*Ilustración 44 Sitios de interés Pamplona; Fuente: Elaboración propia a partir de dato de la alcaldía de Pamplona*

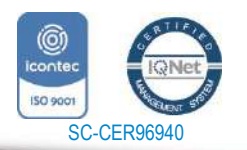

www.unipamplona.edu.co

Tels: (7) 5685303 - 5685304 - 5685305 - Fax: 5682750

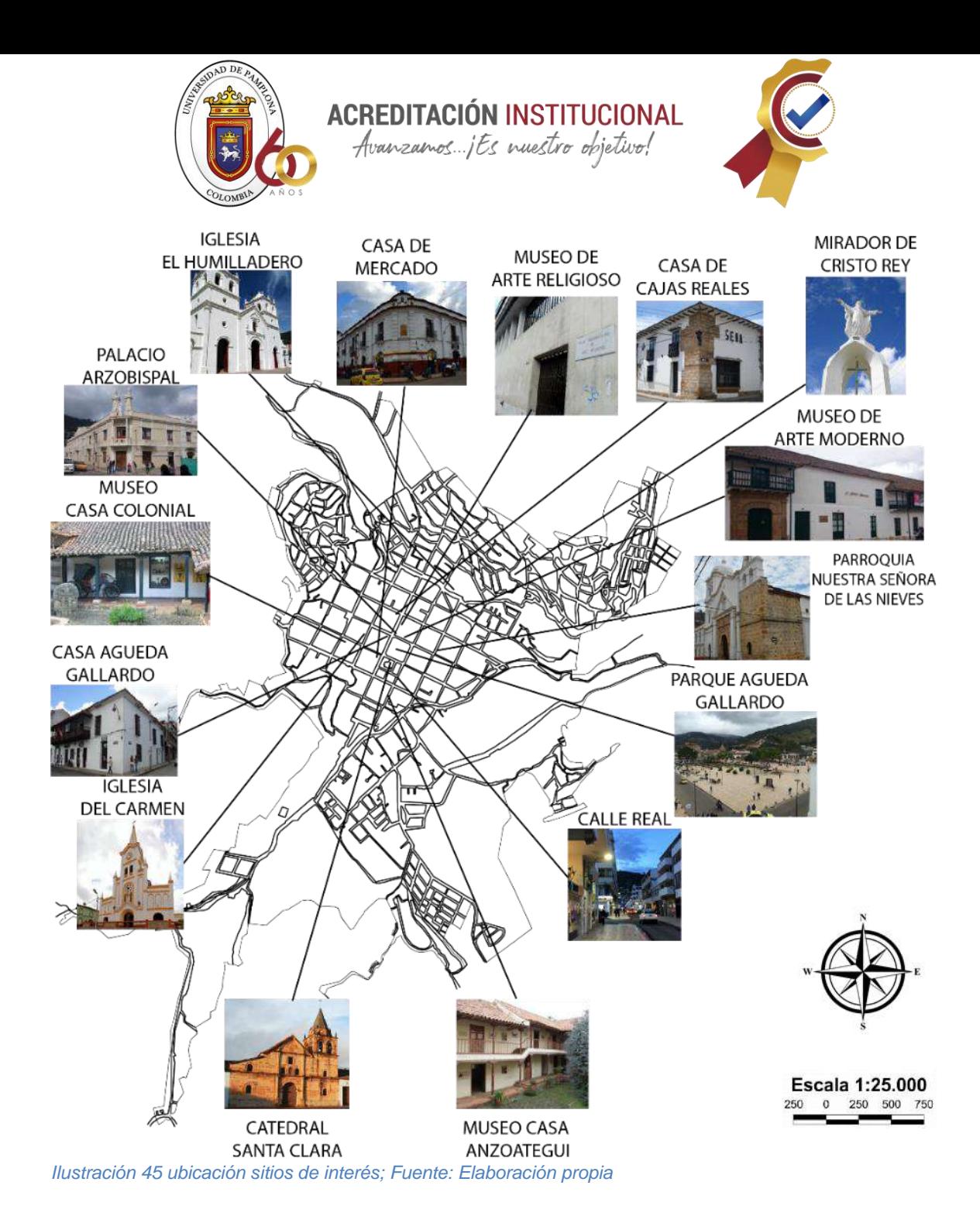

## **8.6 Equipamientos**

La ciudad de pamplona carece de equipamientos que sean destinados a uso recreacional, e industrial en su mayoría los equipamientos existentes son de uso residencial comercial o institucional, cabe destacar que la gran mayoría de los estudiantes de la universidad de pamplona realizan actividades de recreación en sus tiempos libres por lo que es necesario destinar un espacio para la recreación, que a su vez sirva para turistas ya que los lugares turísticos de la ciudad son netamente religiosos o hacen parte de la historia de la ciudad.

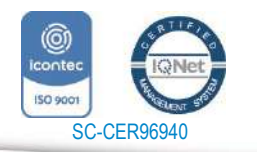

www.unipamplona.edu.co

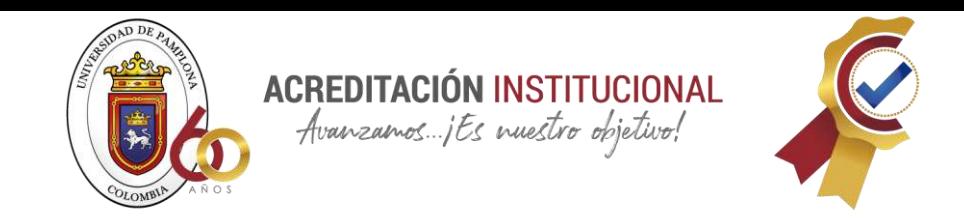

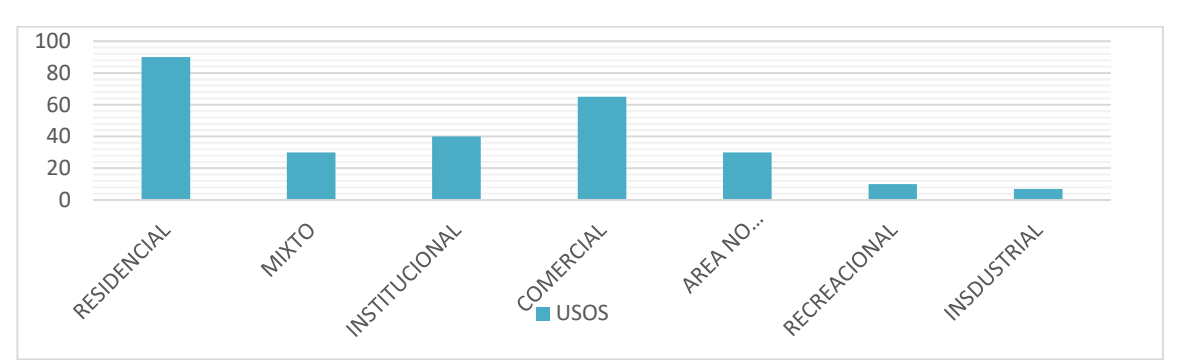

*Ilustración 46 Usos del suelo Pamplona; Fuente: Elaboración propia a partir de datos del PBOT* **Plano uso del suelo** 

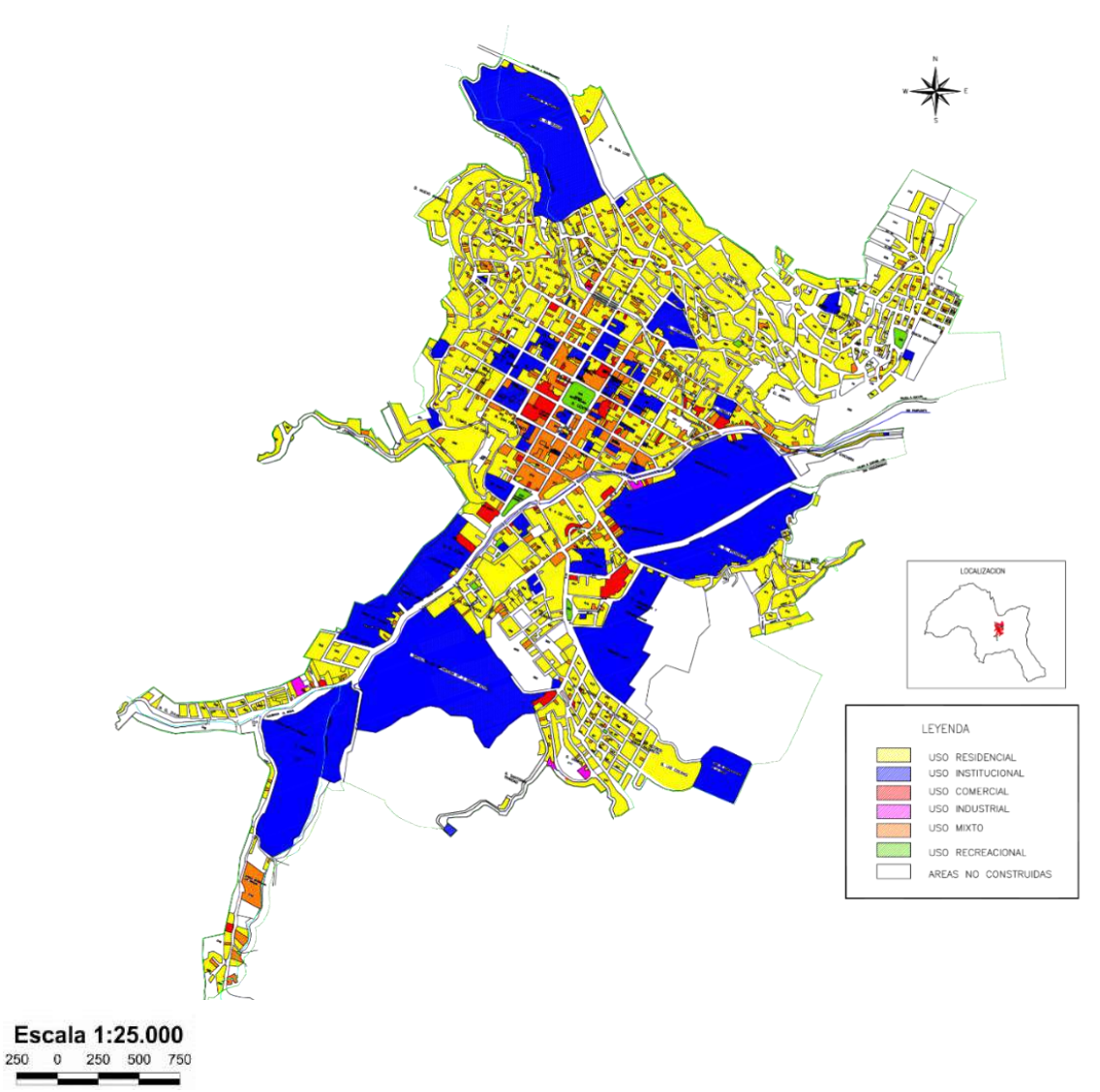

*Ilustración 47 Plano usos del suelo; Fuente PBOT Pamplona*

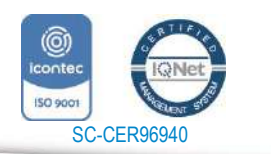

www.unipamplona.edu.co

Pamplona - Norte de Santander - Colombia Tels: (7) 5685303 - 5685304 - 5685305 - Fax: 5682750

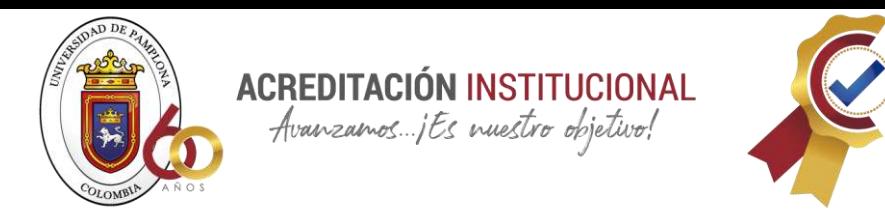

# **8.7 Educación**

Pamplona es reconocida nacionalmente por sus colegios, el instituto de educación rural ISER, la universidad de Pamplona y el Sena, por ello es conocida como ciudad estudiantil.

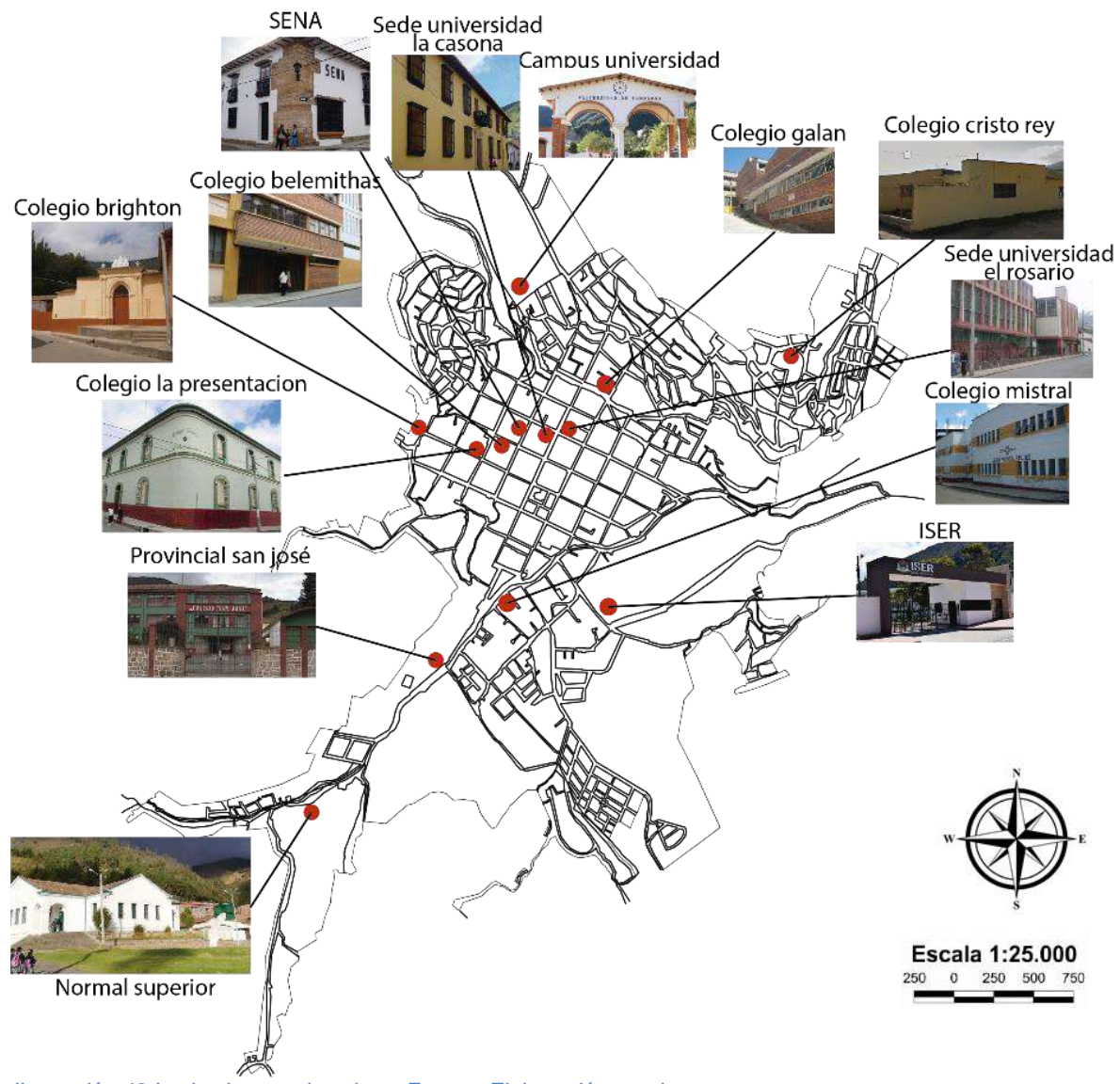

*Ilustración 48 Instituciones educativas; Fuente: Elaboración propia*

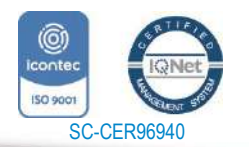

*"Formando líderes para la construcción de un nuevo país en paz"*

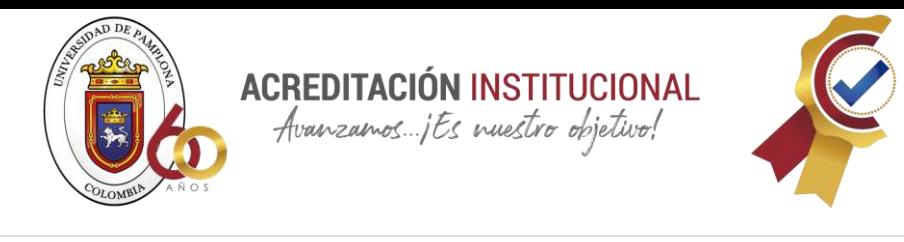

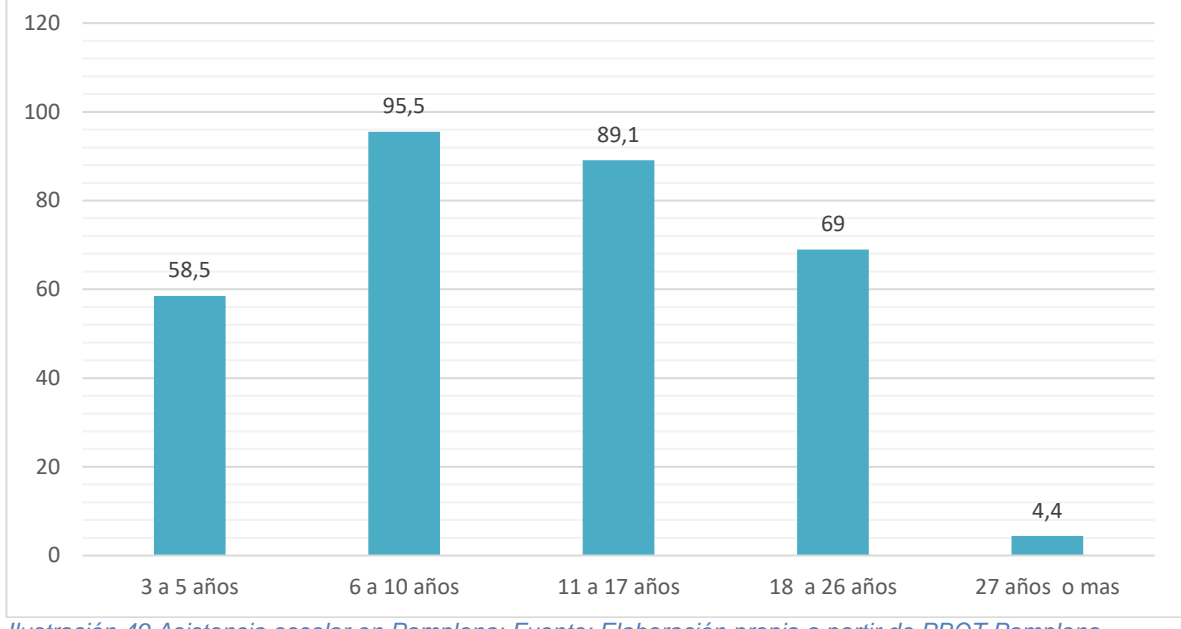

*Ilustración 49 Asistencia escolar en Pamplona; Fuente: Elaboración propia a partir de PBOT Pamplona*

El 58.5% de la población de 3 a 5 años asiste a un establecimiento educativo formal, el 95.5% de la población de 6 a 10 años, y el 89.1% de la población de 11 a 17 años. Con respecto a la universidad de Pamplona, más 13 mil de los habitantes que tiene Pamplona, son jóvenes universitarios.

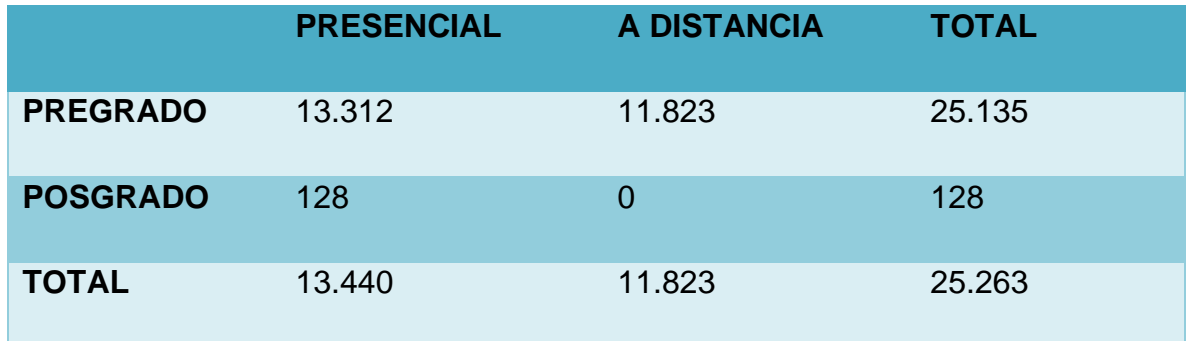

*Ilustración 50 Matriculas Universidad de Pamplona; Fuente Elaboración propia a partir de Universidad de Pamplona*

Lo cual conlleva a resaltar que La universidad de pamplona es de gran importancia tanto municipal como nacionalmente, es por ello que cada periodo académico ingresa estudiantes provenientes de diferentes regiones del país.

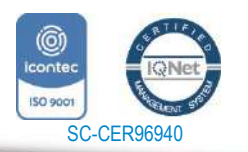

www.unipamplona.edu.co

Tels: (7) 5685303 - 5685304 - 5685305 - Fax: 5682750

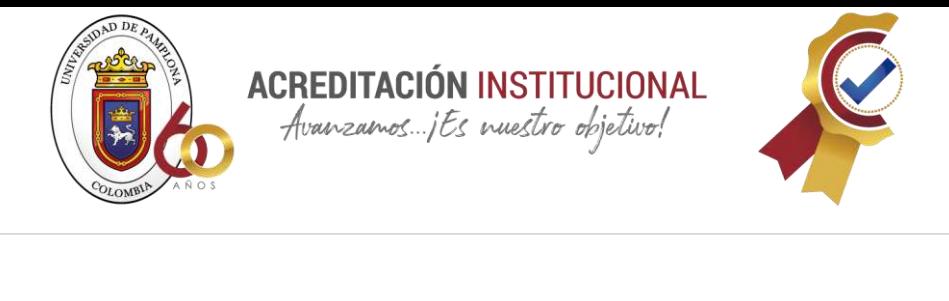

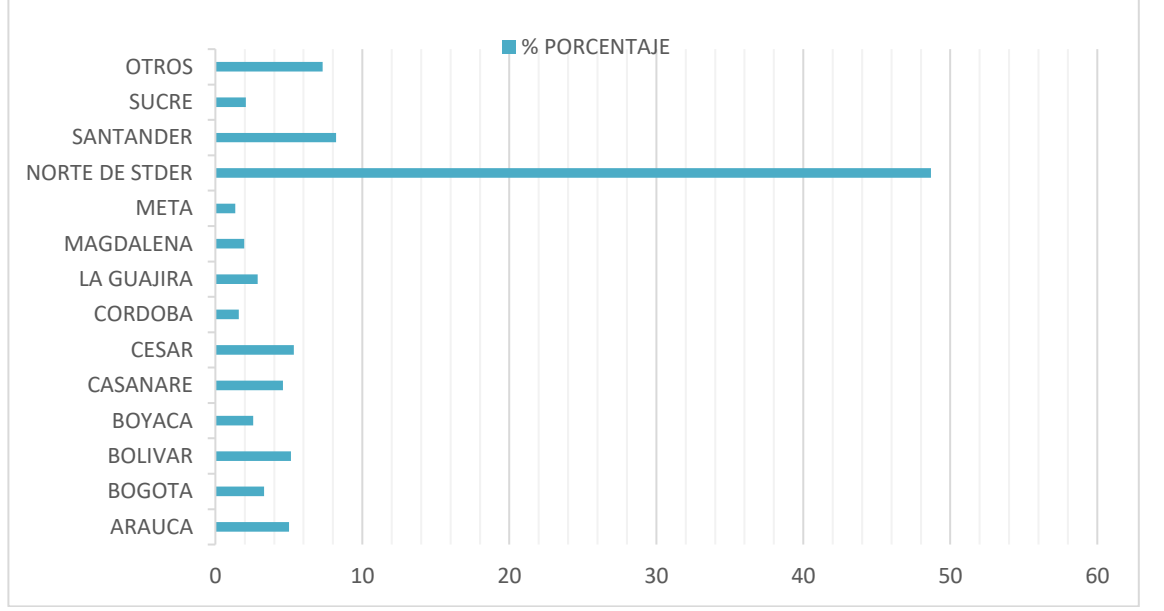

*Ilustración 51 Departamento de origen; Fuente: Elaboración propia a partir de datos de la universidad de pamplona*

La gran mayoría de los estudiantes de la universidad de pamplona son de 16 a 35 años, lo cual considera que es una población joven como se observa en la *[Ilustración](#page-80-0)  [52](#page-80-0)*

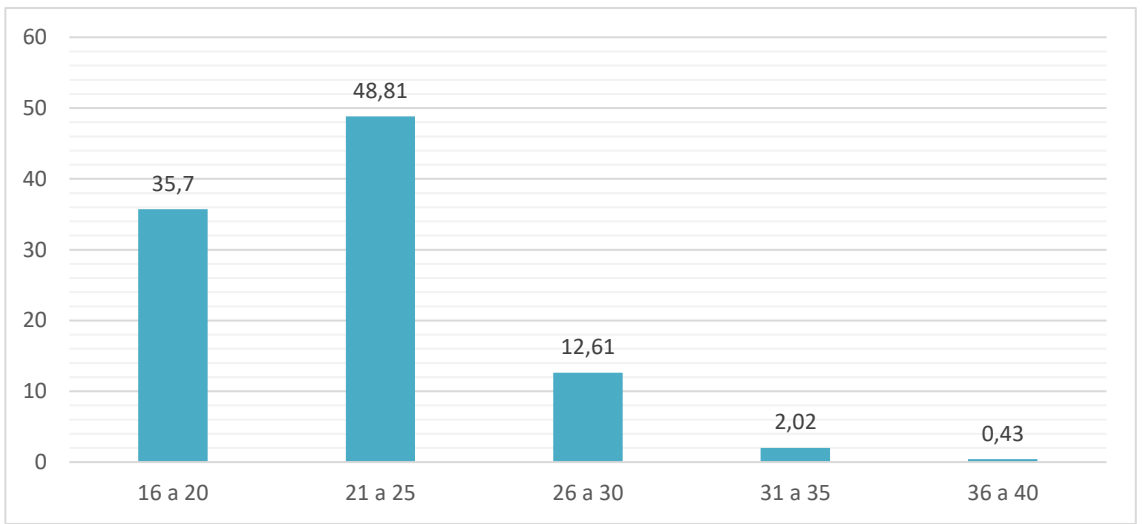

<span id="page-80-0"></span>*Ilustración 52 Edad estudiantes universidad de Pamplona; Fuente: Elaboración propia a partir de datos de la universidad de Pamplona*

De los estudiantes de la universidad de pamplona depende en gran medida la economía de la ciudad ya que estos estudiantes son albergados y alimentados en

81

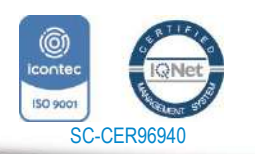

www.unipamplona.edu.co

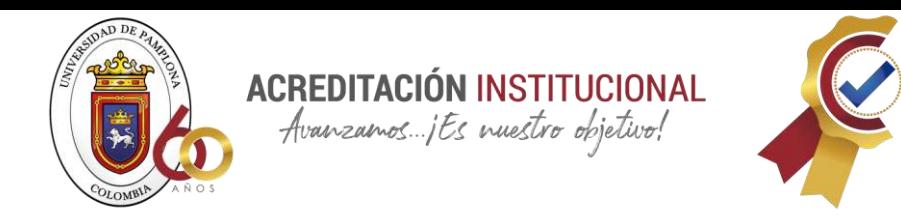

la ciudad durante sus periodos académicos.

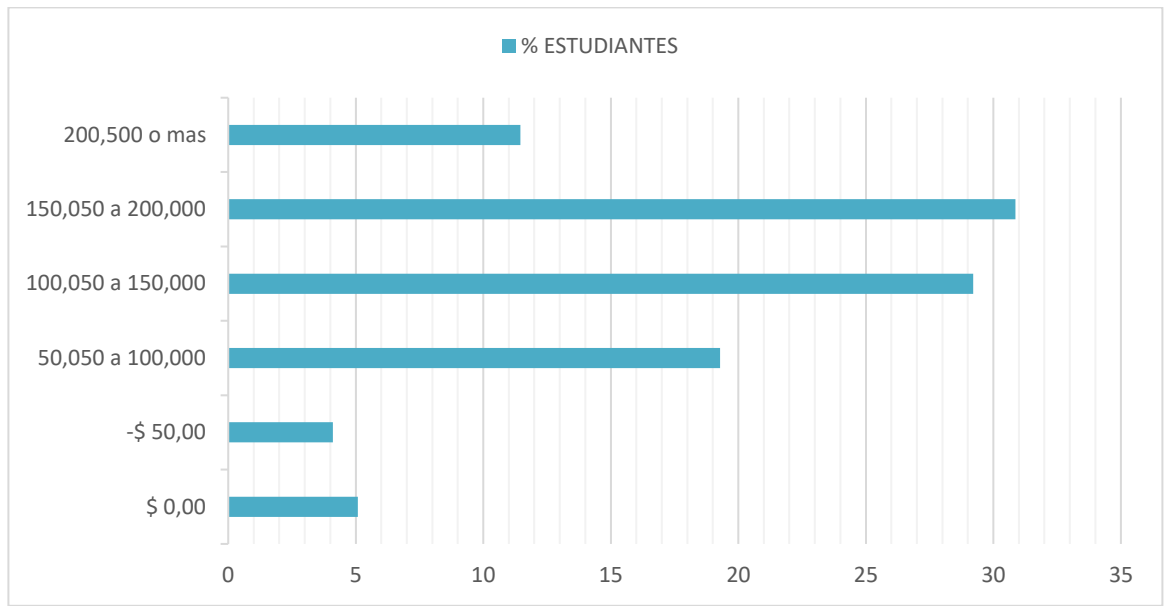

Ilustración 53 Gastos en alimentación; Fuente: Elaboración propia a partir de datos de la universidad de Pamplona

En relación a los gastos mensuales de alimentación, un estudiante en promedio gasta entre 50.050 (cincuenta mil cero cincuenta) y 200.000 pesos. (doscientos mil pesos)

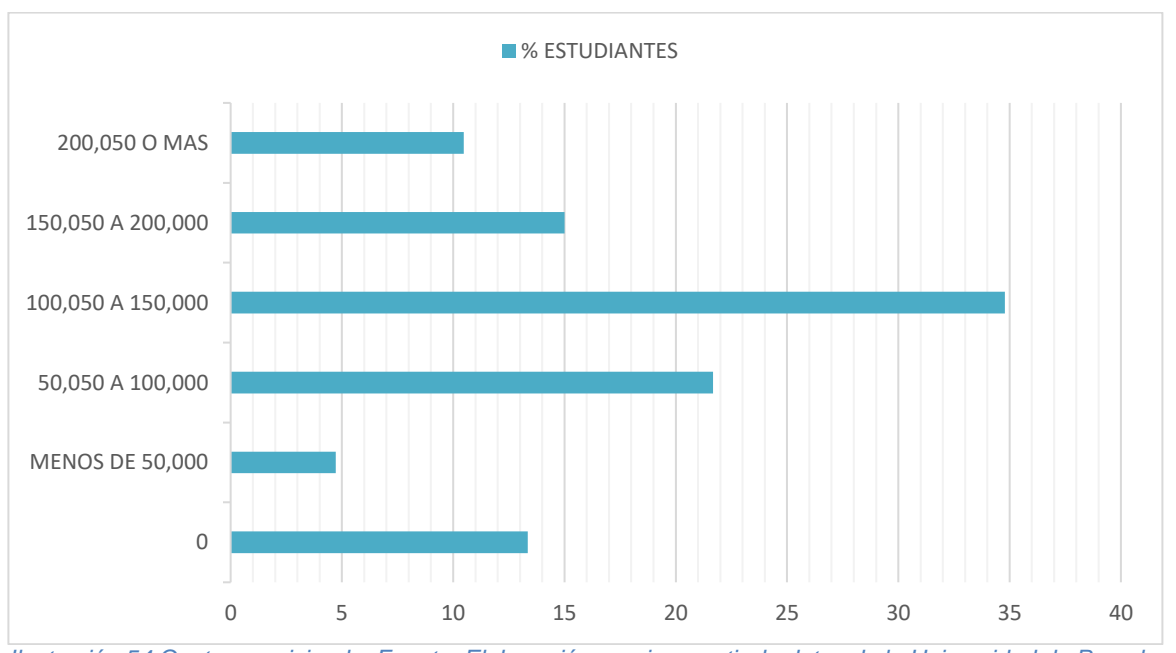

*Ilustración 54 Gastos en vivienda; Fuente: Elaboración propia a partir de datos de la Universidad de Pamplona* Respecto a los gastos mensuales de vivienda de los estudiantes, cuando se encuentran estudiando en la Universidad de Pamplona los gastos oscilan entre

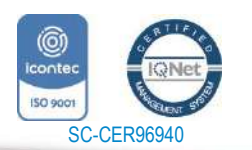

*"Formando líderes para la construcción de un nuevo país en paz"*

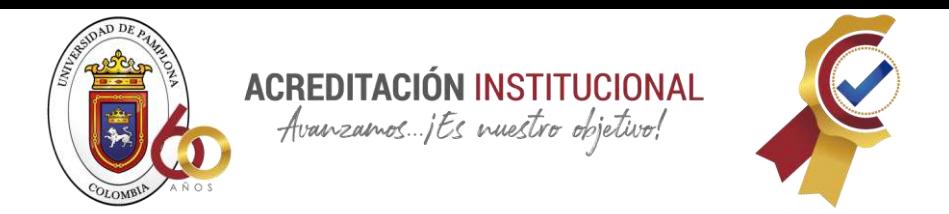

50.050 (cincuenta mil cero cincuenta) y 150.000 pesos. (ciento cincuenta mil)

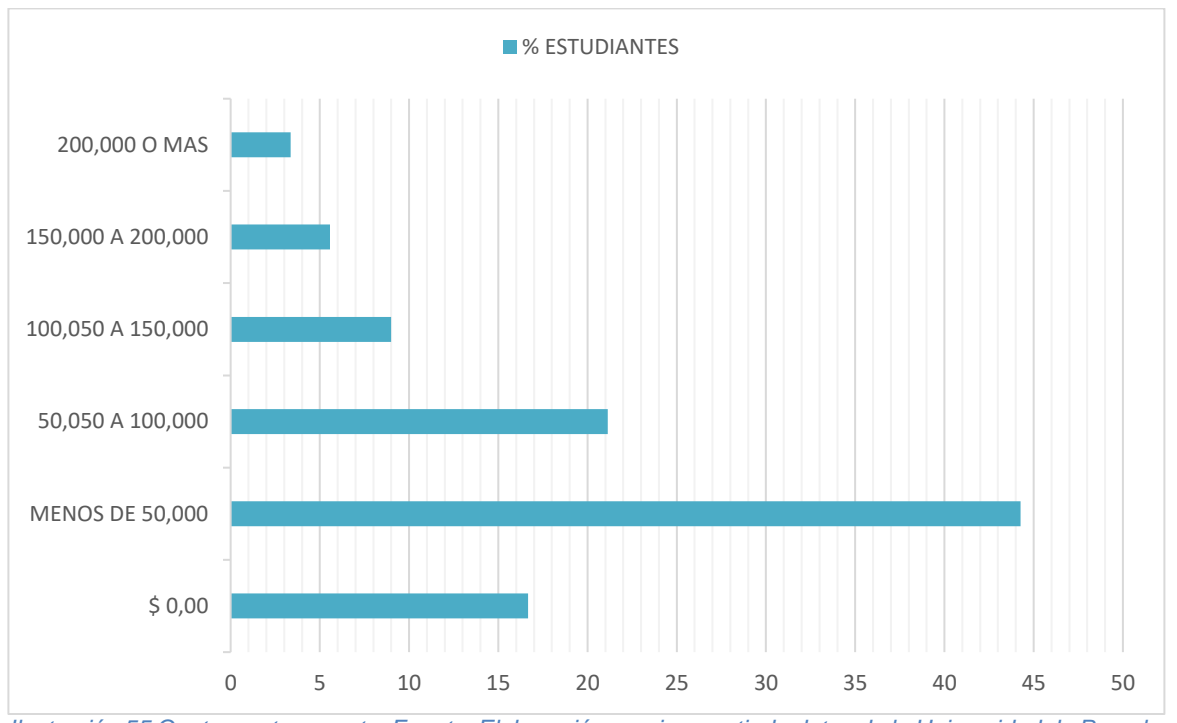

*Ilustración 55 Gastos en transporte; Fuente: Elaboración propia a partir de datos de la Universidad de Pamplona*

Como se puede observar en la gráfica anterior el gasto mensual en transporte de la población universitaria cuando se encuentra en periodos académicos es entre 0- 100.000 pesos (cien mil pesos)

## **8.8 CONTEXTO CONTRUCTORA PEREZ Y ASOCIADOS**

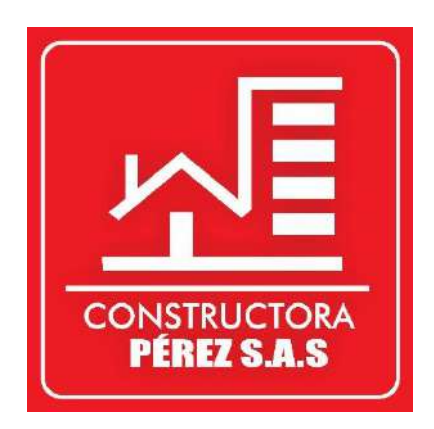

La constructora Pérez y asociados S.A.S es una empresa legalmente constituida como una sociedad por acciones simplificadas ubicada en Pamplona Norte de Santander caracterizada por la construcción de edificios residenciales con una trayectoria laboral de cuatro años ofreciendo sus servicios, de innovación, calidad seguridad y eficiencia

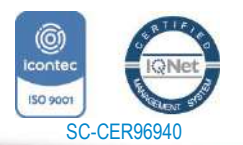

www.unipamplona.edu.co

Pamplona - Norte de Santander - Colombia Tels: (7) 5685303 - 5685304 - 5685305 - Fax: 5682750

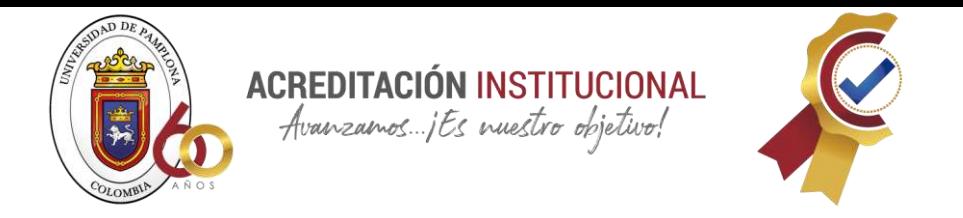

# **8.8.1 UBICACIÓN OFICINA CONSTRUCTORA PEREZ Y ASOCIADOS S.A.S**

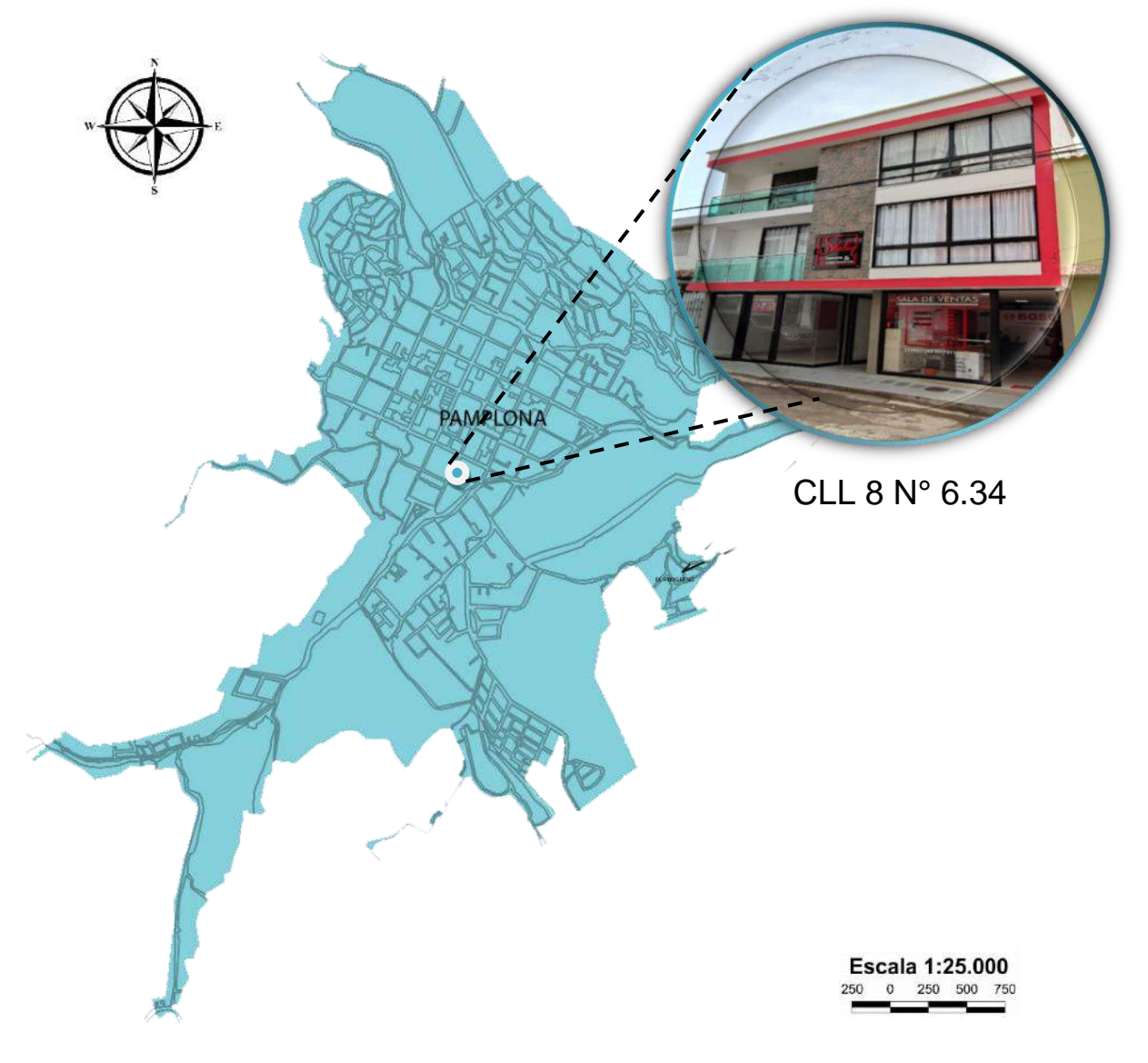

*Ilustración 56 Plano ubicación constructora Pérez s.a.s; Fuente: Elaboración propia*

## **MISION**

Somos una empresa dedicada al desarrollo de proyectos inmobiliarios de inversión en finca raíz y obras de infraestructura, que crea valor a nuestros clientes y colaboradores, con pasión y excelencia. Nos distinguimos por ser visionarios, innovadores y comprometidos con la calidad del producto; cimentados en principios éticos y morales, apoyados en nuestro valioso talento humano. (S.A.S, 2016, pág. 2)

**8.8.2 VISION**

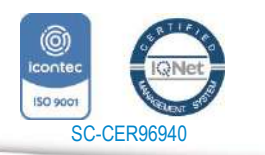

*"Formando líderes para la construcción de un nuevo país en paz"* Universidad de Pamplona

www.unipamplona.edu.co

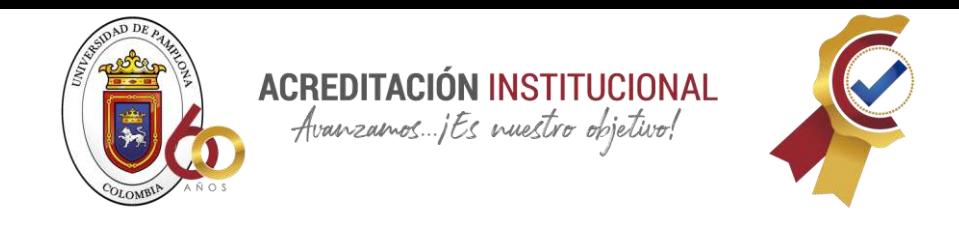

CONSTRUCTORA PEREZ Y ASOCIADOS S.A.S para el año 2022 será una empresa líder en innovación, superando las expectativas de nuestros clientes con excelente calidad y diseño dándoles un servicio confiable, oportuno y amable". (S.A.S, 2016, pág. 2)

# **8.9 CONTEXTO OBRADE SAN SEBASTIAN**

La obra que es uso de muestra está ubicada en San Pedro en una nueva urbanización llamada San Sebastián, la descripción de esta es que es una casa unifamiliar de dos plantas con terraza, la casa está construida en el lote 12, cuenta con 3 habitaciones cada una con su baño privado, 5 baños, sala, comedor, cocina, patio de ropa y una zona BBQ.

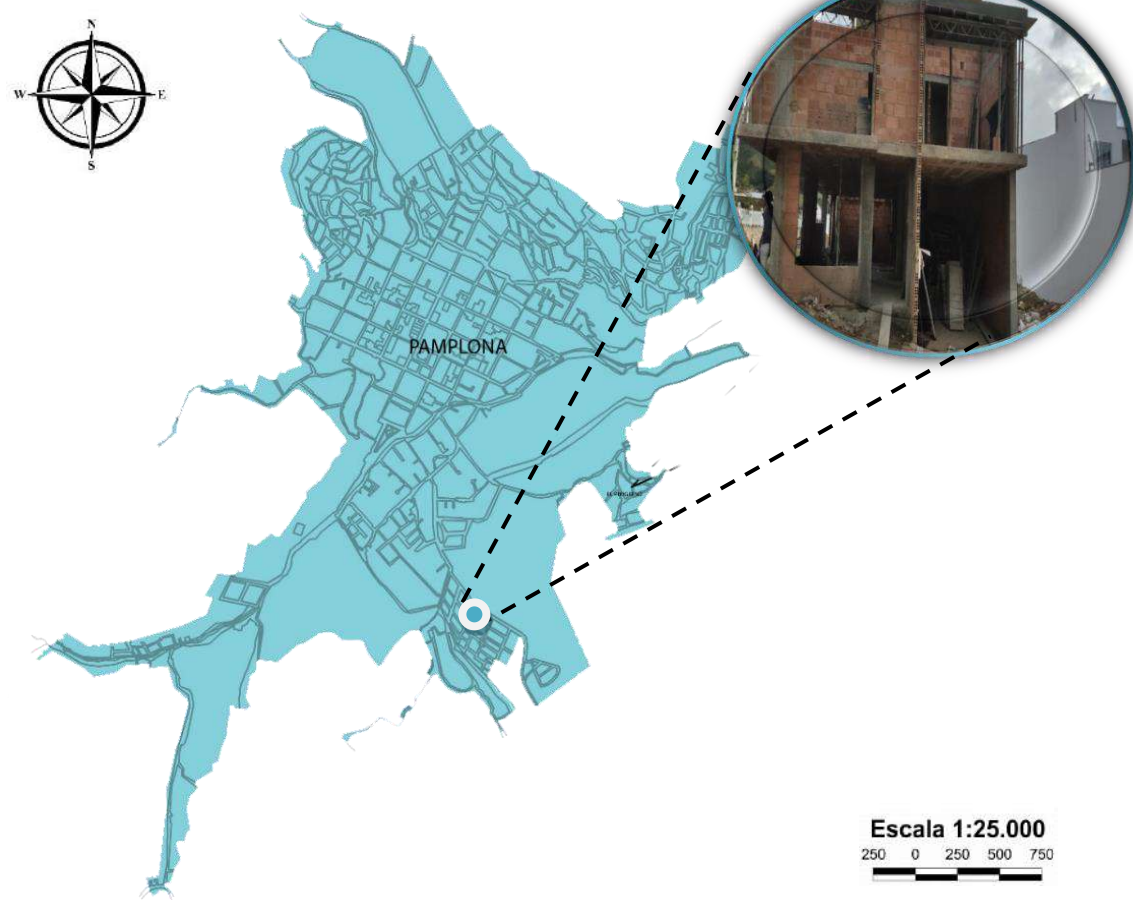

*Ilustración 57 Plano ubicación obra san Sebastián; Fuente: Elaboración propia*

# **8.9.1 UBICACIÓN OBRA SAN SEBASTIAN**

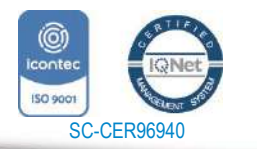

*"Formando líderes para la construcción de un nuevo país en paz"* Universidad de Pamplona

www.unipamplona.edu.co

Pamplona - Norte de Santander - Colombia Tels: (7) 5685303 - 5685304 - 5685305 - Fax: 5682750

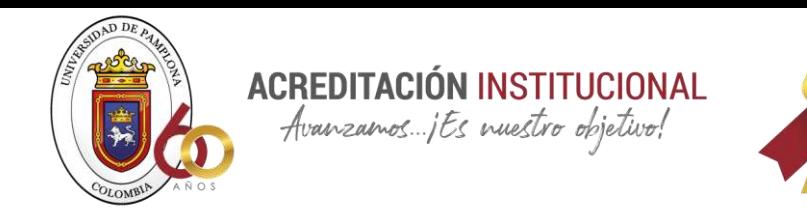

# **8.9.2 PLANTA PRIMER PISO**

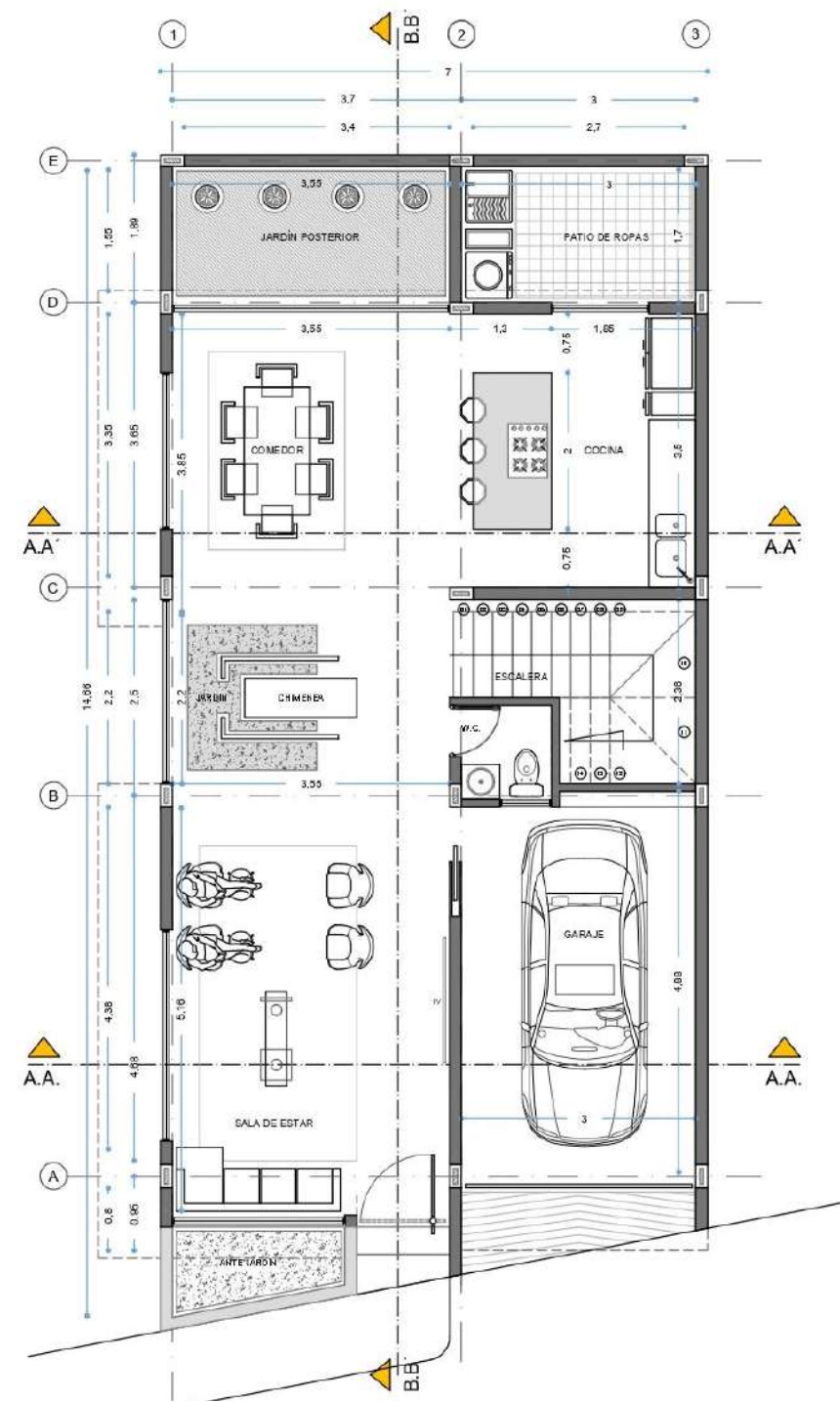

*Ilustración 58 Planta primer piso casa San Sebastián; Fuente: Constructora Pérez y asociados*

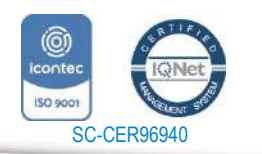

*"Formando líderes para la construcción de un nuevo país en paz"*

Universidad de Pamplona Pamplona - Norte de Santander - Colombia Tels: (7) 5685303 - 5685304 - 5685305 - Fax: 5682750 www.unipamplona.edu.co

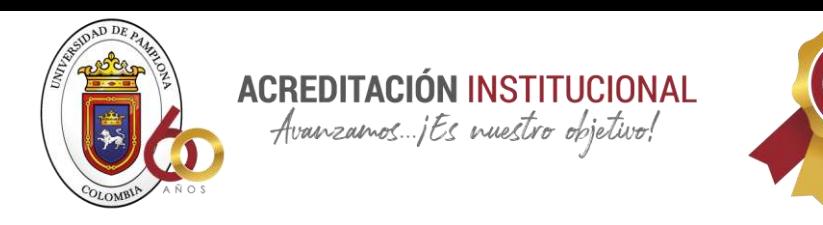

# **8.9.3 SEGUNDO PISO**

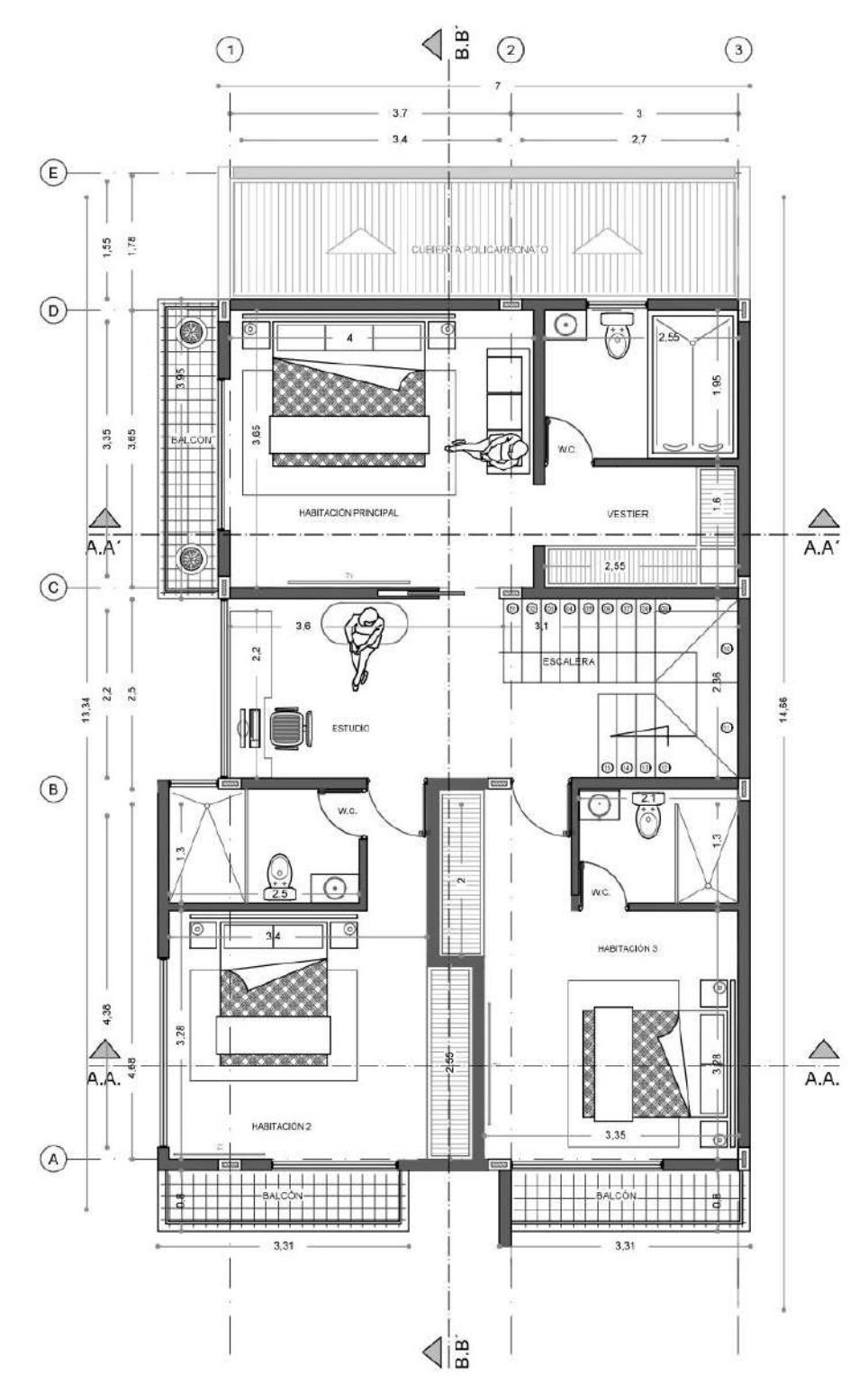

*Ilustración 59Planta segundo piso casa San Sebastián; Fuente: Constructora Pérez*

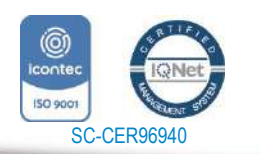

*"Formando líderes para la construcción de un nuevo país en paz"*

Universidad de Pamplona Pamplona - Norte de Santander - Colombia Tels: (7) 5685303 - 5685304 - 5685305 - Fax: 5682750 www.unipamplona.edu.co

87

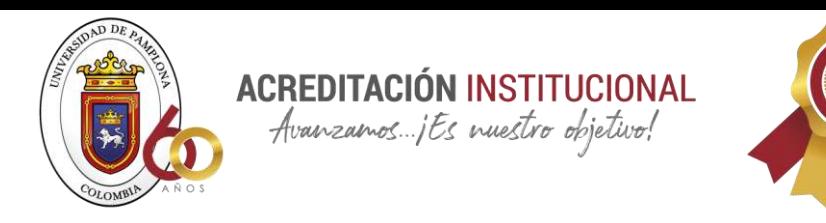

# **8.9.4 PLANTA DE CUBIERTAS**

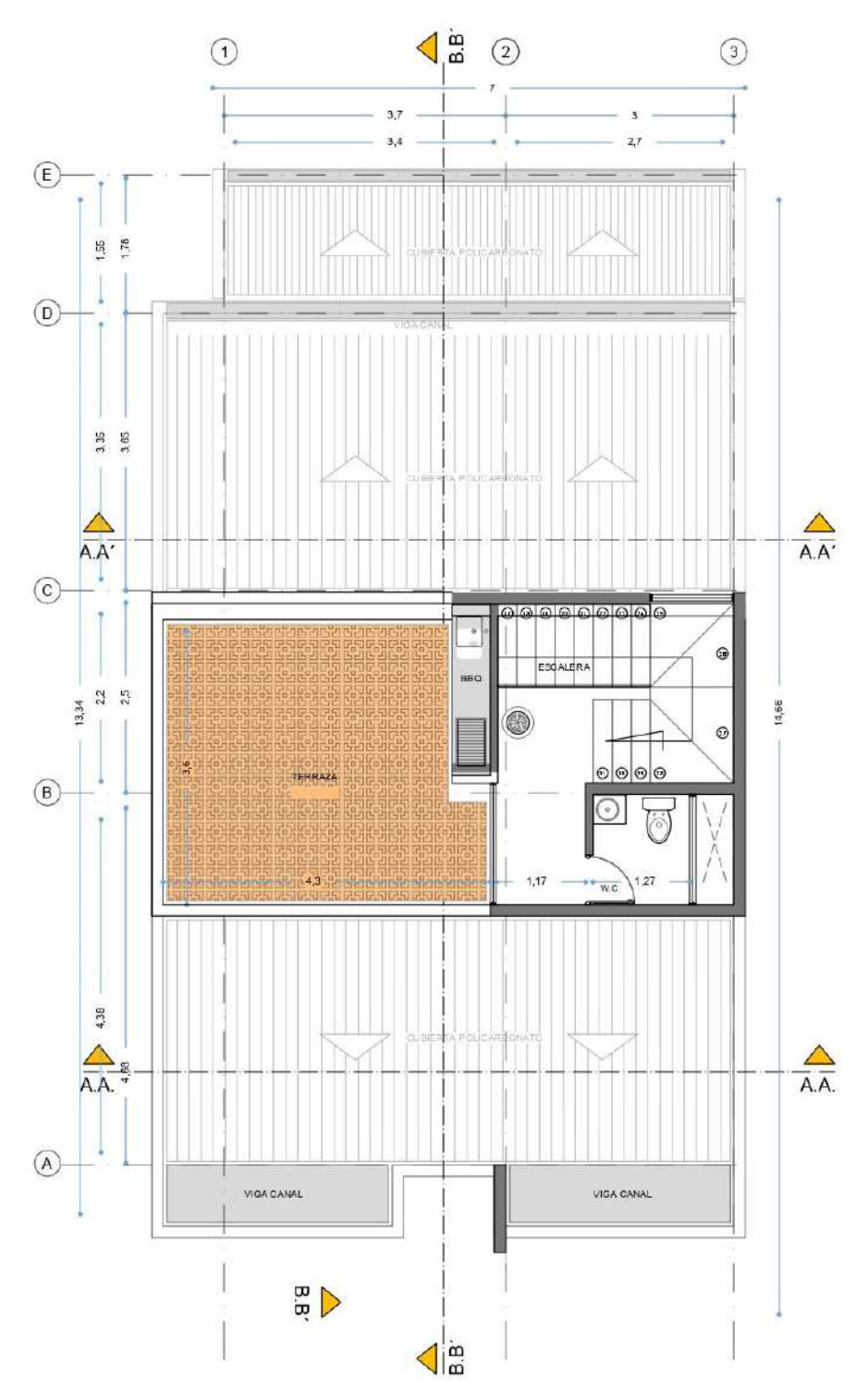

*Ilustración 60 Planta de cubiertas casa San Sebastián; Fuente: Constructora Pérez*

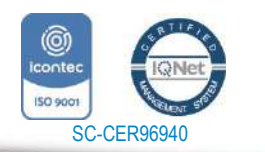

*"Formando líderes para la construcción de un nuevo país en paz"*

Universidad de Pamplona Pamplona - Norte de Santander - Colombia Tels: (7) 5685303 - 5685304 - 5685305 - Fax: 5682750 www.unipamplona.edu.co

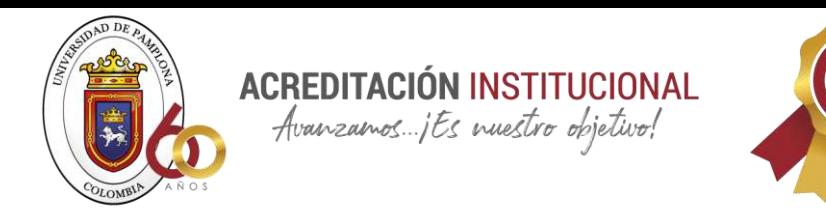

# **8.9.5 PLANTA DE CIMENTACIÓN**

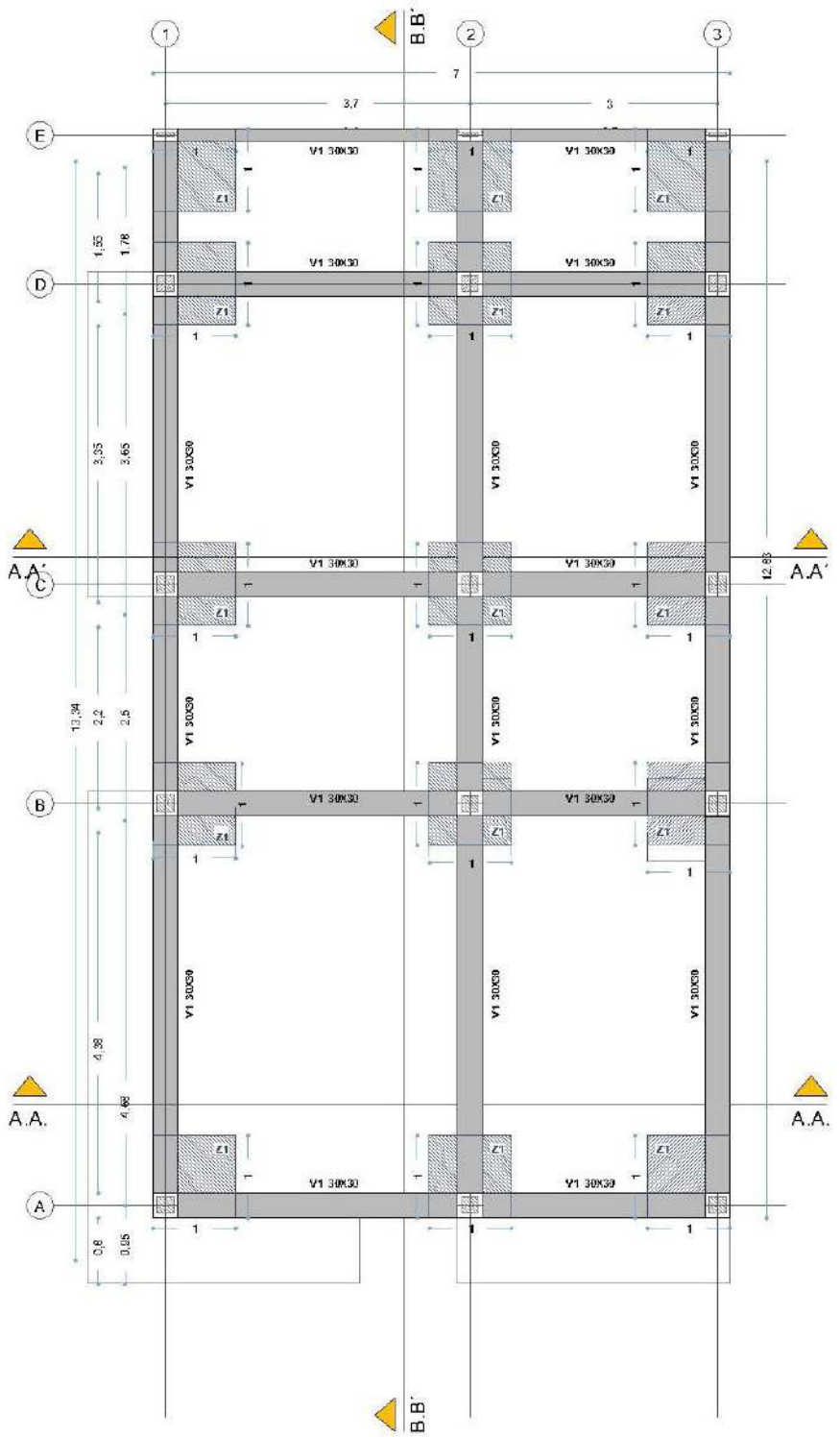

*Ilustración 61 Planta cimentación casa San Sebastián; Fuente: Constructora Pérez*

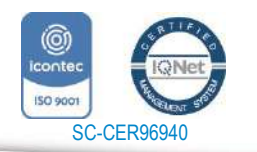

*"Formando líderes para la construcción de un nuevo país en paz"*

Universidad de Pamplona Pamplona - Norte de Santander - Colombia Tels: (7) 5685303 - 5685304 - 5685305 - Fax: 5682750 www.unipamplona.edu.co

89

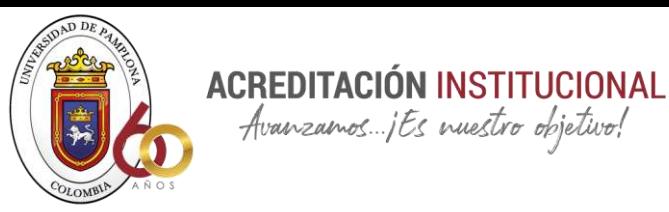

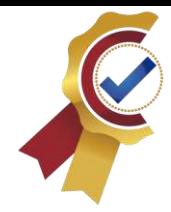

## **8.10 ANALISIS Y EVALUACIÓN DEL SISTEMA USADO DENTRO DE LA CONSTRUCTORA PEREZ Y ASOCIADOS S.A.S**

Dentro de la constructora no se maneja como tal un sistema para llevar inventario es así que ellos sus registros los facturan a mano en un cuaderno, siendo este un proceso bastante agotador y en ocasiones puede que al final las cuentas no den exactas, porque el registro se hace después de que llegan las facturas o a veces a la persona encargada se le olvida registrarlo el mismo día que se hace el pedido

#### **8.10.1 Evaluación**

Para la matriz de evaluación se deben hacer las siguientes preguntas las cuales determinaran que tan viable y acertado es el control que se lleva en la constructora

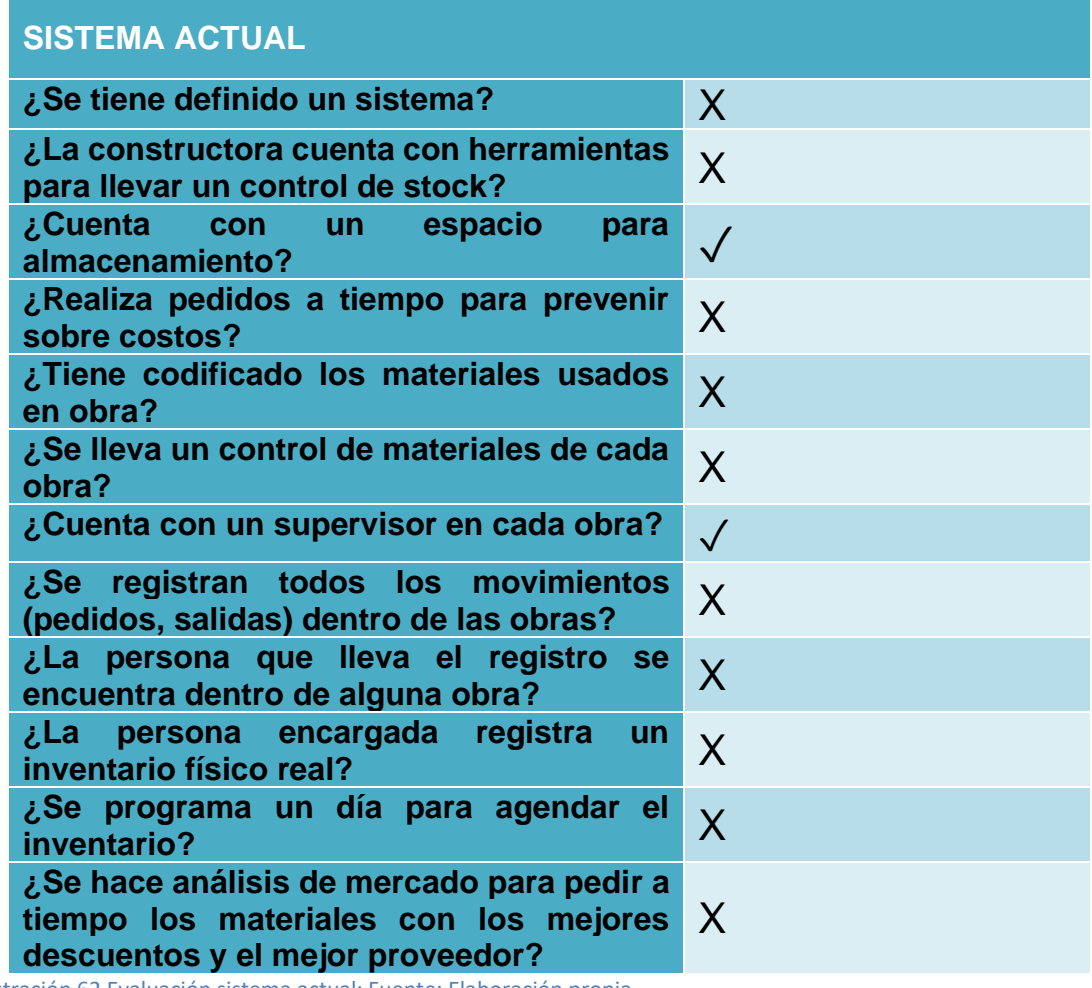

Ilustración 62 Evaluación sistema actual; Fuente: Elaboración propia

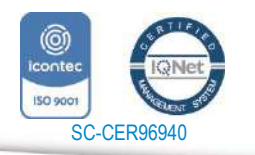

*"Formando líderes para la construcción de un nuevo país en paz"*

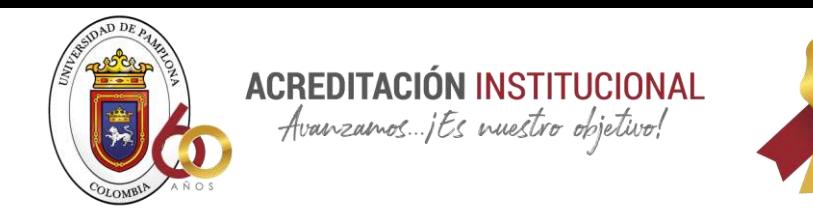

### **8.10.2 Muestra de cómo se lleva el control de obra**

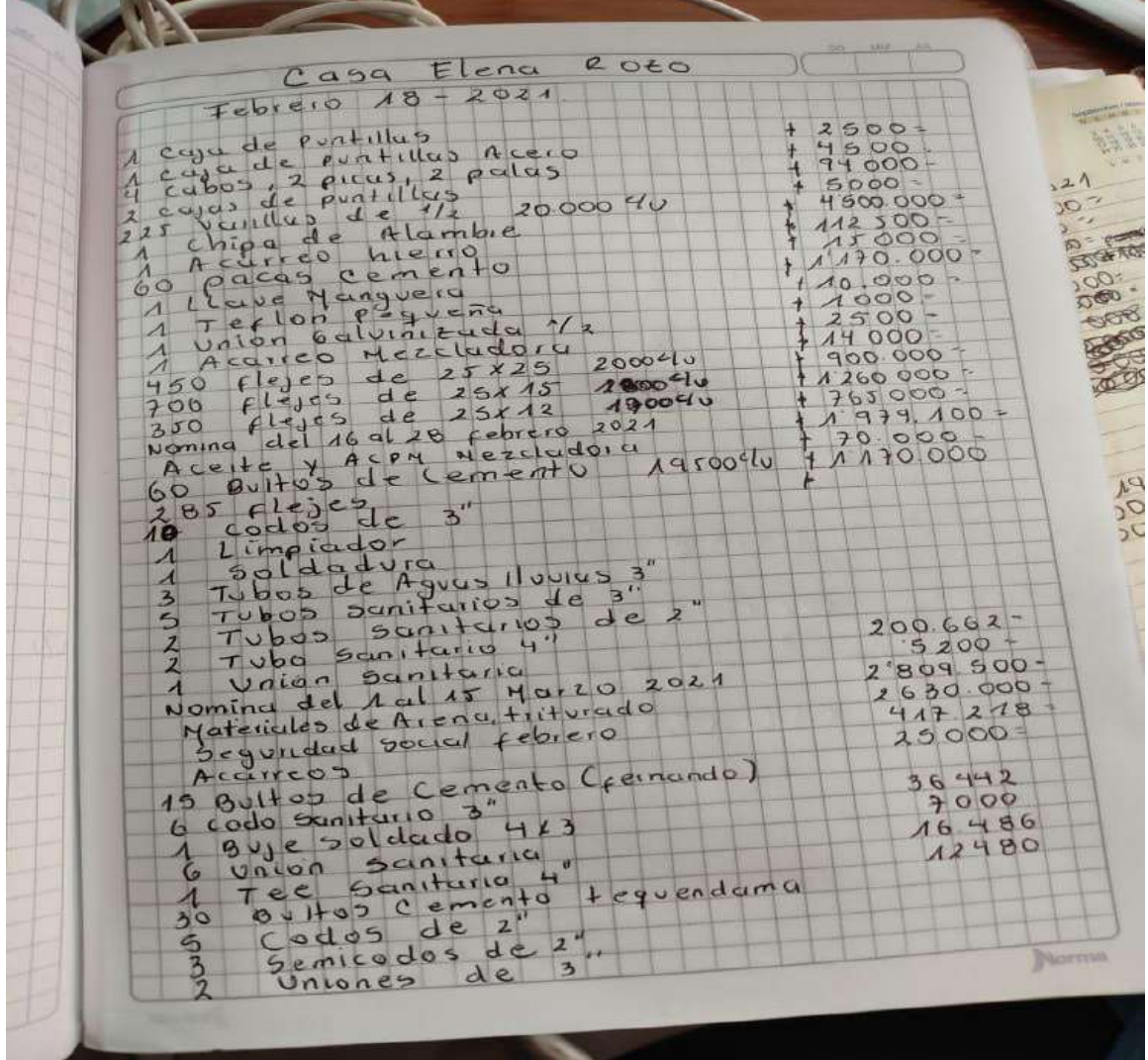

Ilustración 63 Muestra control; Fuente: Constructora Pérez

La única forma en la que se lleva el control es a lápiz y cuaderno sacando las cuentas una por una, sumando meticulosamente cada entrada sin tener en cuenta como es la salida de materiales en cada obra

**¿Cómo es la entrada y salida de materiales en las obras?**

En todas las obras se maneja de la misma manera la entrada y salida de materiales, la cual consiste en: el supervisor recibe los materiales y la salida es de bodega sin ningún control tanto para obras pequeñas como obras grandes

## **Pedido de obra**

Para hacer el pedido de cada obra en la constructora no se hace con anticipación,

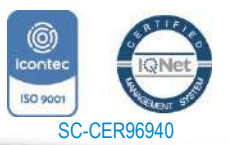

www.unipamplona.edu.co

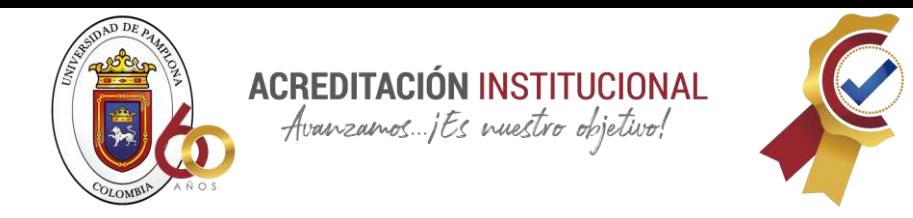

los pedidos se van haciendo a medida que el maestro encargado informa lo que necesita

## **ANALISIS Y RESULTADOS**

La aplicación de la rúbrica tuvo como resultados mayor organización dentro de la constructora Pérez y asociados s.a.s, permitió tener mayor control de la obra san Sebastián y la disminución de sobrecostos ya que con la rúbrica se podía evidenciar que material se iba agotando para ir haciendo el pedido antes de que esto sucediera.

## **8.11 PROCESO DE DISEÑO DE RUBRICA**

Para el diseño de la rúbrica se tiene en cuenta todo lo que se investigó en la parte del marco referencial para tener idea de cómo se debe llevar un inventario y cuáles son los fallos que está teniendo la empresa y así poder analizarlos y mitigarlos mediante la rúbrica es por esto que al principio se hizo un modelo de rubrica para la prueba y error como se muestra a continuación:

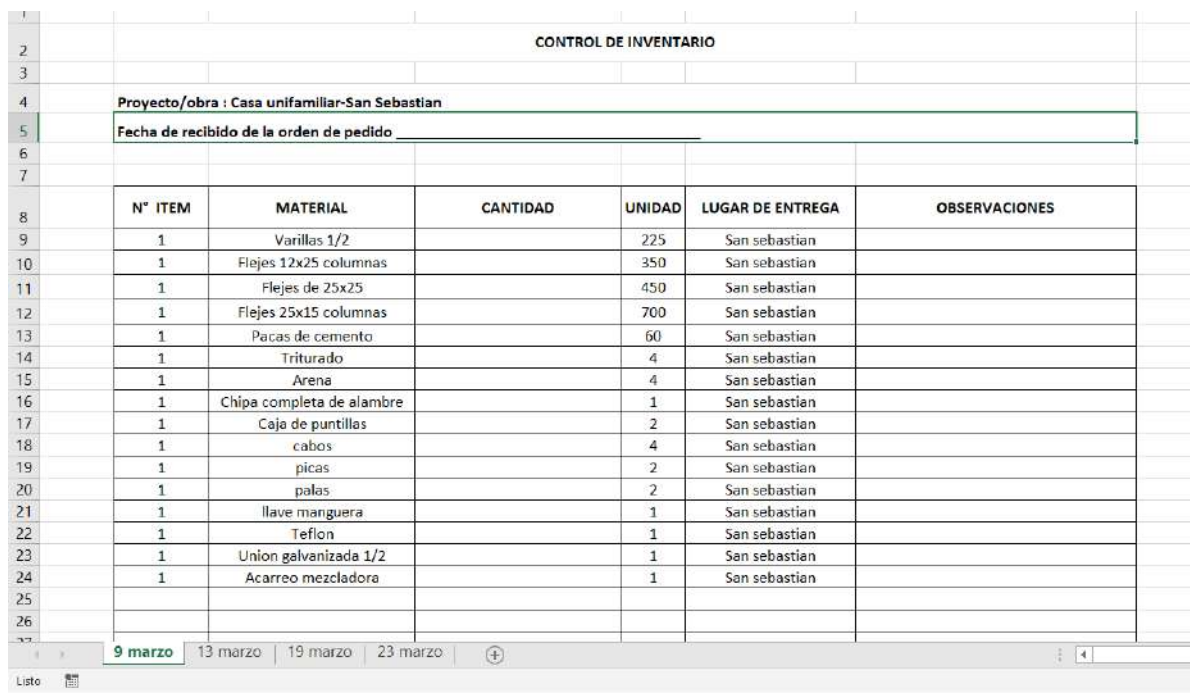

<span id="page-91-0"></span>*Ilustración 64 Diseño de prueba; Fuente: Elaboración propia*

Inicialmente se piensa en hacer una hoja por cada material y cada fecha, pero a la hora de colocarla a prueba el resultado es poco favorable debido a qué es mucho registro el que se debería llevar y es algo innecesario si se piensa de otra manera la rúbrica, es por esto que se busca algún referente para tener más claro como

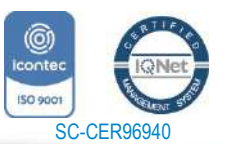

www.unipamplona.edu.co

Tels: (7) 5685303 - 5685304 - 5685305 - Fax: 5682750

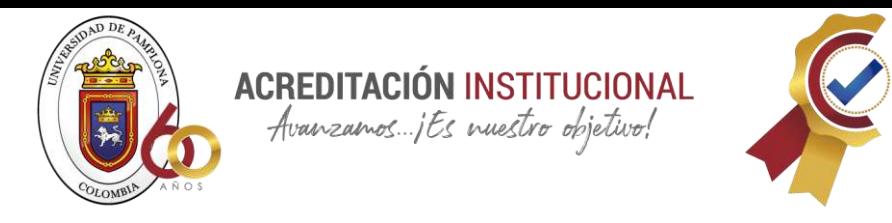

debe ser y es así como se decide que el libro obra administración y gerencia es la mejor guía para este tipo de rubricas e inventarios.

El paso siguiente a seguir después de haber identificado el mejor referente es empezar a mejorar la rúbrica que se muestra en la [Ilustración 64.](#page-91-0)

# **PASOS PARA LA REALIZACIÓN DE LA BASE DE DATOS EN EXCEL**

1. Se piensa de una forma para registrar de manera más fácil cada dato dentro de las rubricas y para esto se crea la consola con diferente comandos y macros de Excel

Para la creación del botón de nuevo registro, buscar, ingreso y salidas se crea una macro la cual tiene como definición que es una grabación de funciones que se ejecutan reiteradamente y esta permite automatizarlas (Microsoft, 2016) y para los demás botones solo se les agrega un hipervínculo

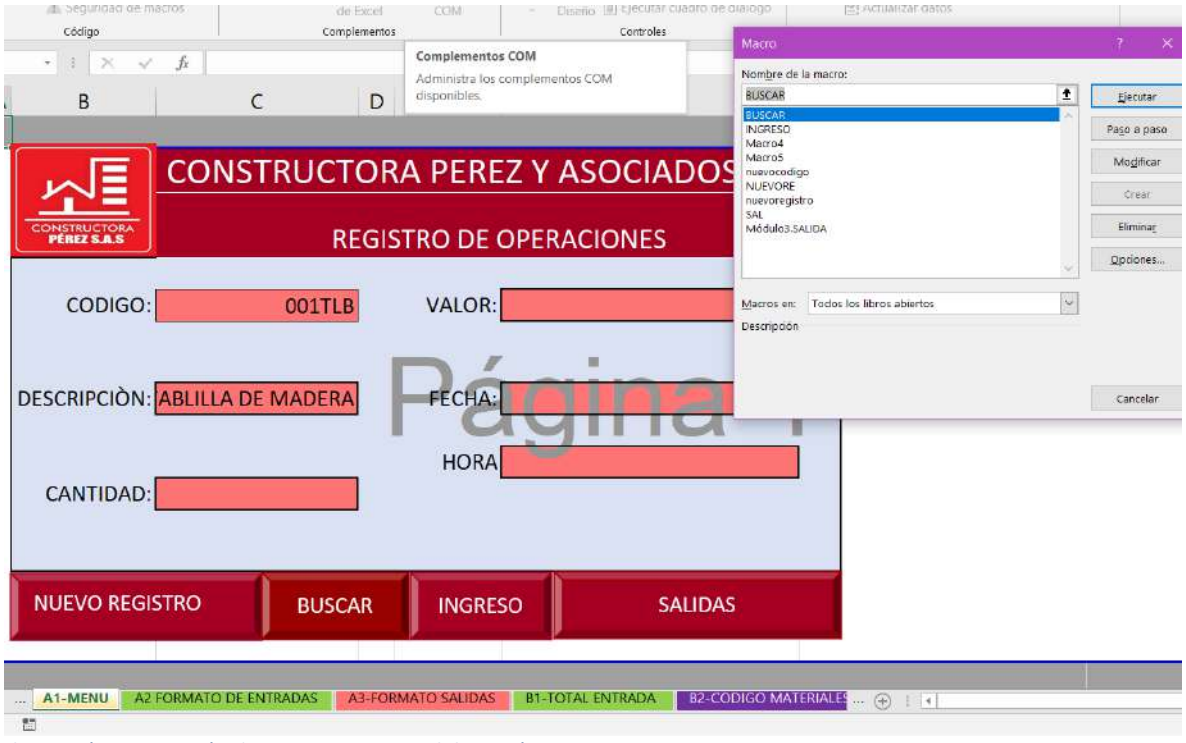

*Ilustración 65 Creación de macros; Fuente: Elaboración propia*

2. Para la creación del formato de entrada se hace uso de algunas fórmulas de Excel que permitirán que sea más fácil su uso como se muestra a continuación

*Ilustración 66 formula Buscarv; Fuente: Elaboración propia*

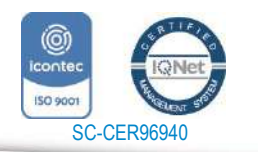

*"Formando líderes para la construcción de un nuevo país en paz"* Universidad de Pamplona

www.unipamplona.edu.co

Pamplona - Norte de Santander - Colombia Tels: (7) 5685303 - 5685304 - 5685305 - Fax: 5682750

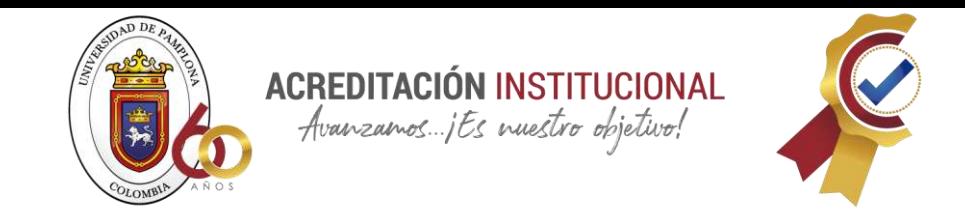

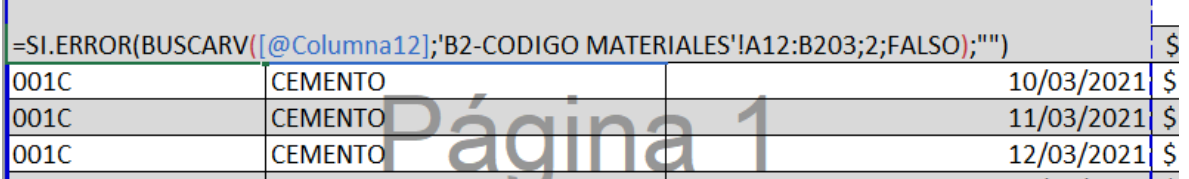

Se usa la formula "buscar v" que permite seleccionar un campo y según lo que se encuentre en este buscar dentro de esa matriz de datos, se hace uso de esta para hacer más fácil al usuario buscar el código del material ya que son códigos difíciles de aprender y con esta fórmula lo único que debe hacer es seleccionar el nombre del material y la formula automáticamente hará búsqueda del código al que corresponde según la matriz designada

|               |                                                                                                    | <b>NOMBRE DEL CONTROL</b>                                                         | CONTROL DE ENTRADA DE MATERIALES |                 |  |  |  |
|---------------|----------------------------------------------------------------------------------------------------|-----------------------------------------------------------------------------------|----------------------------------|-----------------|--|--|--|
| <b>CODIGO</b> |                                                                                                    | <b>DESCRIPCIÓN</b>                                                                |                                  | <b>FECHA</b>    |  |  |  |
| 001C          |                                                                                                    | <b>CEMENTO</b>                                                                    |                                  | $9/03/2021$ \$  |  |  |  |
| 001C          | <b>CEMENTO</b>                                                                                                    |                                                                                   | $\overline{\phantom{a}}$         | 10/03/2021      |  |  |  |
| 001C          | <b>CIFAS</b><br>CODOS <sub>2"</sub>                                                                                                    |                                                                                   |                                  | $11/03/2021$ \$ |  |  |  |
| 001C          |                                                                                                    | CODOS 3"<br><b>CURVAS CORTAS DE LUZ</b><br><b>CURVAS DE MEDIA</b><br>FLEJES 10X15 |                                  | 12/03/2021      |  |  |  |
| 001C          |                                                                                                    |                                                                                   |                                  | 13/03/2021      |  |  |  |
| 001C          |                                                                                                    |                                                                                   |                                  | 13/03/2021      |  |  |  |
| 001VL         | FLEJES 12X25<br>$\begin{array}{c} \bullet \end{array} \begin{array}{c} \bullet \end{array} \begin{array}{c} \bullet \end{array} \begin{array}{c} \bullet \end{array} \begin{array}{c} \bullet \end{array} \begin{array}{c} \bullet \end{array} \begin{array}{c} \bullet \end{array} \begin{array}{c} \bullet \end{array} \begin{array}{c} \bullet \end{array}$ |                                                                                   | $\sqrt{ }$                       | 13/03/2021 \$   |  |  |  |

*Ilustración 67 Ejmplo de la formula buscav;Fuente: Elaboración propia*

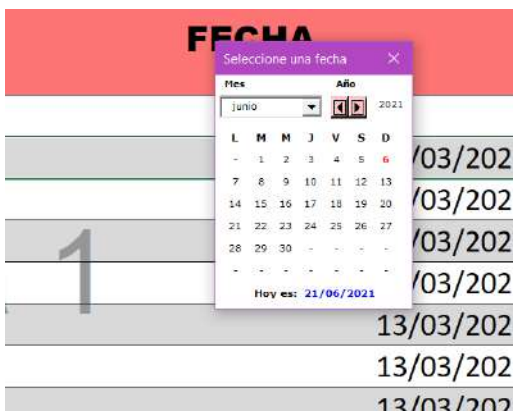

*calendario; Fuente: Elaboración propia*

SC-CER96940

2Otro parámetro que uso en las rubricas es la programación de un calendario para que sea más fácil el registro de la fecha

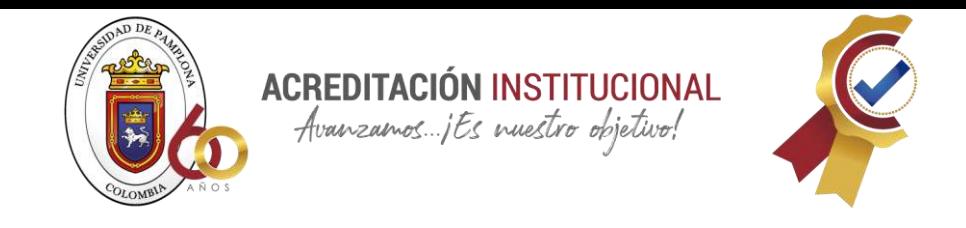

## **8.12 PARTES DE LA BASE DE DATOS CREADA PARA LA CONSTRUCTORA PEREZ Y ASOCIADOS S.A.S**

Principalmente se puede observar una hoja de contenido para guiar a la persona que vaya hacer uso de esta y tenga en cuenta lo que contiene el libro de Excel, donde encontraremos un encabezado con un botón que lleva a la consola seguidamente el logo y nombre de la constructora con toda la información pertinente de esta.

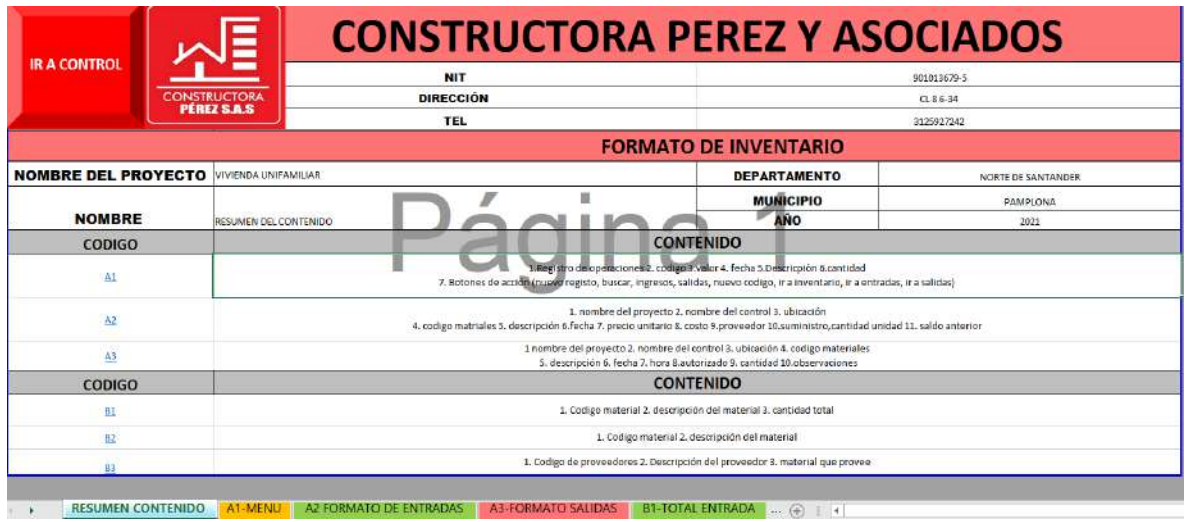

*Ilustración 69 Resumen del contenido de la rubrica; Fuente: Elaboración propia*

Por consiguiente, se encuentra en la etiqueta "A1-MENU" la consola que hará más fácil llevar el inventario dentro de la constructora ya que esta lo hará de forma

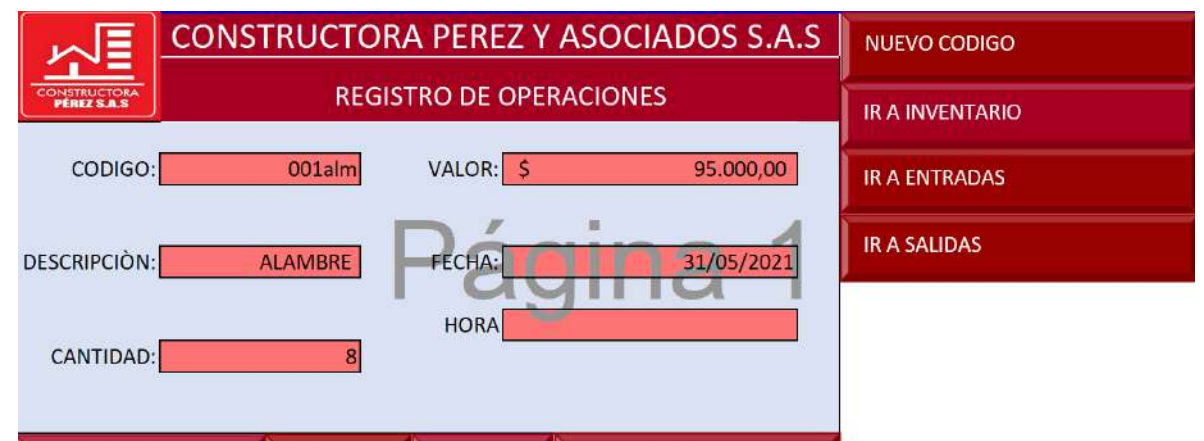

*Ilustración 70Menu de la base de datos; Fuente: Elaboración propia*

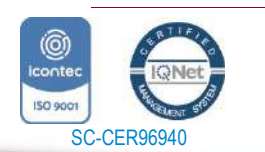

*"Formando líderes para la construcción de un nuevo país en paz"* Universidad de Pamplona

Pamplona - Norte de Santander - Colombia Tels: (7) 5685303 - 5685304 - 5685305 - Fax: 5682750 www.unipamplona.edu.co

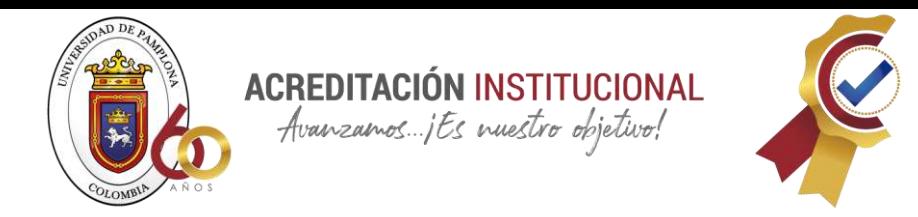

automática.

En la siguiente hoja encontramos el acta de entrada donde se dispone una portada con todos los datos de la empresa y columnas con nombres como: código, descripción, fecha, precio unitario, costo, proveedor, número de factura suministro, cantidad, unidad, saldo anterior, observaciones.

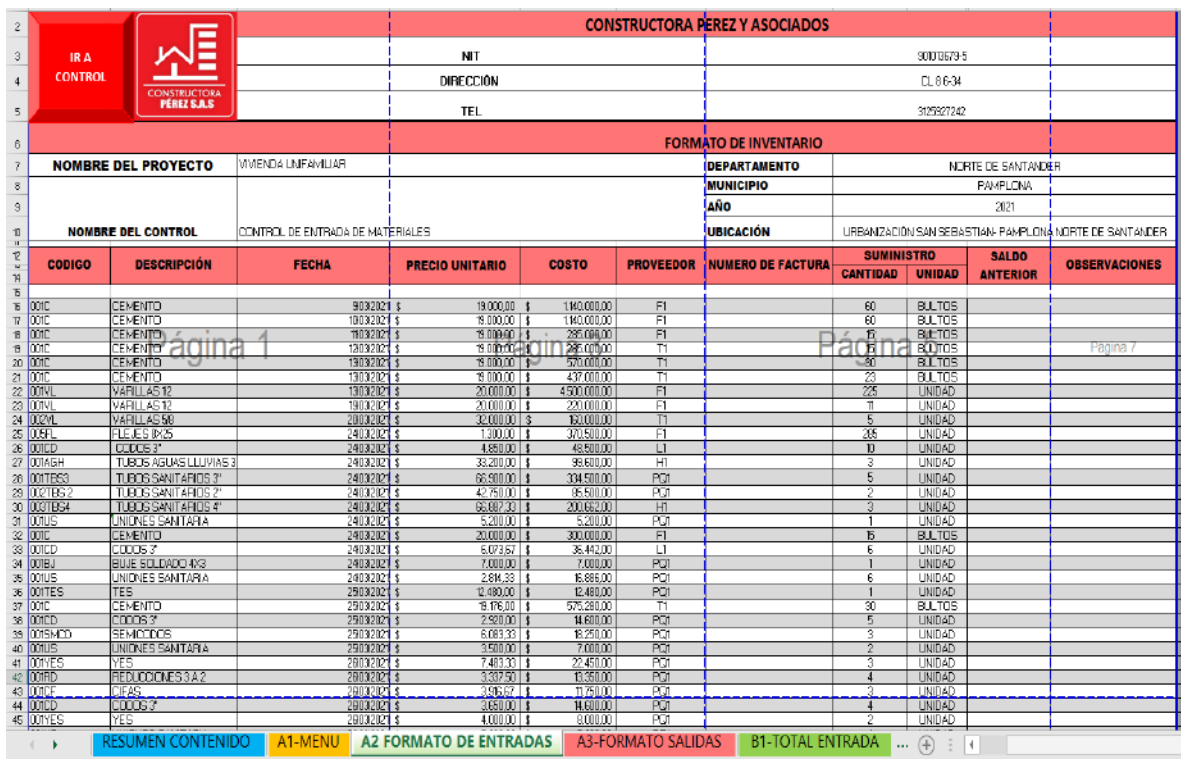

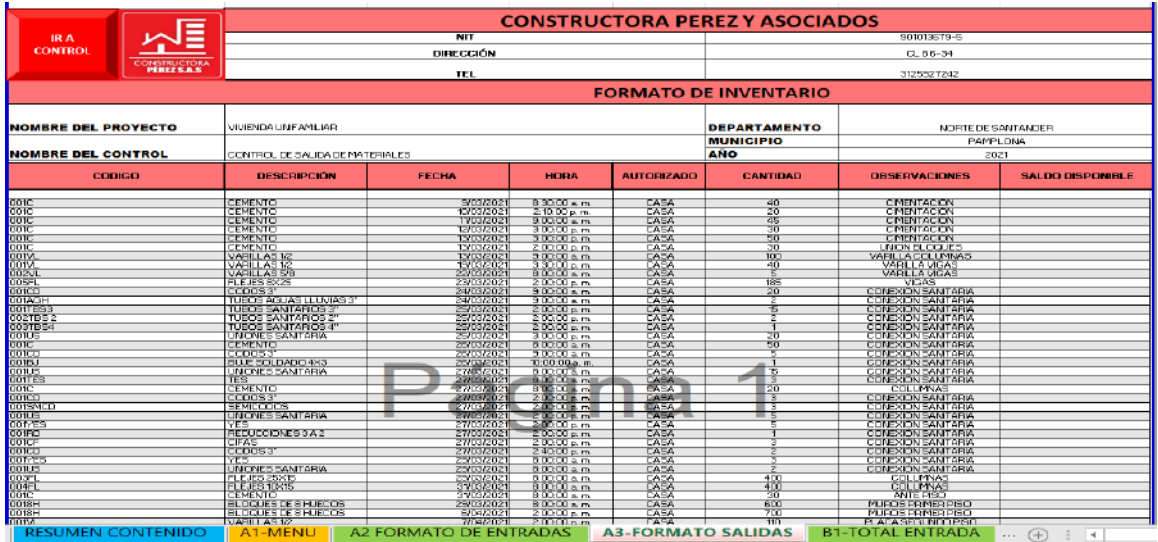

96

*Ilustración 71Formato de entrada; Fuente: Elaboración propia*

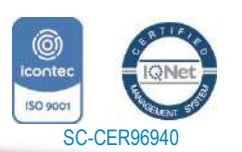

*"Formando líderes para la construcción de un nuevo país en paz"*

Universidad de Pamplona Pamplona - Norte de Santander - Colombia Tels: (7) 5685303 - 5685304 - 5685305 - Fax: 5682750 www.unipamplona.edu.co

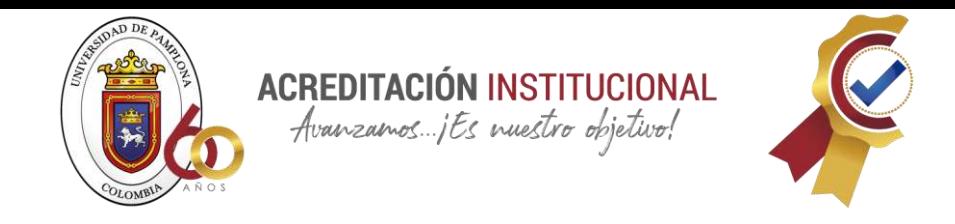

De igual forma en la siguiente hoja encontramos el formato de salidas que es parecido al anterior solo cambian algunos nombres de columnas como: hora, autorizado, cantidad y saldo disponible

Seguimos con la hoja "B1 TOTAL ENTRADA" que al igual que los formatos anteriores contiene un encabezado con toda la información de la empresa y un botón que dirigirá directamente a la consola y por último tres columnas que tienen como nombre código, descripción y total

| <b>IRA</b><br><b>CONTROL</b>       | E<br><b>CONSTRUCTORA</b>     | <b>CONSTRUCTORA PEREZ Y ASOCIADOS S.A.S</b> |                     |                           |                    |                                                           |  |  |
|------------------------------------|------------------------------|---------------------------------------------|---------------------|---------------------------|--------------------|-----------------------------------------------------------|--|--|
|                                    |                              | <b>NIT</b><br><b>DIRECCIÓN</b>              |                     | 901013679-5<br>$CL$ B6-34 |                    |                                                           |  |  |
|                                    |                              | TEL                                         |                     |                           | 3125927242         |                                                           |  |  |
|                                    | <b>FORMATO DE INVENTARIO</b> |                                             |                     |                           |                    |                                                           |  |  |
| <b>NOMBRE DEL PROYECTO</b>         |                              | VIVIENDA UNIFAMILIAR                        | <b>DEPARTAMENTO</b> |                           | NORTE DE SANTANDER |                                                           |  |  |
|                                    |                              |                                             | <b>MUNICIPIO</b>    | <b>PAMPLONA</b>           |                    |                                                           |  |  |
|                                    |                              |                                             | AÑO                 |                           | 2021               |                                                           |  |  |
| <b>NOMBRE DE LA TABLA</b>          |                              | TOTAL ENTRADAS                              | <b>UBICACIÓN</b>    |                           |                    | UFBAN ZACIÓN SAN SEBASTIAN- PAMPLIONA NORTE DE SANTANDER. |  |  |
| <b>TOTAL ENTRADA DE MATERIALES</b> |                              |                                             |                     |                           |                    |                                                           |  |  |
| <b>CODIGO</b>                      |                              |                                             | <b>DESCRIPCIÓN</b>  |                           |                    | <b>TOTAL</b>                                              |  |  |

*Ilustración 73Encabezado de la rúbrica; Fuente: Elaboración propia*

Continuamos con la hoja donde se encuentran los códigos de los materiales, en este formato se le da un código a cada material para hacer más fácil la identificación de cada uno en la base de datos

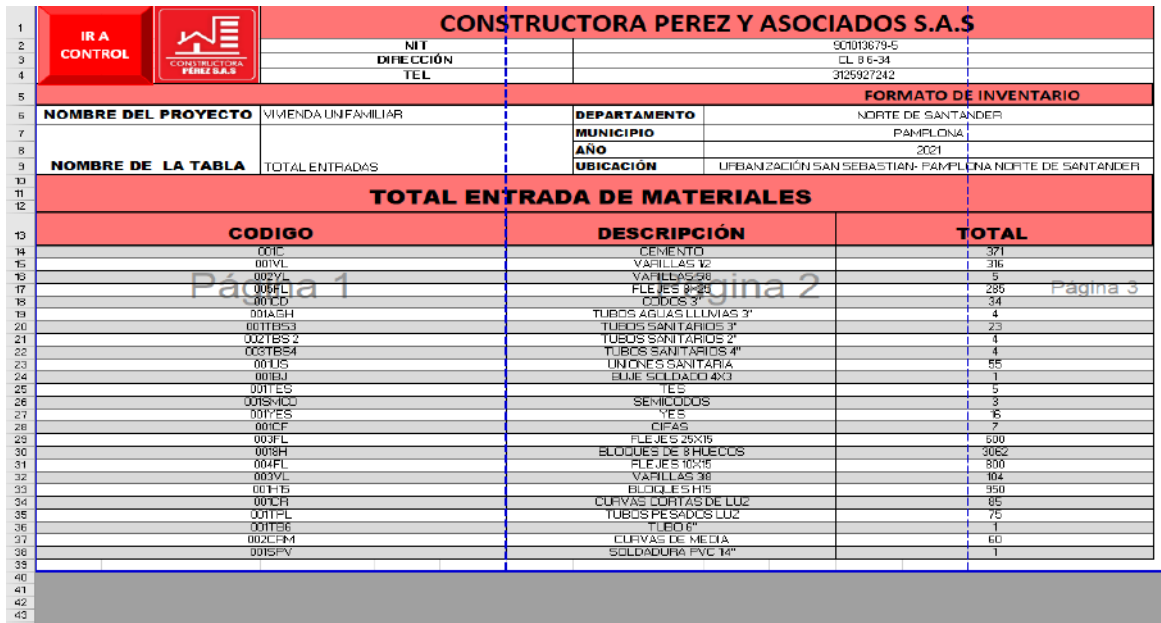

*Ilustración 74 Hoja total entrada; Fuente: Elaboración propia*

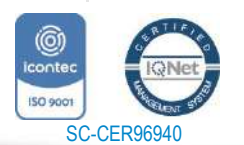

*"Formando líderes para la construcción de un nuevo país en paz"* Universidad de Pamplona

Pamplona - Norte de Santander - Colombia Tels: (7) 5685303 - 5685304 - 5685305 - Fax: 5682750 www.unipamplona.edu.co

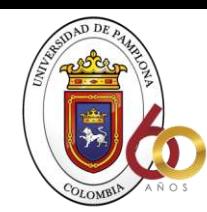

# **ACREDITACIÓN INSTITUCIONAL**<br>*Avanzamos...jEs vuestro objetivo!*

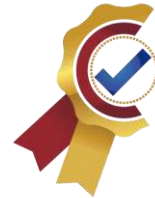

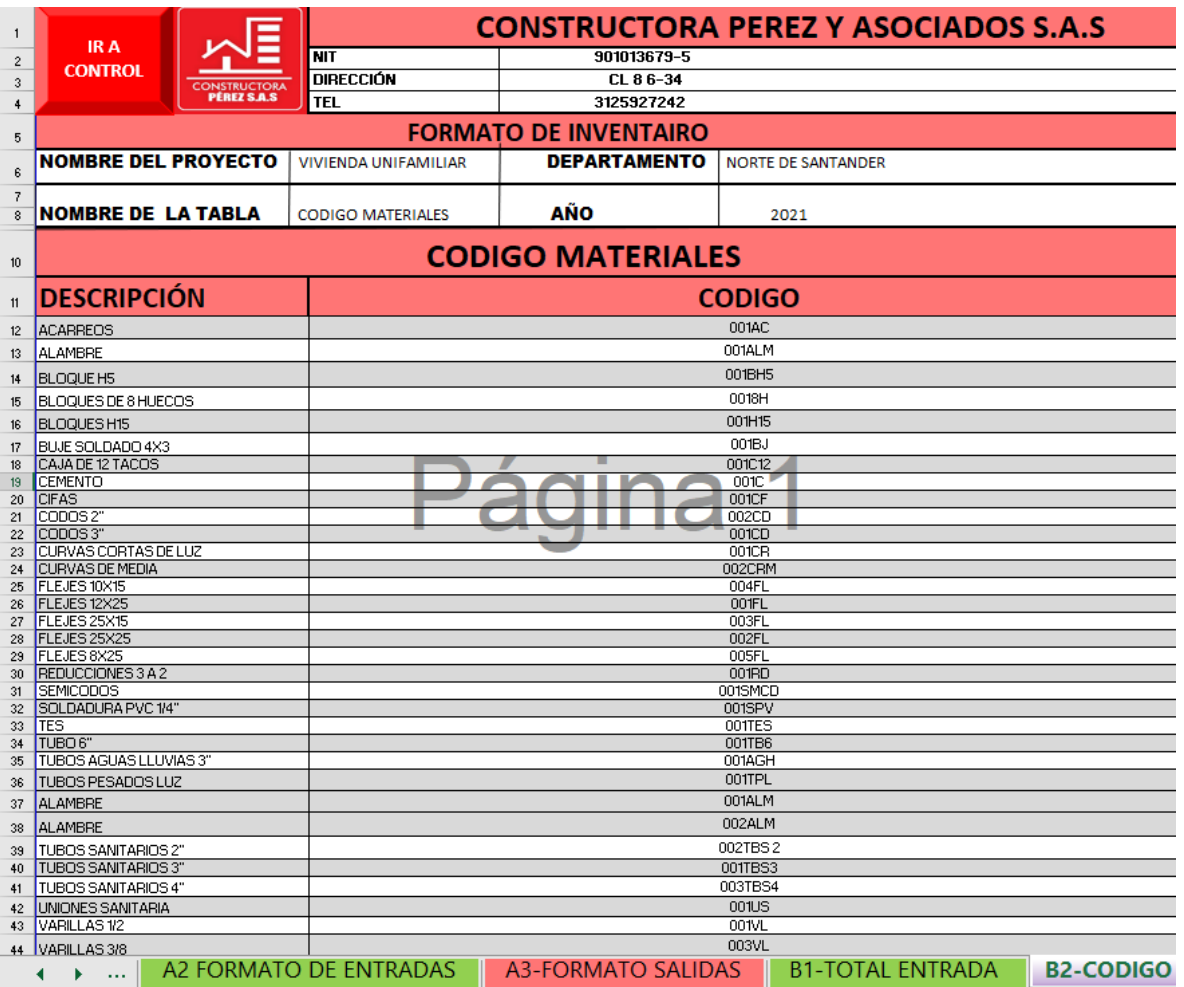

*Ilustración 75 Código de materiales; Fuente elaboración propia*

De igual forma se hace en la hoja de código para proveedores dándole un código a cada proveedor que frecuenta la constructora para tener en la base de datos toda la información que sea necesaria para hacer pedidos próximos, en esta hoja encontraremos lo que es: código proveedor.

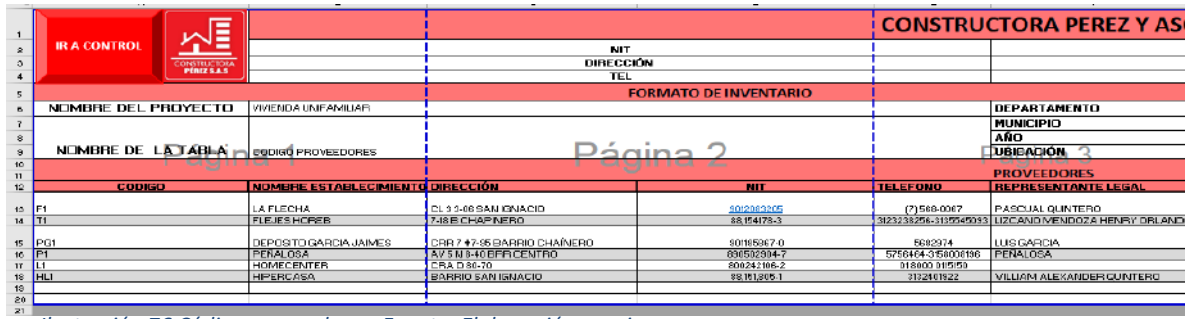

*Ilustración 76 Código proveedores; Fuente: Elaboración propia*

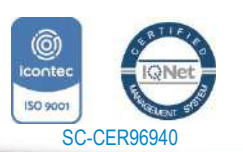

*"Formando líderes para la construcción de un nuevo país en paz"* Universidad de Pamplona

Pamplona - Norte de Santander - Colombia Tels: (7) 5685303 - 5685304 - 5685305 - Fax: 5682750 www.unipamplona.edu.co

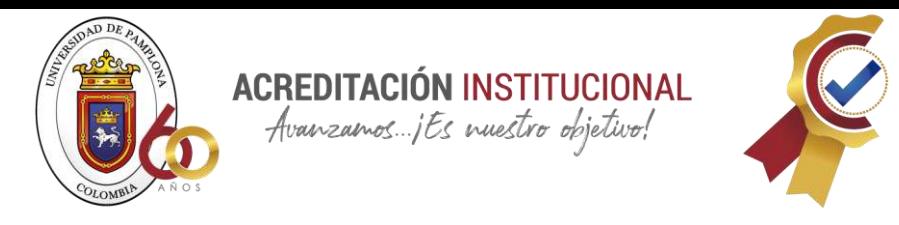

Luego encontramos lo que es el inventario de cada uno de los materiales que se usaron en la obra de la vivienda unifamiliar de San Sebastián- Pamplona y al igual que en los anteriores formatos contiene un encabezado con toda la información de la empresa y un botón para dirigir automáticamente a la consola.

| Ē                                         | <b>CONSTRUCTORA PEREZ Y ASOCIADOS S.A.S</b>                 |                         |                                                                  |                              |              |
|-------------------------------------------|-------------------------------------------------------------|-------------------------|------------------------------------------------------------------|------------------------------|--------------|
| IR A                                      | <b>NIT</b>                                                  | 901013679-5             |                                                                  |                              |              |
| <b>CONTROL</b>                            | <b>DIRECCIÓN</b>                                            | $CL86-34$<br>3125927242 |                                                                  |                              |              |
| <b>CONSTRUCTORA</b><br><b>PÉREZ S.A.S</b> |                                                             |                         |                                                                  |                              |              |
|                                           | TEL                                                         |                         |                                                                  |                              |              |
|                                           |                                                             |                         |                                                                  | <b>FORMATO DE INVENTARIO</b> |              |
| <b>NOMBRE DEL PROYECTO</b>                | VIVIENDA LINFAMILIAR<br>TOTAL ENTRADAS                      | <b>DEPARTAMENTO</b>     |                                                                  |                              |              |
|                                           |                                                             | <b>MUNICIPIO</b>        | <b>FAMFLONA</b>                                                  |                              |              |
|                                           |                                                             | <b>AÑO</b>              |                                                                  |                              |              |
| <b>NOMBRE DE LA TABLA</b>                 |                                                             | <b>UBICACIÓN</b>        | 2021<br>LEEAN ZACIÓN SAN SEBASTIAN- PAMPLONA NOBTE DE SANTANDER. |                              |              |
|                                           | <b>DESCRIPCIÓN</b>                                          | <b>ENTRADAS</b>         |                                                                  |                              |              |
| <b>CODIGO</b>                             |                                                             |                         | <b>SALIDAS</b>                                                   | <b>INVENTARIO</b>            |              |
| ODIC                                      | <b>CEMENTO</b>                                              | 471                     | 335                                                              | $75$                         |              |
| <b>OTIALM</b>                             | <b>ALAMETE</b>                                              |                         | o                                                                | -1                           |              |
| $0013 - 15$                               | <b>BLOCUE HS</b>                                            | $\mathbf{0}$            | π                                                                | $\mathbf{0}$                 |              |
| OD18H                                     | BLDQUES DE 8 HUECDS                                         | 3062                    | 1900                                                             | 1162                         |              |
| 00H5                                      | <b>BLOQUESHIS</b>                                           | 950                     | 3 <sub>u</sub>                                                   | 650                          |              |
| ODTELL                                    | <b>BUJE SELDADE 4X3</b>                                     | ▰                       |                                                                  | $\overline{0}$               |              |
| 001012                                    | <b>CAJA DE 12 TACOS</b>                                     |                         |                                                                  | $\overline{0}$               |              |
| 001                                       | <b>CEMENTO</b>                                              | 471                     | 335                                                              | 136                          | Pàgua 2      |
| <b>ODDER</b>                              | <b>DFAS</b>                                                 |                         | £.                                                               |                              |              |
| 0D <sub>2CD</sub>                         | 000082                                                      |                         | o                                                                | $\overline{0}$               |              |
| <b>ando</b>                               | CDOS3                                                       | 34                      | 33                                                               |                              |              |
| ome                                       | CLEVAS CORTAS DE LLIZ                                       | 函                       | 10                                                               | $\overline{5}$               |              |
| <b>OD2CFM</b>                             | <b>CURVAS DE MEDIA</b>                                      | BŪ                      | 25                                                               | 35                           |              |
| 004FL                                     | FLEJES10X15                                                 | mm                      | БM                                                               | 400                          |              |
| OD3FL                                     | FLEJES 25X15                                                | 600                     | 400                                                              | 200                          | <b>Billi</b> |
| 0D5FL                                     | FLEJES 8X25                                                 | 285                     | 165                                                              | TI <sub>0</sub>              |              |
| <b>OHIO</b>                               | <b>PEDIDIONES 8 A 2</b>                                     | 10                      | 2                                                                | $\overline{8}$               |              |
| <b>ODISVICD</b>                           | <b>SEMOTOOS</b>                                             | 3                       | 3                                                                | $\overline{0}$               |              |
| 0015PV                                    | SOLDADURA PVC 14"                                           |                         |                                                                  | $\mathbf{u}$                 |              |
| 001E5                                     | TES                                                         | 5                       | 5                                                                | n                            |              |
| ODITIBE <sup></sup><br>ODIAGH             | TUBD 6"<br>TUBOS AGUAS LLUVIAS 3'                           | 1.8<br>4                | 18                                                               | $\overline{0}$               |              |
| <b>ODTTPL</b>                             | TUBOS PESADOS LUZ                                           | 75                      | 3<br>84                                                          | $\overline{11}$              |              |
| ODZTES Z                                  | TUBOS SANITARIOS 2"                                         | ı                       | 7                                                                | $\overline{0}$               |              |
| 0011B53                                   | TUBUS SANITARI DS 3"                                        | $\overline{23}$         | 23                                                               | $\overline{\mathbf{n}}$      |              |
| 003TES4                                   | TLIBOS SANITARIOS 4"                                        | Ł                       | 31                                                               | -1                           |              |
| 0D1US                                     | UNIONES SAN TARIA                                           | 55                      | 52                                                               | $\overline{3}$               |              |
| 001.15                                    | UN ONE S SAN TAFILA                                         | 55                      | 52                                                               | 3                            |              |
| <b>DOBVL</b>                              | VAFILLAS 318                                                | 135                     | 501                                                              | B5                           |              |
| OD2VL                                     | <b>VARILLAS 598</b>                                         | $\overline{5}$          | 5                                                                | $\theta$                     |              |
| OTHE <sub>5</sub>                         | <b>YES</b>                                                  | 19                      | ъ                                                                | 3                            |              |
|                                           | <b>DESCRIPCION</b>                                          | π                       |                                                                  | n                            |              |
| <b>B1-TOTAL ENTRADA</b>                   | <b>B2-CODIGO MATERIALES</b><br><b>B3-CODIGO PROVEEDORES</b> | <b>INVENTARIO</b>       | <b>DATOS</b><br>$(+)$                                            | $\vert$ 4                    |              |

*Ilustración 77 inventario; Fuente: Elaboración propia*

## **8.13 MANUAL DE LA BASE DE DATOS CREADA PARA LA CONSTRUCTORA PEREZ Y ASOCIADOS S.A.S**

#### 8.13.1 CONCEPTUALIZACIÓN

Para crear la rúbrica nos debemos hacer preguntas como: ¿de qué manera se lleva un buen inventario?, ¿cómo es el manejo de un inventario? Y tener claros aspectos como: definición de los tipos de inventarios, partes de una rubrica, función de las rubricas y ventajas de esta, referentes de rubricas en construcción, definición de rubrica

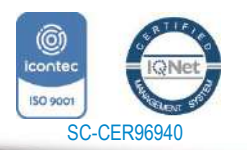

*"Formando líderes para la construcción de un nuevo país en paz"*

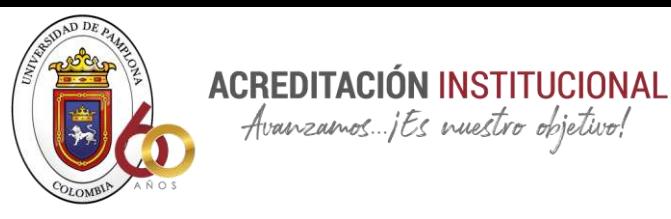

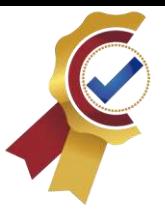

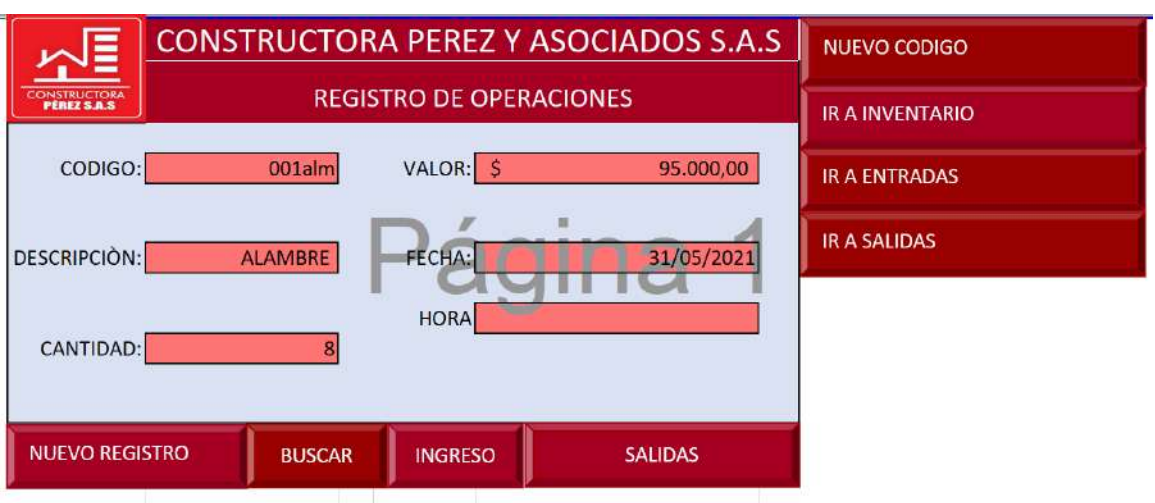

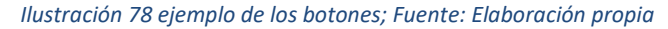

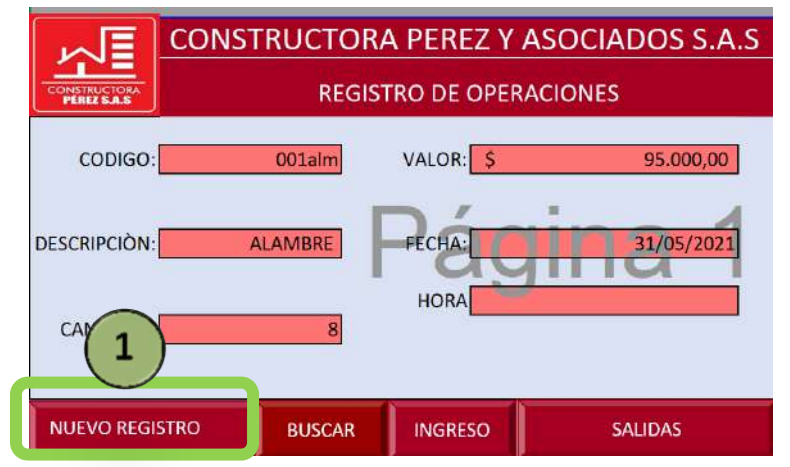

Principalmente en el menú encontramos ocho botones que servirán para hacer más fácil el registro de entrada y salida de materiales.

**1** Nuevo registro, este boton como su nombre lo indica la principal función es limpiar los espacios para así poder tener un nuevo registro.

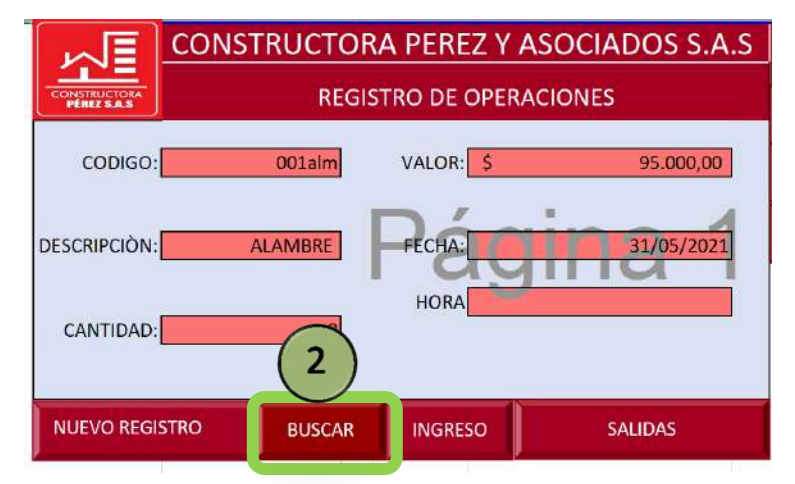

**2.** El siguiente botón es el de buscar donde colocando el código del material podremos tener en pantalla toda la información del material como se muestra a continuación

*Ilustración 80 boton de busca; Fuente: Elaboración propia*

*Ilustración 79 Nuevo registro;Fuente: Elaboración propia*

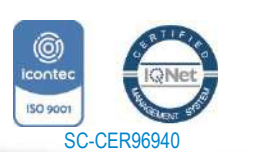

www.unipamplona.edu.co

Tels: (7) 5685303 - 5685304 - 5685305 - Fax: 5682750

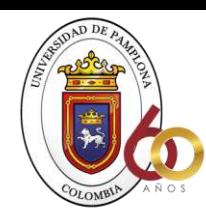

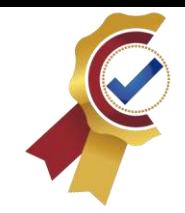

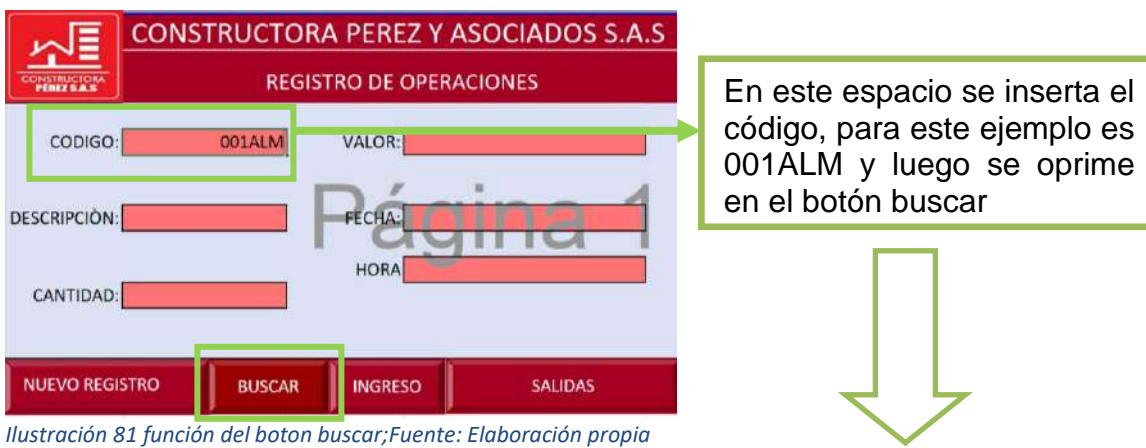

**ACREDITACIÓN INSTITUCIONAL** Avanzamos...jEs nuestro objetivo!

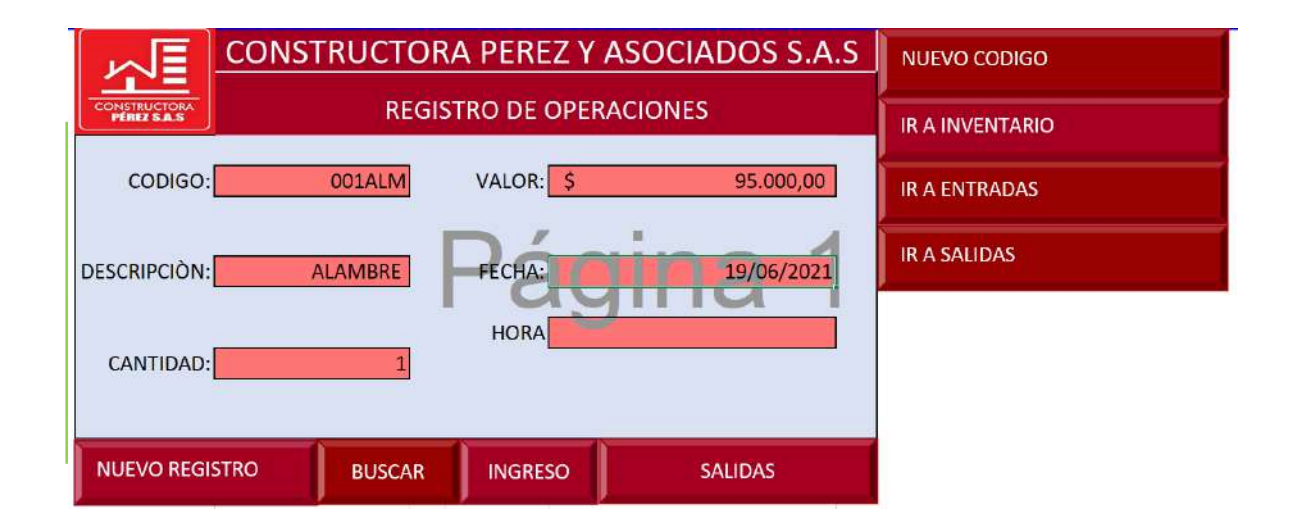

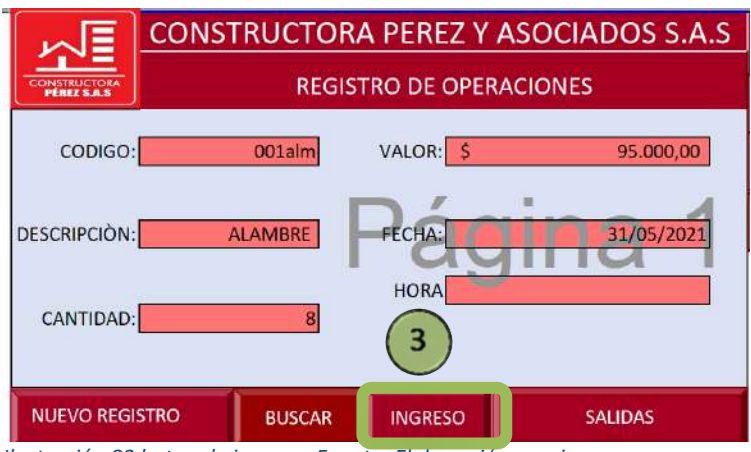

**3.** En la consola también podemos encontrar el botón de ingreso, el cual nos permitirá hacer el registro de la entrada de materiales como se muestra a continuación

*Ilustración 82 boton de ingreso; Fuente: Elaboración propia*

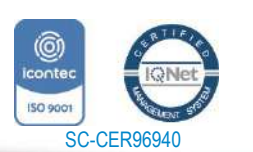

www.unipamplona.edu.co

Tels: (7) 5685303 - 5685304 - 5685305 - Fax: 5682750

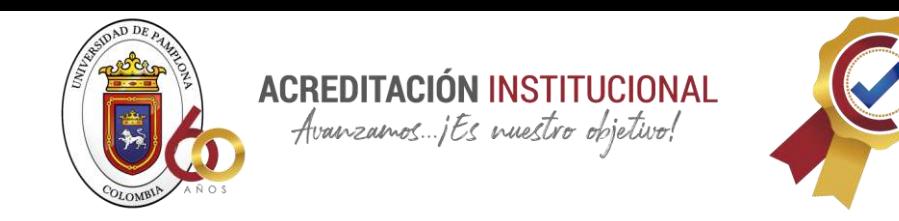

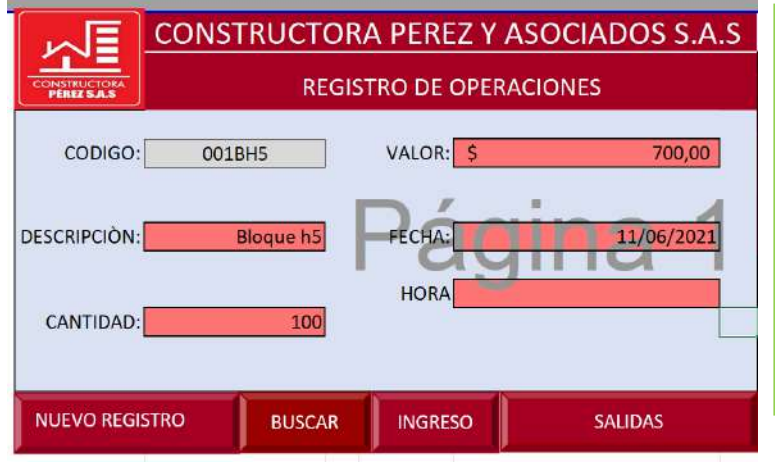

Se completan todos los campos que son necesarios para el registro de entrada del material, luego se da en el botón de ingreso y este automáticamente lo llena en la hoja de entradas como se muestra a continuación:

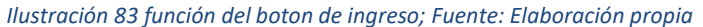

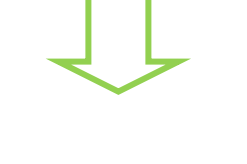

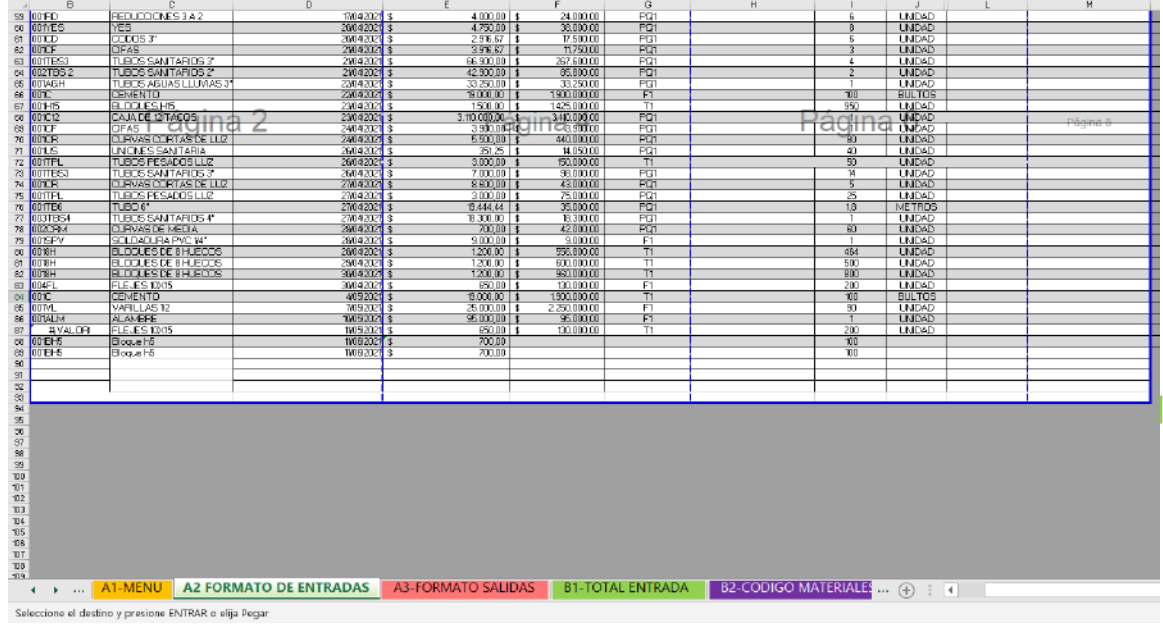

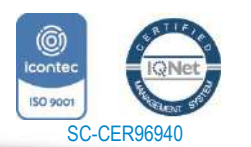

Universidad de Pamplona Pamplona - Norte de Santander - Colombia Tels: (7) 5685303 - 5685304 - 5685305 - Fax: 5682750 www.unipamplona.edu.co

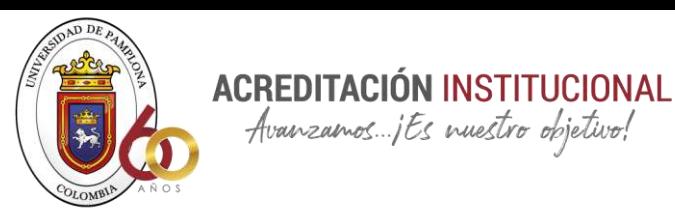

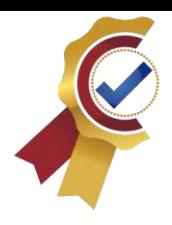

**4.** El siguiente botón que se encuentra es el de salida el cual permitirá a la persona que hago uso de este a llenar de forma automática las salidas de materiales de obra como se muestra a continuación:

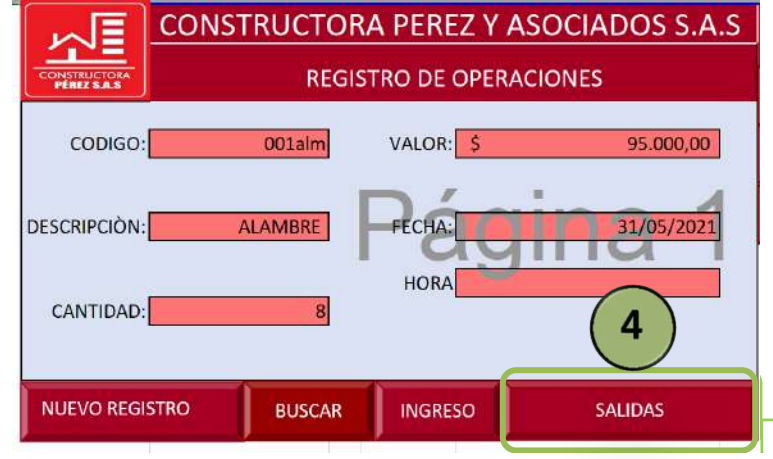

*Ilustración 84 Boton de salida; Fuente. Elaboración propia*

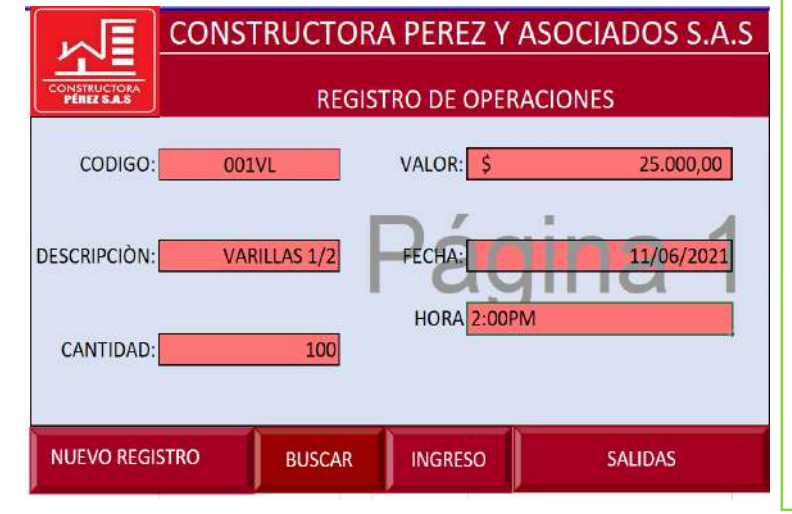

Como se puede observar en este ejemplo se llenan todos los espacios a diferencia con el anterior también llenamos la hora ya que es necesario saber a qué hora salió el material de la bodega, luego de hacer todo este procedimiento lo único que queda es dar en el botón de ingreso para que este automáticamente llene en la hoja de salida

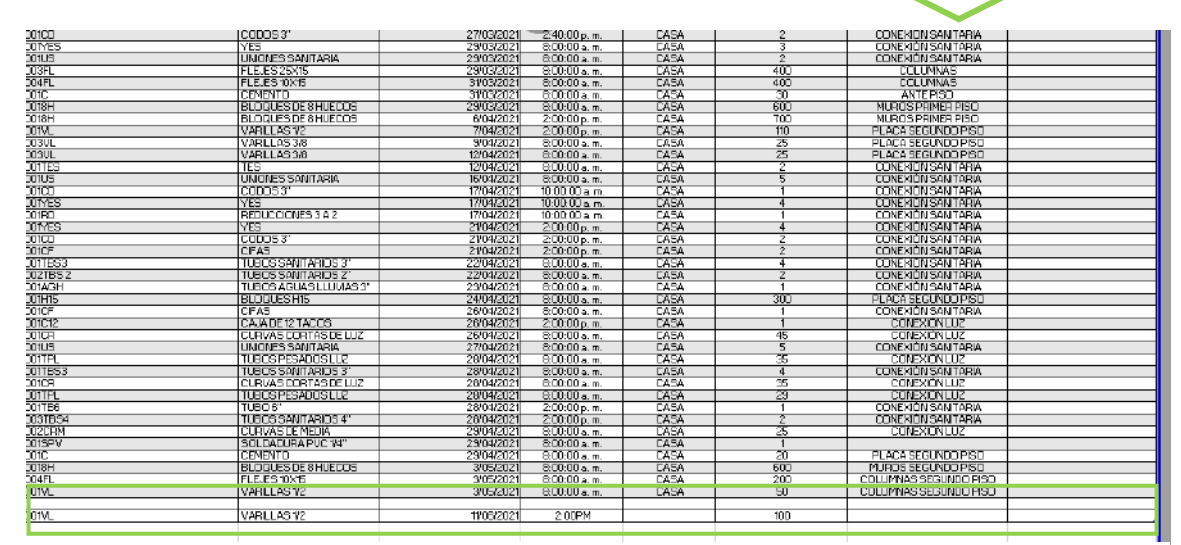

 $10<sup>3</sup>$ 

*Ilustración 85 Función boton de salida; Fuente. Elaboración propia* 

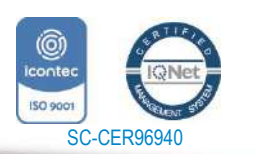

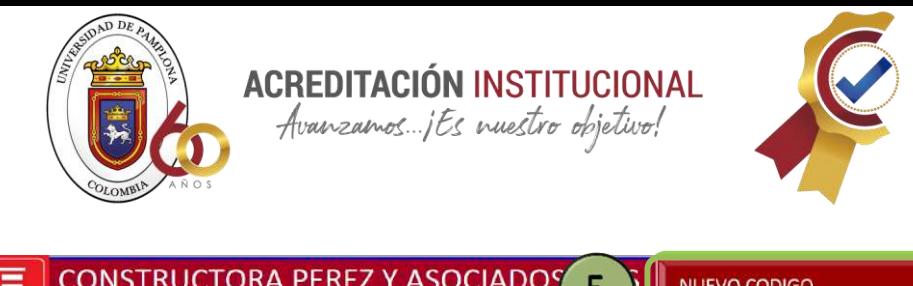

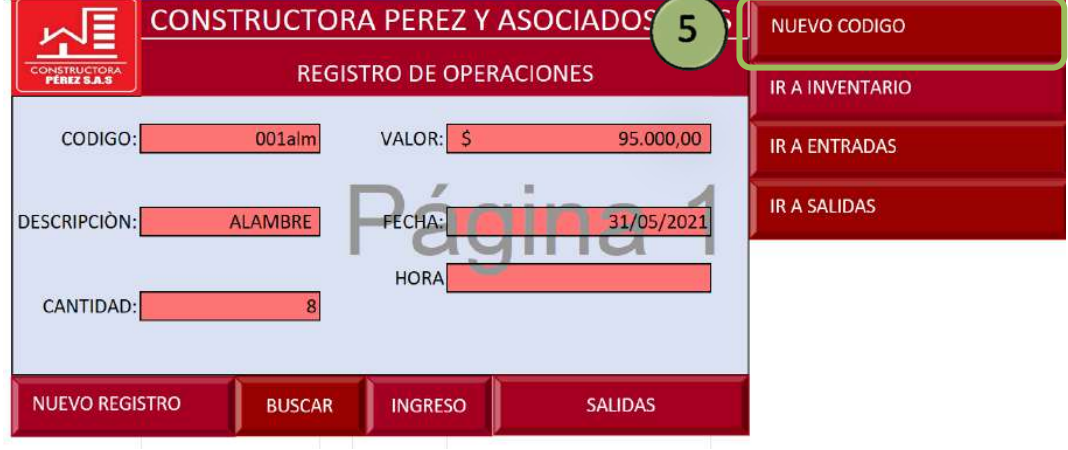

*Ilustración 86Boton nuevo código; Fuente: Elaboración propia*

En

el quinto se puede encontrar el botón que lleva como nombre "nuevo código" el cual su función es ingresar nuevos códigos llegado el caso de que llegue un nuevo material y se le deba asignar un código, como se muestra a continuación en el ejemplo

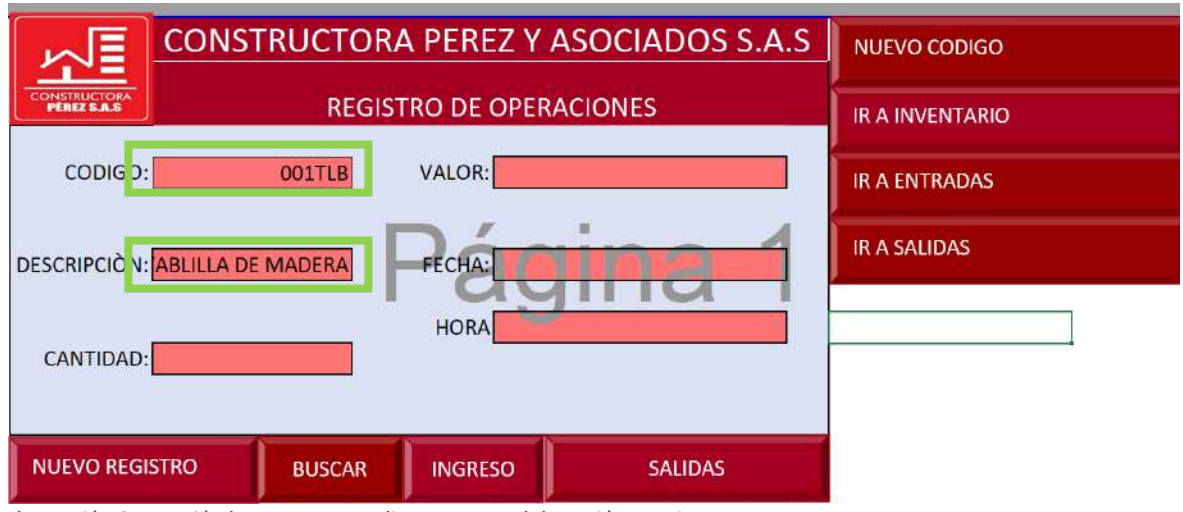

*Ilustración 87 Función boton nuevo codigo; Fuente: Elaboración propia*

En este boton solo se llenan los datos del codigo y descripción del material, para que la base se actualice automaticamente llenando los datos en el apartado de codigo de materiales

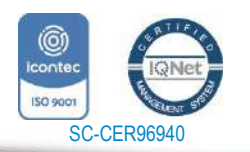

www.unipamplona.edu.co

Pamplona - Norte de Santander - Colombia Tels: (7) 5685303 - 5685304 - 5685305 - Fax: 5682750

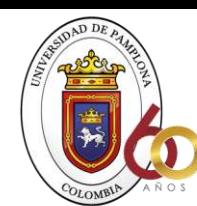

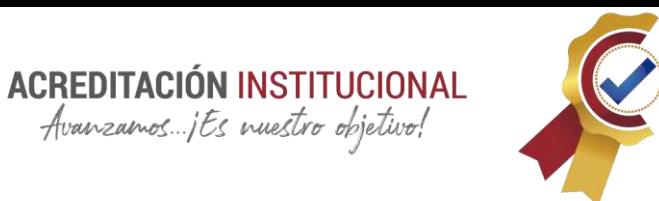

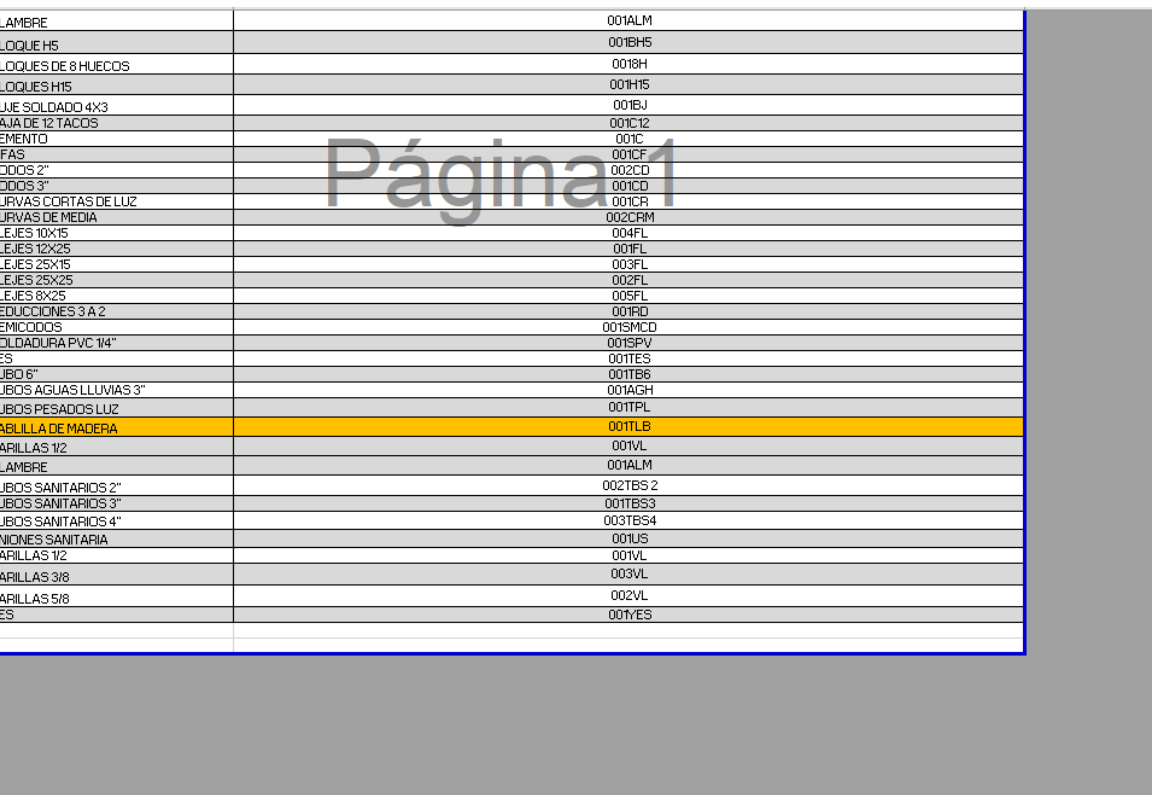

**B1-TOTAL ENTRADA B2-CODIGO MATERIALES** A2 FORMATO DE ENTRADAS A3-FORMATO SALIDAS  $\blacktriangleright$  , and  $\frac{1}{12}$ +

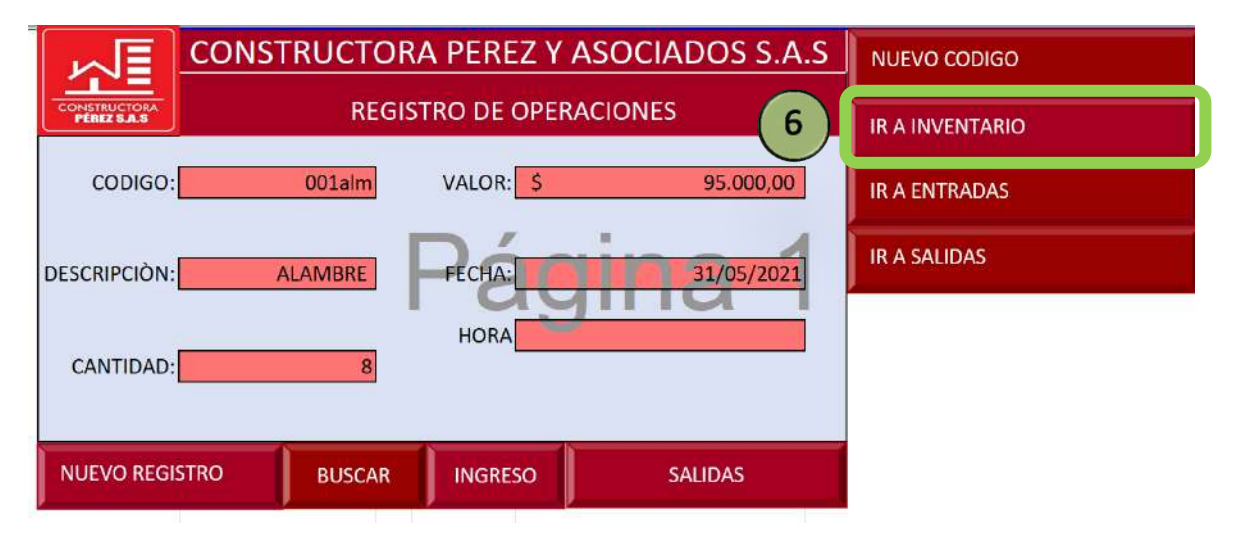

*Ilustración 88 Boton de ir a inventario; Fuente: Elaboración propia*

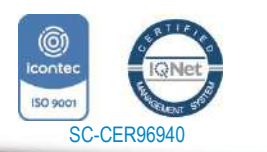

www.unipamplona.edu.co

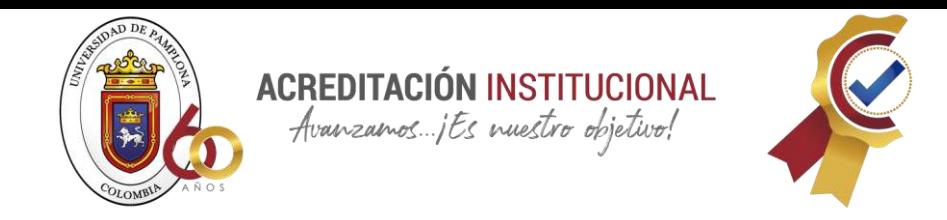

En el sexto botón encontramos un hipervínculo que lo único que nos permitirá es dirigirnos directamente al inventario de ahí su nombre "ir a inventario" como se muestra a continuación:

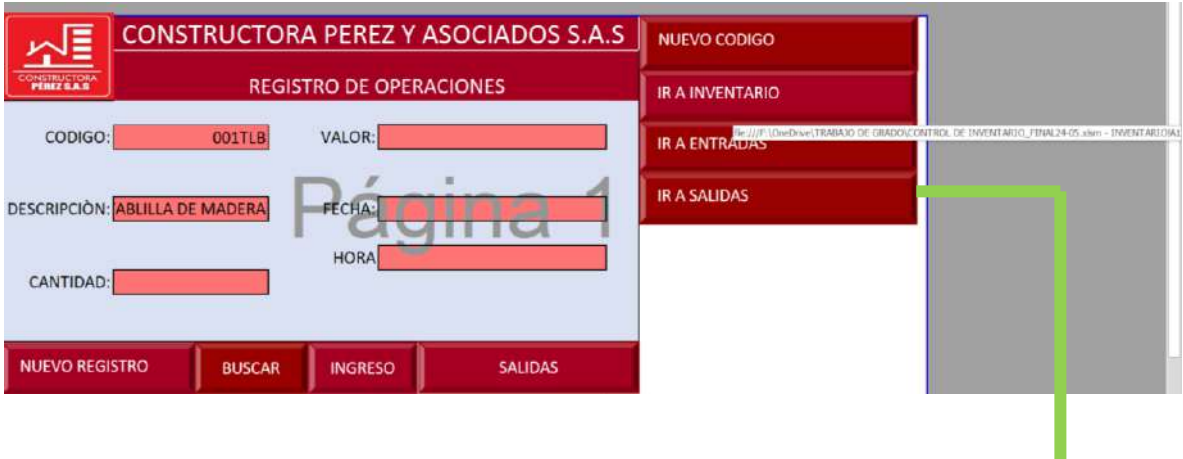

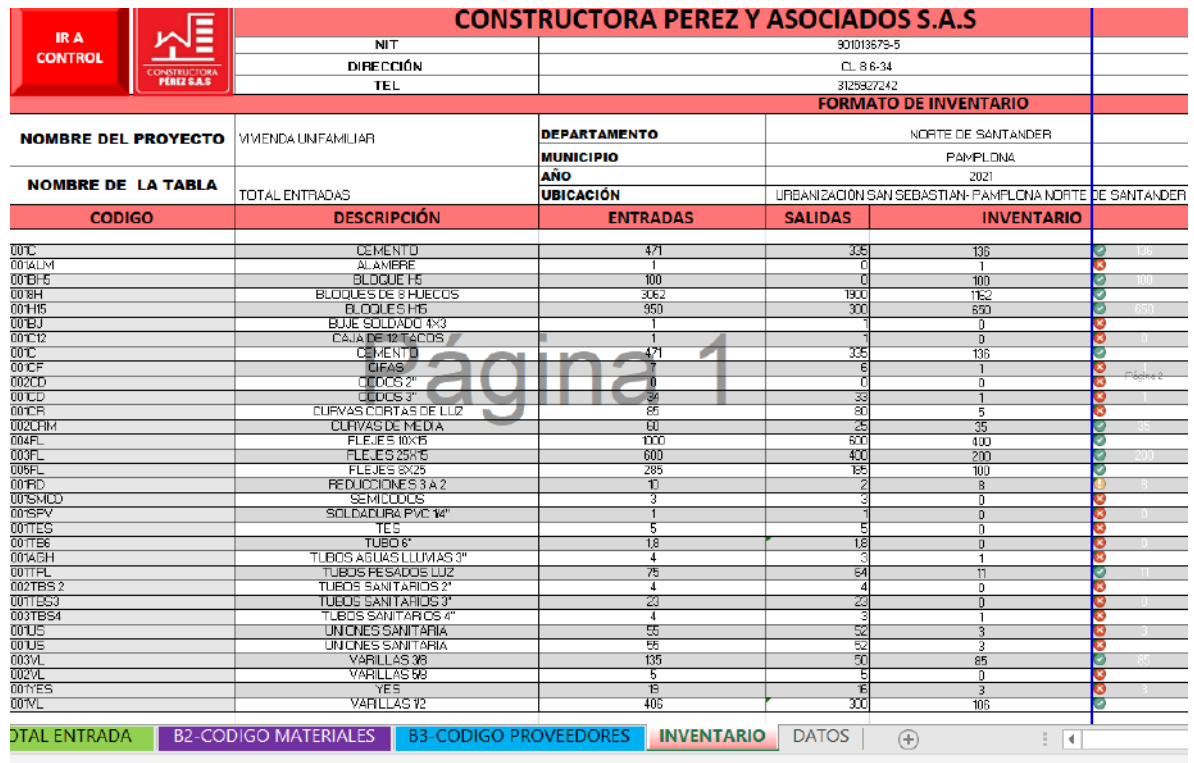

 $10<sub>6</sub>$ 

*Ilustración 89 Función del boton ir a inventario ; Fuente: Elaboración propia*

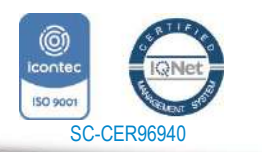

*"Formando líderes para la construcción de un nuevo país en paz"*

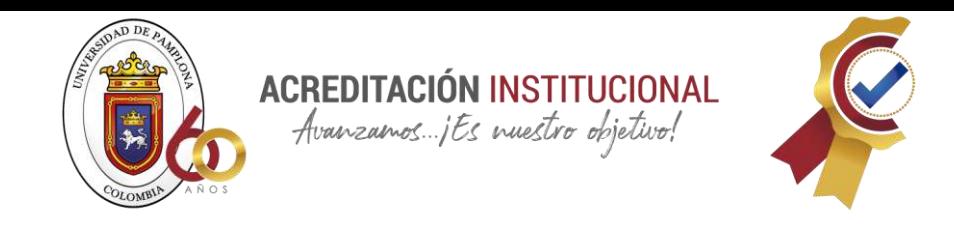

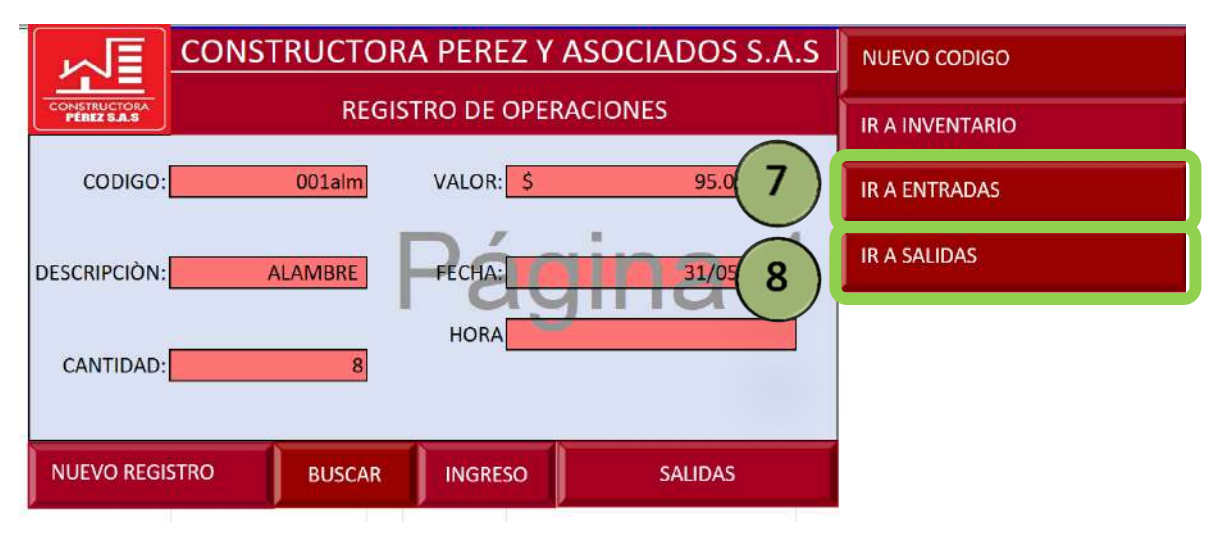

*Ilustración 90 Botones de "ir a entradas" e "ir a salidas"; Fuente: Elaboración propia*

En los últimos botones encontramos un hipervínculo que nos dirige a cada una de las hojas correspondientes como lo indique cada nombre de los botones es decir para el botón siete encontramos que dice ir a entradas por lo que este nos dirigirá automáticamente a la hoja de entradas y para el botón ocho es lo mismo solo que este es para ir a la hoja salidas.

## **8.14 PASO A PASO ELABORACIÓN BASE DE DATOS EN ACCES**

En búsqueda de dejar un buen producto para la constructora Pérez y asociados, se hace uso de otro programa el cual permitirá que este sistema de inventario quede más sistematizado y sea de fácil uso para la constructora, aunque la base de Excel se hizo meticulosamente pensando en todo lo agobiante que es llevar un inventario en esta pueden existir todavía pasos que toque hacerlos manual lo cual lleva a quitar un poco más de tiempo a la hora de llevar el inventario

Definición de la estructura de la base de datos

Antes de empezar la base de datos en el Access se debe pensar en cómo se va organizar para esto se hace el mapa a mano y así saber cómo ira conectada cada uno de los formularios

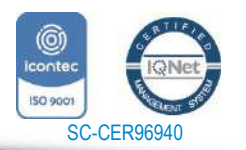

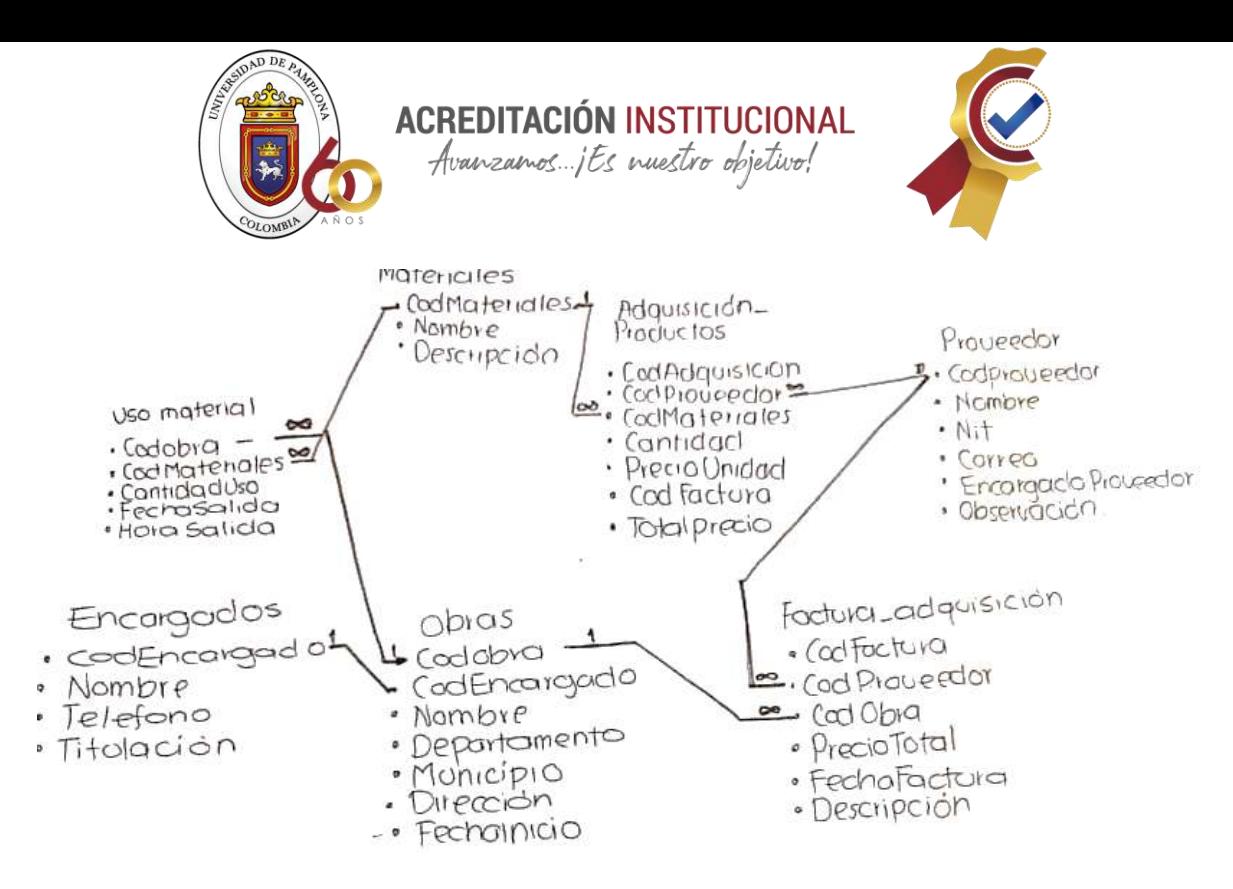

*Ilustración 91 Diseño base de datos access; Fuente: Elaboración propia*

Ilustración 92 Diseño de base de datos; Fuente: Elaboración propia luego de ya haber definido la base de datos en como ira la estructura se pasa al Access

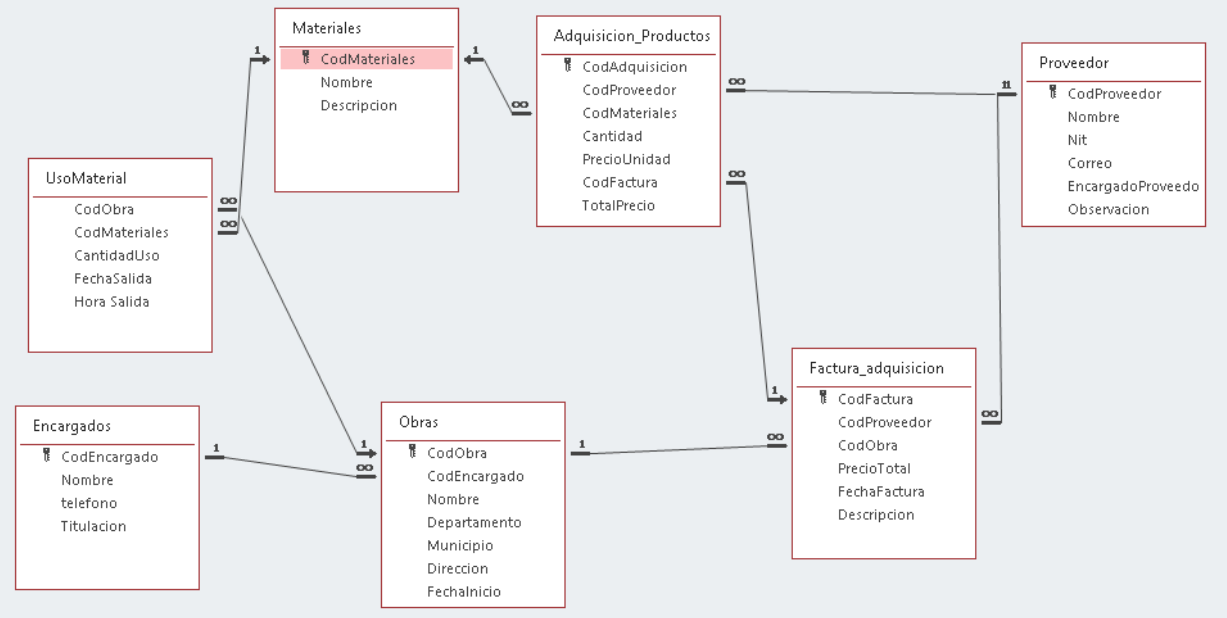

*Ilustración 93 base de datos Access; Fuente: Elaboración propia*

#### **Creación de las entidades propuestas por la estructura de la base de datos**

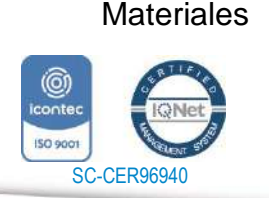

*"Formando líderes para la construcción de un nuevo país en paz"*

www.unipamplona.edu.co
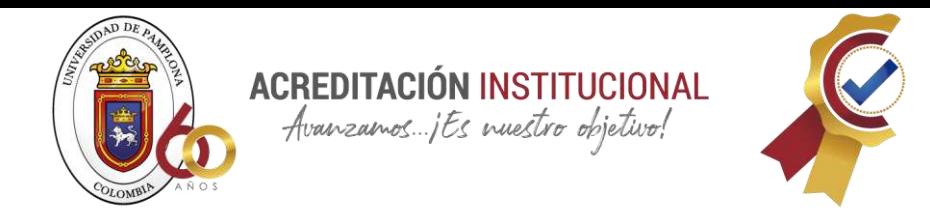

La Entidad materiales va a estar definida por 3 atributos de los cuales una va ser el identificador

Código del material (identificador) Nombre

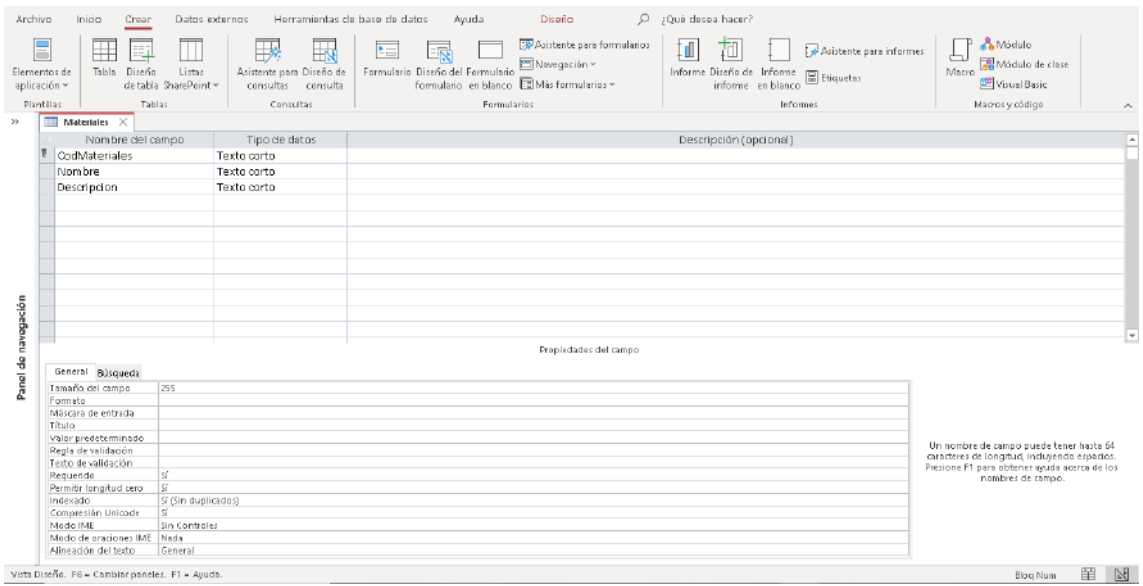

*Ilustración 94 Entidad "materiales"; Fuente: Elaboración propia*

### Descripción

#### Proveedor

La Entidad Proveedor va a estar definida por 6 atributos de los cuales una va ser el identificador

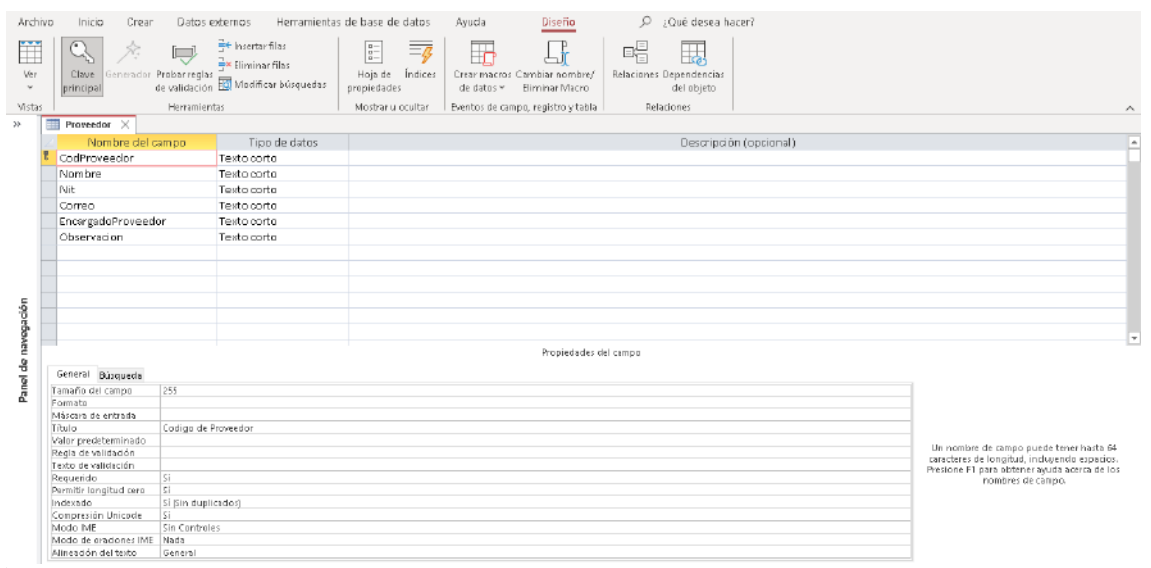

*Ilustración 95 Entidad "proveedor"; Fuente: Elaboración propia*

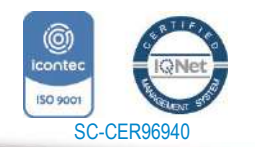

*"Formando líderes para la construcción de un nuevo país en paz"*

www.unipamplona.edu.co

Universidad de Pamplona Pamplona - Norte de Santander - Colombia Tels: (7) 5685303 - 5685304 - 5685305 - Fax: 5682750

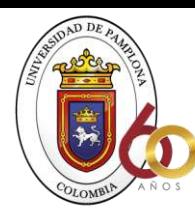

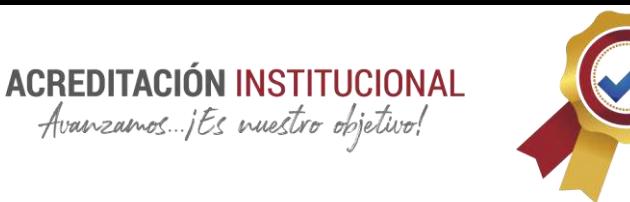

Código del proveedor (identificador) correo Nombre - Encargado Nit **Nit external algebra de la contractivitat de la contractivitat de la contractivitat de la contractivitat de la contractivitat de la contractivitat de la contractivitat de la contractivitat de la contractivitat de la c** 

**Facturas** 

La Entidad Facturas va a estar definida por 6 atributos de los cuales una va a ser el identificador y 3 son atributos relacionados con otras entidades Código de factura (identificador) Código del Proveedor (atributo relacionado) Código de Obra (atributo relacionado) Precio total Fecha Descripción

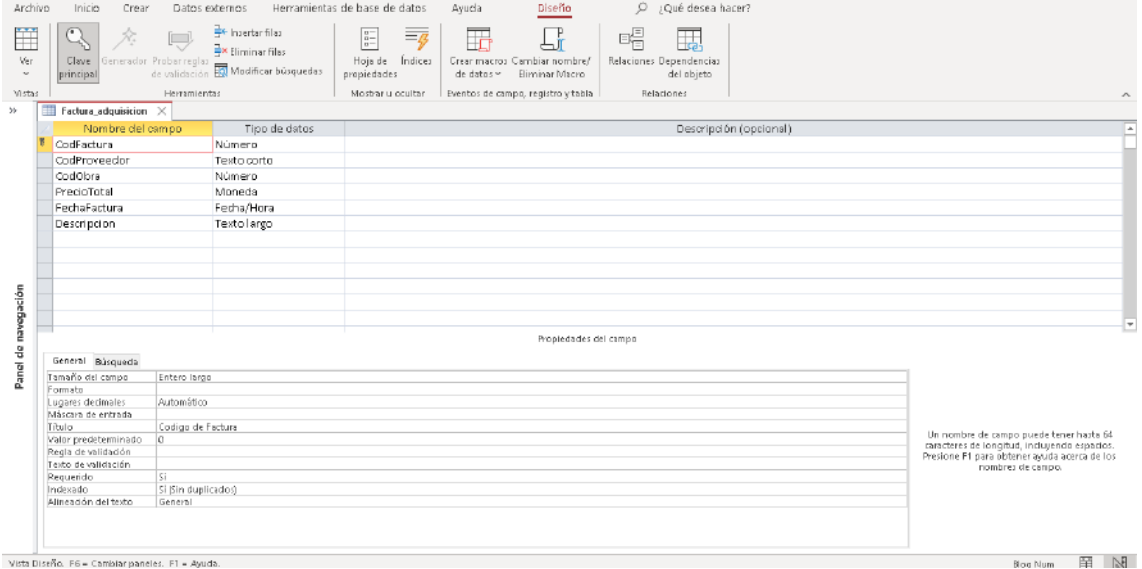

*Ilustración 96 Entidad facturas; Fuente: Elaboración propia*

### Detalles de Factura

La Entidad Detalles de Factura va a estar definida por 7 atributos de los cuales una va a ser el identificador y 3 son atributos relacionados con otras entidades

 $11<sup>0</sup>$ 

Código de adquisición (identificador) Código del Proveedor (atributo relacionado) Código del material (atributo relacionado) Código de Factura (atributo relacionado) Cantidad Precio por Unidad

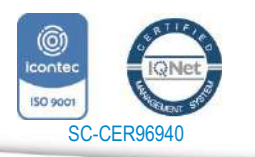

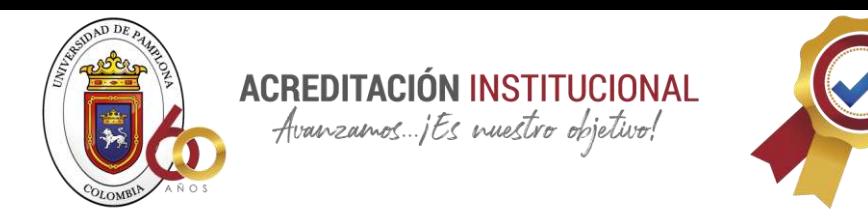

#### Precio total

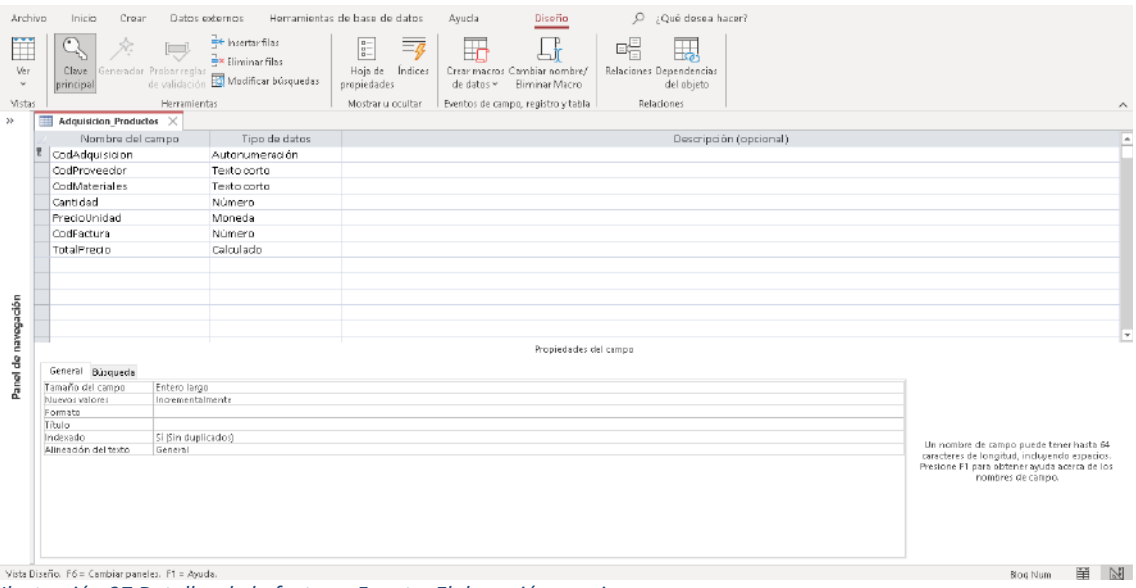

*Ilustración 97 Detalles de la factura; Fuente: Elaboración propia*

#### Encargados

La Entidad Encargados va a estar definida por 4 atributos de los cuales una va a ser el identificador.

Código de Encargado (Identificador) Nombre Teléfono Titulación

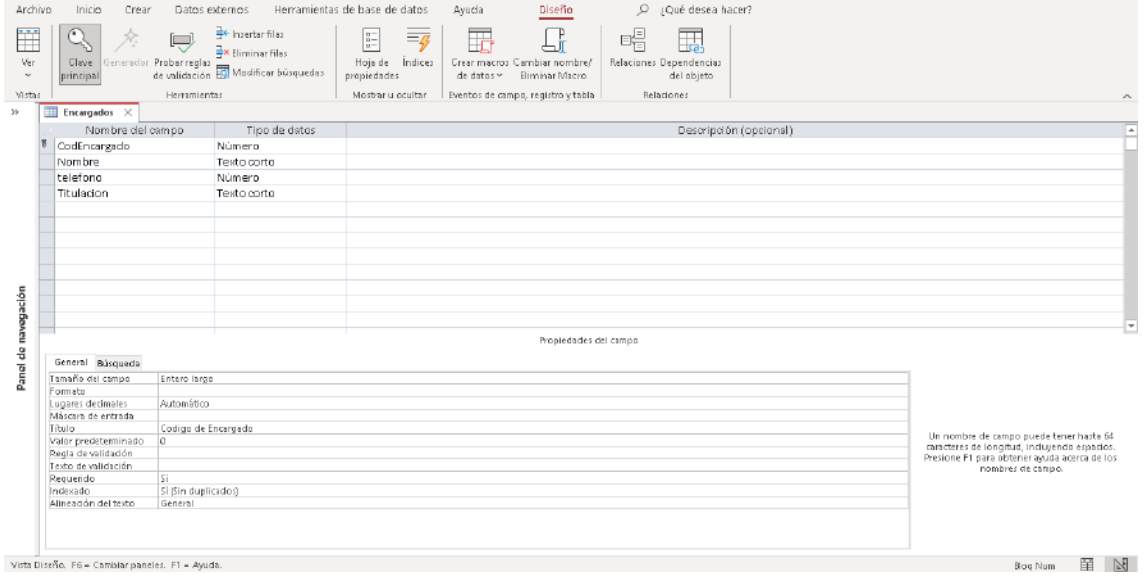

111

*Ilustración 98 Entidad "encargados"; Fuente: Elaboración propia*

Obras

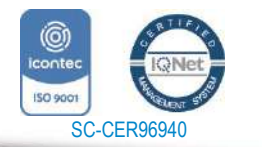

www.unipamplona.edu.co

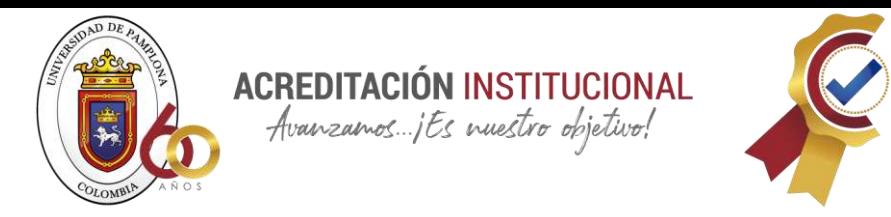

La Entidad Encargados va a estar definida por 7 atributos de los cuales una va a ser el identificador y 1 es un atributo relacionado con otra entidad. Código de obra (identificador) Código de encargado (Atributo Relacionado) Nombre Departamento Municipio Dirección Fecha de inicio.

| Archivo             | Crear<br>Inicio                                 | Datos externos     |                                        | Herramientas de base de datos                    | Ayuda                   | Diseño                                                    | $\circ$ | ¿Qué desea hacer?                           |                        |  |                                                                    |                          |
|---------------------|-------------------------------------------------|--------------------|----------------------------------------|--------------------------------------------------|-------------------------|-----------------------------------------------------------|---------|---------------------------------------------|------------------------|--|--------------------------------------------------------------------|--------------------------|
| H<br>Ver<br>$\sim$  | Clave<br>principal                              | i                  | F Insertar fillas<br>Ex Eliminar filas | $\frac{a}{a-}$<br>Hoja de Índices<br>propiedades | $\overline{\mathbf{r}}$ | Crear macros Cambiar nombre/<br>de datos v Eliminar Macro | 喝       | ц.<br>Relaciones Dependencias<br>del abjeto |                        |  |                                                                    |                          |
| Vistas              |                                                 | Herramientas       |                                        | Mosbar u ocultar                                 |                         | Eventos de campo, registro y tabla                        |         | Relationes                                  |                        |  |                                                                    | $\mathcal{N}_\mathrm{c}$ |
| 55                  | $\overline{\mathbf{m}}$ Obras $\times$          |                    |                                        |                                                  |                         |                                                           |         |                                             |                        |  |                                                                    |                          |
|                     | Nombre del campo                                |                    | Tipo de datos                          |                                                  |                         |                                                           |         |                                             | Descripción (opcional) |  |                                                                    | $\overline{a}$           |
|                     | CodObra                                         |                    | Número                                 |                                                  |                         |                                                           |         |                                             |                        |  |                                                                    |                          |
|                     | CodEncargado                                    |                    | Número                                 |                                                  |                         |                                                           |         |                                             |                        |  |                                                                    |                          |
|                     | Nombre                                          |                    | Texto corto                            |                                                  |                         |                                                           |         |                                             |                        |  |                                                                    |                          |
|                     | Departamento                                    |                    | Texto corto                            |                                                  |                         |                                                           |         |                                             |                        |  |                                                                    |                          |
|                     | Municipio                                       |                    | Texto corto                            |                                                  |                         |                                                           |         |                                             |                        |  |                                                                    |                          |
|                     | Direccion                                       |                    | Texto corta                            |                                                  |                         |                                                           |         |                                             |                        |  |                                                                    |                          |
|                     | Fechalnicio                                     |                    | Fecha/hora extendida                   |                                                  |                         |                                                           |         |                                             |                        |  |                                                                    |                          |
|                     |                                                 |                    |                                        |                                                  |                         |                                                           |         |                                             |                        |  |                                                                    |                          |
|                     |                                                 |                    |                                        |                                                  |                         |                                                           |         |                                             |                        |  |                                                                    |                          |
|                     |                                                 |                    |                                        |                                                  |                         |                                                           |         |                                             |                        |  |                                                                    |                          |
|                     |                                                 |                    |                                        |                                                  |                         |                                                           |         |                                             |                        |  |                                                                    |                          |
|                     |                                                 |                    |                                        |                                                  |                         |                                                           |         |                                             |                        |  |                                                                    | ▣                        |
|                     |                                                 |                    |                                        |                                                  |                         | Propiedades del campo                                     |         |                                             |                        |  |                                                                    |                          |
| Panel de navegación | General Búsqueda                                |                    |                                        |                                                  |                         |                                                           |         |                                             |                        |  |                                                                    |                          |
|                     | Tamaño del campo                                | Entero largo       |                                        |                                                  |                         |                                                           |         |                                             |                        |  |                                                                    |                          |
|                     | Formato<br>Lugares decimales                    | Automático         |                                        |                                                  |                         |                                                           |         |                                             |                        |  |                                                                    |                          |
|                     | Máscara de entrada                              |                    |                                        |                                                  |                         |                                                           |         |                                             |                        |  |                                                                    |                          |
|                     | Título                                          | Codigo de Obra     |                                        |                                                  |                         |                                                           |         |                                             |                        |  | Un nombre de campo puede tener hasta 64                            |                          |
|                     | Valor predeterminado<br>Regla de validación     | la.                |                                        |                                                  |                         |                                                           |         |                                             |                        |  | caracteres de longitud, incluyendo espacios.                       |                          |
|                     | Texto de validación                             |                    |                                        |                                                  |                         |                                                           |         |                                             |                        |  | Presione F1 para obtener ayuda acerca de los<br>nombres de canino. |                          |
|                     | Requerido                                       | <b>Ki</b>          |                                        |                                                  |                         |                                                           |         |                                             |                        |  |                                                                    |                          |
|                     | Indexado                                        | Si Sin duplicados) |                                        |                                                  |                         |                                                           |         |                                             |                        |  |                                                                    |                          |
|                     | Alineación del texto                            | General            |                                        |                                                  |                         |                                                           |         |                                             |                        |  |                                                                    |                          |
|                     |                                                 |                    |                                        |                                                  |                         |                                                           |         |                                             |                        |  |                                                                    |                          |
|                     |                                                 |                    |                                        |                                                  |                         |                                                           |         |                                             |                        |  |                                                                    |                          |
|                     |                                                 |                    |                                        |                                                  |                         |                                                           |         |                                             |                        |  |                                                                    |                          |
|                     | Vista Diseño. F6 = Cambiar paneles. F1 = Ayuda. |                    |                                        |                                                  |                         |                                                           |         |                                             |                        |  | Blog Num                                                           | 單<br>$\mathbb{N}$        |
|                     |                                                 |                    |                                        |                                                  |                         |                                                           |         |                                             |                        |  |                                                                    |                          |

*Ilustración 99 "Entidad "materiales"; Fuente: Elaboración propia*

Uso del Material

La Entidad Uso del Material va a estar definida por 7 atributos de los cuales una va a ser el identificador y 1 es un atributo relacionado con otra entidad.

Código de obra (identificador) Código de Material (Atributo Relacionado) Cantidad usado Fecha de salida Hora de salida

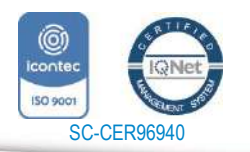

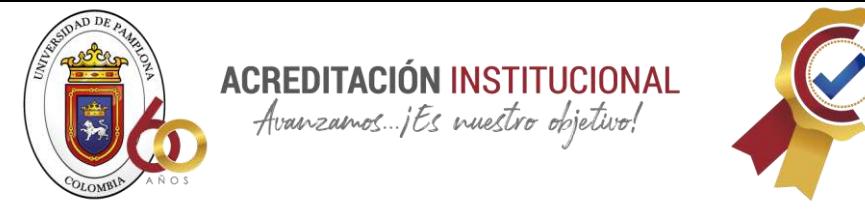

| Ħ<br>Ver<br>$\sim$<br>Vistas                               | Q<br>Clave Generador Probarregias<br>principal  | Herramientas | hoertar filas<br><b>Ex Eliminar filas</b><br>Probarreglas<br>de validación Es Modificar búsquedas | E<br>$=_q$<br>Hoja de<br>Indices<br>propiedades<br>Mostrar u ocultar | Ŧ<br>Crear macros Cambiar nombre/<br>de datos ~<br>Eliminar Macro<br>Eventos de campo, registro y tabla | 톡<br>ᠼ<br>Relaciones Dependencias<br>del abjeto<br>Relationes |  | $\sim$                                                                                  |
|------------------------------------------------------------|-------------------------------------------------|--------------|---------------------------------------------------------------------------------------------------|----------------------------------------------------------------------|----------------------------------------------------------------------------------------------------|---------------------------------------------------------------|--|-----------------------------------------------------------------------------------------|
|                                                            | UsoMaterial X                                   |              |                                                                                                   |                                                                      |                                                                                                    |                                                               |  |                                                                                         |
|                                                            | Nombre del campo<br>Tipo de datos               |              |                                                                                                   |                                                                      |                                                                                                    | Descripción (opcional)                                        |  | $\overline{E}$                                                                          |
|                                                            | CodObra                                         |              | Número                                                                                            |                                                                      |                                                                                                    |                                                               |  |                                                                                         |
|                                                            | CodMateriales                                   |              | Texto corto                                                                                       |                                                                      |                                                                                                    |                                                               |  |                                                                                         |
|                                                            | CantidadUsp                                     |              | Número                                                                                            |                                                                      |                                                                                                    |                                                               |  |                                                                                         |
|                                                            | FechaSalida                                     |              | Ferha/Hora                                                                                        |                                                                      |                                                                                                    |                                                               |  |                                                                                         |
|                                                            | Hora Salida                                     |              | Fetha/Hora                                                                                        |                                                                      |                                                                                                    |                                                               |  |                                                                                         |
|                                                            |                                                 |              |                                                                                                   |                                                                      |                                                                                                    |                                                               |  |                                                                                         |
|                                                            |                                                 |              |                                                                                                   |                                                                      |                                                                                                    |                                                               |  |                                                                                         |
|                                                            |                                                 |              |                                                                                                   |                                                                      |                                                                                                    |                                                               |  |                                                                                         |
|                                                            |                                                 |              |                                                                                                   |                                                                      |                                                                                                    |                                                               |  |                                                                                         |
|                                                            |                                                 |              |                                                                                                   |                                                                      |                                                                                                    |                                                               |  |                                                                                         |
|                                                            |                                                 |              |                                                                                                   |                                                                      |                                                                                                    |                                                               |  |                                                                                         |
|                                                            |                                                 |              |                                                                                                   |                                                                      |                                                                                                    |                                                               |  |                                                                                         |
|                                                            |                                                 |              |                                                                                                   |                                                                      |                                                                                                    |                                                               |  | E                                                                                       |
|                                                            |                                                 |              |                                                                                                   |                                                                      | Propiedades del campo                                                                                   |                                                               |  |                                                                                         |
|                                                            |                                                 |              |                                                                                                   |                                                                      |                                                                                                    |                                                               |  |                                                                                         |
| Panel de navegación                                        | General Búsqueda                                |              |                                                                                                   |                                                                      |                                                                                                    |                                                               |  |                                                                                         |
|                                                            | Tamaño del campo<br>Formato                     | Entero largo |                                                                                                   |                                                                      |                                                                                                    |                                                               |  |                                                                                         |
|                                                            | Lugares decimales                               | Automético   |                                                                                                   |                                                                      |                                                                                                    |                                                               |  |                                                                                         |
|                                                            | Máscara de entrada                              |              |                                                                                                   |                                                                      |                                                                                                    |                                                               |  |                                                                                         |
| Título<br>Codigo de la obra<br>Valor predeterminado<br>la. |                                                 |              |                                                                                                   |                                                                      |                                                                                                    |                                                               |  |                                                                                         |
|                                                            |                                                 |              |                                                                                                   |                                                                      |                                                                                                    |                                                               |  | Un nombre de campo puede tener hasta 64<br>caracteres de longitud, incluyendo espacios. |
|                                                            | Regla de validadón                              |              |                                                                                                   |                                                                      |                                                                                                    |                                                               |  | Presione F1 para obtener avuda acerca de los                                            |
|                                                            | Texto de validación                             |              |                                                                                                   | nombres de campo.                                                    |                                                                                                    |                                                               |  |                                                                                         |
|                                                            | Requerido                                       | lsi.         |                                                                                                   |                                                                      |                                                                                                    |                                                               |  |                                                                                         |
| No.<br>Indexado                                            |                                                 |              |                                                                                                   |                                                                      |                                                                                                    |                                                               |  |                                                                                         |
|                                                            | Alineadón del texto                             | General      |                                                                                                   |                                                                      |                                                                                                    |                                                               |  |                                                                                         |
|                                                            |                                                 |              |                                                                                                   |                                                                      |                                                                                                    |                                                               |  |                                                                                         |
|                                                            |                                                 |              |                                                                                                   |                                                                      |                                                                                                    |                                                               |  |                                                                                         |
|                                                            |                                                 |              |                                                                                                   |                                                                      |                                                                                                    |                                                               |  |                                                                                         |
|                                                            | Vista Diseño. F6 = Cambiar paneles. F1 = Ayuda. |              |                                                                                                   |                                                                      |                                                                                                    |                                                               |  | 軍<br>$\mathbb{N}$                                                                       |

*Ilustración 100 Entidad uso del material; Fuente: Elaboración propia*

Una vez definida y ingresada todas las entidades el esquema relacional en Access queda de la siguiente manera:

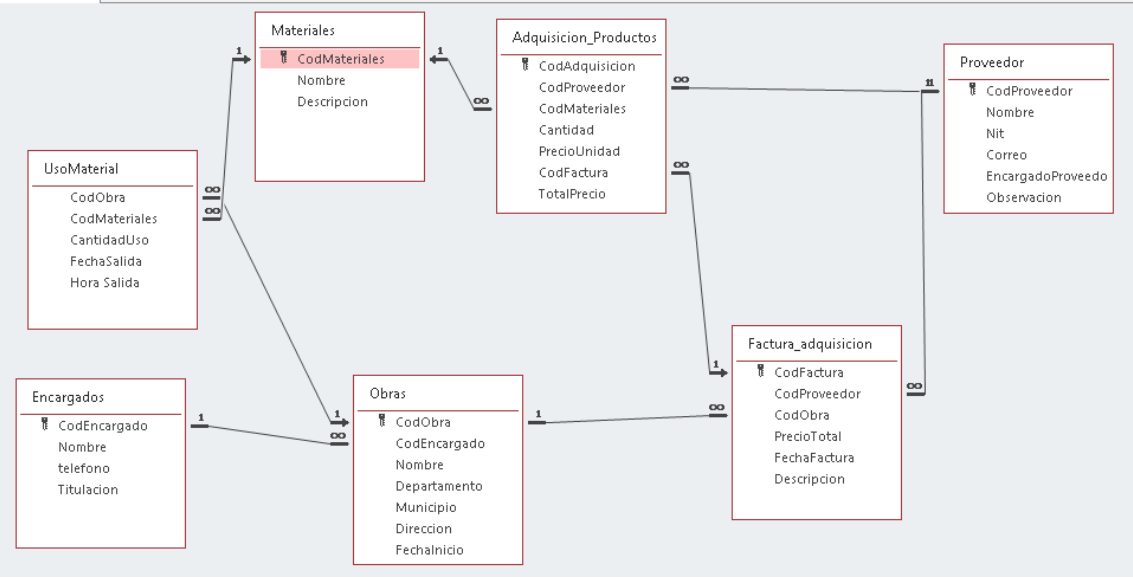

*Ilustración 101 organización final de la base de datos*

# **8.15 MANUAL DE USO DE LA BASE DE DATOS DE ACCESS**

Lo primero que se encuentra al entrar a la base de datos es el apartado para agregar materiales como se muestra a continuación:

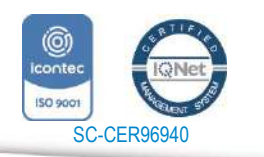

www.unipamplona.edu.co

Pamplona - Norte de Santander - Colombia Tels: (7) 5685303 - 5685304 - 5685305 - Fax: 5682750

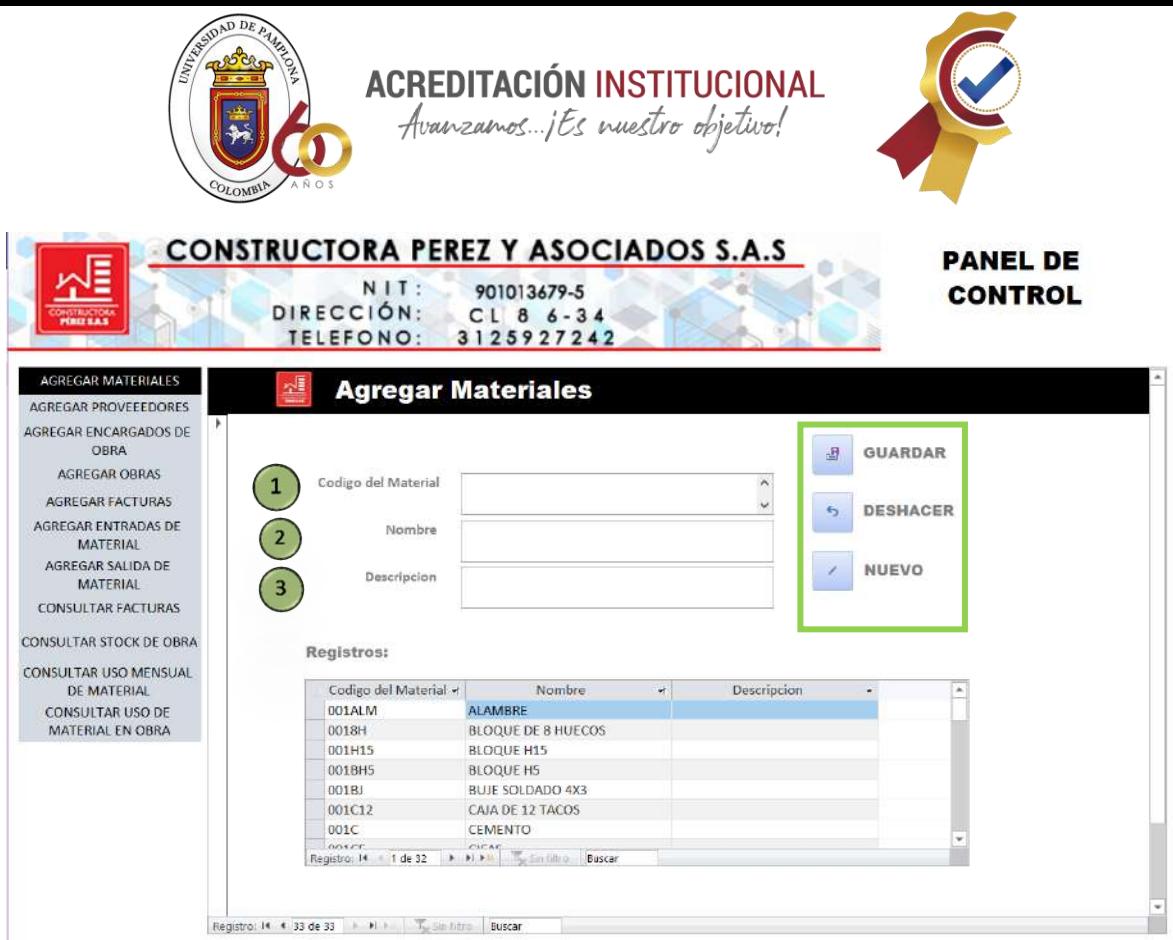

*Ilustración 102 Botón Agregar Materiales (Access); Fuente: Elaboración propia*

En este formulario encontramos el campo para agregar material (1), nombre del material (2) y si se tiene alguna descripción del material (3), al igual que en el Excel también encontraremos botones, pero la diferencia es que tienen diferente nombre y función los que podemos observar en este formulario son: guardar, deshacer, y nuevo; por último, en la parte inferior encontramos una tabla donde se ira registrando todo lo que llenemos en los campos mencionados anteriormente como, por ejemplo:

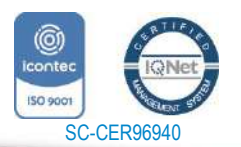

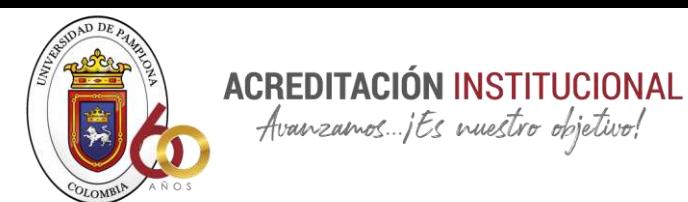

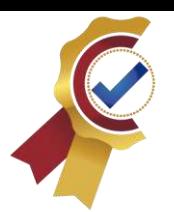

|                                             | <b>CONSTRUCTORA PEREZ Y ASOCIADOS S.A.S</b>              |                                                                                                    |                                             |                      | <b>PANEL DE</b> |                 | <b>Llenamos</b>      |         |
|---------------------------------------------|----------------------------------------------------------|----------------------------------------------------------------------------------------------------|---------------------------------------------|----------------------|-----------------|-----------------|----------------------|---------|
|                                             | $N$ $1$ $T$ :                                            | 901013679-5                                                                                                    |                                             |                      | <b>CONTROL</b>  |                 |                      | cada    |
|                                             | DIRECCIÓN:                                               | $CL 8 6 - 34$                                                                                                    |                                             |                      |                 |                 | uno de los campos    |         |
|                                             | <b>TELEFONO:</b>                                         | 3125927242                                                                                                    |                                             |                      |                 |                 |                      |         |
| <b>AGREGAR MATERIALES</b>                   |                                                          | <b>Agregar Materiales</b>                                                                                                    |                                             |                      |                 |                 | que nos piden en el  |         |
| AGREGAR PROVEFEDORES                        |                                                          |                                                                                                    |                                             |                      |                 |                 | formulario           | y<br>le |
| AGREGAR ENCARGADOS DE<br>OBRA               |                                                          |                                                                                                    |                                             | <b>GUARDAR</b><br>JH |                 |                 |                      |         |
| AGREGAR DERAS                               | Codigo del Material                                      | <b>ODTAH</b>                                                                                                    |                                             | Guirdie registro     |                 |                 | damos en el botón    |         |
| AGREGAR FACTURAS                            |                                                          |                                                                                                    |                                             | DESHACER<br>6        |                 |                 |                      |         |
| AGREGAR ENTRADAS DE<br><b>MATERIAL</b>      | Nambre                                                   | <b>BLOQUE II HUECOS</b>                                                                                                    |                                             |                      |                 | guardar         |                      | el<br>V |
| AGREGAR SALIDA DE                           | Descripcion                                              |                                                                                                    |                                             | NUEVO                |                 | Access          |                      |         |
| <b>MATERIAL</b><br>CONSULTAR FACTURAS       |                                                          |                                                                                                    |                                             |                      |                 |                 |                      |         |
|                                             |                                                          |                                                                                                    |                                             |                      |                 |                 | automáticamente      |         |
| CONSULTAR STOCK DE OBRA                     | Registros:                                               |                                                                                                    |                                             |                      |                 |                 |                      |         |
| CONSULTAR USO MENSUAL<br><b>DE MATERIAL</b> | Codigo del Material «                                    | Nombre                                                                                                    | Descripcion                                 |                      |                 |                 | registrara           | el      |
| CONSULTAR USO OE                            | ODTBHS                                                   | BLOOUT HS                                                                                                    |                                             |                      |                 |                 | material en la tabla |         |
| MATERIAL EN OBRA                            | outar<br>001032                                          | BUIE SOLDADO 4X3<br>CAIA DE 12 TACDS                                                                                                    |                                             |                      |                 |                 |                      |         |
|                                             | loose:                                                   | CEMENTO                                                                                                    |                                             |                      |                 |                 | que se encuentra     |         |
|                                             | OUICE<br>ionacp                                          | <b>CIFAS</b><br>COOOS2"                                                                                                    |                                             |                      |                 |                 |                      |         |
|                                             | 001CD                                                    | CODOS 3"                                                                                                    |                                             |                      |                 |                 | en la parte inferior |         |
|                                             | Registrac (4.1.1 T de 32                                 | $\begin{tabular}{c c c c c} \hline & $c \leftarrow (c \leftarrow c) $ & $c \leftarrow (c \leftarrow c) $ & $c \leftarrow (c \leftarrow c) $ \\ \hline $c$ & $c \leftarrow c$ & $c \leftarrow (c \leftarrow c) $ & $c \leftarrow (c \leftarrow c) $ \\ \hline \end{tabular} \right) \end{tabular}$ |                                             |                      |                 |                 |                      |         |
|                                             |                                                          |                                                                                                    |                                             |                      |                 |                 |                      |         |
|                                             | Registra: H. 4. 33 de 33 - A. Al A. L. T. Linkins Buscar |                                                                                                    |                                             |                      |                 |                 |                      |         |
|                                             |                                                          |                                                                                                    |                                             |                      |                 |                 |                      |         |
|                                             |                                                          |                                                                                                    |                                             |                      |                 |                 |                      |         |
|                                             |                                                          |                                                                                                    |                                             |                      |                 |                 |                      |         |
|                                             |                                                          |                                                                                                    |                                             |                      |                 |                 |                      |         |
|                                             |                                                          |                                                                                                    |                                             |                      |                 |                 |                      |         |
|                                             |                                                          |                                                                                                    |                                             |                      |                 |                 |                      |         |
|                                             |                                                          |                                                                                                    | <b>CONSTRUCTORA PEREZ Y ASOCIADOS S.A.S</b> |                      |                 |                 | <b>PANEL DE</b>      |         |
|                                             |                                                          | NIT:                                                                                                    | 901013679-5                                 |                      |                 |                 |                      |         |
|                                             |                                                          | DIRECCIÓN:                                                                                                    | $CL 8 6 - 34$                               |                      |                 |                 | <b>CONTROL</b>       |         |
|                                             |                                                          | TELEFONO:                                                                                                    | 3125927242                                  |                      |                 |                 |                      |         |
|                                             |                                                          |                                                                                                    |                                             |                      |                 |                 |                      |         |
| AGREGAR MATERIALES                          |                                                          |                                                                                                    |                                             |                      |                 |                 |                      |         |
| <b>AGREGAR PROVEEEDORES</b>                 |                                                          |                                                                                                    | <b>Agregar Materiales</b>                   |                      |                 |                 |                      |         |
| <b>AGREGAR ENCARGADOS DE</b>                |                                                          |                                                                                                    |                                             |                      |                 |                 |                      |         |
| OBRA                                        |                                                          |                                                                                                    |                                             |                      | 歷               | <b>GUARDAR</b>  |                      |         |
| AGREGAR OBRAS                               |                                                          |                                                                                                    |                                             |                      |                 |                 |                      |         |
|                                             |                                                          | Codigo del Material                                                                                                    |                                             |                      |                 |                 |                      |         |
| <b>AGREGAR FACTURAS</b>                     | $\mathbf{1}$                                             |                                                                                                    |                                             |                      | 6               | <b>DESHACER</b> |                      |         |
| AGREGAR ENTRADAS DE<br>MATERIAL             |                                                          | Nombre                                                                                                    |                                             |                      |                 |                 |                      |         |
| AGREGAR SALIDA DE                           |                                                          |                                                                                                    |                                             |                      |                 |                 |                      |         |
| MATERIAL                                    |                                                          | 2<br>Descripcion                                                                                                    |                                             |                      |                 | NUEVO           |                      |         |
| <b>CONSULTAR FACTURAS</b>                   |                                                          |                                                                                                    |                                             |                      |                 |                 |                      |         |
|                                             |                                                          | 3                                                                                                    |                                             |                      |                 |                 |                      |         |
| <b>CONSULTAR STOCK DE OBRA</b>              |                                                          | Registros:                                                                                                    |                                             |                      |                 |                 |                      |         |
| CONSULTAR USO MENSUAL                       |                                                          |                                                                                                    |                                             |                      |                 |                 |                      |         |
| DE MATERIAL                                 |                                                          | Codigo del Material +1                                                                                                    | Nombre                                      |                      | Descripcion     |                 |                      |         |
| CONSULTAR USO DE                            |                                                          | <b>OD1ALM</b>                                                                                                    | ALAMBRE                                     |                      |                 |                 |                      |         |
| MATERIAL EN OBRA                            |                                                          | 0018H                                                                                                    | <b>BLOQUE DE 8 HUECOS</b>                   |                      |                 |                 |                      |         |
|                                             |                                                          | 001H15                                                                                                    | <b>BLOQUE H15</b>                           |                      |                 |                 |                      |         |
|                                             |                                                          | 001BH5                                                                                                    | <b>BLOQUE H5</b>                            |                      |                 |                 |                      |         |
|                                             |                                                          | 001BJ                                                                                                    | <b>BUJE SOLDADO 4X3</b>                     |                      |                 |                 |                      |         |
|                                             |                                                          | 001C12                                                                                                    | CAIA DE 12 TACOS                            |                      |                 |                 |                      |         |
|                                             |                                                          | 001C<br>$n$ na r                                                                                                    | CEMENTO                                     |                      |                 |                 |                      |         |
|                                             |                                                          | Registro: 14 4 2 de 32                                                                                                    | <b>The Similition Buscar</b><br>$+1+1$      |                      |                 |                 |                      |         |
|                                             |                                                          |                                                                                                    |                                             |                      |                 |                 |                      |         |
|                                             | Registro: 14 4 33 de 33 > N >                            |                                                                                                    | Buscar                                      |                      |                 |                 |                      |         |

*Ilustración 103 Función agregar materiales; Fuente: Elaboración propia*

La siguiente entidad que se puede observar es la de agregar proveedores donde encontraremos campos como: el codigo del proveedor (1), nombre (2), nit(3), correo (4), encargado del proveedor (5), observación (6); al igual que en el formulario anterior lo unico que se debe hacer es llenar los campos que nos piden y darle en el boton guardar y la base de datos automaticamnete registrara la información en la tabla de la parte inferior.

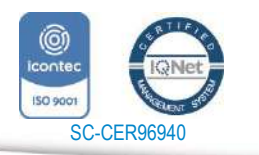

www.unipamplona.edu.co

Tels: (7) 5685303 - 5685304 - 5685305 - Fax: 5682750

|                                                      | ET RESPOND DE PAY.<br>COLOMBI                                                       | <b>ACREDITACIÓN INSTITUCIONAL</b><br>Avanzamos jts nuestro objetivo! |                                 |                                   |
|------------------------------------------------------|-------------------------------------------------------------------------------------|----------------------------------------------------------------------|---------------------------------|-----------------------------------|
| <b>THIZEAS</b>                                       | <b>CONSTRUCTORA PEREZ Y ASOCIADOS S.A.S</b><br>$N$   T :<br>DIRECCIÓN:<br>TELEFONO: | 901013679-5<br>$CL 8 6 - 34$<br>3125927242                           |                                 | <b>PANEL DE</b><br><b>CONTROL</b> |
| <b>AGREGAR MATERIALES</b>                            |                                                                                     | <b>Agregar Proveedor</b>                                             |                                 |                                   |
| <b>AGREGAR PROVEEEDORES</b><br>AGREGAR ENCARGADOS DE |                                                                                     |                                                                      |                                 |                                   |
| OBRA                                                 | Codigo de Proveedor                                                                 | $\hat{\mathbf{r}}$<br>v.                                             |                                 |                                   |
| AGREGAR OBRAS                                        |                                                                                     |                                                                      | 湖                               | <b>GUARDAR</b>                    |
| <b>AGREGAR FACTURAS</b>                              | Nombre                                                                              |                                                                      |                                 |                                   |
| AGREGAR ENTRADAS DE<br><b>MATERIAL</b>               | 3<br>Nit                                                                            |                                                                      | $\rightarrow$                   | <b>DESHACER</b>                   |
| AGREGAR SALIDA DE<br>MATERIAL                        | Correo                                                                              |                                                                      |                                 | NUEVO                             |
| <b>CONSULTAR FACTURAS</b>                            |                                                                                     |                                                                      |                                 |                                   |
|                                                      | 5<br>Encargado Del Proveedor                                                        |                                                                      |                                 |                                   |
| CONSULTAR STOCK DE OBRA                              |                                                                                     |                                                                      |                                 |                                   |
| CONSULTAR USO MENSUAL<br>DE MATERIAL                 | Observacion                                                                         |                                                                      |                                 |                                   |
| CONSULTAR USO DE<br>MATERIAL EN OBRA                 |                                                                                     |                                                                      |                                 |                                   |
|                                                      |                                                                                     |                                                                      |                                 |                                   |
|                                                      | Registros:                                                                          |                                                                      |                                 |                                   |
|                                                      | Codigo de Proveedor                                                                 | Nombre                                                               | Nit<br>$\mathcal{H}_\mathrm{c}$ | Corr<br>$\bullet$                 |
|                                                      | F <sub>1</sub>                                                                      | <b>LA FLECHA</b>                                                     | 9012083205                      |                                   |
|                                                      | H11                                                                                 | <b>HIPERCASA</b>                                                     | 88,151,805-1                    | <b>CLIENTES01HIPE</b>             |
|                                                      | 11                                                                                  | <b>HOMECENTER</b>                                                    | 0180000115150                   |                                   |
|                                                      | P <sub>1</sub>                                                                      | PEÑALOSA                                                             | 890502904-7                     |                                   |
|                                                      | PQ1                                                                                 | DEPOSITO GARCIA JAIMES                                               | 901185867-0                     | <b>GARCIACONSTRI</b>              |
|                                                      | T <sub>1</sub><br><b>A. M.A. T. Sin Titro</b><br>Registro: 14 4 7 de 7              | <b>FLEJES HOREB</b><br>Buscar                                        | 88154178-3                      |                                   |

*Ilustración 104 Entidad "agregar proveedores"; Fuente: Elaboración propia*

Para continuar con las entidades la siguiente que se encontraremos es la de agregar los encargados de obra, lo cual servira para llevar el orden de cada obra y tener claro quien esta encargado de las obras; los campos que encontramos en este formulario son: codigo de encargado (1), nombre (2), Telefono (3) y titulación (4)

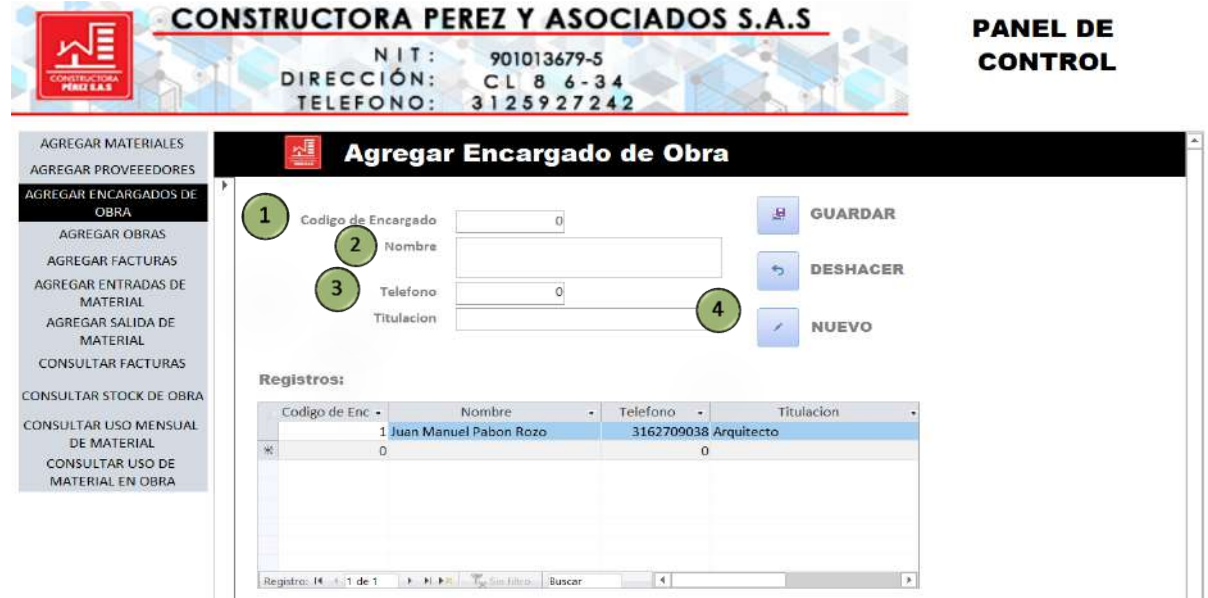

*Ilustración 105 Entidad "Agregar encargados de obra"; Fuente: Elaboración propia*

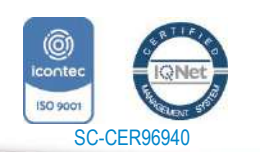

*"Formando líderes para la construcción de un nuevo país en paz"* Universidad de Pamplona

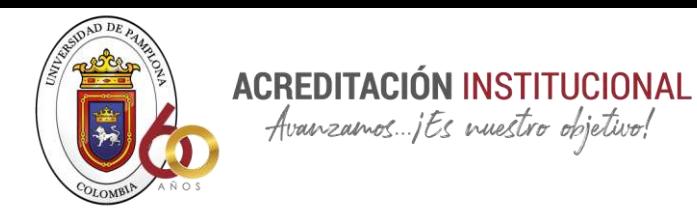

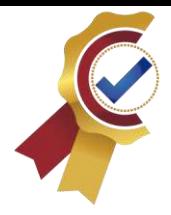

Después encontramos la entidad de agregar obras, la cual es de gran ayuda para organizar y llevar el inventario de cada obra y así que la base de datos no solo sirva para una obra en específico sino para todas las obras existentes, y próximas de la constructora.

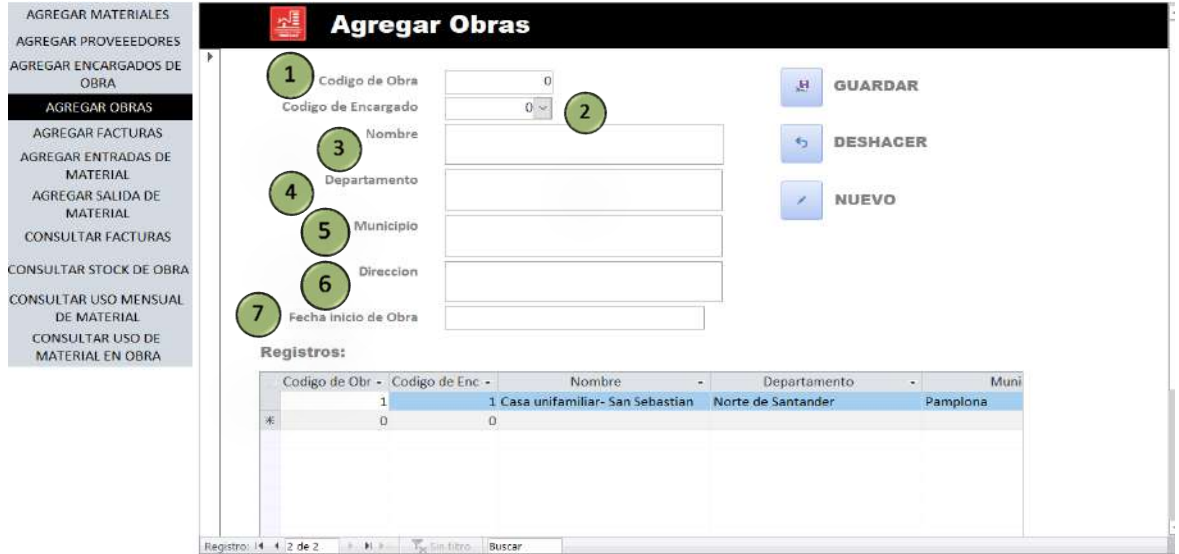

*Ilustración 106 Entidad "agregar obras"; Fuente: Elaboración propia*

En este formulario debemos de llenar los siguientes campos: Código de obra (1), código del encargado (2), Nombre (3), Departamento (4) Municipio (5) Dirección (6) Fecha inicio de obra (7).

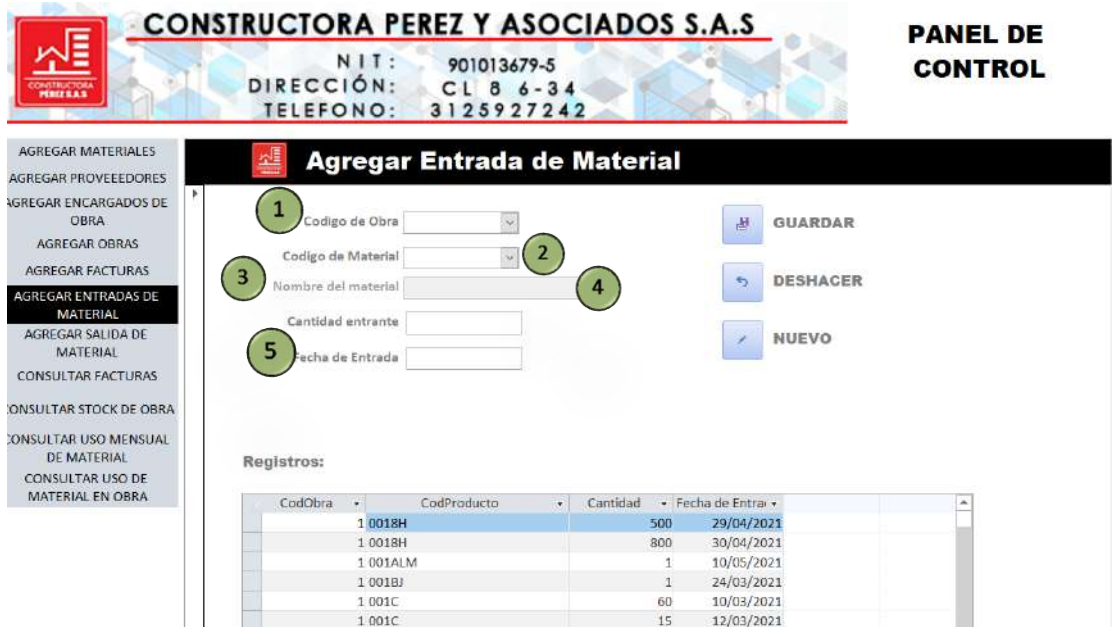

*Ilustración 107 Entidad "agregar entradas de materiales" ; Fuente: Elaboración propia*

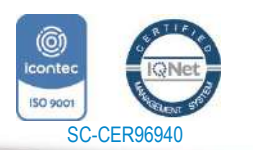

*"Formando líderes para la construcción de un nuevo país en paz"*

Universidad de Pamplona Pamplona - Norte de Santander - Colombia Tels: (7) 5685303 - 5685304 - 5685305 - Fax: 5682750

www.unipamplona.edu.co

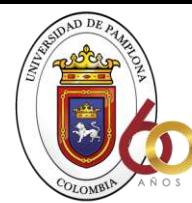

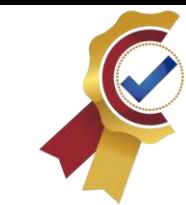

Seguimos con la entidad de agregar entradas de materiales donde se encuentran campos como: código de obra (1), código de material (2), nombre del material (3), Cantidad entrante (4) y Fecha de entrada (5)

**ACREDITACIÓN INSTITUCIONAL**<br>*Avanzamos...jEs muestro objetivo!* 

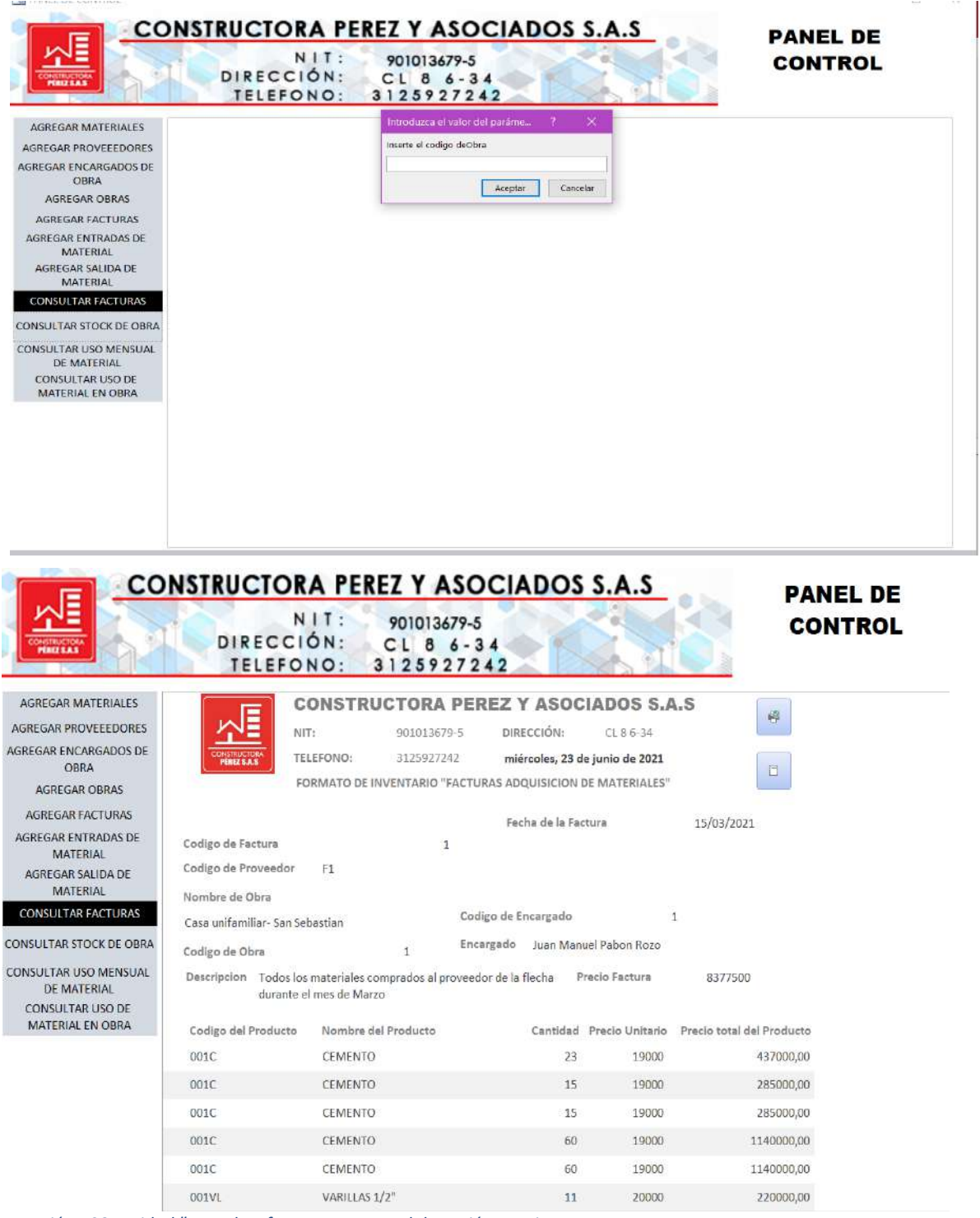

*Ilustración 108 Entidad "consultar factura; Fuente: Elaboración propia*

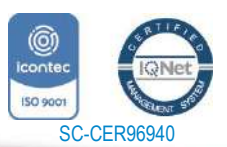

 $11<sup>8</sup>$ 

*"Formando líderes para la construcción de un nuevo país en paz"* Universidad de Pamplona

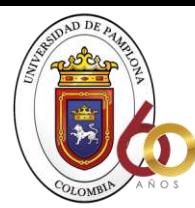

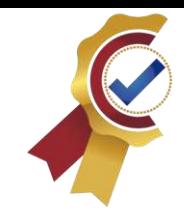

La siguiente entidad encontramos es la de consultar facturas donde al inicio se nos muestra una ventana emergente que solicita ingresar el código de obra, luego de completar este requisito nos mostrara en pantalla la factura la cual tiene la opción de guardar e imprimir

**ACREDITACIÓN INSTITUCIONAL** Avanzamos...jEs nuestro objetivo!

En la entidad para consultar el stock inicialmente encontraremos una venta emergente (1) donde nos pedirá insertar el código de obra y luego de esto si nos mostrara los siguientes datos

Toda la información que observamos en el formulario anterior se nos mostrara automáticamente no tenemos que modificar nada pues es el análisis que hace el Access según como fue programado, por lo tanto, solo es información que solo es para consultar y si es necesario se pued e guardar el formato o imprimirlo.

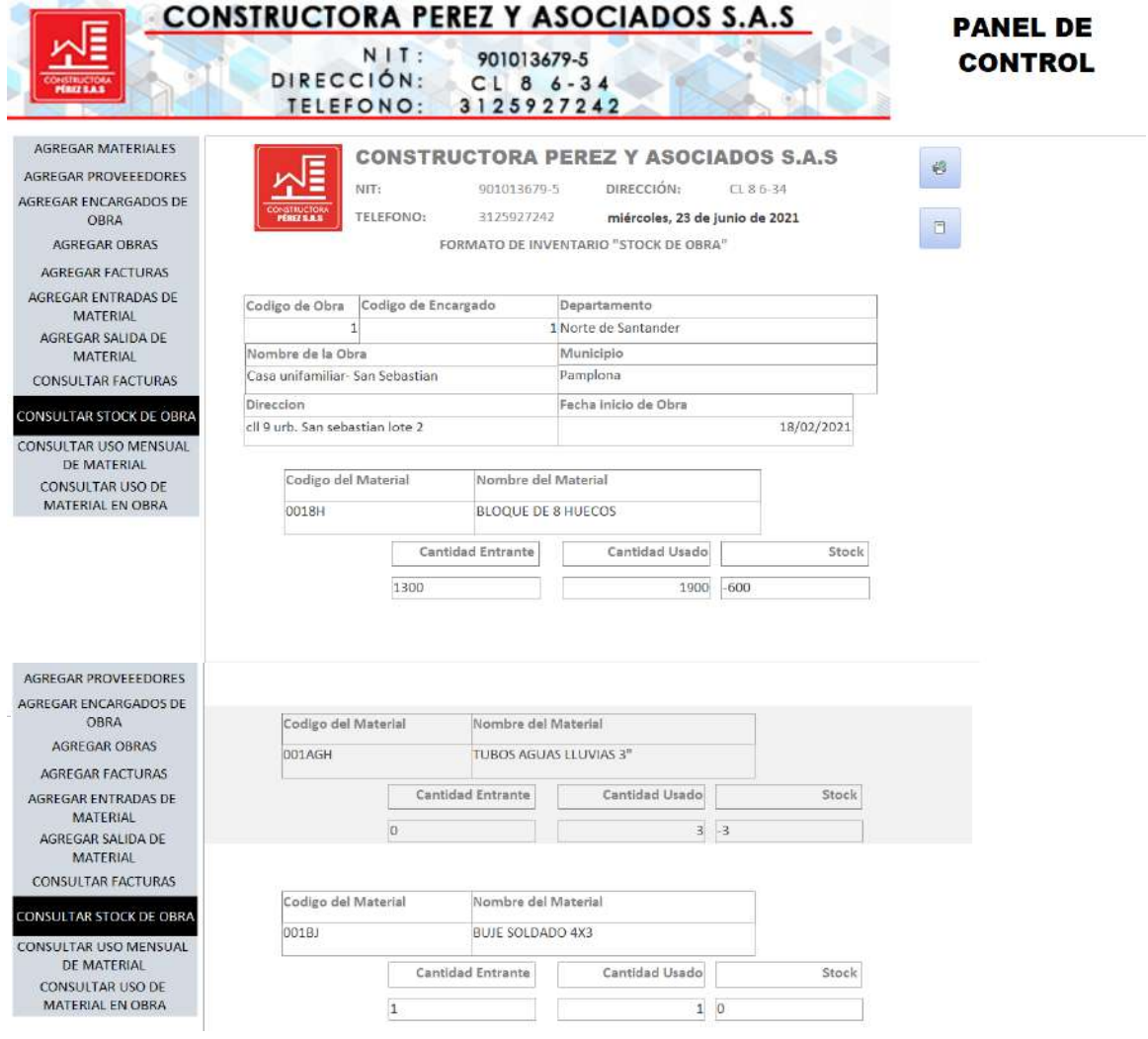

*Ilustración 109Entidad "consultar stock"; Fuente: Elaboración propia*

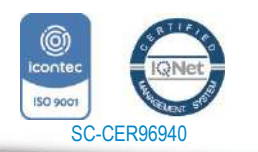

www.unipamplona.edu.co

Pamplona - Norte de Santander - Colombia Tels: (7) 5685303 - 5685304 - 5685305 - Fax: 5682750

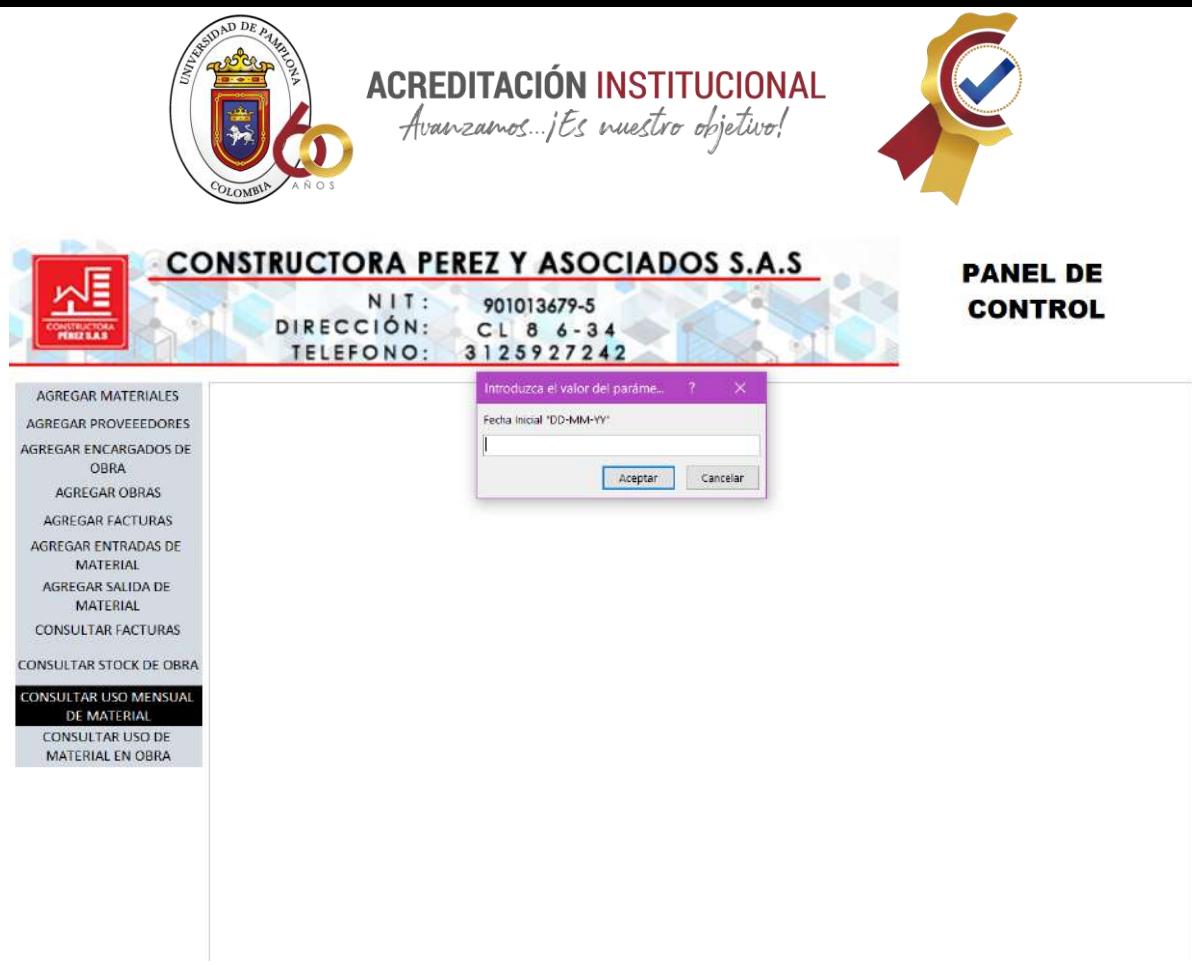

*Ilustración 110 Entidad "consulta uso mensual del material"; Fuente: Elaboración propia*

SC-CER96940

La otra entidad que podemos encontrar es la consulta del uso mensual del material, se agrega este formulario con la intención de que la empresa pueda hacer un análisis de los materiales que se gastan en cada obra y así puedan tener una idea de lo que pueden gastar para la próxima obra.

En este formulario inicialmente se nos mostrara un campo que nos pide indicar la fecha inicial del mes que deseamos consultar como se muestra en la **¡Error! No se e ncuentra el origen de la referencia.** y luego de agregar la fecha inicial nos solicitara ingresar la fecha final como se muestra a continuación:

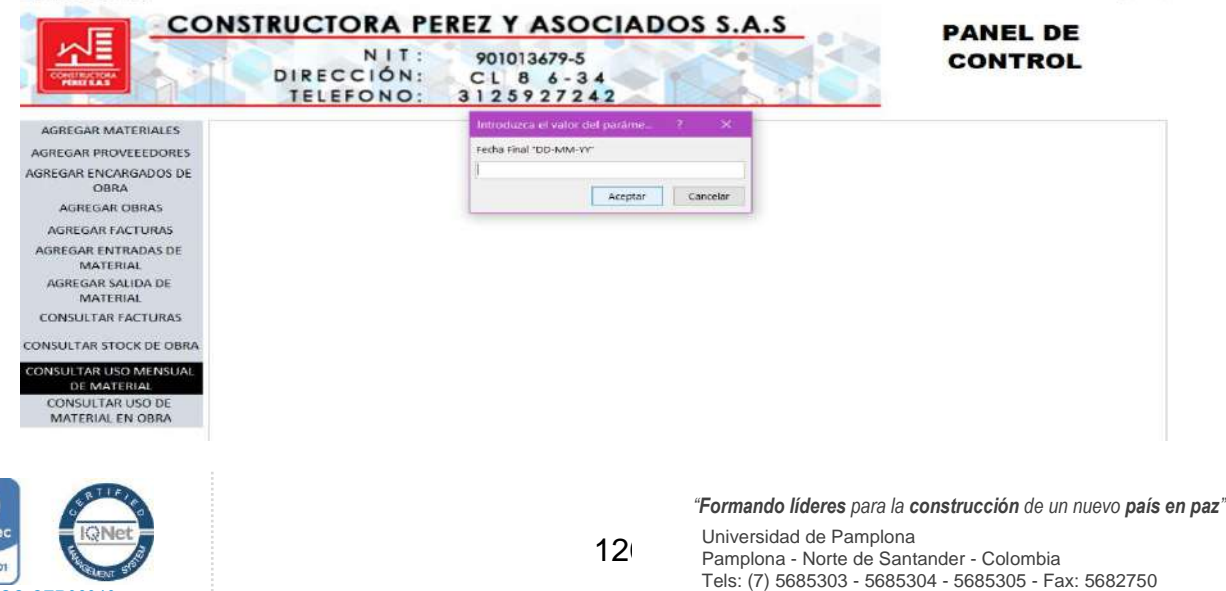

www.unipamplona.edu.co

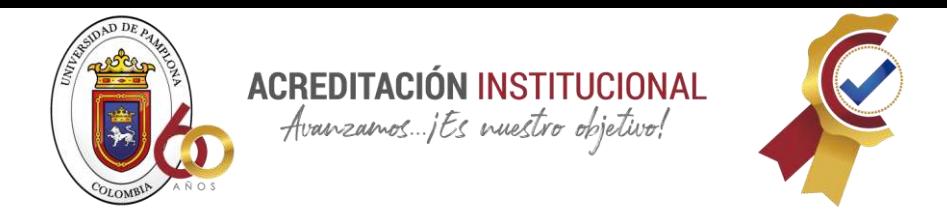

Y por último cuando ingresamos la fecha final la base de datos nos mostrara la siguiente imagen:

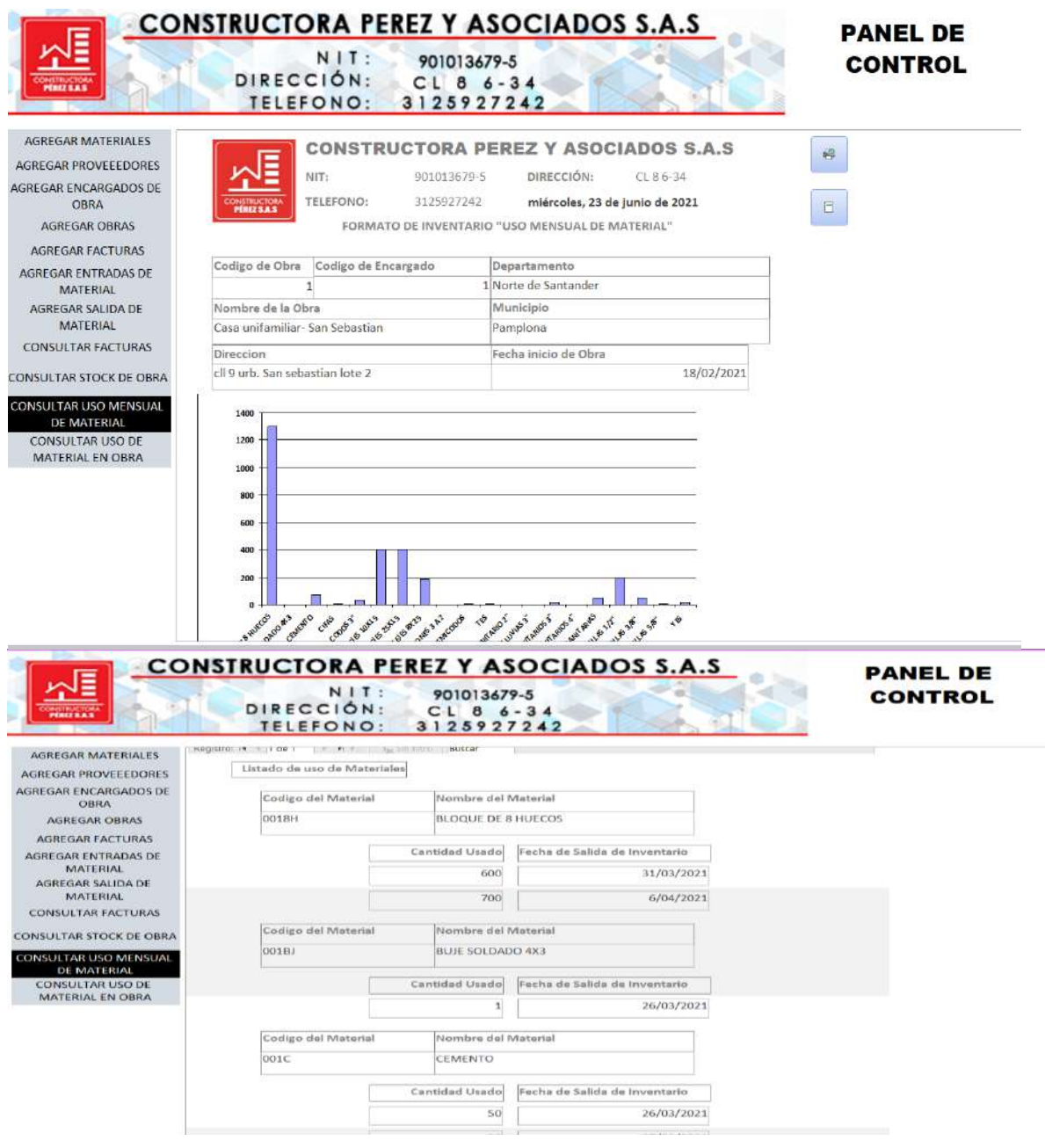

*Ilustración 111 Función de la entidad consultar uso de material; Fuente: Elaboración propia*

En este encontraremos un análisis mediante una gráfica y todos los datos relacionas al uso de este material durante la fecha inicial y final indicada y se tiene la opción de guardar e imprimir esta información.

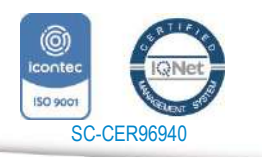

*"Formando líderes para la construcción de un nuevo país en paz"* Universidad de Pamplona

www.unipamplona.edu.co

Pamplona - Norte de Santander - Colombia Tels: (7) 5685303 - 5685304 - 5685305 - Fax: 5682750

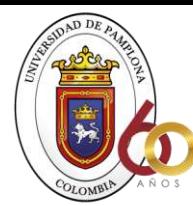

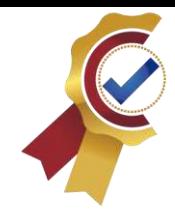

Para finalizar encontraremos una entidad que tiene como etiqueta "consultar uso de material en obra" donde al principio se puede observar una ventana emergente que indicara que ingresemos el código de obra como se muestra a continuación:

**ACREDITACIÓN INSTITUCIONAL**<br>*Avanzamos...jEs muestro objetivo!* 

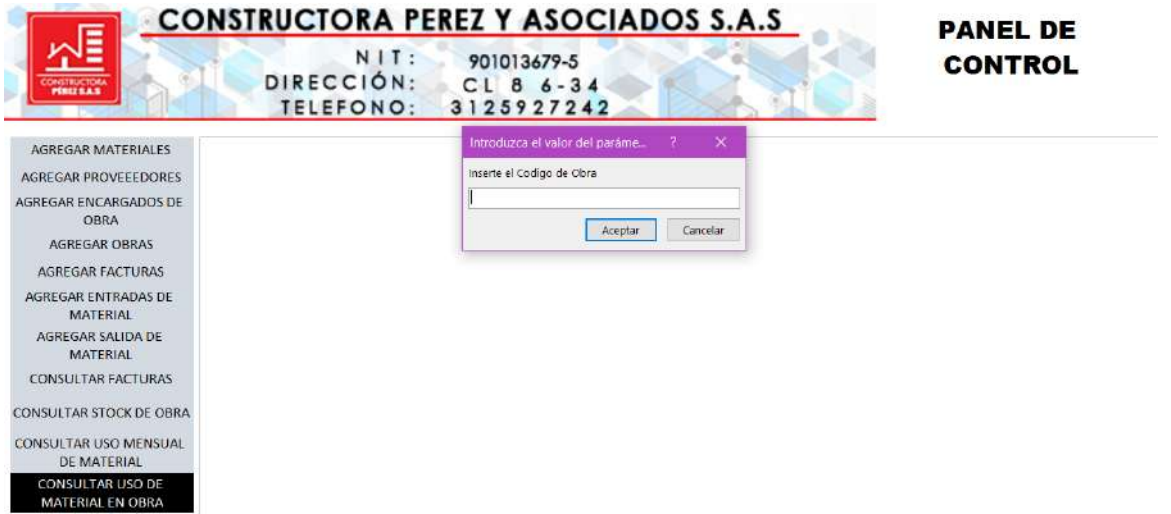

*Ilustración 112 Entidad "consultar uso de material en obra"; Fuente: Elaboración propia*

Luego de ingresado el código nos mostrara toda la información que necesitemos sobre el uso de cada material en obra:

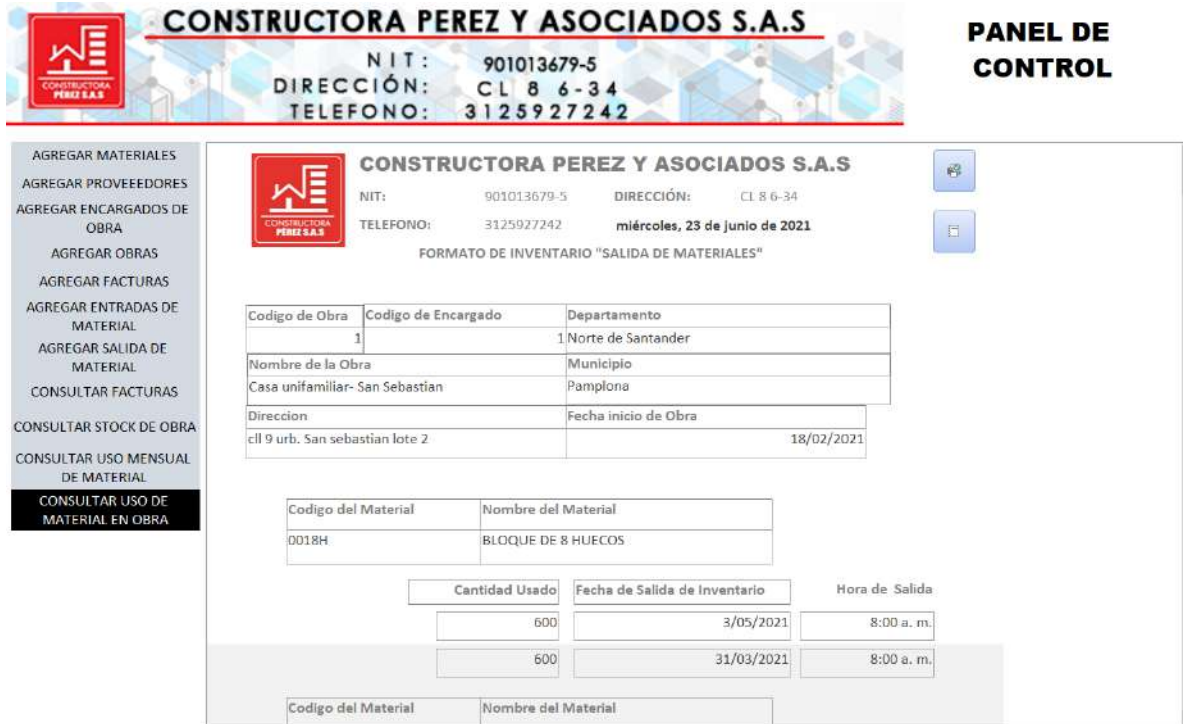

*Ilustración 113 Función de la entidad consultar uso de material en obra; Fuente: Elaboración propia*

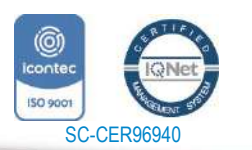

 $12<sup>2</sup>$ 

*"Formando líderes para la construcción de un nuevo país en paz"*

Universidad de Pamplona Pamplona - Norte de Santander - Colombia Tels: (7) 5685303 - 5685304 - 5685305 - Fax: 5682750 www.unipamplona.edu.co

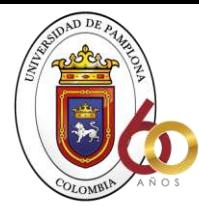

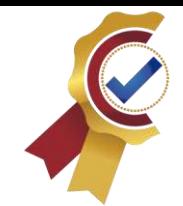

# **8.16 CONCLUSIONES**

En base a la investigación realizada dentro de la constructora Pérez y asociados y de acuerdo al análisis y aplicación de la rúbrica dentro de esta se puede concluir que:

ACREDITACIÓN INSTITUCIONAL Avanzamos ... jEs nuestro objetivo!

- Ante la falta de un orden y sistema de inventario la constructora estaba teniendo sobrecostos y perdida de materiales
- El diseño de una rubrica fue de gran importancia debido a que con esta se empezó a llevar un orden dentro de la obra muestra, lo cual era algo que no se hacia dentro de la constructora y es evidencia que si con solo esta obra se mitigaron algunos gastos llevando un control de inventario mediante la rúbrica y la base de datos en todas las obras de la constructora además de llevar solo un orden tendrá grandes ventajas en la hora de los sobre costros.
- La empresa no cuenta con un personal capacitado para que esté a cargo del inventario dentro de cada obra.
- Los controles de inventarios son muy meticulosos y agobiantes para llevar además que las empresas lo ven como un gasto innecesario hasta que se hace la prueba como en este caso y se dan cuenta de las grandes ventajas que trae llevar un control de inventario.
- Los inventarios son indispensables sin importar el tamaño de la obra lo único que cambia es el nivel de trabajo que llevara el registro de cada uno según su tamaño ya que en las obras de mayor impacto se hace movimiento de más material, pero no significa que en una obra pequeña como es la muestra de la casa de san Sebastián no sea importante llevar inventario ya que en esta también se hace movimiento continuo de material, pero la diferencia es que es en menor cantidad a comparación de las obras grandes.
- Con la base de datos sistematizada fue más fácil hacer los registros de entrada y salida de material porque solo era completar los datos y gracias a las formulas y la programación de esta la base hacia todo automáticamente, teniendo beneficios en la disminución del factor tiempo y trabajo.

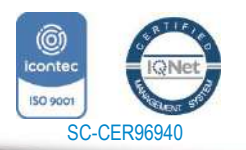

www.unipamplona.edu.co

Tels: (7) 5685303 - 5685304 - 5685305 - Fax: 5682750

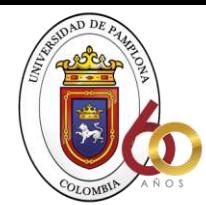

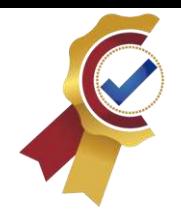

## **8.17 RECOMENDACIONES**

Las recomendaciones están basadas en buscar una mejora continua según la propuesta y en cuanto al manejo de la base de datos para que no tengan ningún inconveniente a la hora de hacer uso de este

**ACREDITACIÓN INSTITUCIONAL** Avanzamos ... jEs nuestro objetivo!

- Implementar un sistema dentro de la constructora para que les sea más fácil llevar el inventario en preferencia se sugiere el sistema JIT (justo a tiempo) ya que se ajusta en gran medida a lo que se esta acostumbrado en la empresa, pero trayendo grandes beneficios para esta en cuanto a organización.
- Se recomienda no hacer ningún cambio dentro de las formulas incluidas para la base de datos en el programa Excel ya que el cambio de estas podría desconfigurar toda la base de datos, y hacer algún cambio en las formulas es innecesario debido a que la base de datos fue diseñada pensando en hacer más fácil al usuario el uso de esta.
- Establecer una fecha para llevar periódicamente un inventario físico es decir ir hasta cada obra y sus respectivas bodegas para hacer el inventario y no solo dejarse llevar por las facturas y lo que reportan los obreros, maestros, o ya sea el encargado de la obra.
- por último, pero no menos importante se recomienda implementar una bodega dentro de la constructora para hacer compras anticipadas de material y así no tener sobrecostos cuando sube el material como paso en el momento que subió el hierro y esta no contaba con un abastecimiento ya que hacen pedidos según lo que van necesitando las obras.

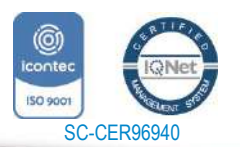

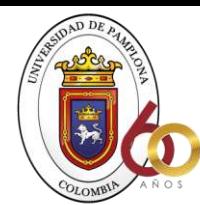

**ACREDITACIÓN INSTITUCIONAL** Avanzamos... its nuestro objetivo!

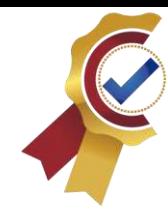

## **9 Bibliografía**

• (s.f.). Obtenido de http://cdigital.dgb.uanl.mx/la/1020121442/1020121442\_019.pdf

- Rios Viasus, M., & Perilla Lezcano, C. (2015). *DISEÑO DE UN MÉTODO DE PLANIFICACIÓN Y CONTROL PARA LA.* Bogota.
- Abastecimiento, R. (. (2021). *ConceptoDefinicion* . Obtenido de https://conceptodefinicion.de/abastecimiento/
- aiu.edu. (s.f.). *cursos aiu.edu.* Obtenido de https://cursos.aiu.edu/ADMINISTRACIaN%20DE%20OPERACIONES/Sesi %C3%B3n%207/PDF/Administraci%C3%B3n%20de%20Operaciones%20S esi%C3%B3n%207.pdf
- Arquitectos, e. d. (07 de 02 de 2017). *Arquitectos especializados del noreste.* Obtenido de https://aen.mx/de-que-se-trata-la-administracion-de-proyectosde-

construccion/#:~:text=La%20Administraci%C3%B3n%20de%20Proyectos% 20de%20Construcci%C3%B3n%20es%20un,de%20recursos%20en%20las %20distintas%20fases%20del%20proyecto.

- Benaque, J. l. (2006). *Gestiopolis*. Obtenido de Gestion por procesos: Adquisición de materiales: http://www.gestiopolis.com/administracion-decompras/
- *CEUPE magazine*. (s.f.). Obtenido de https://www.ceupe.com/blog/como-seclasifican-los-inventarios.html
- Cisneros, J. (abril de 2018). *DATADEC*. Obtenido de https://www.datadec.es/blog/que-es-un-almacen-y-por-que-es-tanimportante
- Colombia, P. (03 de Feberero de 2015). *Publimetro*. Obtenido de https://www.publimetro.co/co/colombia/2015/02/03/top-5-obras-fallidascolombia.html
- Dane. (2018). *Dane*. Obtenido de https://www.dane.gov.co/files/censo2018/informaciontecnica/presentaciones-territorio/190806-CNPV-presentacion-Norte-de-Santander.pdf
- ecna.es. (5 de Junio de 2021). *ecna.es*. Obtenido de https://www.ecna.es/servicios/servicios-gestionados/acuerdos-de-nivel-deservicio/
- *enciclopediaeconomica*. (2019). Obtenido de https://enciclopediaeconomica.com/inventario/
- Endira, F. (2010). *Calameo*. Obtenido de Diseño de un sistema de control de inventario de materia prima: Control de inventarios.
- Foundation, I. (s.f.). *Deloitte.* Obtenido de https://www2.deloitte.com/content/dam/Deloitte/cr/Documents/audit/docume ntos/niif-2019/NIC%2033%20-

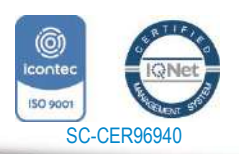

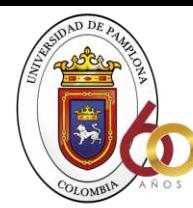

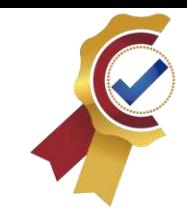

%20Ganancias%20por%20Acci%C3%B3n.pdf

• Garcia, D. F. (28 de Febrero de 2017). *Universidad cooperativa de Colombia.* Obtenido de file:///F:/Downloads/3261-Texto%20del%20art%C3%ADculo-5773-1-10-20181016.pdf

**ACREDITACIÓN INSTITUCIONAL** Avanzamos...jEs nuestro objetivo!

- Giovaiza, L. (2009). *Propuesta de un sistema de inventario para los materiales requeridos en una producción: Despacho en U.O.* Obtenido de http://www.biblioteca.anz.udo.edu.ve/cgi-win/be\_alex.exe?
- Guevara, M. (2004). *Modelo de administración de manejo de inventarios en empresas comercializadoras: Funcion de las existencias .* Obtenido de http://rd.udb.edu.sv:8080/jspui/handle/123456789/335
- $\bullet$  IASB, m. d. (s.f.).
- IMESUN. (2016). *Mejore su negocio, compras y control de existencias.*
- Javier, L. (2008). *Diagnostico de las necesidades: Detección de necesidades. .* Obtenido de http://www.biblioteca.anz.udo.edu.ve/cgi-win/be\_alex.exe?
- Juan, A, Garcia, R. (s.f.). *Gestion de Stocks: Modelos deterministas.* Obtenido de www.uoc.edu
- Julián Pérez Porto y María Merino. (2010). *Definición*. Obtenido de https://definicion.de/obra/
- Laveriano, W. (2010). *Importancia del control de inventarios en Actualidad empresarial, N° 198 Primera Quincena de Enero.*
- López, A. A. (2015). *Universidad pedagogica y tecnologica de Colombia .* Obtenido de https://repositorio.uptc.edu.co/bitstream/001/1477/2/TGT-225.pdf
- Lorena Velazquez Gomez. (2012). *https://www.zaragoza.unam.mx/wpcontent/Portal2015/Licenciaturas/qfb/tesis/tesis\_velazquez\_gomez\_lorena.p df.* Recuperado el 26 de 05 de 2021, de Universidad Nacional autonoma de Mexico.
- Luisa, M. (2015). *Cepal*. Obtenido de La planificación: http://www.cepal.org/ilpes/noticias/paginas/1/36341/sesion\_planificacion.pdf
- M., O. (2002). *Gestion estrategica de los recursos una sisntesis teorica en: investigaciones europeas de dirección y economica de la Empresa.* Obtenido de http://www.aedem-virtual.com/articulos/iedee/v08/083059.pdf
- Manuel, G. (2003). *Mejora continua de la calidad en los procesos: Medición, análisis y mejoras.* Obtenido de Inustrial data vol 6.
- *Medellín.edu.co.* (29 de Diciembre de 1993). Obtenido de https://www.medellin.edu.co/wp-content/uploads/Decreto-nacional-2649-de-1993.pdf
- Mesa, J. (12 de 09 de 2020). *recursos*. Obtenido de https://blog.grupopya.com/recursos-definicion-tipologia-la-empresa/
- Microsoft. (2016). *Microsoft 365* . Obtenido de https://support.microsoft.com/es-es/office/inicio-r%C3%A1pido-crear-unamacro-741130ca-080d-49f5-9471-1e5fb3d581a8
- Minambiente. (19 de Agosto de 1997). *Minambiente.gov.co.* Obtenido de https://www.minambiente.gov.co/images/normativa/leyes/1997/ley\_0400\_19

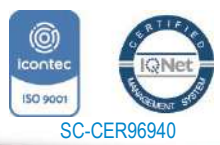

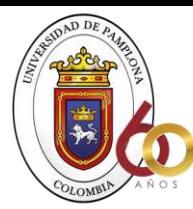

**ACREDITACIÓN INSTITUCIONAL** Avanzamos...jEs nuestro objetivo!

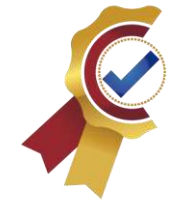

97.pdf

- MOSCOSO., R. A. (2010). *"MANEJO Y CONTROL DE INVENTARIOS EN LA CONSTRUCCIÓN DE VIVIENDAS.* QUITO.
- Planeación, A. d. (s.f.). *PBOT.* Pamplona.
- presupuestos, l. d. (s.f.). Obtenido de http://cdigital.dgb.uanl.mx/la/1020121442/1020121442\_019.pdf
- Raúl Alexander Gómez Sandoval, O. J. (2016). *DESARROLLO DE UN SISTEMA DE INVENTARIOS PARA EL CONTROL DE MATERIALES, EQUIPOS Y HERRAMIENTAS DENTRO DE LA EMPRESA DE CONSTRUCCIÓN INGENIERIA SOLIDA LTDA.*
- Sevilla, A. (2016). *Economipedia*. Obtenido de https://economipedia.com/definiciones/productividad.html
- *significados*. (2013). Obtenido de https://www.significados.com/producto/#:~:text=Un%20producto%20es%20 una%20cosa%20o%20un%20objeto,seg%C3%BAn%20el%20%C3%A1rea %20en%20el%20cual%20se%20emplee.
- travel, C. (5 de Junio de 2021). *Colombia travel*. Obtenido de https://colombia.travel/es/pamplona
- Ucha, F. (Octubre de 2009). *Definición ABC*. Obtenido de https://www.definicionabc.com/general/construccion.php
- universidad militar nueva granada . (s.f.). *Universidad militar nueva granada.* Obtenido de http://virtual.umng.edu.co/distancia/ecosistema/ovas/administracion\_empres as/logistica/unidad\_3/DM.pdf
- UNIVERSIDAS POLITECNICA DE VALENCIA . (2011). *Manual de gestion de procesos:procedimientos de calidad*. Obtenido de http://www.upv.es/orgpeg/web/manual\_gestion\_procesos.pdf
- WikiFinanzas. (08 de Junio de 2021). *WikiFinanzas*. Obtenido de http://wikifinanzas.com/index.php?seccion=Contenido&id=2011C078

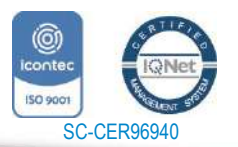